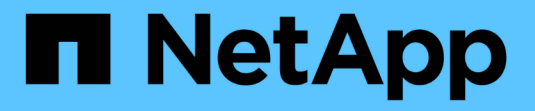

# **Insight** 데이터 소스 관리

OnCommand Insight

NetApp April 01, 2024

This PDF was generated from https://docs.netapp.com/ko-kr/oncommand-insight/config-admin/datasource-support-information.html on April 01, 2024. Always check docs.netapp.com for the latest.

# 목차

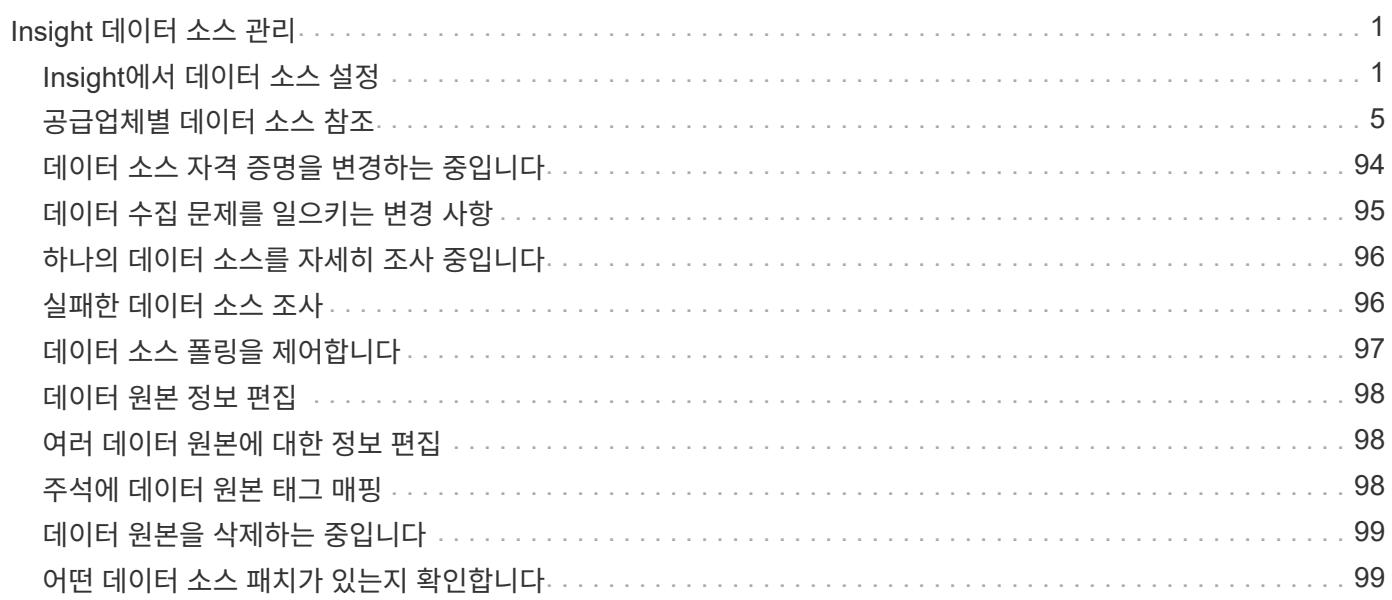

# <span id="page-2-0"></span>**Insight** 데이터 소스 관리

데이터 소스는 OnCommand Insight 환경을 유지 관리하는 데 사용되는 가장 중요한 구성 요소입니다. 이러한 정보가 Insight의 주요 정보원이므로 실행 중인 상태에서 데이터 소스를 유지하는 것이 중요합니다.

데이터 소스를 선택하여 상태와 관련된 이벤트를 확인하고 문제가 발생했을 수 있는 변경 사항을 확인하여 네트워크의 데이터 소스를 모니터링할 수 있습니다.

개별 데이터 소스를 검사하는 것 외에도 다음과 같은 작업을 수행할 수 있습니다.

- 데이터 소스를 복제하여 Insight에서 유사한 여러 데이터 소스를 생성합니다
- 데이터 원본 정보를 편집합니다
- 자격 증명을 변경합니다
- 폴링 제어
- 데이터 원본을 삭제합니다
- 데이터 소스 패치를 설치합니다
- 패치에서 새 데이터 원본을 설치합니다
- NetApp 고객 지원을 위한 오류 보고서 준비

# <span id="page-2-1"></span>**Insight**에서 데이터 소스 설정

데이터 소스는 Insight 환경을 유지하려고 할 때 가장 중요한 구성 요소입니다. 데이터 소스는 분석 및 검증에 사용되는 네트워크 정보를 검색합니다. Insight 내에서 데이터 소스를 구성하여 네트워크 내에서 모니터링할 수 있어야 합니다.

각 데이터 소스에 대해 데이터 소스를 정의하는 특정 요구 사항은 해당 디바이스의 공급업체 및 모델에 따라 다릅니다. 데이터 소스를 추가하기 전에 모든 장치에 대한 네트워크 주소, 계정 정보 및 암호가 필요하며, 이러한 추가 세부 정보는 다음과 같습니다.

- 스위치
- 장치 관리 스테이션
- IP 접속이 가능한 스토리지 시스템
- 스토리지 관리 스테이션
- IP 연결이 없는 스토리지 디바이스에 대해 관리 소프트웨어를 실행하는 호스트 서버입니다

데이터 소스 정의에 대한 자세한 내용은 이 섹션의 "공급업체별 데이터 소스 참조" 정보를 참조하십시오.

데이터 소스 지원 정보

구성 계획의 일환으로 Insight에서 사용자 환경의 장치를 모니터링할 수 있는지 확인해야 합니다. 이렇게 하려면 데이터 소스 지원 매트릭스에서 운영 체제, 특정 장치 및 프로토콜에 대한 자세한 내용을 확인할 수 있습니다. 일부 데이터 소스는 일부 운영 체제에서 사용하지 못할 수 있습니다.

OnCommand Insight 데이터 소스 지원 매트릭스는 각 서비스 팩 릴리스에 따라 업데이트됩니다. 문서의 최신 버전은 에서 찾을 수 있습니다 ["NetApp Support](https://mysupport.netapp.com/api/content-service/staticcontents/content/products/oncommandinsight/DatasourceSupportMatrix_7.3.x.pdf) [사이트](https://mysupport.netapp.com/api/content-service/staticcontents/content/products/oncommandinsight/DatasourceSupportMatrix_7.3.x.pdf)[".](https://mysupport.netapp.com/api/content-service/staticcontents/content/products/oncommandinsight/DatasourceSupportMatrix_7.3.x.pdf) .

데이터 소스 추가

데이터 원본 추가 대화 상자를 사용하여 데이터 원본을 빠르게 추가할 수 있습니다.

단계

- 1. 브라우저에서 OnCommand Insight를 열고 관리자 권한이 있는 사용자로 로그인합니다.
- 2. Admin \* 을 선택하고 \* Data Sources \* 를 선택합니다.
- 3. 추가 \* 버튼을 클릭합니다.

데이터 소스 추가 마법사가 열립니다.

4. 설정 \* 섹션에서 다음 정보를 입력합니다.

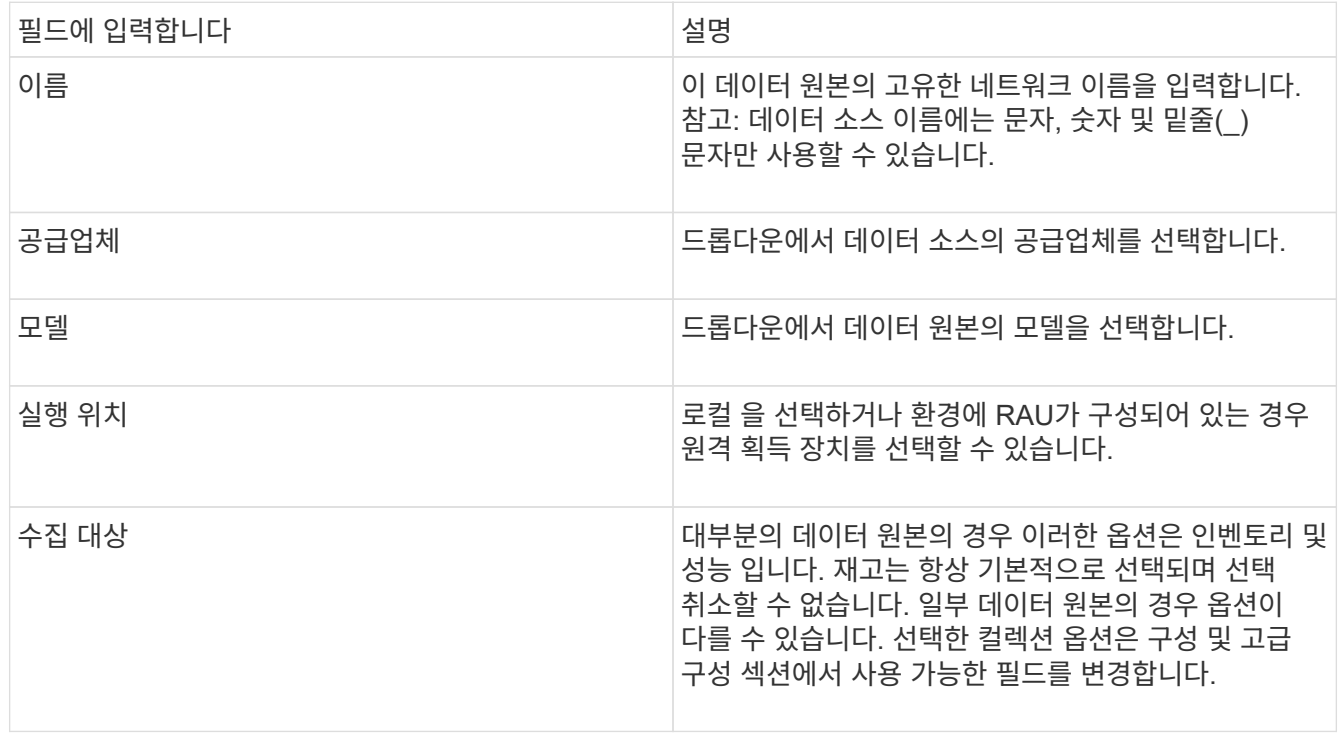

- 5. Configuration\* 링크를 클릭하고 선택한 데이터 수집 유형을 사용하여 데이터 원본에 필요한 기본 설정 정보를 입력합니다.
- 6. 이러한 유형의 데이터 소스를 네트워크에 설정하기 위해 일반적으로 더 자세한 정보가 필요한 경우 \* 고급 구성 \* 링크를 클릭하여 추가 정보를 입력합니다.
- 7. 특정 데이터 소스에 필요하거나 사용할 수 있는 구성 또는 고급 구성 정보에 대한 자세한 내용은 를 참조하십시오 ["](https://docs.netapp.com/ko-kr/oncommand-insight/config-admin/vendor-specific-data-source-reference.md)[공급업체별](https://docs.netapp.com/ko-kr/oncommand-insight/config-admin/vendor-specific-data-source-reference.md) [데이터](https://docs.netapp.com/ko-kr/oncommand-insight/config-admin/vendor-specific-data-source-reference.md) [소스](https://docs.netapp.com/ko-kr/oncommand-insight/config-admin/vendor-specific-data-source-reference.md) [참조](https://docs.netapp.com/ko-kr/oncommand-insight/config-admin/vendor-specific-data-source-reference.md)["](https://docs.netapp.com/ko-kr/oncommand-insight/config-admin/vendor-specific-data-source-reference.md).
- 8. 데이터 소스가 올바르게 구성되었는지 확인하려면 \* Test \*(테스트 \*) 링크를 클릭합니다.

9. 저장 \* 을 클릭합니다.

스프레드시트에서 데이터 원본을 가져옵니다

스프레드시트에서 여러 데이터 원본을 OnCommand Insight로 가져올 수 있습니다. 이 기능은 검색 장치를 스프레드시트에 이미 유지 관리하는 경우에 유용할 수 있습니다. 이 프로세스는 새 데이터 원본을 추가하지만 기존 데이터 원본을 업데이트하는 데 사용할 수는 없습니다.

이 작업에 대해

OnCommand Insight에는 데이터 원본을 만드는 데 도움이 되는 스프레드시트가 포함되어 있습니다. 이 스프레드시트에는 다음과 같은 속성이 있습니다.

- 스프레드시트는 Microsoft Excel 2003 이상에서 사용할 수 있습니다.
- 각 탭에는 데이터 소스 유형(예: Brocade SSH/CLI)이 하나씩 있습니다.
- 각 행은 만들 새 데이터 소스의 인스턴스를 나타냅니다.

스프레드시트에는 OnCommand Insight에서 새 데이터 원본을 만드는 매크로가 포함되어 있습니다.

단계

1. 에서 스프레드시트를 찾습니다

<install\_directory>/SANscreen/acq/bin/acqcli/SiteSurvey\_DataSourceImporter\_w\_M acro.zip.

- 2. 스프레드시트에서 색이 있는 셀에 데이터 원본 정보를 입력합니다.
- 3. 빈 행을 삭제합니다.
- 4. 스프레드시트에서 을 실행합니다 CreateDataSources 데이터 원본을 만드는 매크로
- 5. 자격 증명을 묻는 메시지가 나타나면 OnCommand Insight 서버 관리 사용자 이름과 암호를 입력합니다.

결과는 획득 로그에 기록됩니다.

6. 현재 매크로를 실행 중인 컴퓨터에 OnCommand Insight가 설치되어 있는지 묻는 메시지가 나타납니다.

다음 중 하나를 선택합니다.

- 아니요: OnCommand Insight 시스템에서 실행해야 하는 배치 파일을 만들 경우 "아니요"를 선택합니다. 설치 디렉토리에서 이 배치 파일을 실행합니다.
- 예: OnCommand Insight가 이미 설치되어 있고 데이터 소스 정보를 생성하는 데 추가 단계가 필요하지 않은 경우 "예"를 선택합니다.
- 7. 데이터 소스가 추가되었는지 확인하려면 브라우저에서 Insight를 엽니다.
- 8. Insight 도구 모음에서 \* Admin \* 을 클릭합니다.
- 9. 가져온 데이터 원본에 대한 데이터 원본 목록을 확인합니다.

패치를 사용하여 새 데이터 원본을 추가합니다

새 데이터 소스는 패치 프로세스를 사용하여 시스템에 로드할 수 있는 패치 파일로 릴리스됩니다. 이 프로세스를 통해 예약된 OnCommand Insight 릴리스 간에 새 데이터 소스를 사용할 수 있습니다.

시작하기 전에

설치할 패치 파일을 업로드해야 합니다.

#### 단계

- 1. Insight 도구 모음에서 \* Admin \* 을 클릭합니다.
- 2. 패치 \* 를 선택합니다.
- 3. Actions \* > \* Install service pack or patch \* 를 선택합니다.
- 4. 서비스 팩 또는 패치\* 설치 대화 상자에서 \* 찾아보기 \* 를 클릭하여 업로드한 패치 파일을 찾아 선택합니다.
- 5. 패치 요약 \* 대화 상자에서 \* 다음 \* 을 클릭합니다.
- 6. 추가 정보 \* 를 검토하고 계속하려면 \* 다음 \* 을 클릭합니다.
- 7. 설치 \* 대화 상자에서 \* 마침 \* 을 클릭합니다.

데이터 소스 클론 생성

클론 기능을 사용하면 다른 데이터 소스와 동일한 자격 증명 및 속성을 가진 데이터 소스를 빠르게 추가할 수 있습니다. 클론 생성 기능을 사용하면 동일한 디바이스 유형의 여러 인스턴스를 쉽게 구성할 수 있습니다.

#### 단계

1. Insight 도구 모음에서 \* Admin \* 을 클릭합니다.

데이터 소스 목록이 열립니다.

- 2. 새 데이터 원본에 사용할 설정 정보가 있는 데이터 원본을 강조 표시합니다.
- 3. 강조 표시된 데이터 소스의 오른쪽에 있는 \* Clone \* 아이콘을 클릭합니다.

이 데이터 소스 클론 복제 대화 상자에는 NetApp 데이터 소스에 대해 다음 예와 같이 선택한 데이터 소스에 대해 제공해야 하는 정보가 표시됩니다.

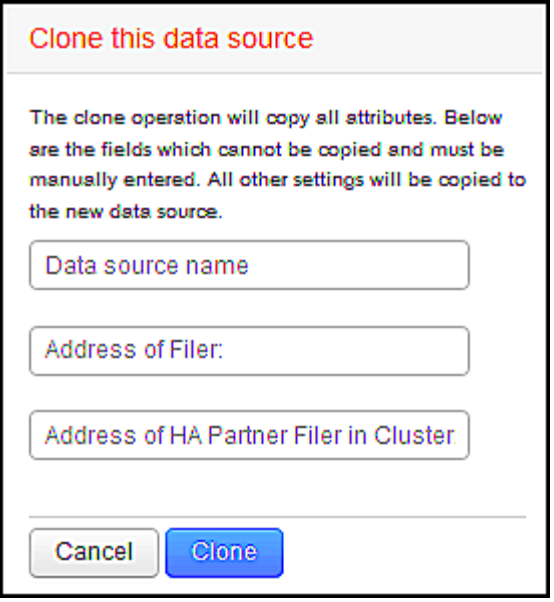

4. 필드에 필수 정보를 입력합니다. 이러한 세부 정보는 기존 데이터 원본에서 복사할 수 없습니다.

5. 클론 \* 을 클릭합니다.

결과

클론 작업은 다른 모든 속성 및 설정을 복제하여 새 데이터 소스를 생성합니다.

데이터 소스 구성을 테스트하는 중입니다

데이터 소스를 추가할 때 해당 데이터 소스를 저장하거나 업데이트하기 전에 장치와 통신하도록 구성이 올바른지 확인할 수 있습니다.

데이터 소스 마법사에서 \* Test \* 버튼을 클릭하면 지정된 장치와의 통신이 선택됩니다. 테스트에서 다음 결과 중 하나가 생성됩니다.

- Passed(통과): 데이터 소스가 올바르게 구성되었습니다.
- 경고: 처리 중 시간 초과나 획득 실행 중이 아닌 경우 테스트가 완료되지 않았습니다.
- 실패: 구성된 데이터 소스가 지정된 장치와 통신할 수 없습니다. 구성 설정을 확인하고 다시 테스트하십시오.

# <span id="page-6-0"></span>공급업체별 데이터 소스 참조

구성 세부 정보는 추가되는 데이터 소스의 공급업체 및 모델에 따라 달라집니다.

공급업체의 데이터 원본에 특별한 요구 사항 및 특정 명령과 같은 고급 Insight 구성 지침이 필요한 경우 이 정보가 이 섹션에 포함됩니다.

### **3PAR InServ** 데이터 소스

OnCommand Insight는 3PAR InServ(펌웨어 2.2.2+, SSH) 데이터 소스를 사용하여 HP 3PAR StoreServ 스토리지 어레이의 인벤토리를 검색합니다.

OnCommand Insight는 3PAR InServ 데이터 소스에서 다음과 같은 인벤토리 정보를 가져옵니다. Insight에서 획득한 각 자산 유형에 대해 이 자산에 가장 일반적으로 사용되는 용어가 표시됩니다. 이 데이터 소스를 보거나 문제를 해결할 때 다음 용어를 염두에 두십시오.

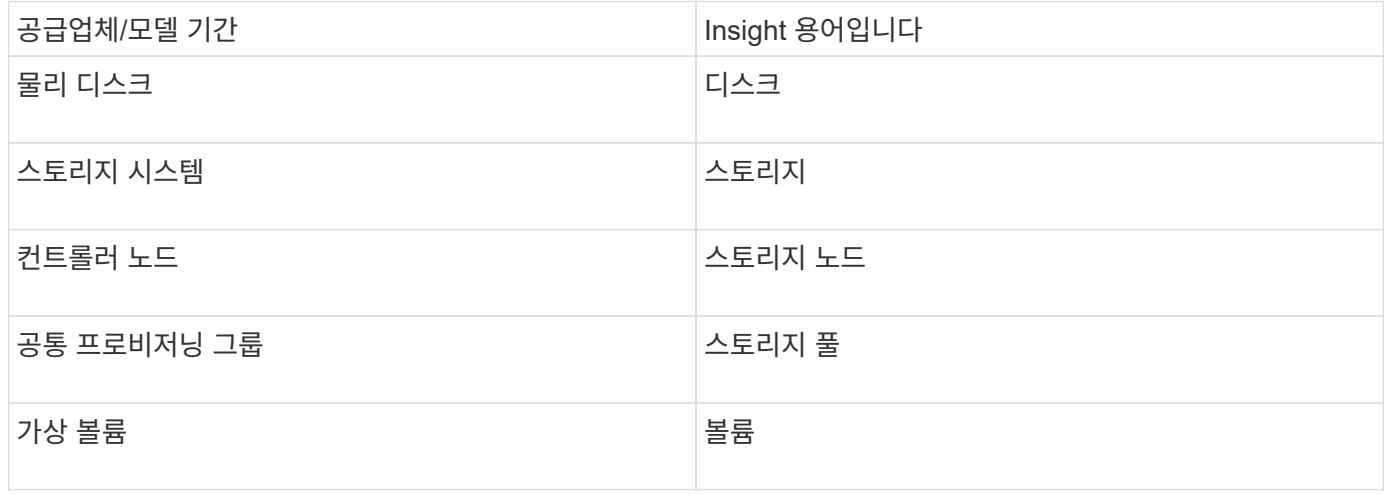

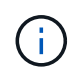

이러한 용어 매핑은 일반적인 용어 매핑일 뿐이며 이 데이터 소스의 모든 경우를 나타내는 것은 아닙니다.

#### 요구 사항

- InServ 클러스터의 IP 주소 또는 FQDN입니다
- 인벤토리의 경우 InServ 서버에 대한 읽기 전용 사용자 이름 및 암호입니다.
- 성능을 위해 InServ 서버에 대한 읽기-쓰기 사용자 이름 및 암호.
- 포트 요구 사항: 22(인벤토리 수집), 5988 또는 5989(성능 수집) [참고: 3PAR 성능은 InServ OS 3.x+에서 지원됩니다.]
- 성능 수집을 위해 SSH를 통해 3PAR 스토리지에 로그인하여 SMI-S가 활성화되었는지 확인합니다.

구성

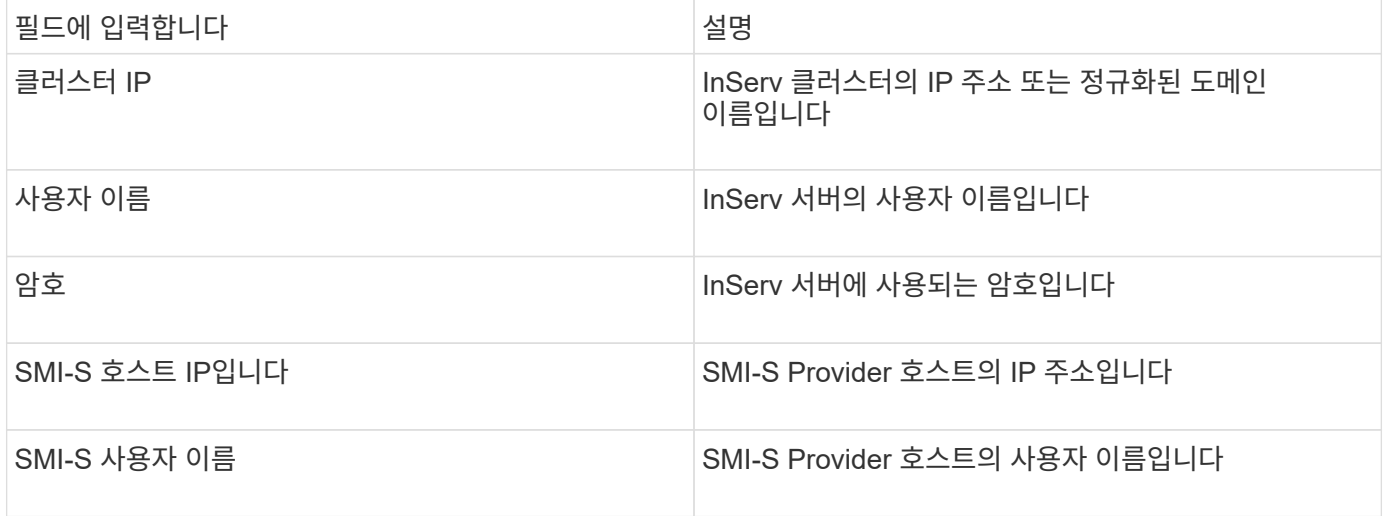

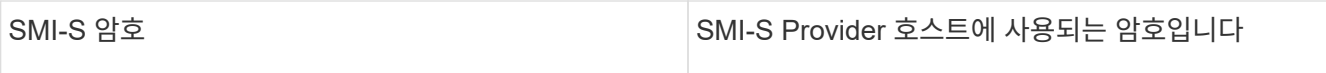

### 고급 구성

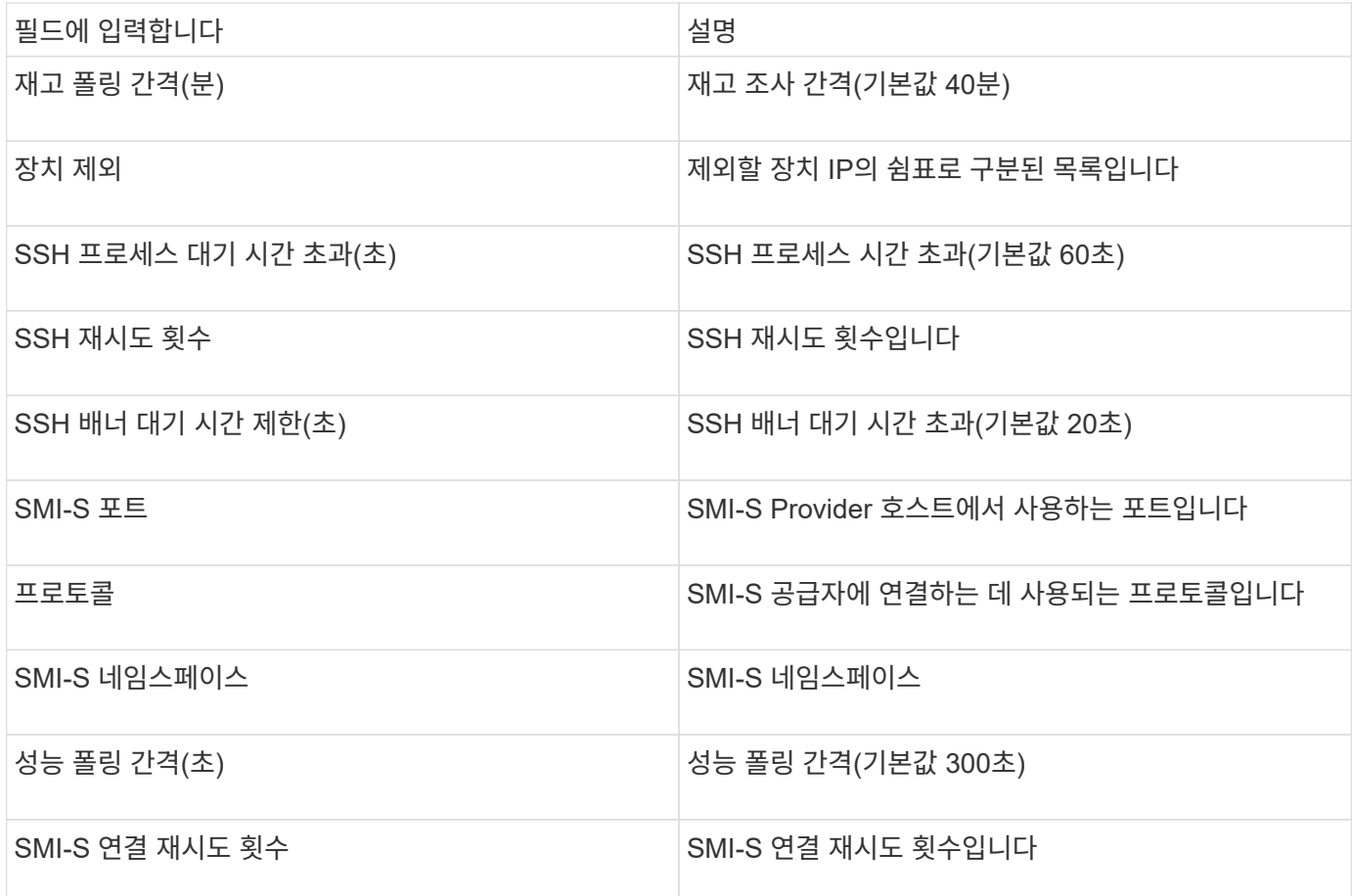

### **Amazon AWS EC2** 데이터 소스

OnCommand Insight은 이 데이터 소스를 사용하여 Amazon AWS EC2의 인벤토리 및 성능을 검색합니다.

전제 조건**:**

Amazon EC2 장치에서 데이터를 수집하려면 다음 정보가 있어야 합니다.

- IAM 액세스 키 ID가 있어야 합니다
- Amazon EC2 클라우드 계정에 대한 비밀 액세스 키가 있어야 합니다
- "조직 목록" 권한이 있어야 합니다
- 포트 433 HTTPS
- EC2 인스턴스는 가상 머신 또는 (비교적 자연스럽게) 호스트로 보고할 수 있습니다. EBS 볼륨은 VM에서 사용하는 가상 디스크와 가상 디스크의 용량을 제공하는 데이터 저장소로 보고될 수 있습니다.

액세스 키는 액세스 키 ID(예: AKIAIOSFODN7EXAMPLE)와 비밀 액세스 키(예:

wJalrXUtnFEMI/K7MDENG/bPxRfiCYEXAMPLEKEY)로 구성됩니다. 액세스 키를 사용하여 Amandzon EC2 SDK, REST 또는 쿼리 API 작업을 사용하는 경우 EC@에 만드는 프로그래밍 방식 요청에 서명할 수 있습니다. 이러한 키는 아마존에서 귀하의 계약과 함께 제공됩니다.

이 데이터 소스를 구성하는 방법

Amazon AWS EC2 데이터 소스를 구성하려면 AWS 계정에 대한 AWS IAM 액세스 키 ID와 비밀 액세스 키가 필요합니다.

아래 표에 따라 데이터 원본 필드를 채웁니다.

구성**:**

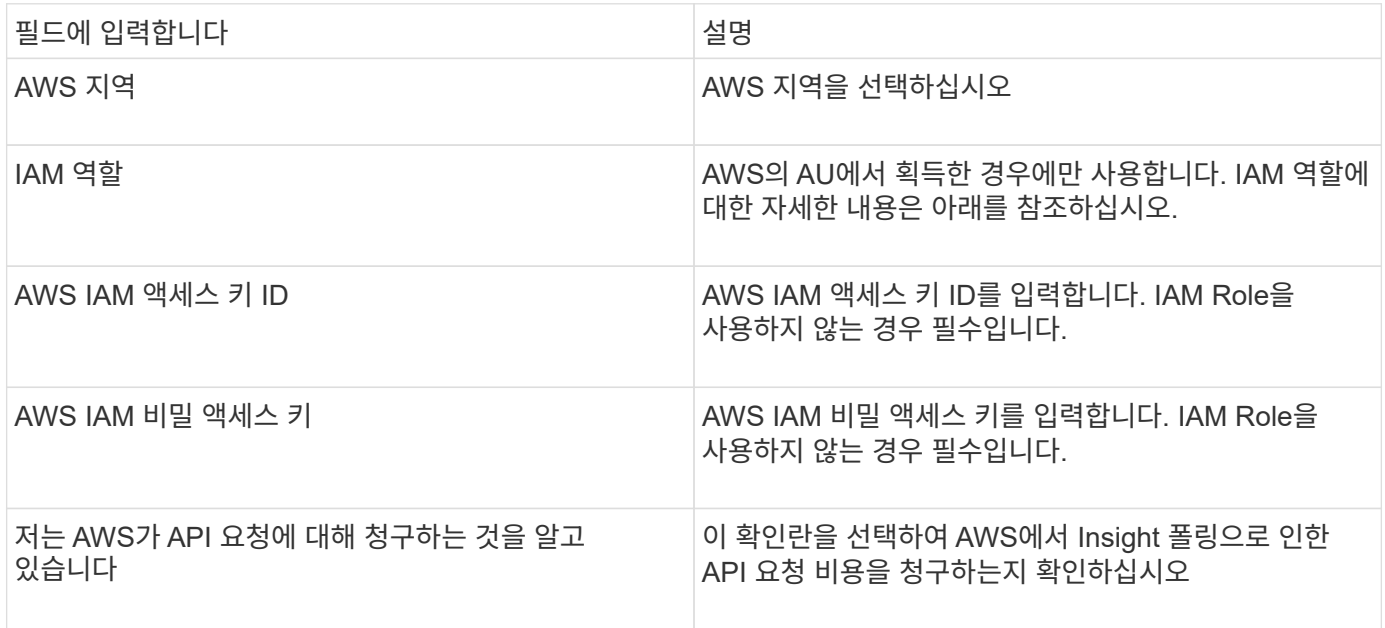

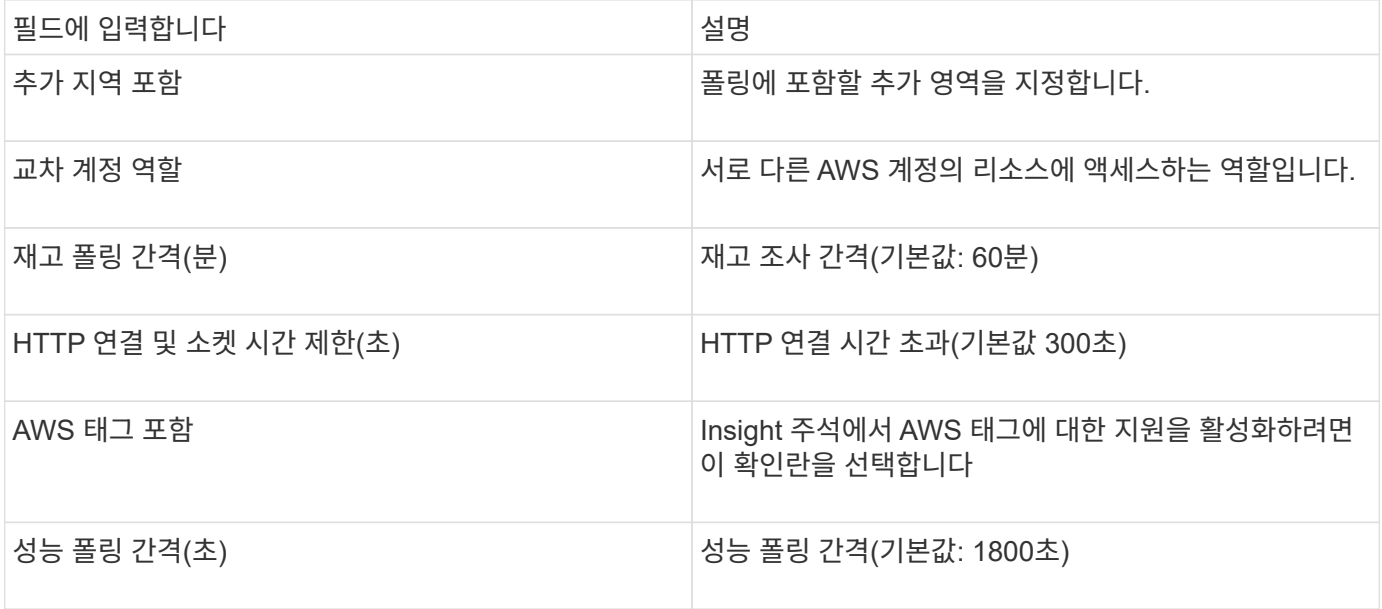

AWS EC2 데이터 원본에는 AWS에 구성된 태그로 Insight 주석을 채울 수 있는 옵션이 포함되어 있습니다. 주석 이름은 AWS 태그와 정확히 일치해야 합니다. Insight는 항상 같은 이름의 텍스트 유형 주석을 채우고 다른 유형의 주석(숫자, 부울 등)을 채우기 위한 "최선의 시도"를 만듭니다. 주석이 다른 유형이고 데이터 소스가 주석을 채우지 못할 경우 주석을 제거하고 텍스트 유형으로 다시 생성해야 할 수 있습니다.

AWS는 대/소문자를 구분하며 Insight는 대/소문자를 구분합니다. 따라서 Insight에서 "소유자"라는 주석을 만들고 AWS에서 "소유자", "소유자", "소유자", "소유자"라는 태그를 만들면 "소유자"의 모든 AWS 변형이 Insight의 "소유자" 주석에 매핑됩니다.

관련 정보:

["IAM](https://docs.aws.amazon.com/IAM/latest/UserGuide/id_credentials_access-keys.html) [사용자를](https://docs.aws.amazon.com/IAM/latest/UserGuide/id_credentials_access-keys.html) [위한](https://docs.aws.amazon.com/IAM/latest/UserGuide/id_credentials_access-keys.html) 액[세스](https://docs.aws.amazon.com/IAM/latest/UserGuide/id_credentials_access-keys.html) [키](https://docs.aws.amazon.com/IAM/latest/UserGuide/id_credentials_access-keys.html) [관리](https://docs.aws.amazon.com/IAM/latest/UserGuide/id_credentials_access-keys.html)["](https://docs.aws.amazon.com/IAM/latest/UserGuide/id_credentials_access-keys.html)

추가 지역 포함

AWS Data Collector \* 고급 구성 \* 섹션에서 추가 영역을 포함하도록 \* 추가 영역 포함 \* 필드를 쉼표 또는 세미콜론으로 구분하여 설정할 수 있습니다. 기본적으로 이 필드는 모든 미국 AWS 지역에서 수집하는 \* us-. \* \* 로 설정됩니다. on\_all\_regions를 수집하려면 이 필드를 \* \_ \* \_ \* 로 설정합니다.

추가 영역 포함 \* 필드가 비어 있으면 \* 구성 \* 섹션에 지정된 \* AWS 지역 \* 필드에 지정된 자산에 대한 데이터 수집기가 수집됩니다.

**\* AWS** 하위 계정에서 수집 **\***

Insight는 단일 AWS 데이터 수집기 내에서 AWS의 하위 계정 수집을 지원합니다. 이 컬렉션에 대한 구성은 AWS 환경에서 수행됩니다.

- 운영 계정 ID가 하위 계정에서 EC2 세부 정보에 액세스할 수 있도록 각 하위 계정에 AWS 역할을 구성해야 합니다.
- 각 하위 계정에는 동일한 문자열로 구성된 역할 이름이 있어야 합니다
- 이 역할 이름 문자열을 \* 교차 계정 역할 \* 필드의 Insight AWS Data Collector \* 고급 구성 \* 섹션에 입력합니다.

모범 사례: AWS 사전 정의된 AmazonEC2ReadOnlyAccess 정책을 ECS 기본 계정에 할당하는 것이 좋습니다. 또한 데이터 소스에서 구성된 사용자는 AWS를 쿼리하기 위해 미리 정의된 *AWSOrganizationReadOnlyAccess* 정책이 할당되어 있어야 합니다.

Insight를 AWS 하위 계정에서 수집할 수 있도록 환경을 구성하는 방법은 다음을 참조하십시오.

["](https://docs.aws.amazon.com/IAM/latest/UserGuide/tutorial_cross-account-with-roles.html)[자습서](https://docs.aws.amazon.com/IAM/latest/UserGuide/tutorial_cross-account-with-roles.html)[: IAM](https://docs.aws.amazon.com/IAM/latest/UserGuide/tutorial_cross-account-with-roles.html) 역[할을](https://docs.aws.amazon.com/IAM/latest/UserGuide/tutorial_cross-account-with-roles.html) [사용하여](https://docs.aws.amazon.com/IAM/latest/UserGuide/tutorial_cross-account-with-roles.html) [AWS](https://docs.aws.amazon.com/IAM/latest/UserGuide/tutorial_cross-account-with-roles.html) [계정](https://docs.aws.amazon.com/IAM/latest/UserGuide/tutorial_cross-account-with-roles.html) [전체에서](https://docs.aws.amazon.com/IAM/latest/UserGuide/tutorial_cross-account-with-roles.html) [대리인](https://docs.aws.amazon.com/IAM/latest/UserGuide/tutorial_cross-account-with-roles.html) 액[세스](https://docs.aws.amazon.com/IAM/latest/UserGuide/tutorial_cross-account-with-roles.html)["](https://docs.aws.amazon.com/IAM/latest/UserGuide/tutorial_cross-account-with-roles.html)

["AWS](https://docs.aws.amazon.com/IAM/latest/UserGuide/id_roles_common-scenarios_aws-accounts.html) [설정](https://docs.aws.amazon.com/IAM/latest/UserGuide/id_roles_common-scenarios_aws-accounts.html)[:](https://docs.aws.amazon.com/IAM/latest/UserGuide/id_roles_common-scenarios_aws-accounts.html) [사용자가](https://docs.aws.amazon.com/IAM/latest/UserGuide/id_roles_common-scenarios_aws-accounts.html) [소유한](https://docs.aws.amazon.com/IAM/latest/UserGuide/id_roles_common-scenarios_aws-accounts.html) [다](https://docs.aws.amazon.com/IAM/latest/UserGuide/id_roles_common-scenarios_aws-accounts.html)른 [AWS](https://docs.aws.amazon.com/IAM/latest/UserGuide/id_roles_common-scenarios_aws-accounts.html) [계정에서](https://docs.aws.amazon.com/IAM/latest/UserGuide/id_roles_common-scenarios_aws-accounts.html) [IAM](https://docs.aws.amazon.com/IAM/latest/UserGuide/id_roles_common-scenarios_aws-accounts.html) [사용자에](https://docs.aws.amazon.com/IAM/latest/UserGuide/id_roles_common-scenarios_aws-accounts.html) [대한](https://docs.aws.amazon.com/IAM/latest/UserGuide/id_roles_common-scenarios_aws-accounts.html) [액](https://docs.aws.amazon.com/IAM/latest/UserGuide/id_roles_common-scenarios_aws-accounts.html)[세스](https://docs.aws.amazon.com/IAM/latest/UserGuide/id_roles_common-scenarios_aws-accounts.html) [제공](https://docs.aws.amazon.com/IAM/latest/UserGuide/id_roles_common-scenarios_aws-accounts.html)["](https://docs.aws.amazon.com/IAM/latest/UserGuide/id_roles_common-scenarios_aws-accounts.html)

["IAM](https://docs.aws.amazon.com/IAM/latest/UserGuide/id_roles_create_for-user.html) [사용자에](https://docs.aws.amazon.com/IAM/latest/UserGuide/id_roles_create_for-user.html) [대한](https://docs.aws.amazon.com/IAM/latest/UserGuide/id_roles_create_for-user.html) [권한을](https://docs.aws.amazon.com/IAM/latest/UserGuide/id_roles_create_for-user.html) 위임[하기](https://docs.aws.amazon.com/IAM/latest/UserGuide/id_roles_create_for-user.html) [위한](https://docs.aws.amazon.com/IAM/latest/UserGuide/id_roles_create_for-user.html) [역](https://docs.aws.amazon.com/IAM/latest/UserGuide/id_roles_create_for-user.html)[할](https://docs.aws.amazon.com/IAM/latest/UserGuide/id_roles_create_for-user.html) [생성](https://docs.aws.amazon.com/IAM/latest/UserGuide/id_roles_create_for-user.html)["](https://docs.aws.amazon.com/IAM/latest/UserGuide/id_roles_create_for-user.html)

#### **IAM** 역할

IAM Role\_security를 사용할 때는 생성하거나 지정하는 역할에 리소스에 액세스하는 데 필요한 적절한 권한이 있는지 확인해야 합니다.

예를 들어, 이름이 \_InstanceE2ReadOnly\_인 IAM 역할을 생성하는 경우 이 IAM 역할에 대한 모든 EC2 리소스에 EC2 읽기 전용 목록 액세스 권한을 부여하도록 정책을 설정해야 합니다. 또한 이 역할이 계정 간에 역할을 수행할 수 있도록 STS(보안 토큰 서비스) 액세스를 부여해야 합니다.

IAM 역할을 생성한 후 새 EC2 인스턴스 또는 기존 EC2 인스턴스를 생성할 때 연결할 수 있습니다.

IAM role\_InstanceE2ReadOnly 를 EC2 인스턴스에 연결하면 IAM 역할 이름으로 인스턴스 메타데이터를 통해 임시 자격 증명을 검색하고 이 EC2 인스턴스에서 실행되는 모든 애플리케이션에서 이 자격 증명을 사용하여 AWS 리소스에 액세스할 수 있습니다.

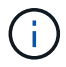

IAM 역할은 획득 장치가 AWS 인스턴스에서 실행 중인 경우에만 사용할 수 있습니다.

### **Brocade Enterprise Fabric Connectivity Manager** 데이터 소스

OnCommand Insight는 Brocade EFCM(Enterprise Fabric Connectivity Manager) 데이터 소스를 사용하여 Brocade EFCM 스위치의 인벤토리를 검색합니다. Insight는 EFCM 버전 9.5, 9.6 및 9.7을 지원합니다.

요구 사항

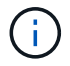

이 데이터 수집기는 OnCommand Insight 7.3.11부터 사용할 수 없습니다.

- EFCM 서버의 네트워크 주소 또는 정규화된 도메인 이름입니다
- EFCM 버전은 9.5, 9.6 또는 9.7이어야 합니다
- EFCM 서버의 IP 주소입니다
- EFCM 서버에 대한 읽기 전용 사용자 이름 및 암호입니다
- 포트 51512를 통해 읽기 전용 사용자 이름과 암호를 사용하여 Insight 서버에서 텔넷을 통해 Connectrix 스위치에 대한 액세스를 검증했습니다

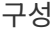

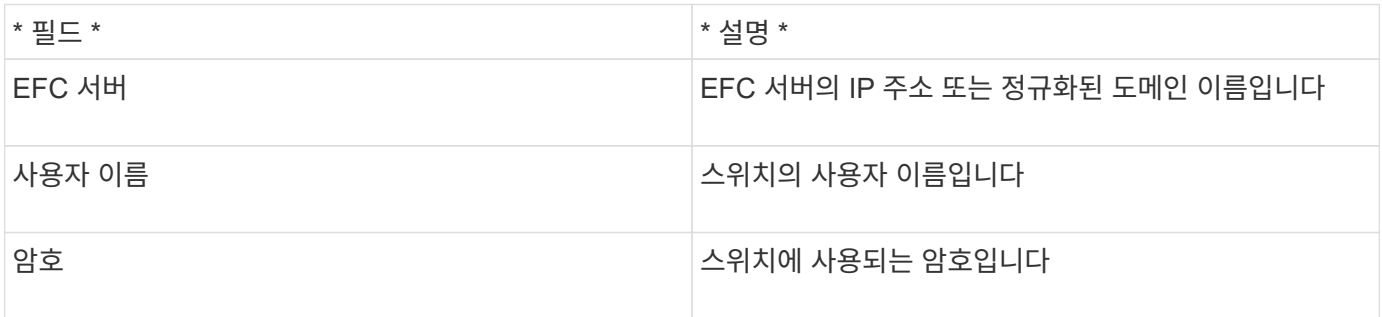

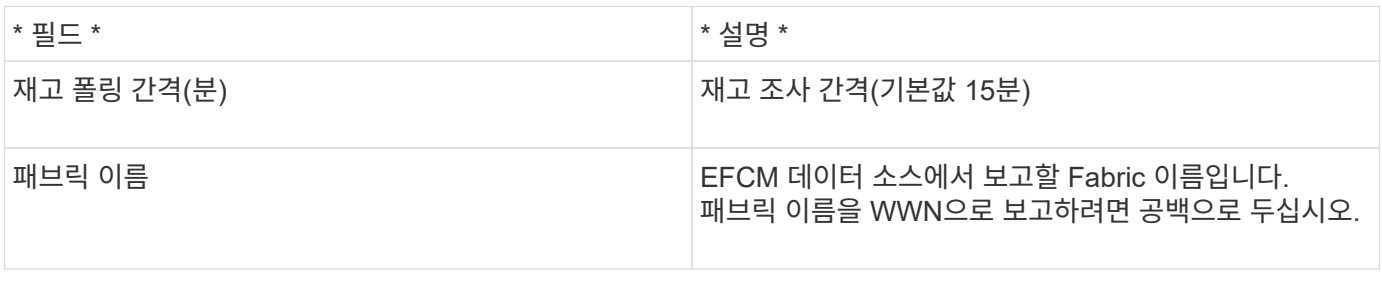

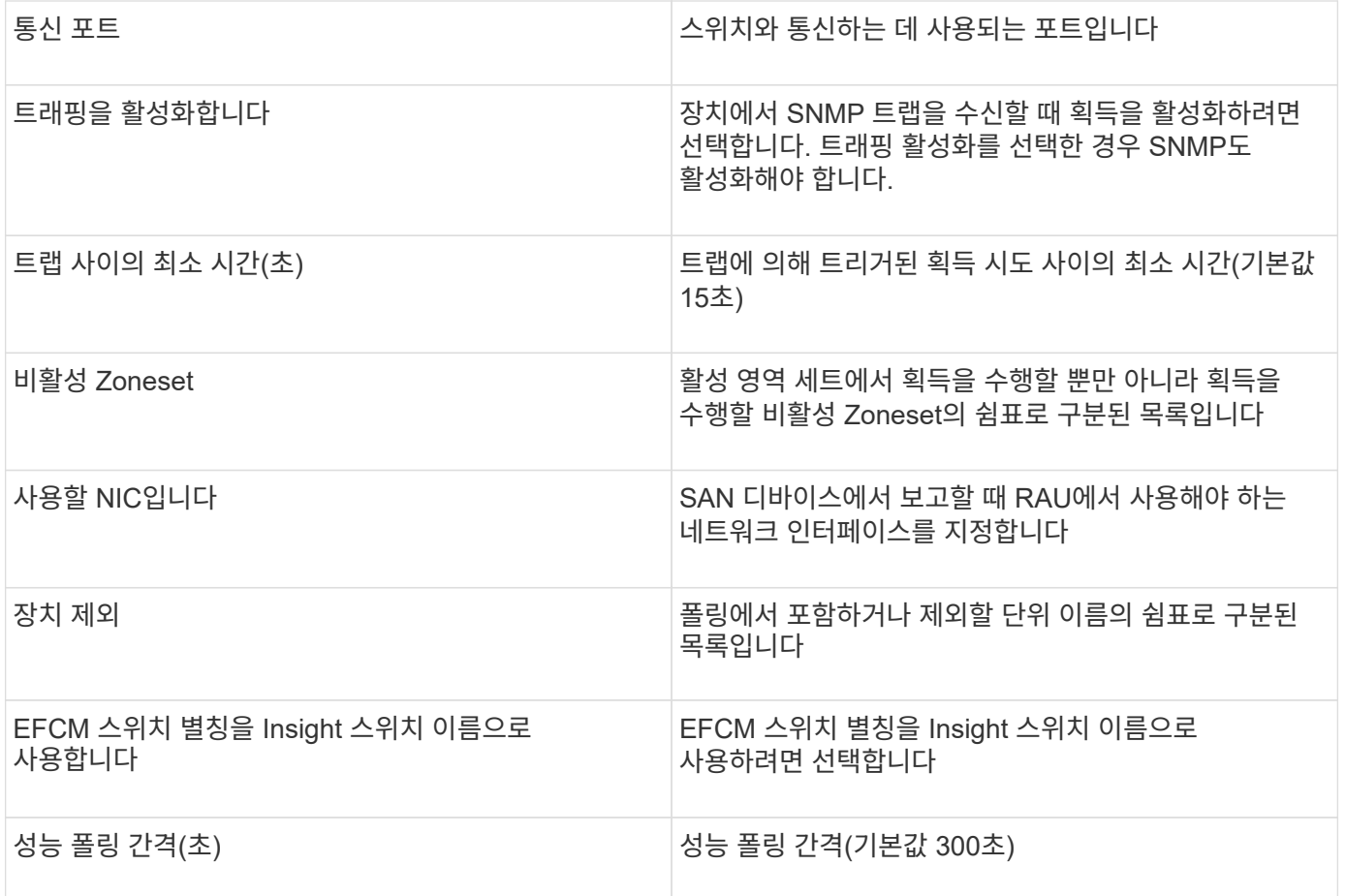

### **Brocade FC** 스위치 데이터 소스

OnCommand Insight는 Brocade FC 스위치(SSH) 데이터 소스를 사용하여 계수 운영 체제(FOS) 펌웨어 4.2 이상을 실행하는 Brocade 또는 재브랜딩 스위치 디바이스의 인벤토리를 검색합니다. FC 스위치와 액세스 게이트웨이 모드의 디바이스가 모두 지원됩니다.

### 용어

OnCommand Insight는 Brocade FC 스위치 데이터 소스에서 다음 인벤토리 정보를 가져옵니다. Insight에서 획득한 각 자산 유형에 대해 이 자산에 가장 일반적으로 사용되는 용어가 표시됩니다. 이 데이터 소스를 보거나 문제를 해결할 때 다음 용어를 염두에 두십시오.

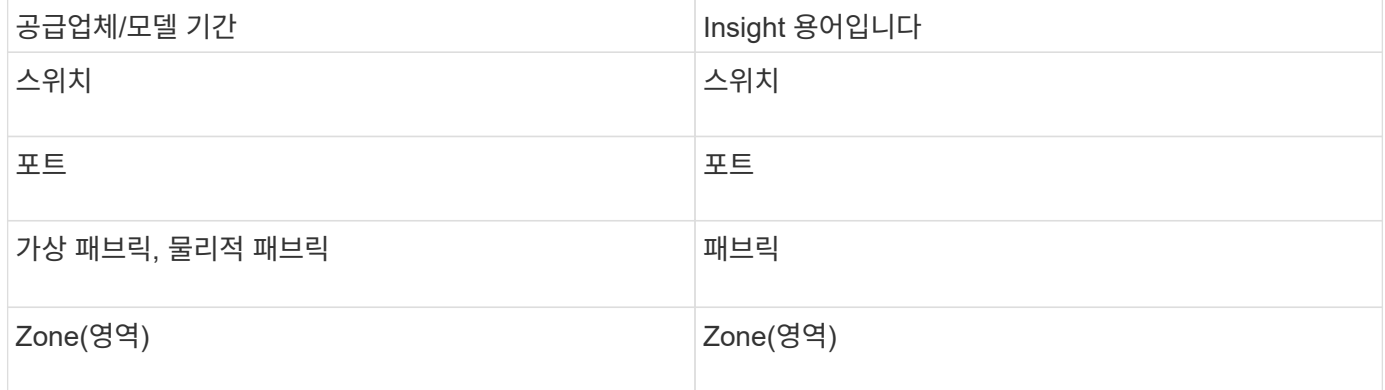

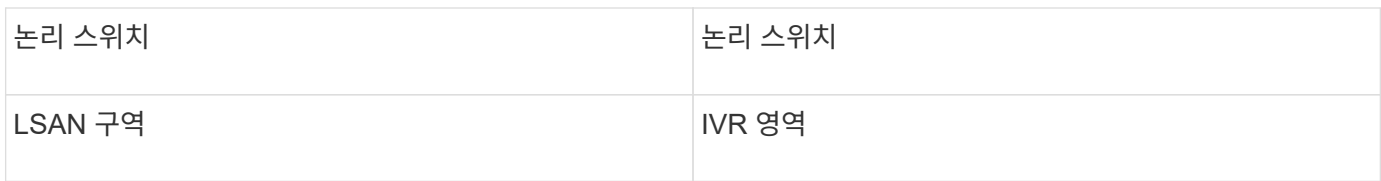

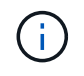

이러한 용어 매핑은 일반적인 용어 매핑일 뿐이며 이 데이터 소스의 모든 경우를 나타내는 것은 아닙니다.

요구 사항

- 획득 장치(로컬 또는 원격)는 Brocade 스위치의 TCP 포트 22에 대한 연결을 시작하여 인벤토리 데이터를 수집합니다. 또한 AU는 성능 데이터 수집을 위해 UDP 포트 161에 대한 연결을 시작합니다.
- Fabric의 모든 스위치에 대한 IP 연결이 있어야 합니다. Fabric에서 모든 스위치 검색 확인란을 선택하면 OCI가 Fabric의 모든 스위치를 식별하지만, 추가 스위치를 검색하려면 해당 스위치에 대한 IP 연결이 필요합니다.
- Fabric의 모든 스위치에서 동일한 계정이 전 세계적으로 필요합니다. PuTTY(오픈 소스 터미널 에뮬레이터)를 사용하여 액세스를 확인할 수 있습니다.
- Perform 라이센스가 설치된 경우 SNMP 성능 폴링을 위해 Fabric의 모든 스위치에 대해 포트 161과 162가 열려 있어야 합니다.
- SNMP 읽기 전용 커뮤니티 문자열

구성

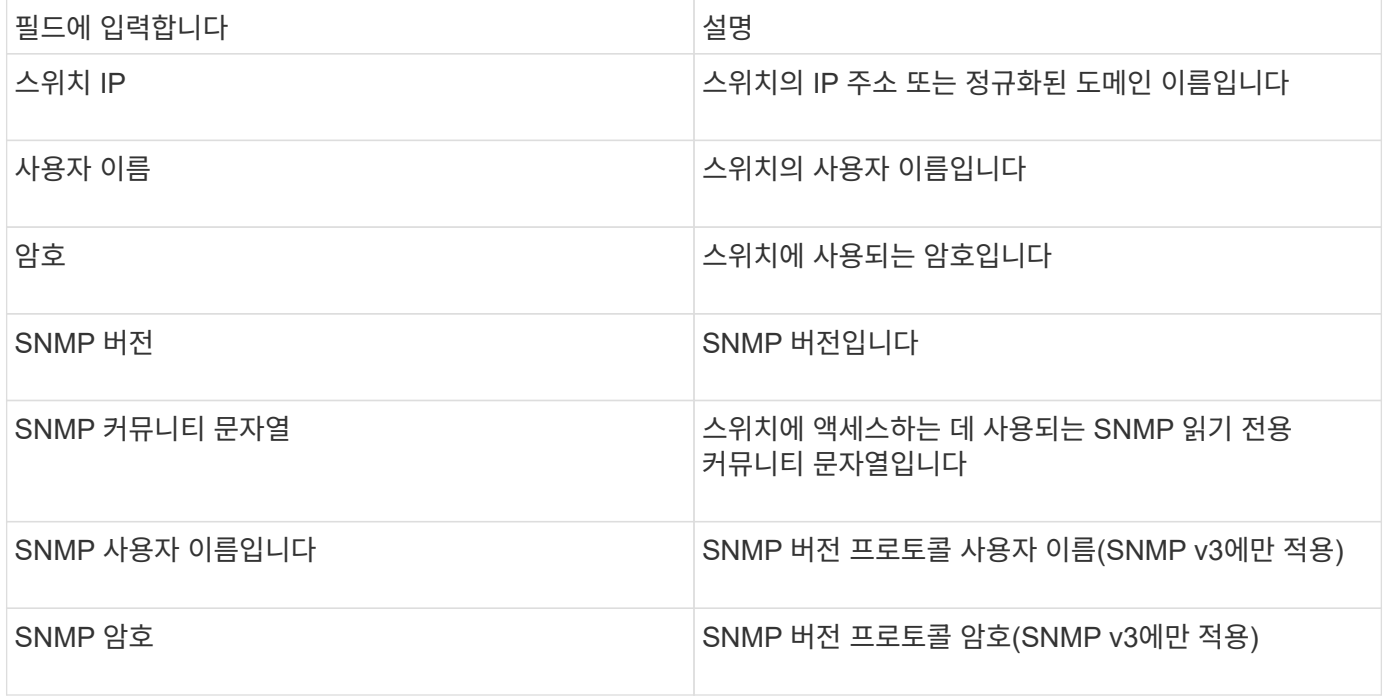

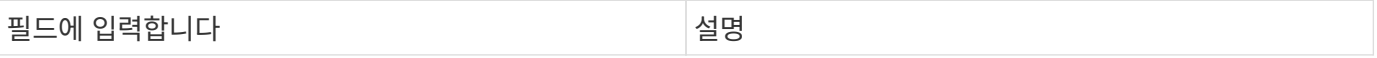

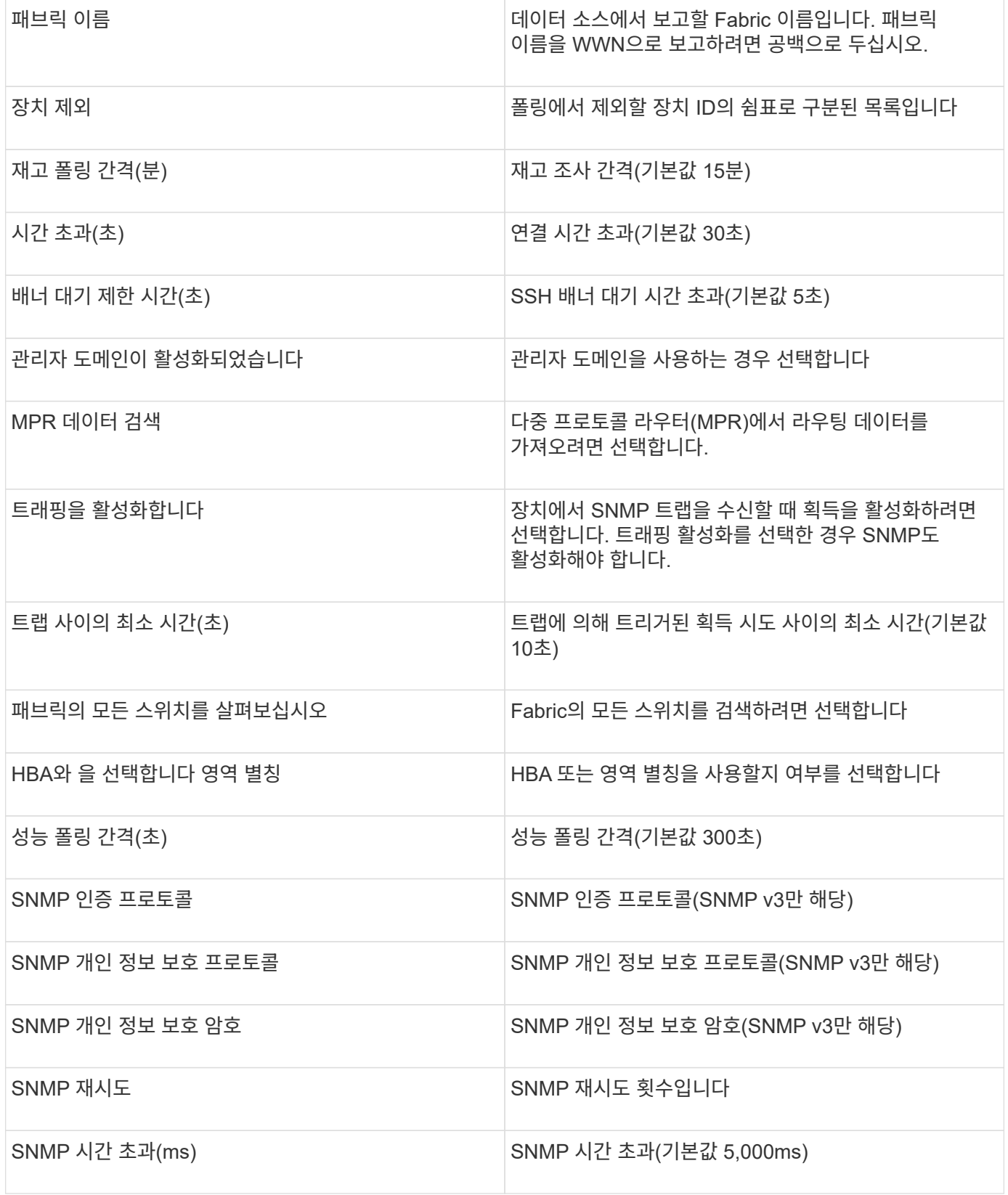

## **Brocade Sphereon/Intrepid** 스위치 데이터 소스

OnCommand Insight는 Brocade Sphereon/Intrepid 스위치(SNMP) 데이터 소스를 사용하여 Brocade Sphereon 또는 Intrepid 스위치의 인벤토리를 검색합니다.

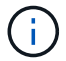

이 데이터 수집기는 OnCommand Insight 7.3.11부터 사용할 수 없습니다.

- Fabric의 모든 스위치에 대한 IP 연결이 있어야 합니다. Fabric에서 모든 스위치 검색 확인란을 선택하면 OCI가 Fabric의 모든 스위치를 식별하지만, 추가 스위치를 검색하려면 해당 스위치에 대한 IP 연결이 필요합니다.
- SNMP V1 또는 SNMP V2를 사용하는 경우 읽기 전용 커뮤니티 문자열입니다.
- 조닝 정보를 얻기 위해 스위치에 대한 HTTP 액세스.
- 를 실행하여 액세스 검증을 수행합니다 snmpwalk 스위치에 대한 유틸리티(참조 <install\_path\>\bin\).

구성

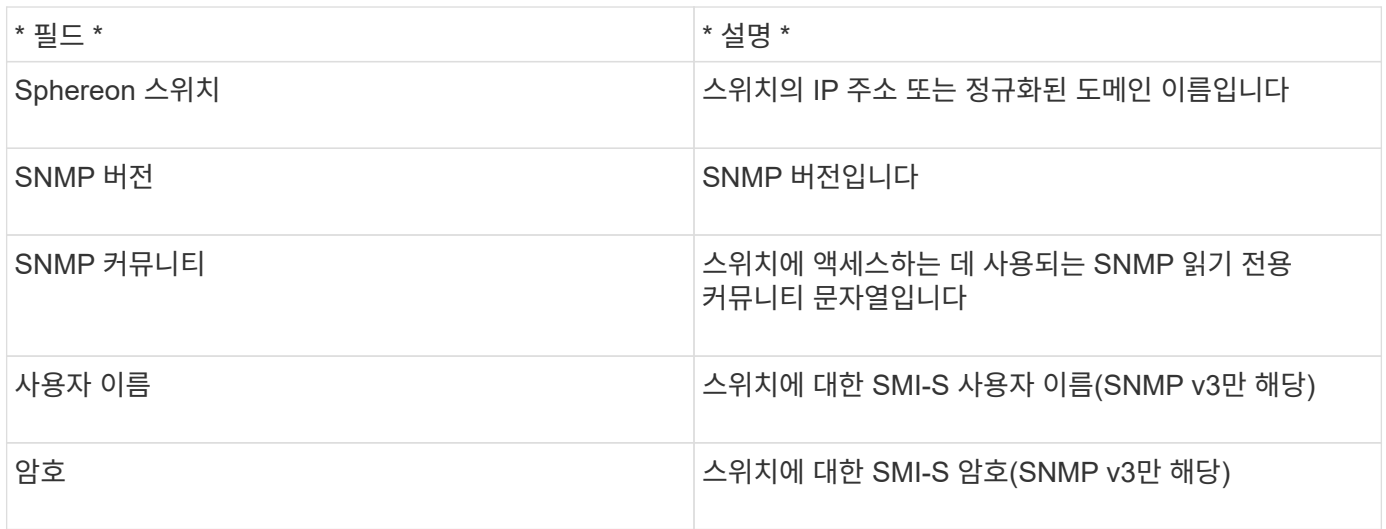

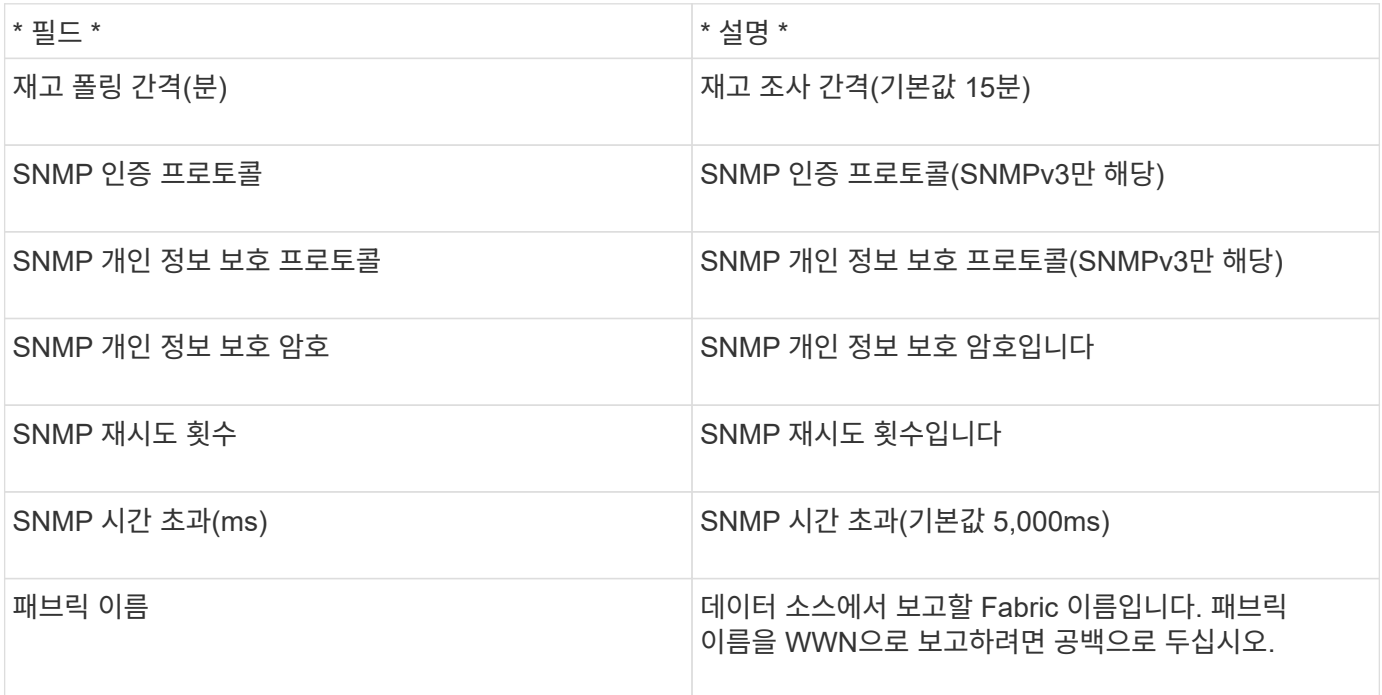

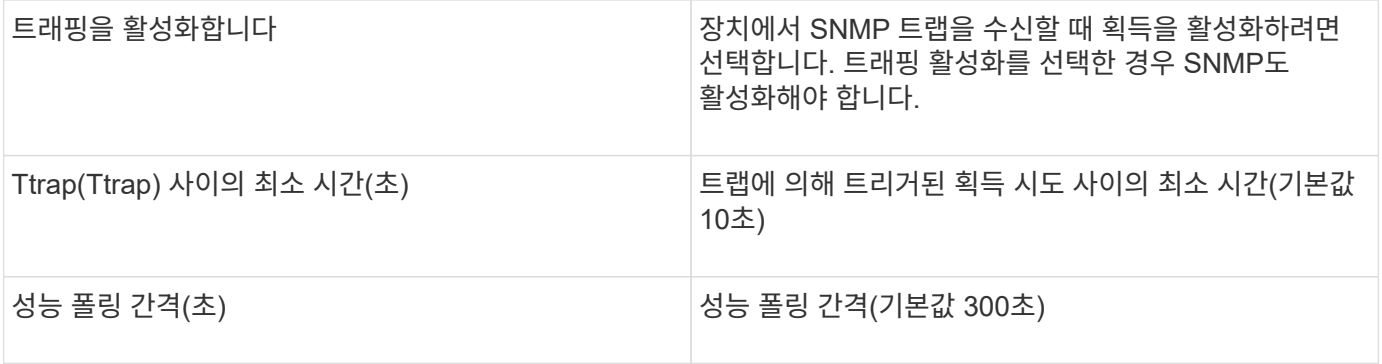

### **Cisco FC** 스위치 펌웨어**(SNMP)** 데이터 소스

OnCommand Insight는 Cisco FC 스위치 펌웨어 2.0+(SNMP) 데이터 소스를 사용하여 Cisco MDS 파이버 채널 스위치에 대한 인벤토리 및 FC 서비스가 사용되는 다양한 Cisco Nexus FCoE 스위치를 검색합니다. 또한 이 데이터 소스를 통해 NPV 모드에서 실행되는 여러 Cisco 장치 모델을 발견할 수 있습니다.

용어

OnCommand Insight는 Cisco FC 스위치 데이터 소스에서 다음 인벤토리 정보를 가져옵니다. Insight에서 획득한 각 자산 유형에 대해 이 자산에 가장 일반적으로 사용되는 용어가 표시됩니다. 이 데이터 소스를 보거나 문제를 해결할 때 다음 용어를 염두에 두십시오.

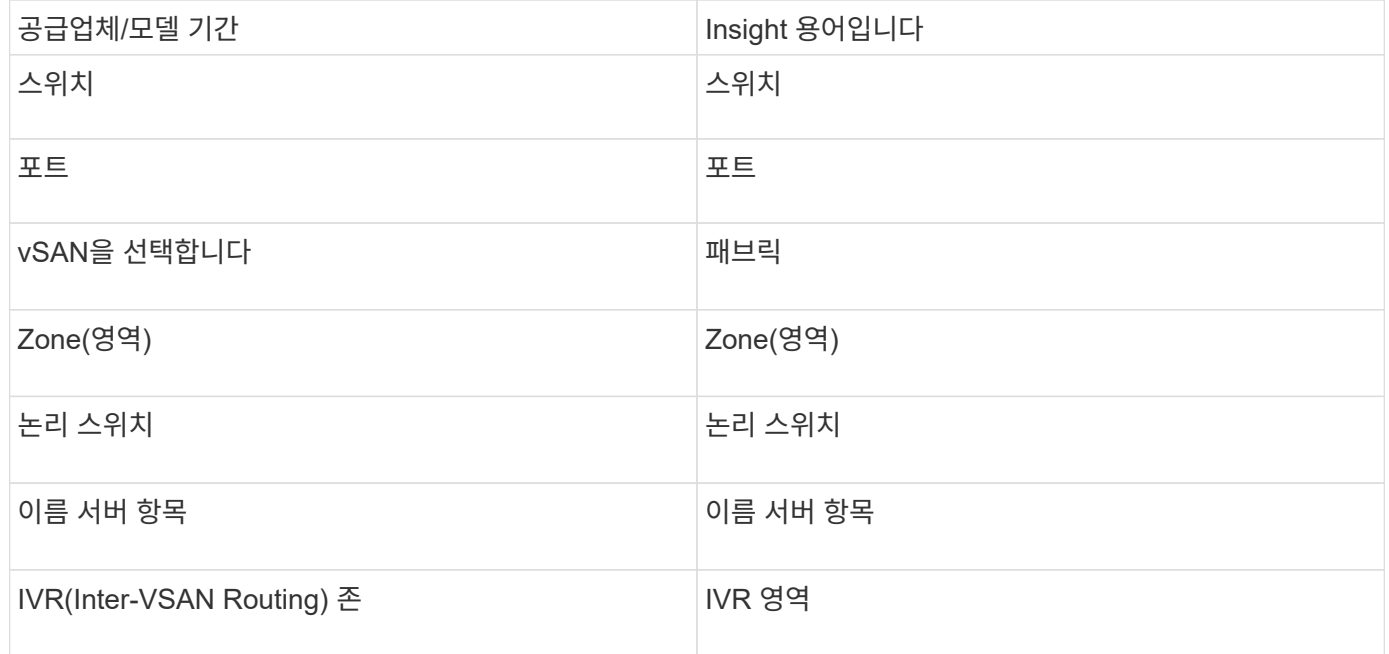

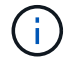

이러한 용어 매핑은 일반적인 용어 매핑일 뿐이며 이 데이터 소스의 모든 경우를 나타내는 것은 아닙니다.

요구 사항

• 패브릭 또는 개별 스위치에 있는 스위치 중 하나의 IP 주소입니다

- 섀시 검색, 패브릭 검색 지원
- SNMP V2를 사용하는 경우 읽기 전용 커뮤니티 문자열입니다
- 포트 161은 장치에 액세스하는 데 사용됩니다
- 를 사용하여 유효성 검사에 액세스합니다 snmpwalk 스위치에 대한 유틸리티( 참조 <install\_path\>\bin\)

구성

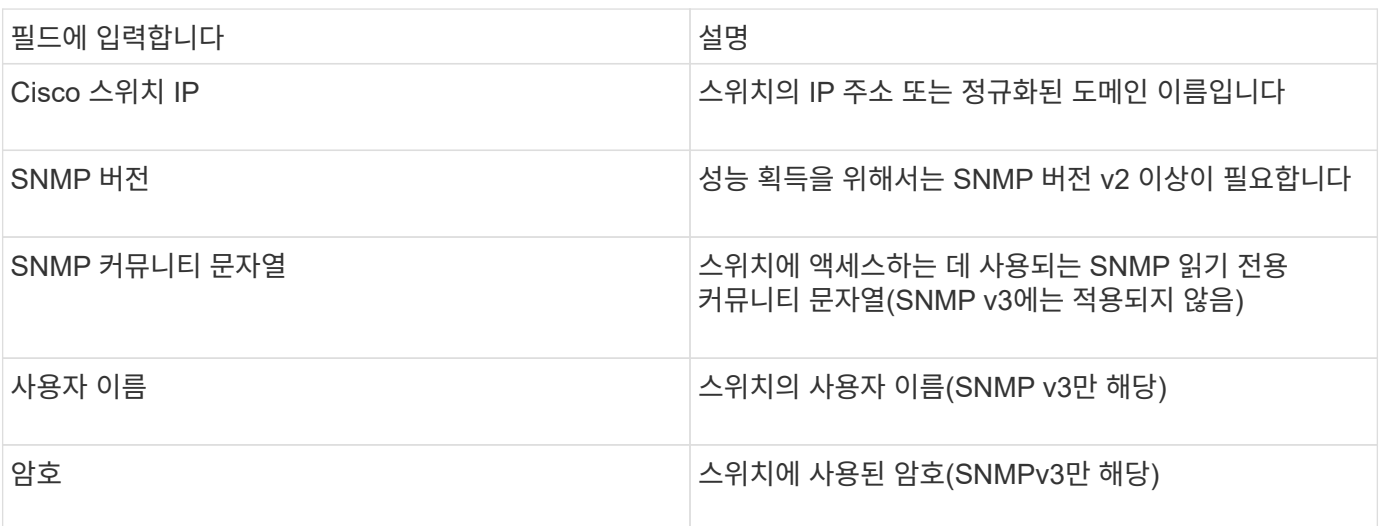

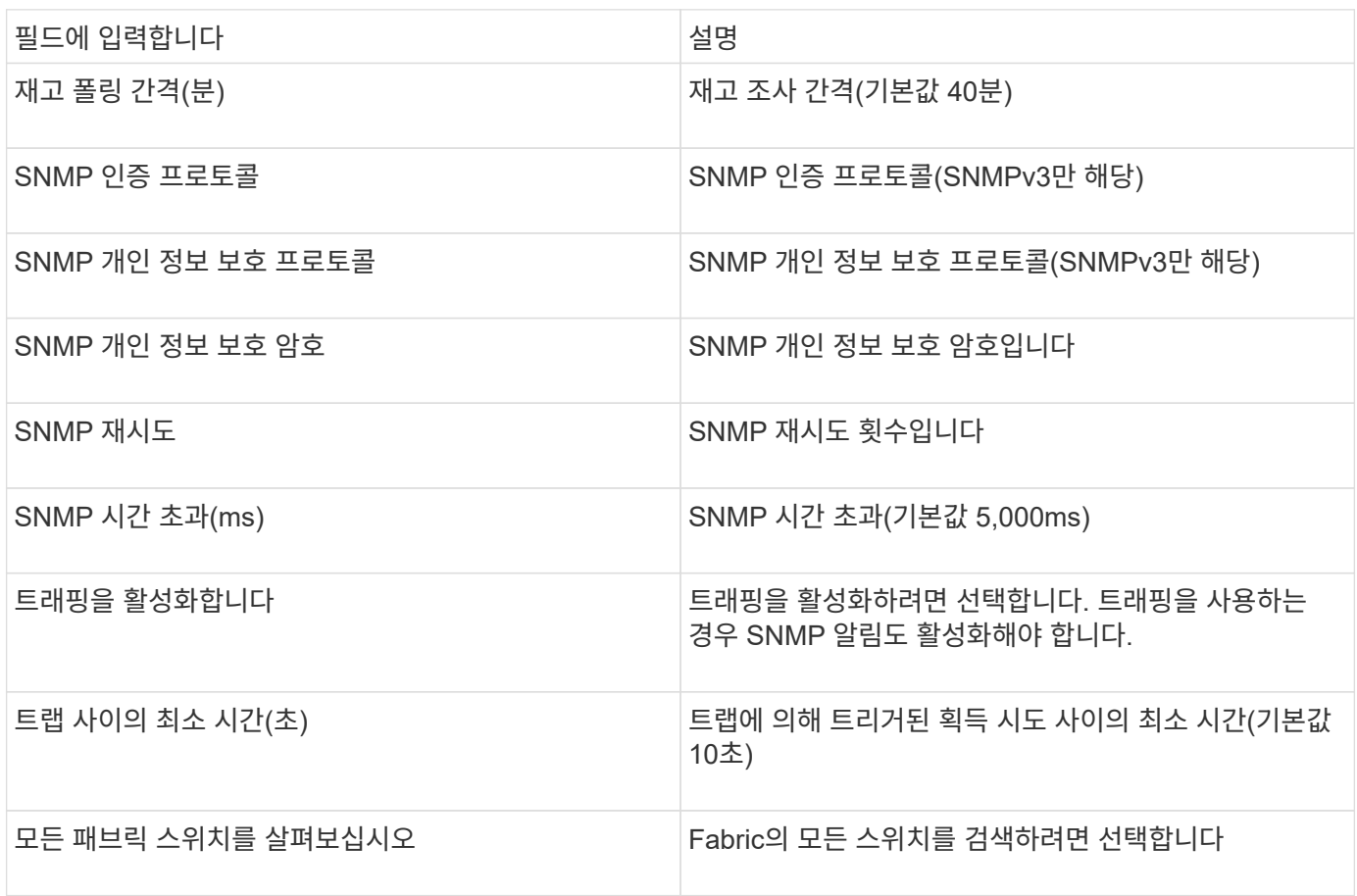

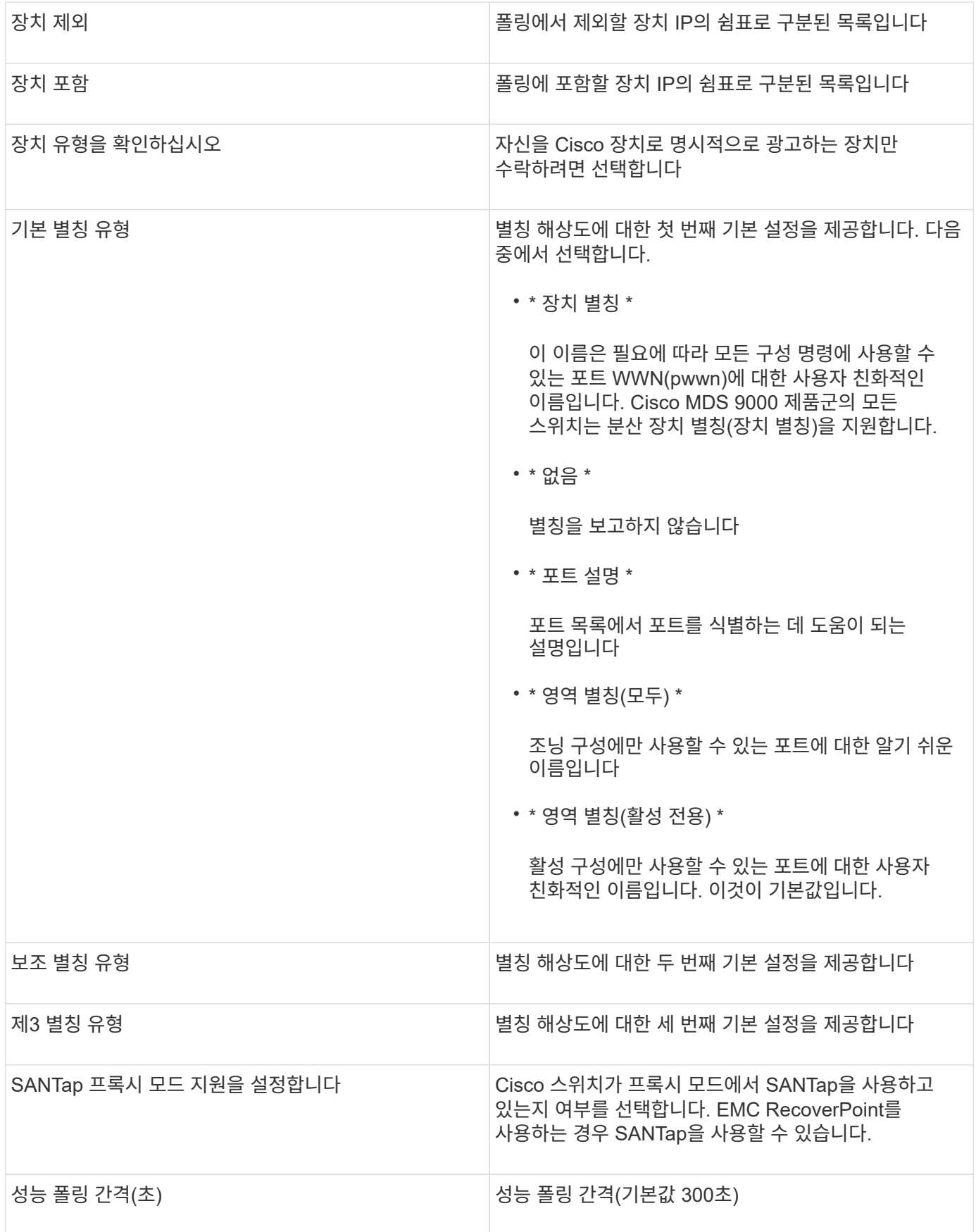

### **EMC Celerra** 데이터 소스

Celerra(SSH) 데이터 소스는 Celerra 스토리지에서 인벤토리 정보를 수집합니다. 구성의 경우 이 데이터 원본에는 스토리지 프로세서의 IP 주소와 read-only user 이름 및 암호가 필요합니다.

용어

OnCommand Insight는 EMC Celerra 데이터 소스에서 다음 인벤토리 정보를 가져옵니다. Insight에서 획득한 각 자산 유형에 대해 이 자산에 가장 일반적으로 사용되는 용어가 표시됩니다. 이 데이터 소스를 보거나 문제를 해결할 때 다음 용어를 염두에 두십시오.

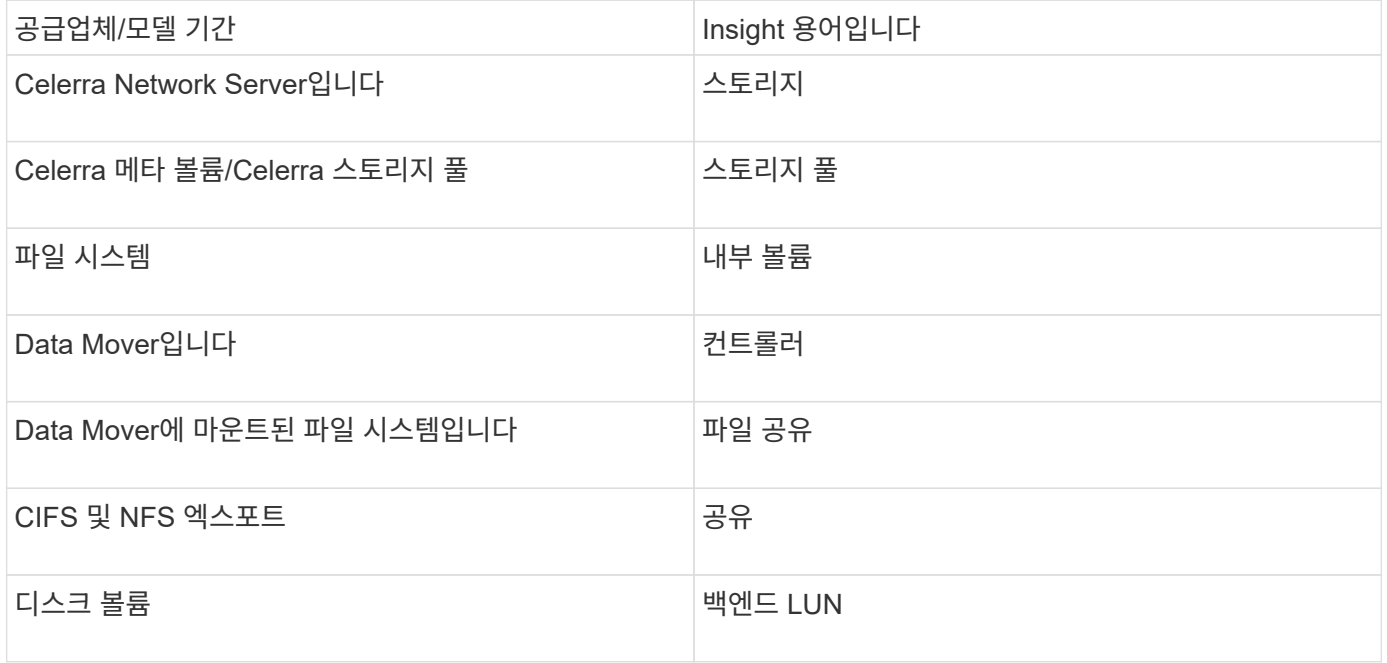

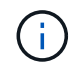

이러한 용어 매핑은 일반적인 용어 매핑일 뿐이며 이 데이터 소스의 모든 경우를 나타내는 것은 아닙니다.

요구 사항

- 스토리지 프로세서의 IP 주소입니다
- 읽기 전용 사용자 이름 및 암호
- SSH 포트 22

구성

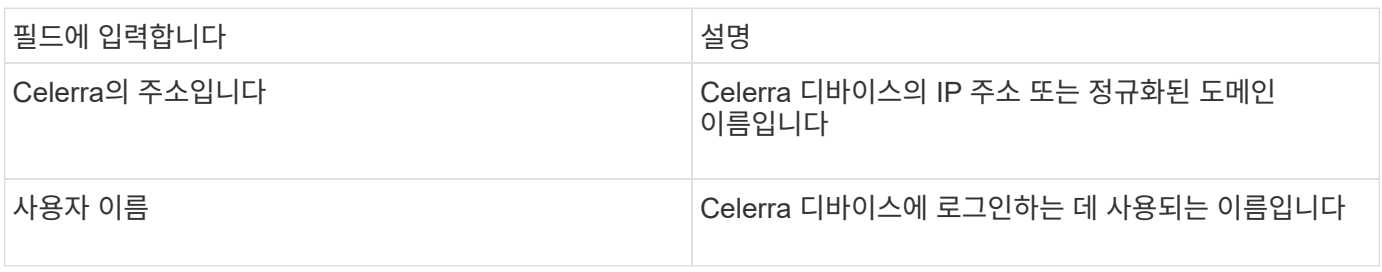

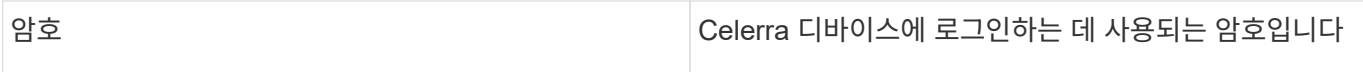

### 고급 구성

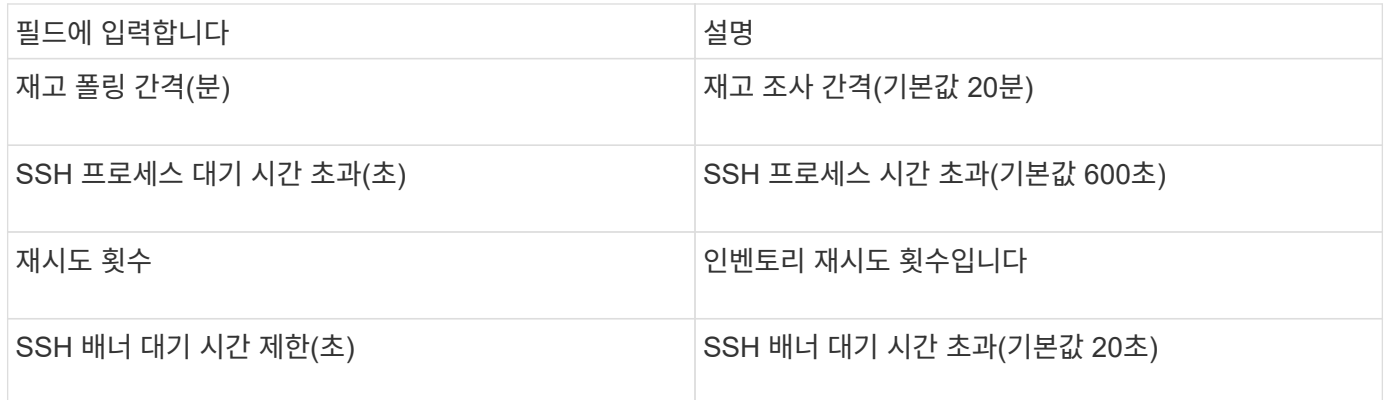

### **EMC CLARiX(NaviCLI)** 데이터 소스

이 데이터 소스를 구성하기 전에 EMC Navisphere CLI가 타겟 디바이스 및 Insight 서버에 설치되어 있는지 확인합니다. Navisphere CLI 버전은 컨트롤러의 펌웨어 버전과 일치해야 합니다. 성능 데이터 수집을 위해 통계 로깅을 설정해야 합니다.

**Navisphere** 명령줄 인터페이스 구문입니다

naviseccli.exe -h <IP address> -user <user> -password <password> -scope <scope,use 0 for global scope> -port <use 443 by default> command

### 용어

OnCommand Insight는 EMC CLARiX 데이터 소스에서 다음 인벤토리 정보를 가져옵니다. Insight에서 획득한 각 자산 유형에 대해 이 자산에 가장 일반적으로 사용되는 용어가 표시됩니다. 이 데이터 소스를 보거나 문제를 해결할 때 다음 용어를 염두에 두십시오.

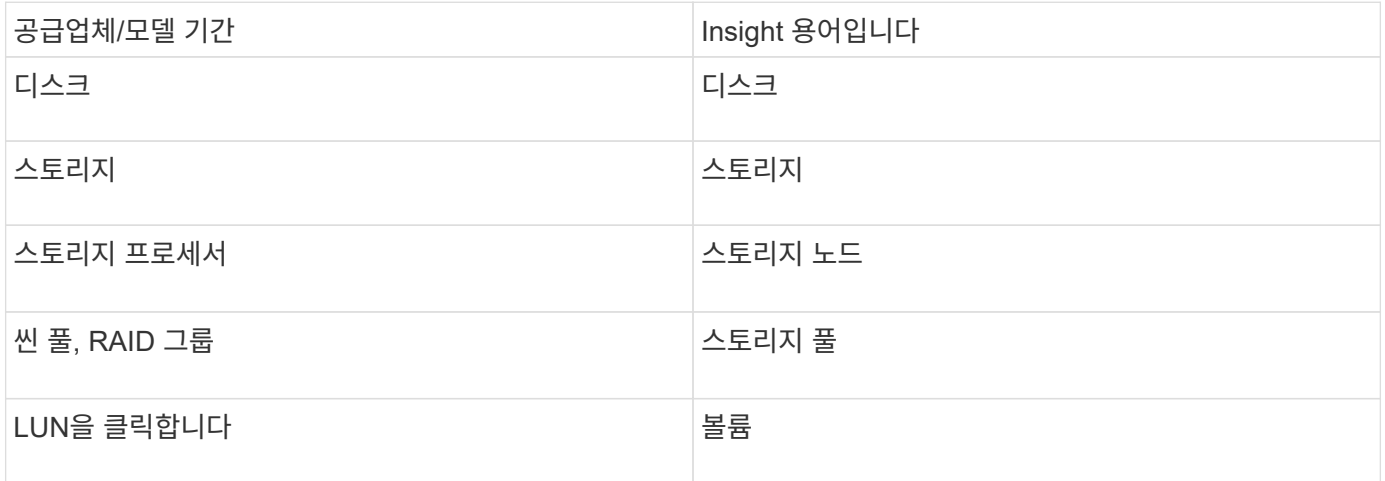

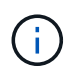

이러한 용어 매핑은 일반적인 용어 매핑일 뿐이며 이 데이터 소스의 모든 경우를 나타내는 것은 아닙니다.

### 요구 사항

- 각 CLARiX 스토리지 프로세서의 IP 주소입니다
- CLARiX 스토리지에 대한 읽기 전용 Navisphere 사용자 이름 및 암호입니다
- Navicli는 Insight 서버/RAU에 설치해야 합니다
- 액세스 검증: 위의 사용자 이름과 암호를 사용하여 Insight 서버에서 각 어레이로 NaviCLI를 실행합니다.
- Navicli 버전은 스토리지의 최신 FLARE 코드와 일치해야 합니다
- 성능을 위해서는 통계 로깅을 설정해야 합니다.
- 포트 요구 사항: 80, 443

#### 구성

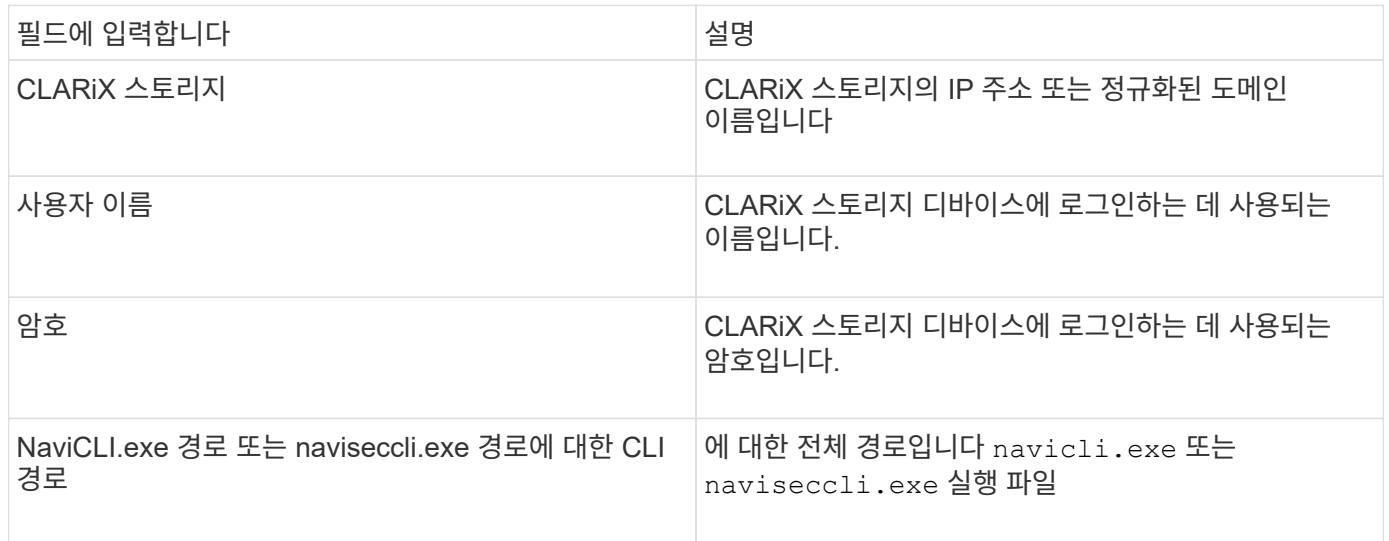

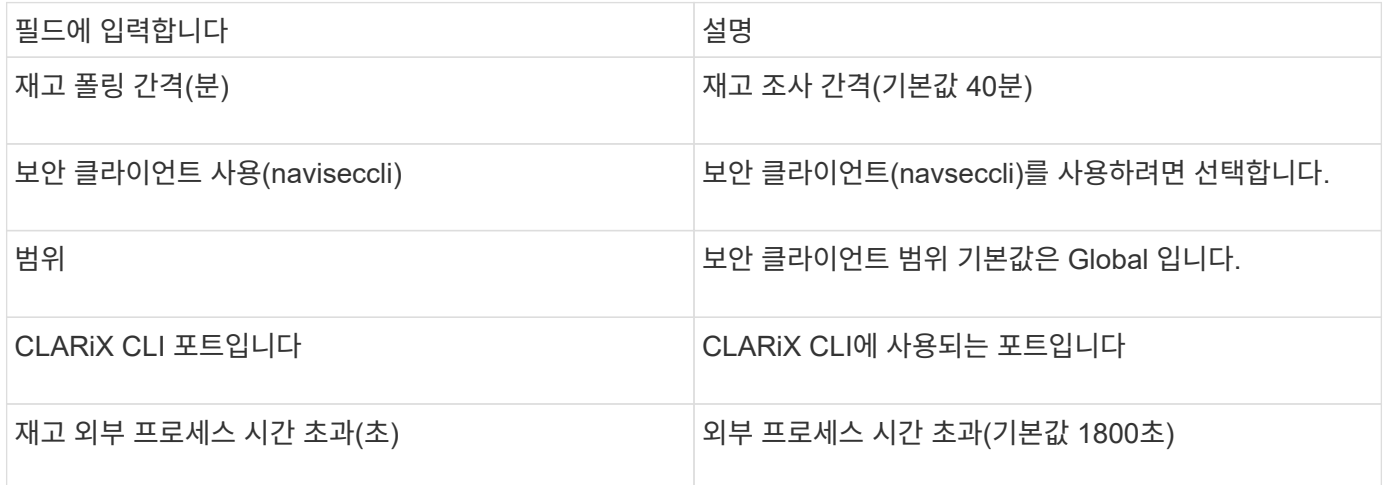

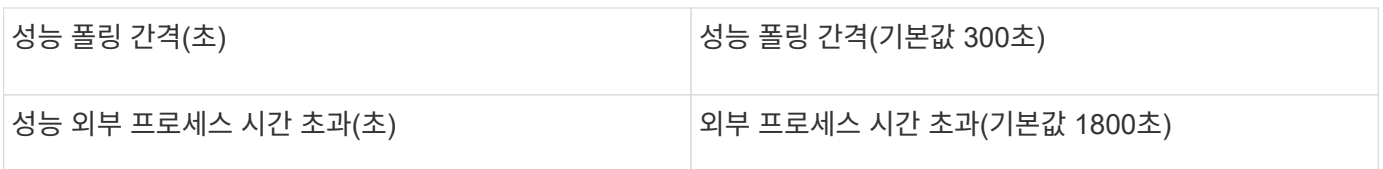

### **EMC Data Domain** 데이터 소스

이 데이터 소스는 EMC Data Domain 데이터 중복 제거 스토리지 시스템에서 스토리지 및 구성 정보를 수집합니다. 데이터 소스를 추가하려면 특정 구성 지침 및 명령을 사용하고 데이터 소스 요구 사항 및 사용 권장 사항을 알고 있어야 합니다.

용어

OnCommand Insight는 EMC Data Domain 데이터 소스에서 다음 인벤토리 정보를 가져옵니다. Insight에서 획득한 각 자산 유형에 대해 이 자산에 가장 일반적으로 사용되는 용어가 표시됩니다. 이 데이터 소스를 보거나 문제를 해결할 때 다음 용어를 염두에 두십시오.

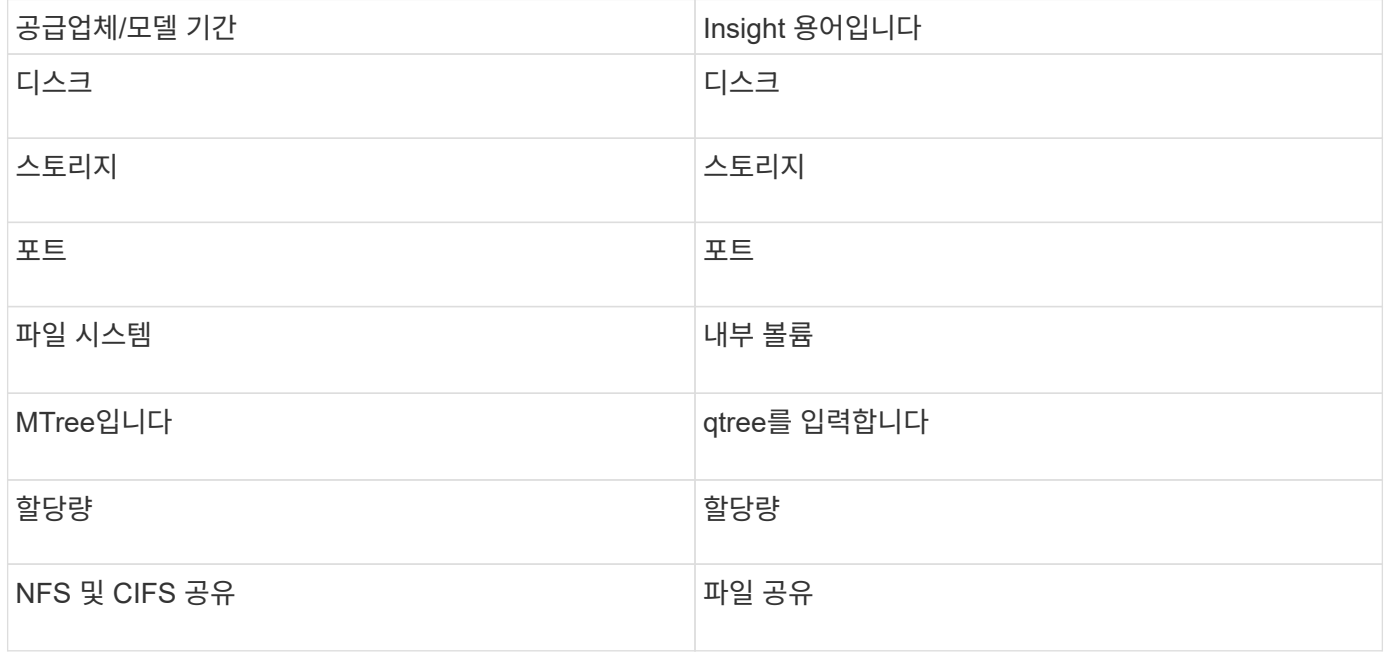

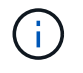

이러한 용어 매핑은 일반적인 용어 매핑일 뿐이며 이 데이터 소스의 모든 경우를 나타내는 것은 아닙니다.

요구 사항

- Data Domain 디바이스의 IP 주소입니다
- Data Domain 스토리지에 대한 읽기 전용 사용자 이름 및 암호
- SSH 포트 22

구성

필드에 입력합니다 아이들은 어떻게 하는 것이 없어 살명

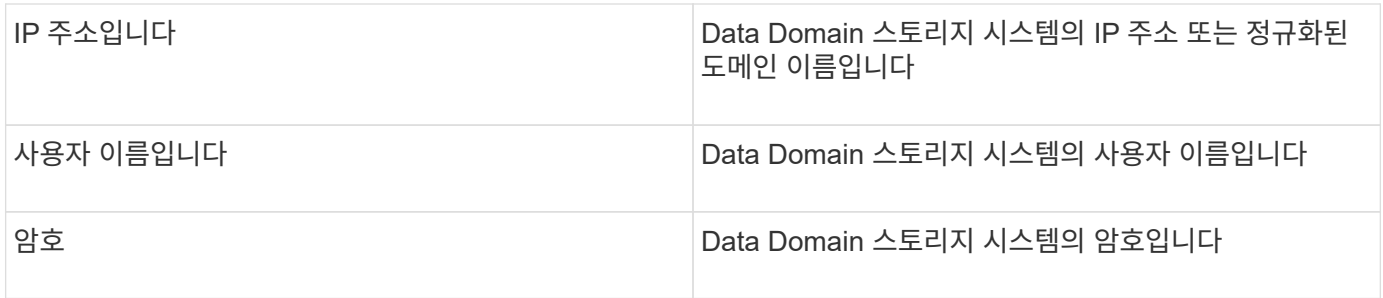

고급 구성

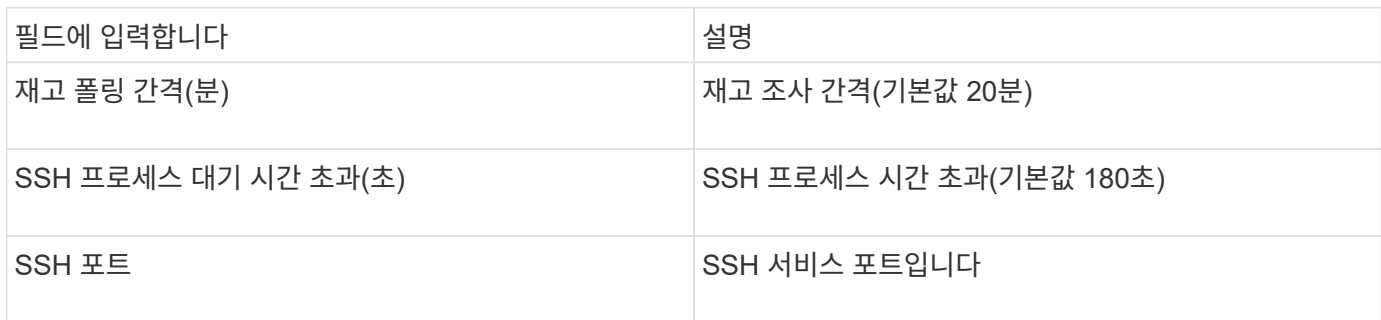

## **EMC ECC StorageScope** 데이터 소스

EMC ECC StorageScope 디바이스에는 5.x, 6.0 및 6.1의 세 가지 데이터 소스가 있습니다.

구성

 $\bigcap$ 

이 데이터 수집기는 OnCommand Insight 7.3.11부터 더 이상 사용할 수 없습니다.

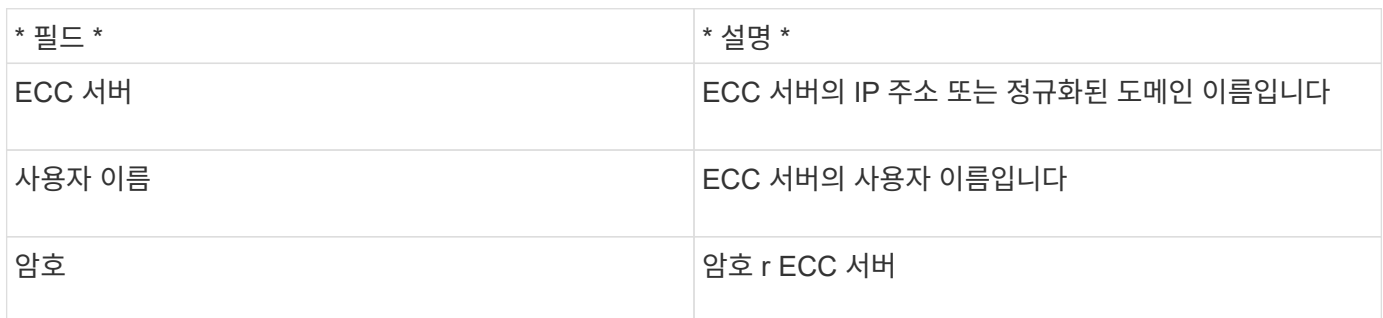

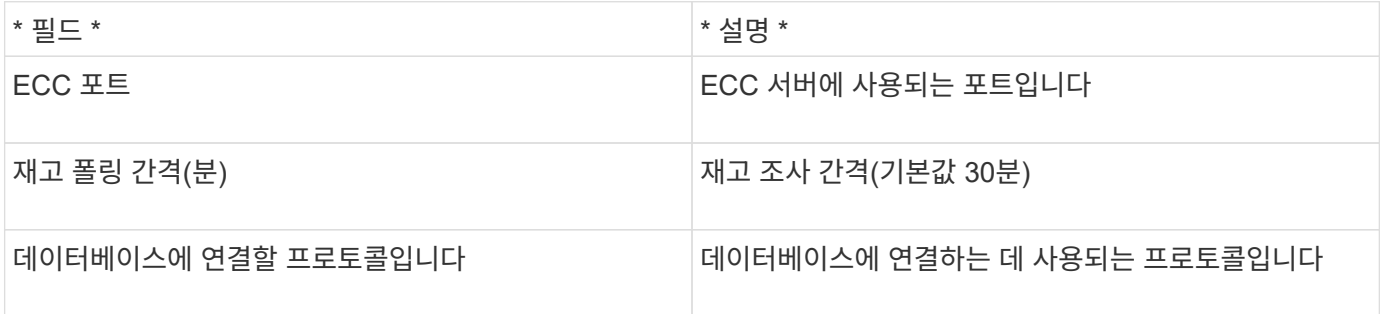

### **Dell EMC ECS** 데이터 소스

### 이 데이터 수집기는 EMC ECS 스토리지 시스템에서 인벤토리 및 성능 데이터를 가져옵니다. 구성을 위해 데이터 수집기는 ECS 서버의 IP 주소와 관리 수준 도메인 계정이 필요합니다.

#### 용어

OnCommand Insight는 EMC ECS 데이터 소스에서 다음과 같은 인벤토리 정보를 가져옵니다. Insight에서 획득한 각 자산 유형에 대해 이 자산에 가장 일반적으로 사용되는 용어가 표시됩니다. 이 데이터 소스를 보거나 문제를 해결할 때 다음 용어를 염두에 두십시오.

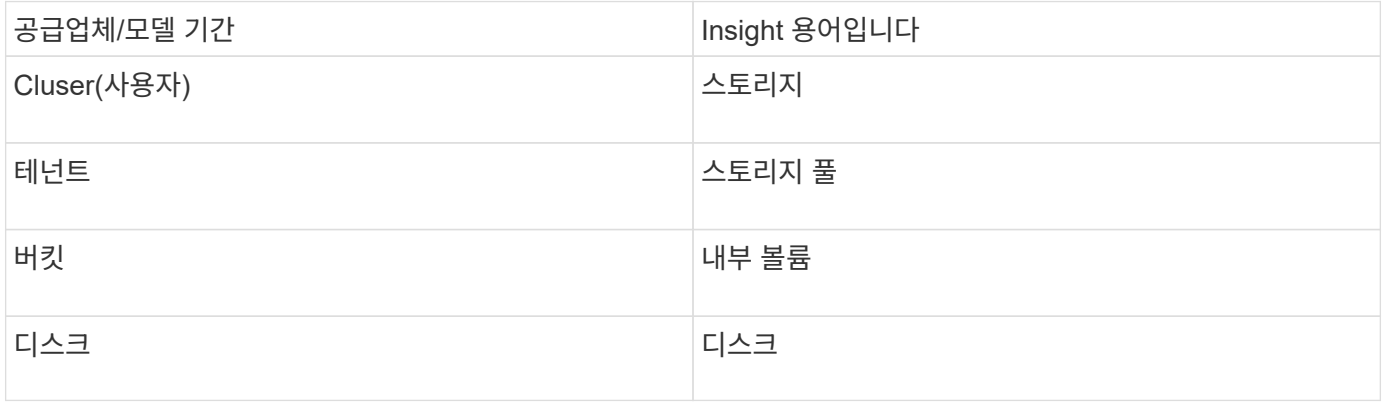

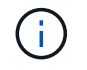

이러한 용어 매핑은 일반적인 용어 매핑일 뿐이며 이 데이터 소스의 모든 경우를 나타내는 것은 아닙니다.

### 요구 사항

- ECS Management Console의 IP 주소입니다
- ECS 시스템의 관리 수준 도메인 계정입니다
- 포트 443(HTTPS). ECS 시스템에서 TCP 포트 443에 대한 아웃바운드 연결이 필요합니다.
- 성능을 위해 ssh/scp 액세스를 위한 읽기 전용 사용자 이름과 암호를 사용합니다.
- 성능을 위해서는 포트 22가 필요합니다.

#### 구성

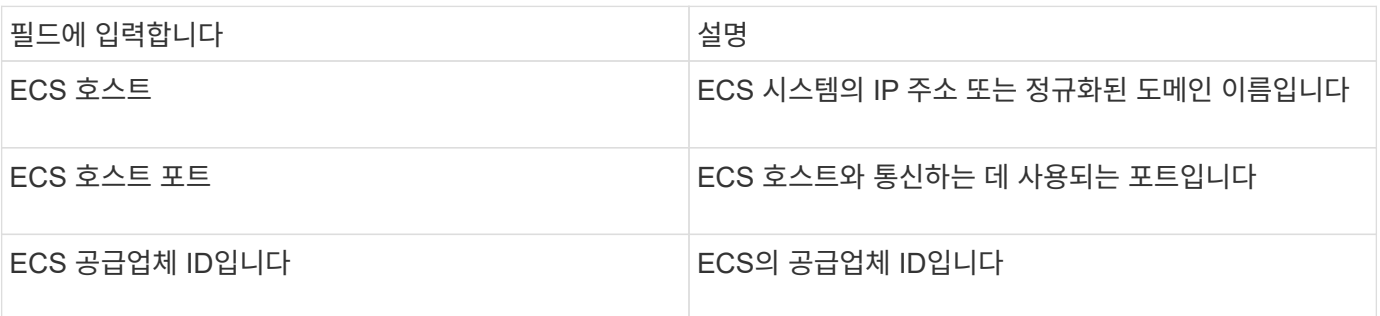

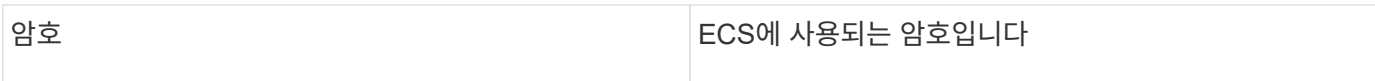

고급 구성

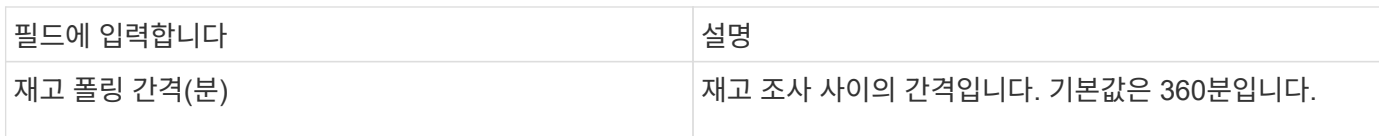

### **EMC Isilon** 데이터 소스

Isilon SSH 데이터 소스는 EMC Isilon 스케일 아웃 NAS 스토리지에서 인벤토리 및 성능을 수집합니다.

용어

OnCommand Insight는 EMC Isilon 데이터 소스에서 다음과 같은 인벤토리 정보를 가져옵니다. Insight에서 획득한 각 자산 유형에 대해 이 자산에 가장 일반적으로 사용되는 용어가 표시됩니다. 이 데이터 소스를 보거나 문제를 해결할 때 다음 용어를 염두에 두십시오.

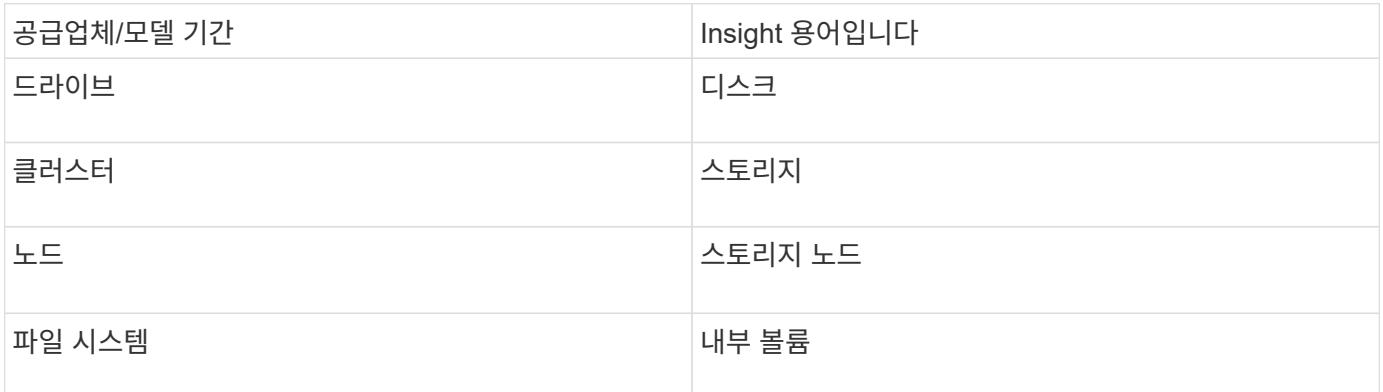

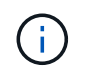

이러한 용어 매핑은 일반적인 용어 매핑일 뿐이며 이 데이터 소스의 모든 경우를 나타내는 것은 아닙니다.

요구 사항

• Isilon 스토리지에 대한 관리자 권한

• 을 사용하여 액세스를 검증했습니다 telnet 포트 22로 이동합니다

구성

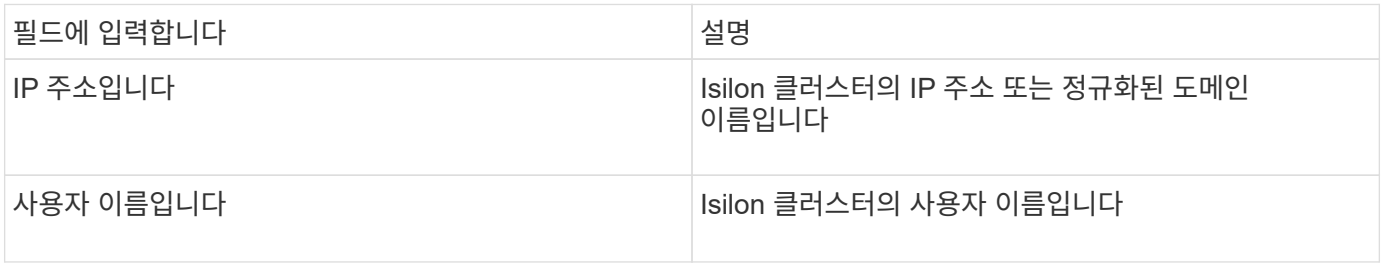

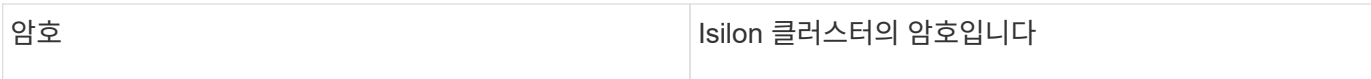

#### 고급 구성

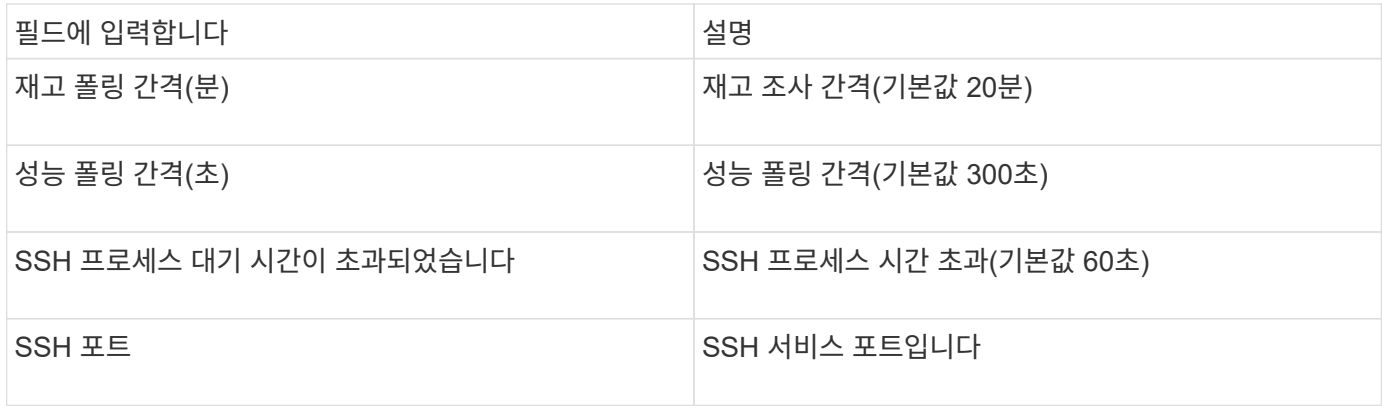

#### **CLI** 명령 실행 중

OnCommand Insight 버전 7.3.11 및 서비스 팩 9부터는 EMC Isilon 데이터 소스에 향상된 기능이 포함되어 Insight에서 더 많은 CLI 명령을 실행할 수 있습니다. 데이터 소스 내에서 루트 이외의 사용자를 사용하는 경우 해당 사용자 계정에 SSH를 통해 특정 CLI 명령을 실행할 수 있는 기능을 부여하기 위해 "sudoers" 파일을 구성했을 수 있습니다.

Insight에서 EMC의 "Access Zones" 기능을 이해하기 위해 이제 Insight에서 다음과 같은 새로운 CLI 명령을 추가로 실행합니다.

- sudo isi zone zones list --format json –verbose
- sudo isi zone zones list

Insight는 이러한 명령의 출력을 구문 분석하고 더 많은 기존 명령 인스턴스를 실행하여 기본 액세스 존이 아닌 영역에 있는 qtree, 할당량 및 NAS 공유/내보내기와 같은 개체의 논리적 구성을 가져옵니다. Insight Now는 이 기능 향상의 결과로 기본값이 아닌 액세스 존에 대한 개체를 보고합니다. Insight가 기존 명령(다른 옵션 사용)을 실행하여 해당 데이터를 가져올 때 해당 명령이 작동하려면 sudoers 파일을 변경할 필요가 없습니다. 이는 변경 사항이 필요하다는 위의 새 명령이 도입된 경우에만 해당됩니다.

Insight 서비스 계정이 이 Insight 릴리즈로 업그레이드하기 전에 해당 명령을 실행할 수 있도록 sudoers 파일을 업데이트하십시오. 그렇지 않으면 Isilon 데이터 소스가 실패합니다.

**"**파일 시스템**"** 통계

OnCommand Insight 7.3.12부터 EMC Isilon 데이터 수집기는 EMC Isilon의 노드 객체에 대한 "파일 시스템" 통계를 도입했습니다. OnCommand Insight에서 보고하는 기존 노드 통계는 "디스크" 기반 i.e, 스토리지 노드의 IOPS 및 처리량에 대해 이 노드의 디스크는 Aggregate에서 어떤 작업을 합니까? 그러나 읽기 작업이 메모리에 캐시되거나 압축이 사용 중인 워크로드의 경우 파일 시스템 워크로드가 실제로 디스크에 적중하는 것보다 훨씬 높을 수 있습니다. 5:1을 압축하는 데이터 세트에서는 "파일 시스템 읽기 처리량" 값이 스토리지 노드의 읽기 처리량보다 5배 높을 수 있습니다. 후자는 디스크에서 읽기를 측정하므로 노드가 데이터를 압축 해제하고 클라이언트의 읽기 요청을 처리할 때 5배 확장됩니다.

### **Dell EMC PowerStore** 데이터 소스

Dell EMC PowerStore 데이터 수집기는 Dell EMC PowerStore 스토리지에서 인벤토리 정보를 수집합니다. 구성을 위해 데이터 수집기는 스토리지 프로세서의 IP 주소와 읽기 전용 사용자 이름 및 암호를 필요로 합니다.

용어

OnCommand Insight는 EMC Data Domain 데이터 소스에서 다음 인벤토리 정보를 가져옵니다. Insight에서 획득한 각 자산 유형에 대해 이 자산에 가장 일반적으로 사용되는 용어가 표시됩니다. 이 데이터 소스를 보거나 문제를 해결할 때 다음 용어를 염두에 두십시오.

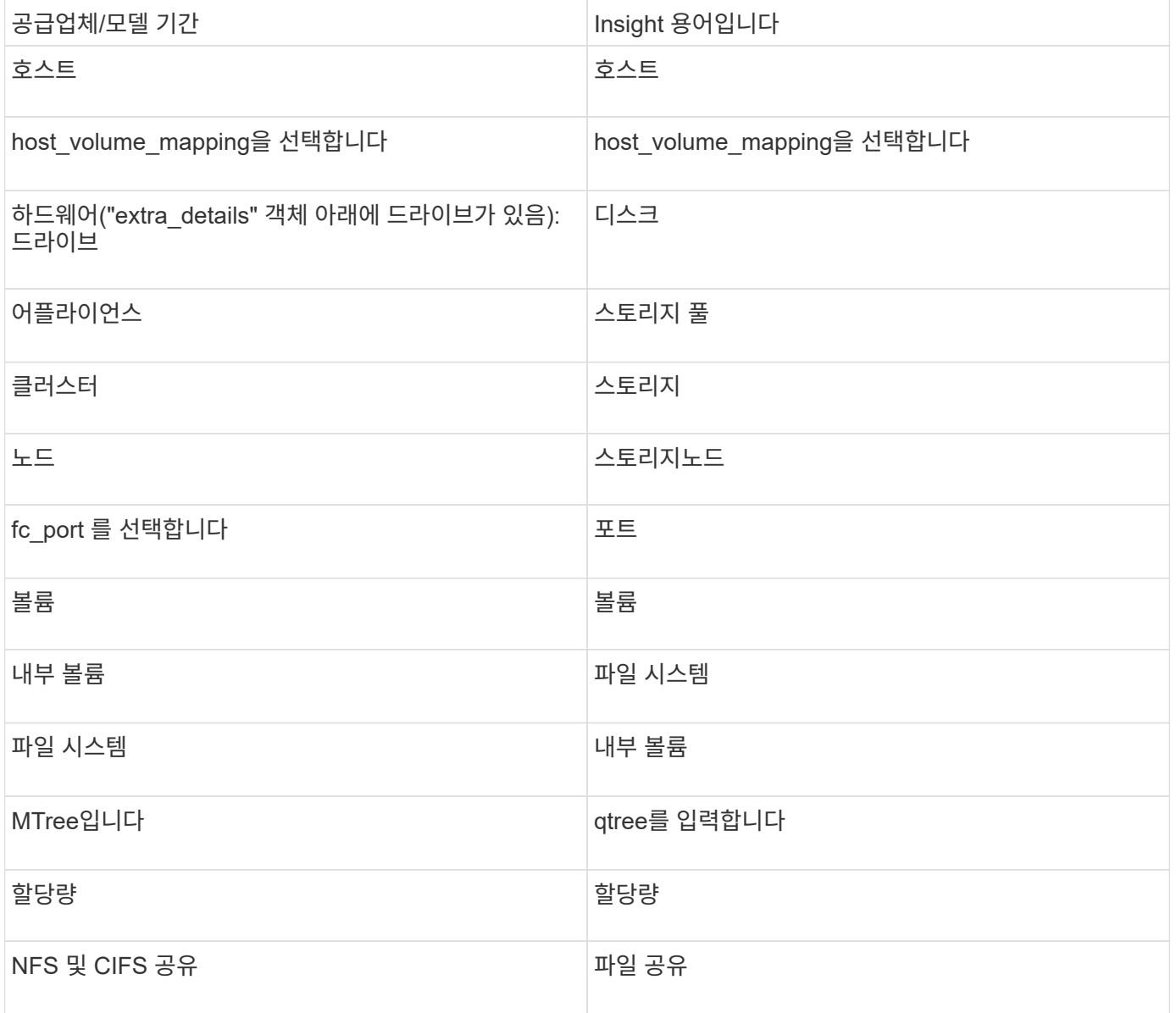

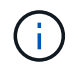

이러한 용어 매핑은 일반적인 용어 매핑일 뿐이며 이 데이터 소스의 모든 경우를 나타내는 것은 아닙니다.

- 스토리지 프로세서의 IP 주소 또는 정규화된 도메인 이름입니다
- 읽기 전용 사용자 이름 및 암호

#### 상위 일련 번호가 설명되었습니다

일반적으로 Insight는 스토리지 어레이의 일련 번호 또는 개별 스토리지 노드의 일련 번호를 보고할 수 있습니다. 그러나 일부 스토리지 어레이 아키텍처는 이 문제에 완전히 부합되지 않습니다. PowerStore 클러스터는 1-4개의 어플라이언스로 구성될 수 있으며 각 어플라이언스에는 2개의 노드가 있습니다. 어플라이언스 자체에 일련 번호가 있는 경우 해당 일련 번호는 클러스터나 노드의 일련 번호가 아닙니다.

개별 노드가 대형 클러스터의 일부인 중간 어플라이언스/엔클로저 내에 있는 경우 스토리지 노드 개체의 "상위 일련 번호" 속성은 Dell/EMC PowerStore 어레이에 맞게 적절하게 채워집니다.

구성

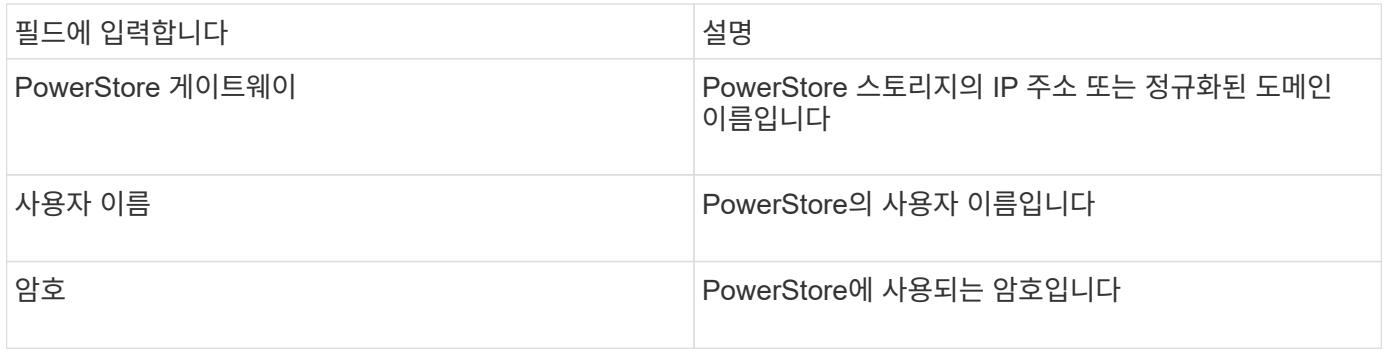

#### 고급 구성

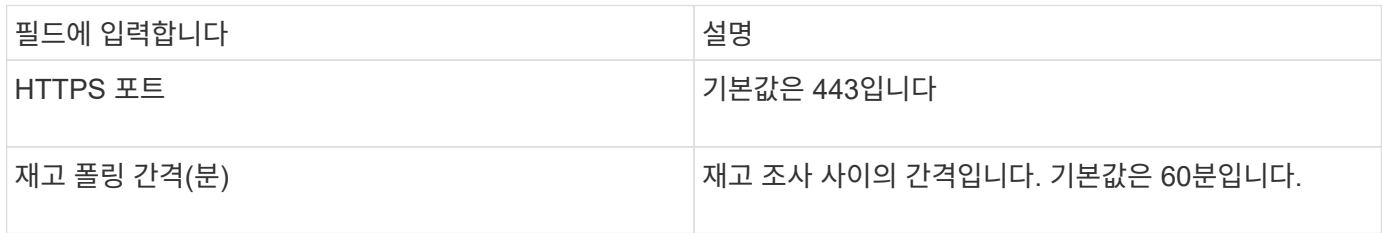

OnCommand Insight의 PowerStore 성능 수집을 통해 PowerStore의 5분 단위 소스 데이터를 사용할 수 있습니다. 따라서 Insight는 5분마다 해당 데이터를 폴링하여 구성할 수 없습니다.

### **EMC RecoverPoint** 데이터 소스

EMC RecoverPoint 데이터 소스는 EMC RecoverPoint 스토리지에서 인벤토리 정보를 수집합니다. 구성의 경우 데이터 소스에 스토리지 프로세서의 IP 주소와 read-only user 이름 및 암호가 필요합니다.

EMC RecoverPoint 데이터 소스는 RecoverPoint가 다른 스토리지 시스템 간에 조정하는 볼륨 간 복제 관계를 수집합니다. OnCommand Insight는 각 RecoverPoint 클러스터의 스토리지 시스템을 보여 주며 해당 클러스터의 노드 및 스토리지 포트에 대한 인벤토리 데이터를 수집합니다. 스토리지 풀 또는 볼륨 데이터가 수집되지 않습니다.

요구 사항

- 스토리지 프로세서의 IP 주소 또는 정규화된 도메인 이름입니다
- 읽기 전용 사용자 이름 및 암호
- 포트 443을 통한 REST API 액세스
- PuTTY를 통한 SSH 액세스

#### 구성

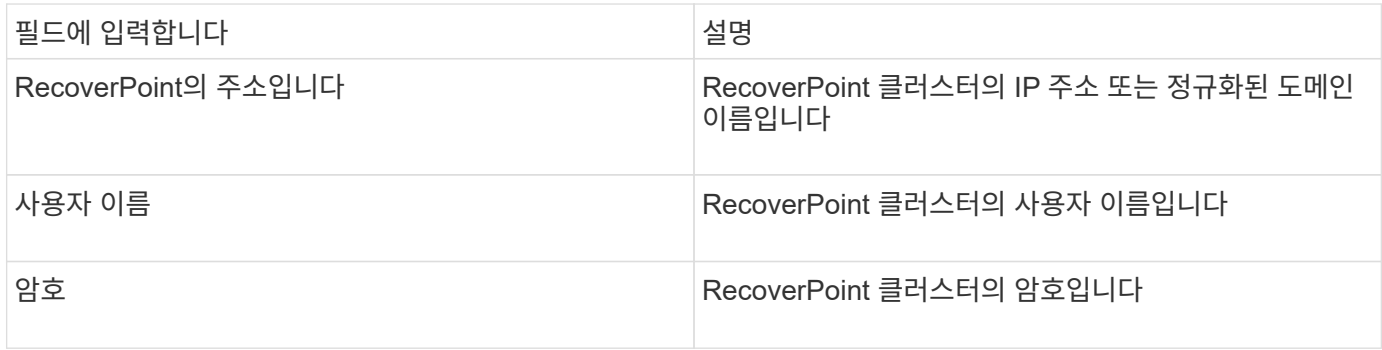

### 고급 구성

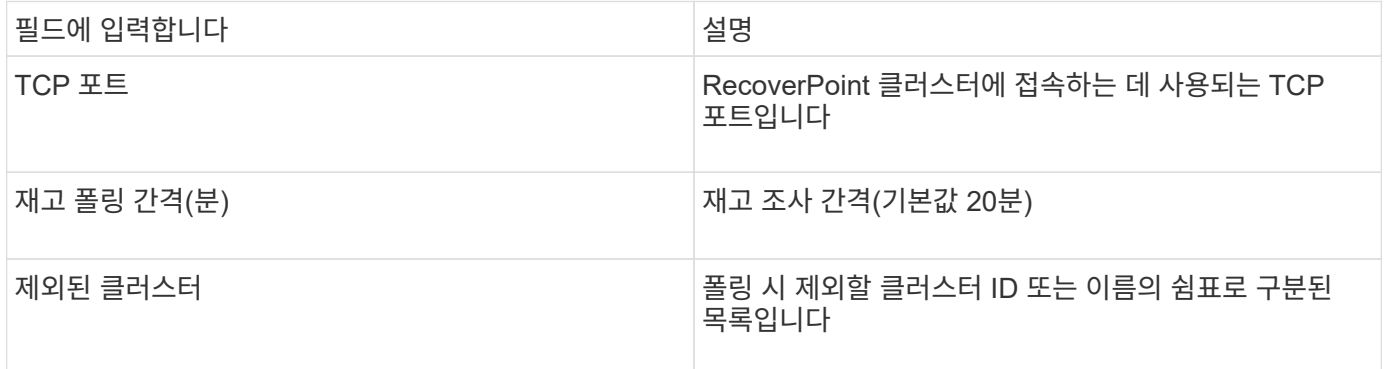

### **SMI-S** 성능 데이터 소스를 지원하는 **EMC Solutions Enabler**

OnCommand Insight는 Solutions Enabler를 사용하여 Symmetrix 스토리지 시스템을 검색합니다 symcli 사용자 환경에서 기존 Solutions Enabler 서버와 함께 사용되는 명령입니다. 기존 Solutions Enabler 서버는 게이트키퍼 볼륨에 대한 액세스를 통해 Symmetrix 스토리지에 접속할 수 있습니다. 이 장치에 액세스하려면 관리자 권한이 필요합니다.

### 용어

OnCommand Insight는 EMC Solutions Enabler 데이터 소스에서 다음 인벤토리 정보를 가져옵니다. Insight에서 획득한 각 자산 유형에 대해 이 자산에 가장 일반적으로 사용되는 용어가 표시됩니다. 이 데이터 소스를 보거나 문제를 해결할 때 다음 용어를 염두에 두십시오.

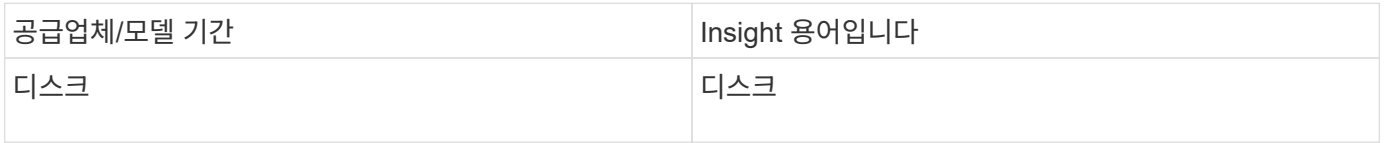

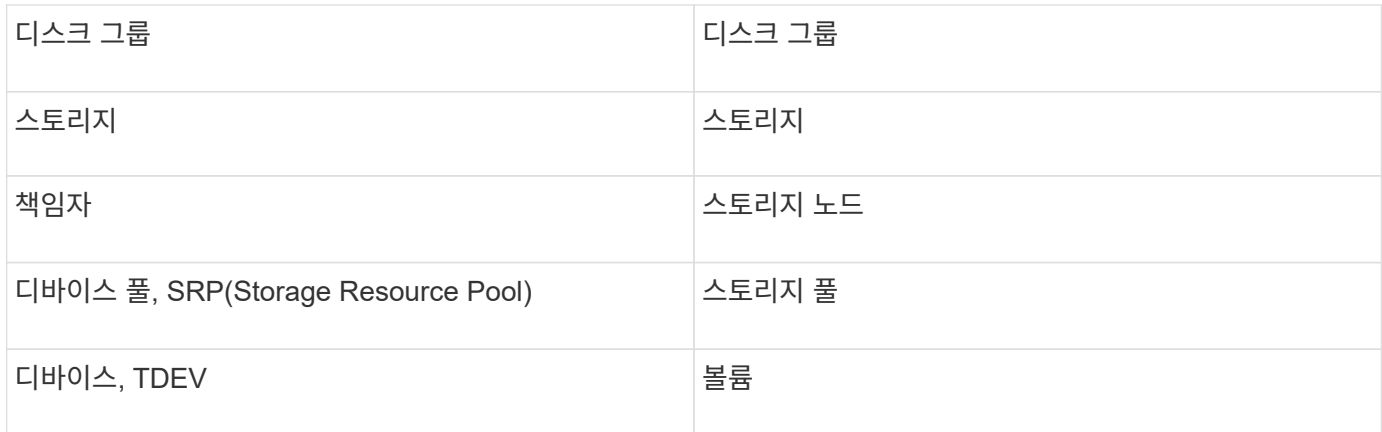

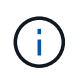

이러한 용어 매핑은 일반적인 용어 매핑일 뿐이며 이 데이터 소스의 모든 경우를 나타내는 것은 아닙니다.

#### 요구 사항

이 데이터 소스를 구성하기 전에 OnCommand Insight 서버가 기존 Solutions Enabler 서버의 포트 2707에 대한 TCP 연결을 가지고 있는지 확인해야 합니다. OnCommand Insight는 해당 서버의 "sycfg list" 출력에 표시된 것처럼 이 서버에 대한 "Local" Symmetrix 스토리지를 모두 검색합니다.

- SMI-S Provider 애플리케이션이 포함된 EMC Solutions Enabler(CLI)가 설치되어 있어야 하며 버전이 Solutions Enabler Server에서 실행 중인 버전과 동일하거나 그 이전이어야 합니다.
- 올바르게 구성되었습니다 {installdir}\EMC\SYMAPI\config\netcnfg 파일이 필요합니다. 이 파일은 Solutions Enabler 서버의 서비스 이름 및 액세스 방법(Secure/NOSECURE/Any)을 정의합니다.
- 스토리지 노드 레벨에서 읽기/쓰기 지연 시간이 필요한 경우 SMI-S Provider는 Unisphere for VMAX 애플리케이션의 실행 중인 인스턴스와 통신해야 합니다.
- SE(Solutions Enabler) 서버에 대한 관리자 권한
- SE 소프트웨어의 읽기 전용 사용자 이름 및 암호
- Solutions Enabler Server 6.5X 요구 사항:
	- SMIS-S v1.2용 SMI-S Provider 3.3.1 설치
	- 설치 <sup>후</sup> <sup>를</sup> 실행합니다 \Program Files\EMC\SYMCLI\bin>stordaemon start storsrvd
- Unisphere for VMAX 애플리케이션은 SMI-S Provider 설치를 통해 관리되는 Symmetrix VMAX 스토리지 시스템에 대한 통계를 실행 및 수집해야 합니다
- 액세스 검증: SMI-S Provider가 실행 중인지 확인합니다. telnet <se\_server\> 5988

구성

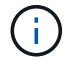

SMI-S 사용자 인증을 사용하지 않으면 OnCommand Insight 데이터 소스의 기본값이 무시됩니다.

Symmetrix 스토리지에 symauth를 설정하면 OnCommand Insight에서 해당 스토리지를 검색하는 기능이 억제될 수 있습니다. OnCommand Insight 취득은 Solutions Enabler 서버와 통신하는 OnCommand Insight/원격 획득 장치 서버에서 시스템 사용자로 실행됩니다. hostname\system에 symauth 권한이 없으면 OnCommand Insight에서 스토리지를 검색하지 못합니다.

EMC Solutions Enabler Symmetrix CLI 데이터 소스에는 씬 프로비저닝 및 SRDF(Symmetrix Remote Data Facility)에 대한 디바이스 구성이 지원됩니다.

Fibre Channel 및 스위치 성능 패키지에 대한 정의가 제공됩니다.

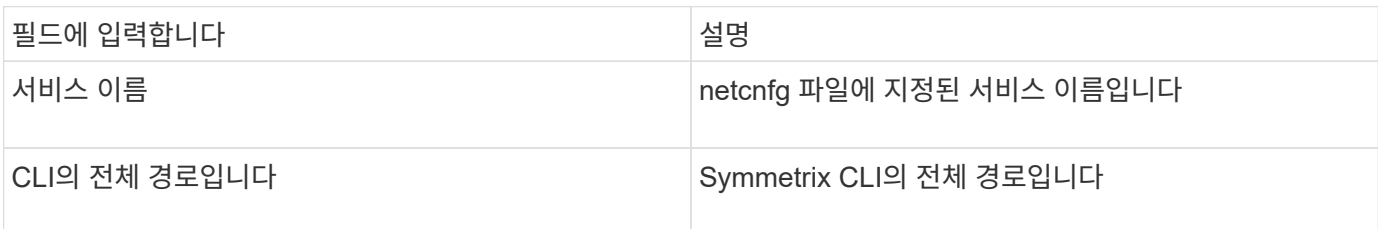

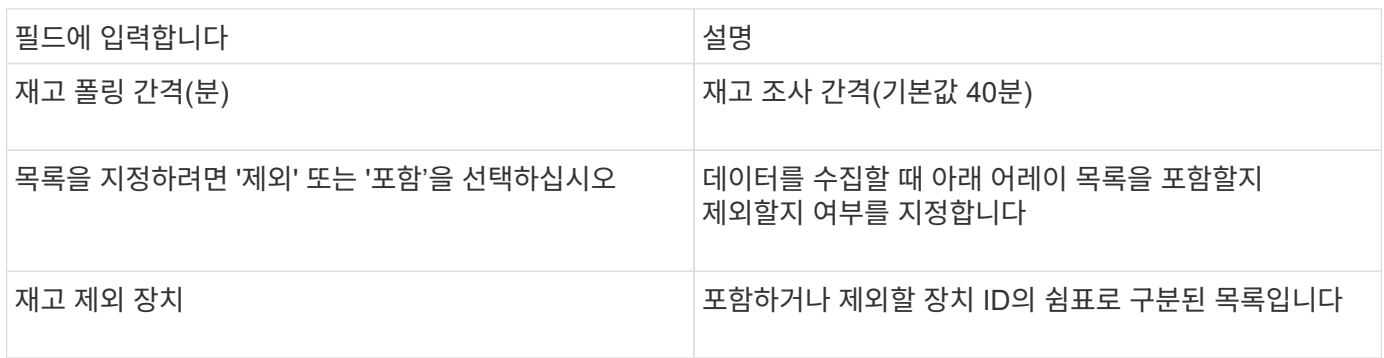

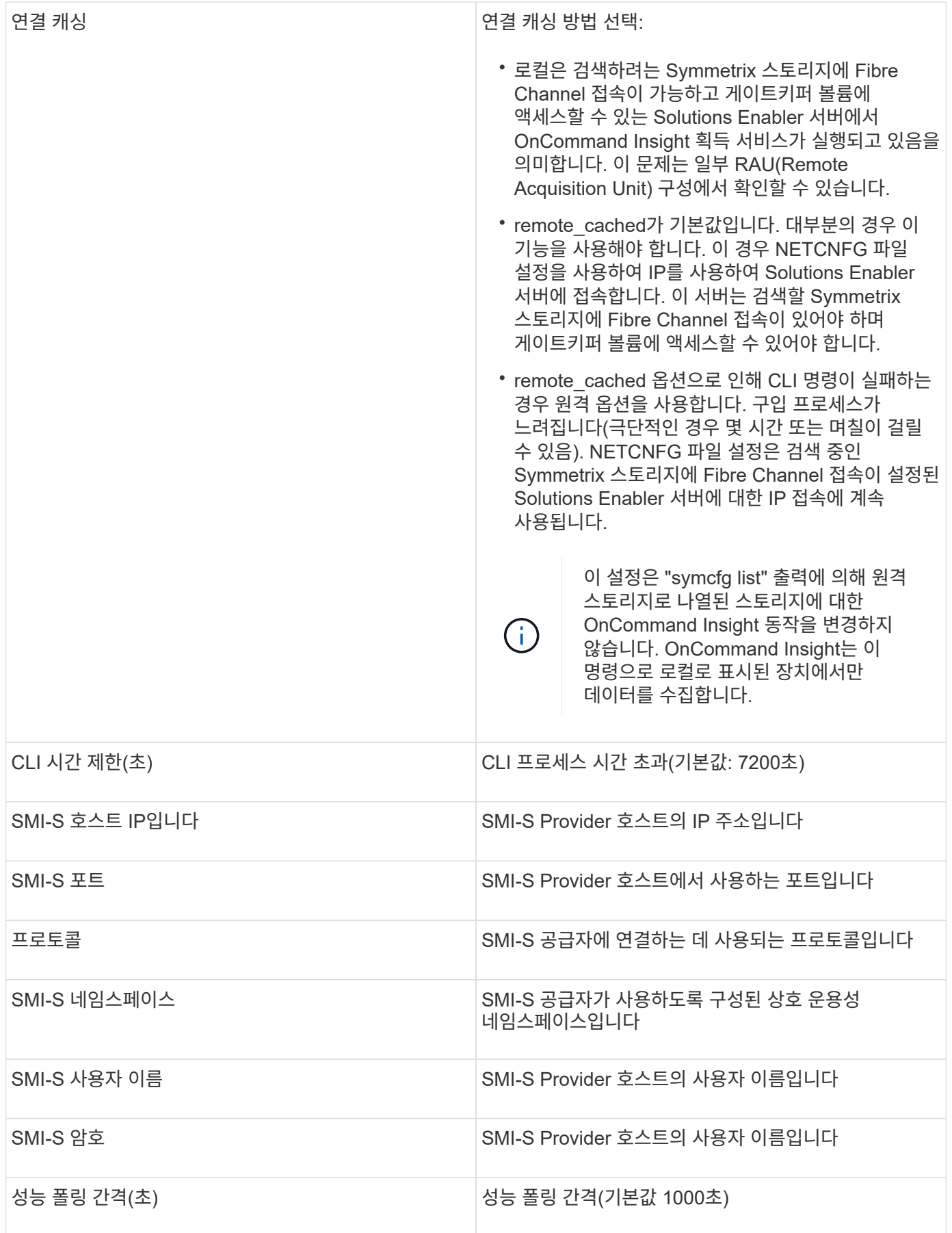

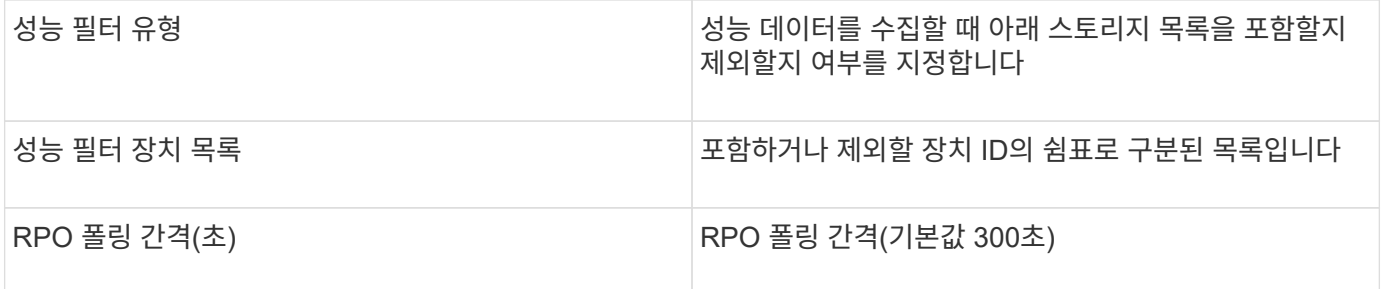

### **EMC VNX** 데이터 소스

구성의 경우 EMC VNX(SSH) 데이터 소스에는 Control Station의 IP 주소와 \_readonly\_username 및 암호가 필요합니다.

구성

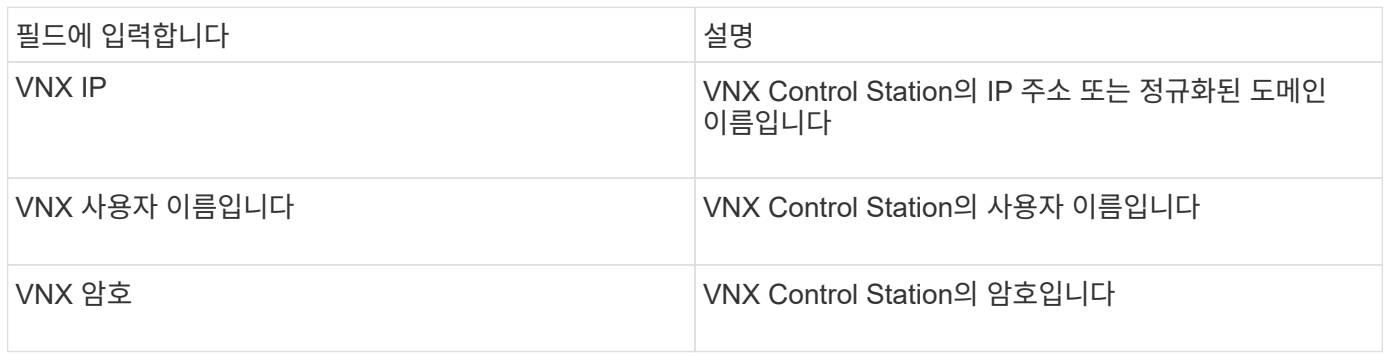

요구 사항

- Control Station의 IP 주소입니다
- 읽기 전용 사용자 이름 및 암호.
- 액세스 검증: PuTTY를 통해 SSH 액세스를 검증합니다.

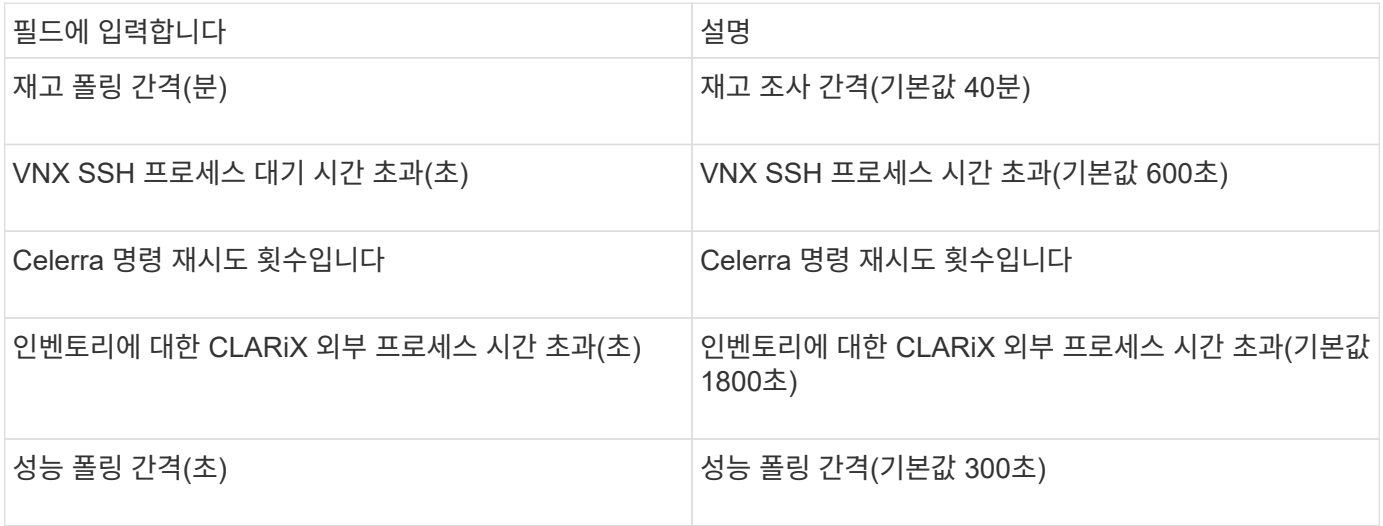

### **EMC VNXe** 데이터 소스

EMC VNXe 데이터 소스는 EMC VNXe 및 Unity 유니파이드 스토리지 시스템에 대한 인벤토리 지원을 제공합니다.

이 데이터 소스는 CLI 기반이며 VNXe 데이터 소스가 상주하는 수집 유닛에 Unisphere for VNXe CLI(uemcli.exe)를 설치해야 합니다. uemcli.exe 전송 프로토콜로 HTTPS를 사용하므로 획득 장치에서 VNXe/Unity 어레이에 대한 HTTPS 연결을 시작할 수 있어야 합니다. 데이터 소스에서 사용할 수 있는 읽기 전용 사용자가 적어도 있어야 합니다.

용어

OnCommand Insight는 EMC VNXe 데이터 소스에서 다음과 같은 인벤토리 정보를 가져옵니다. Insight에서 획득한 각 자산 유형에 대해 이 자산에 가장 일반적으로 사용되는 용어가 표시됩니다. 이 데이터 소스를 보거나 문제를 해결할 때 다음 용어를 염두에 두십시오.

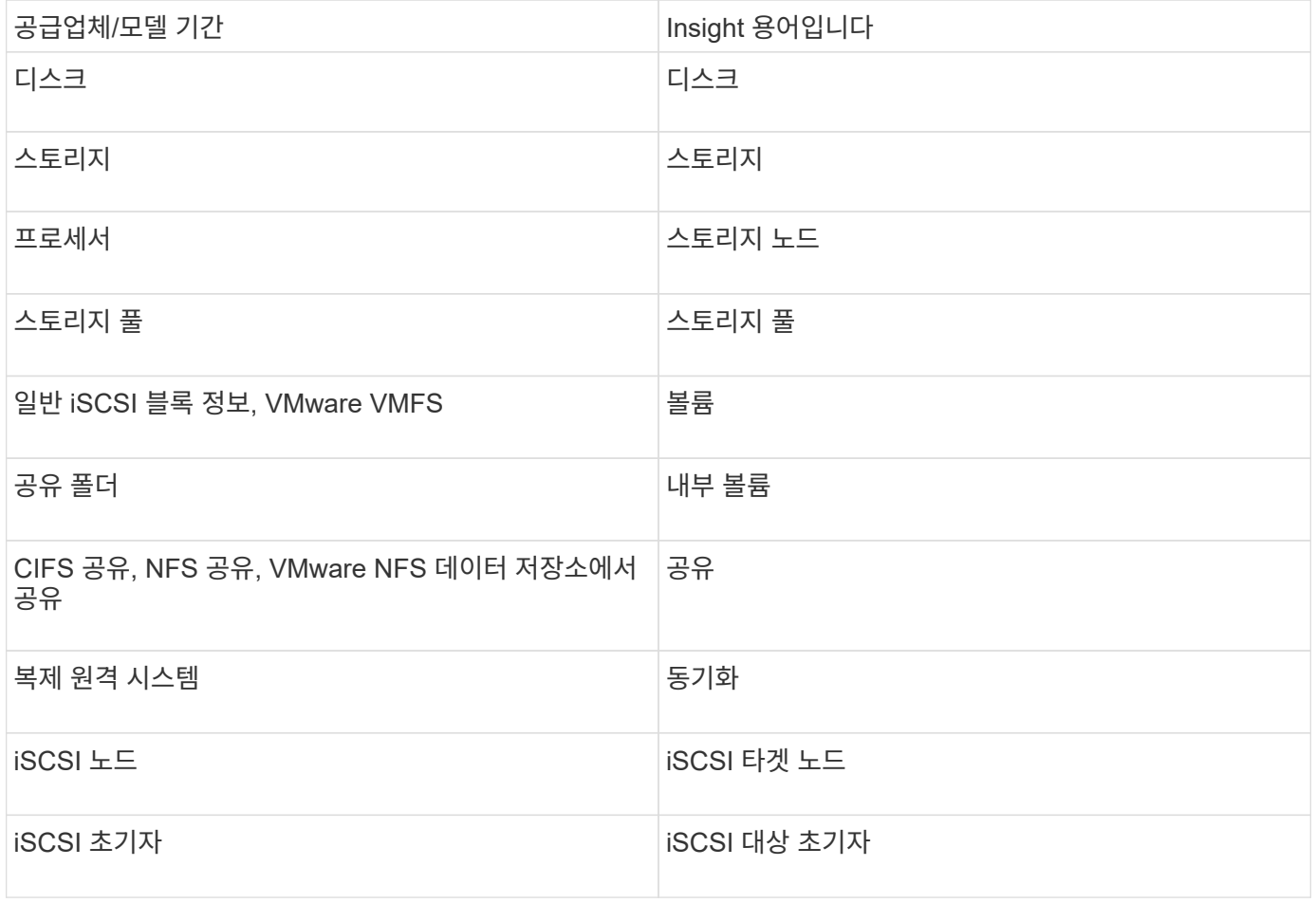

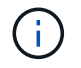

이러한 용어 매핑은 일반적인 용어 매핑일 뿐이며 이 데이터 소스의 모든 경우를 나타내는 것은 아닙니다.

#### 요구 사항

다음은 이 데이터 소스를 구성하고 사용하기 위한 요구 사항입니다.

- VNXe 데이터 수집기는 CLI를 기반으로 합니다. VNXe 데이터 수집기가 있는 획득 유닛에 Unisphere for VNXe CLI(uemcli.exe)를 설치해야 합니다.
- uemcli.exe 전송 프로토콜로 HTTPS를 사용하므로 획득 장치에서 VNXe에 대한 HTTPS 연결을 시작할 수 있어야 합니다.
- 데이터 소스에서 사용할 수 있는 읽기 전용 사용자가 적어도 있어야 합니다.
- 관리 솔루션 Enabler 서버의 IP 주소입니다.
- 포트 443의 HTTPS가 필요합니다
- EMC VNXe 데이터 수집기는 인벤토리에 대한 NAS 및 iSCSI 지원을 제공합니다. Fibre Channel 볼륨은 검색되지만 Insight는 FC 매핑, 마스킹 또는 스토리지 포트에 대해서는 보고하지 않습니다.

구성

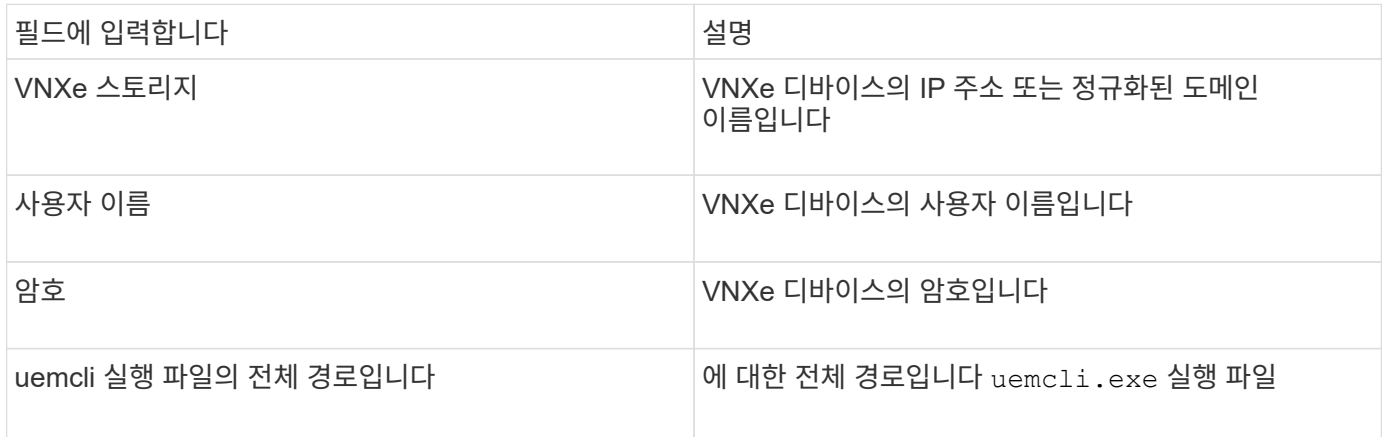

#### 고급 구성

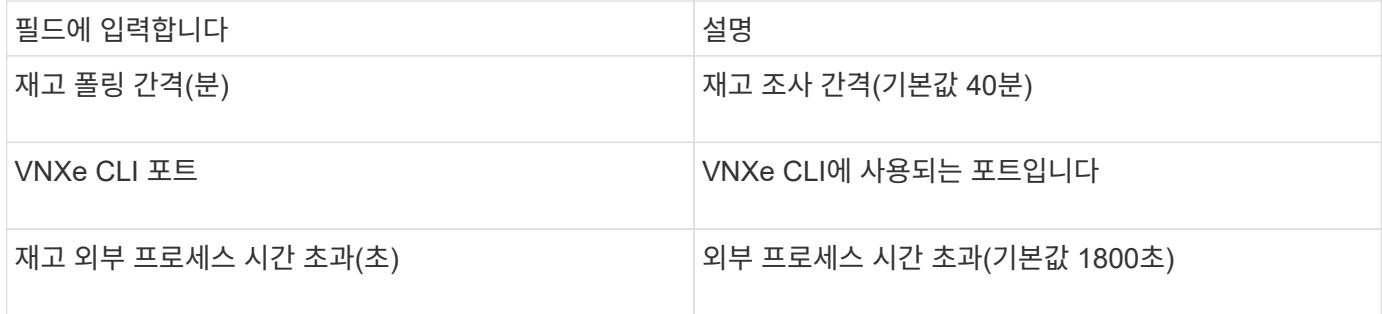

### **EMC VPLEX** 데이터 소스

구성의 경우 이 데이터 소스에 VPLEX 서버의 IP 주소와 관리 레벨 도메인 계정이 필요합니다.

용어

OnCommand Insight는 EMC VPLEX 데이터 소스에서 다음 인벤토리 정보를 가져옵니다. Insight에서 획득한 각 자산 유형에 대해 이 자산에 가장 일반적으로 사용되는 용어가 표시됩니다. 이 데이터 소스를 보거나 문제를 해결할 때 다음
용어를 염두에 두십시오.

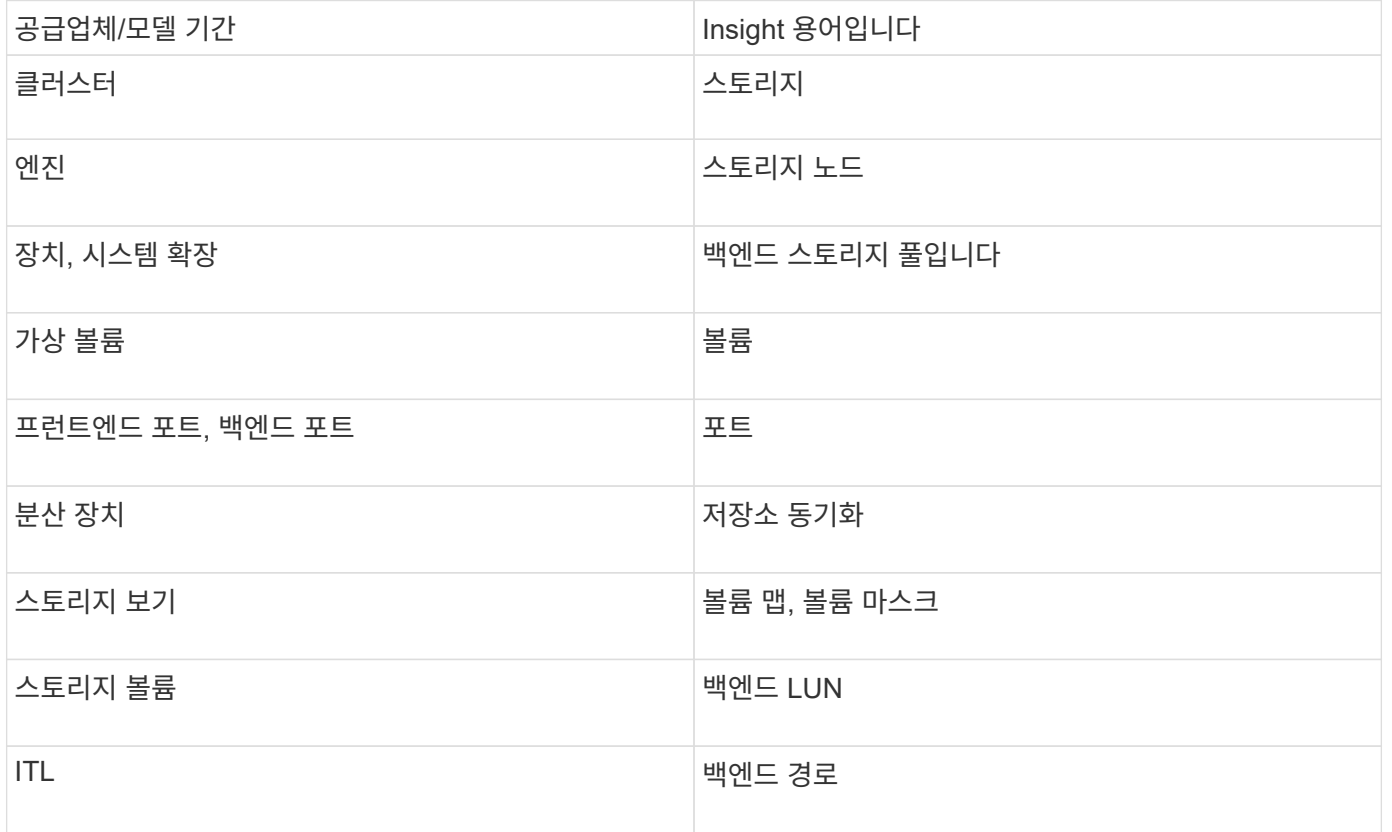

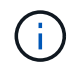

이러한 용어 매핑은 일반적인 용어 매핑일 뿐이며 이 데이터 소스의 모든 경우를 나타내는 것은 아닙니다.

요구 사항

- VPLEX 서버의 IP 주소입니다
- VPLEX 서버의 관리 레벨 도메인 계정입니다
- 포트 443(HTTPS). VPLEX 관리 스테이션의 TCP 포트 443에 대한 아웃바운드 연결이 필요합니다.
- 성능을 위해 ssh/scp 액세스를 위한 읽기 전용 사용자 이름과 암호를 사용합니다.
- 성능을 위해서는 포트 22가 필요합니다.
- 액세스 확인: 을 사용하여 확인합니다 telnet 포트 443으로 이동합니다. 기본 포트 이외의 포트에 대해 브라우저를 사용할 수 있습니다

구성

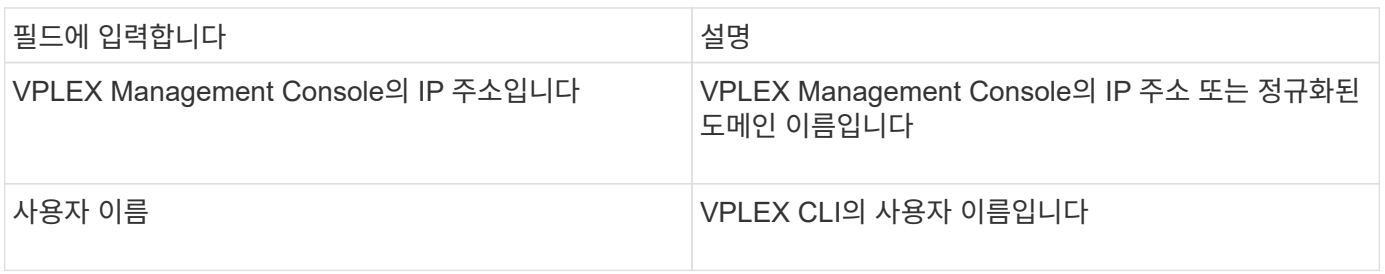

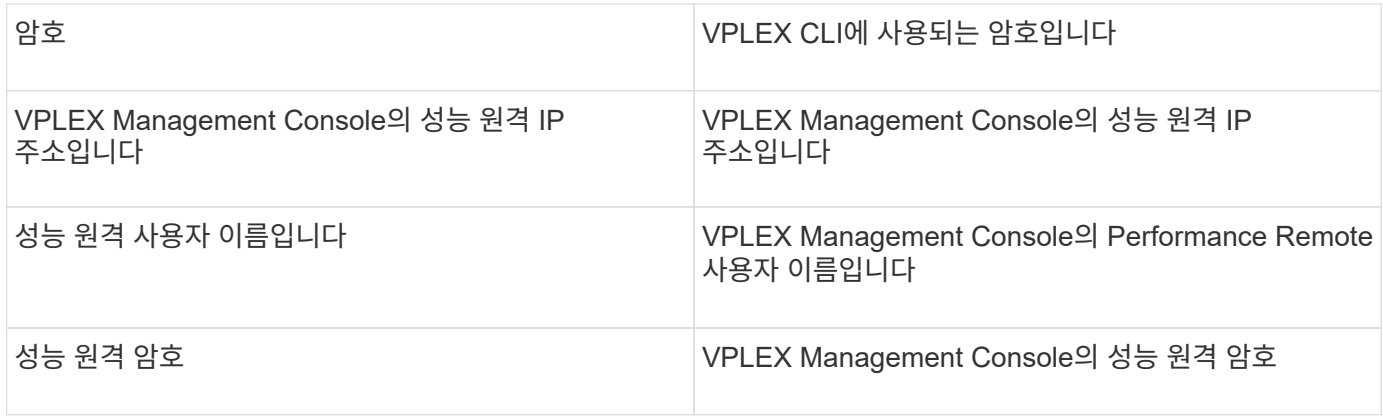

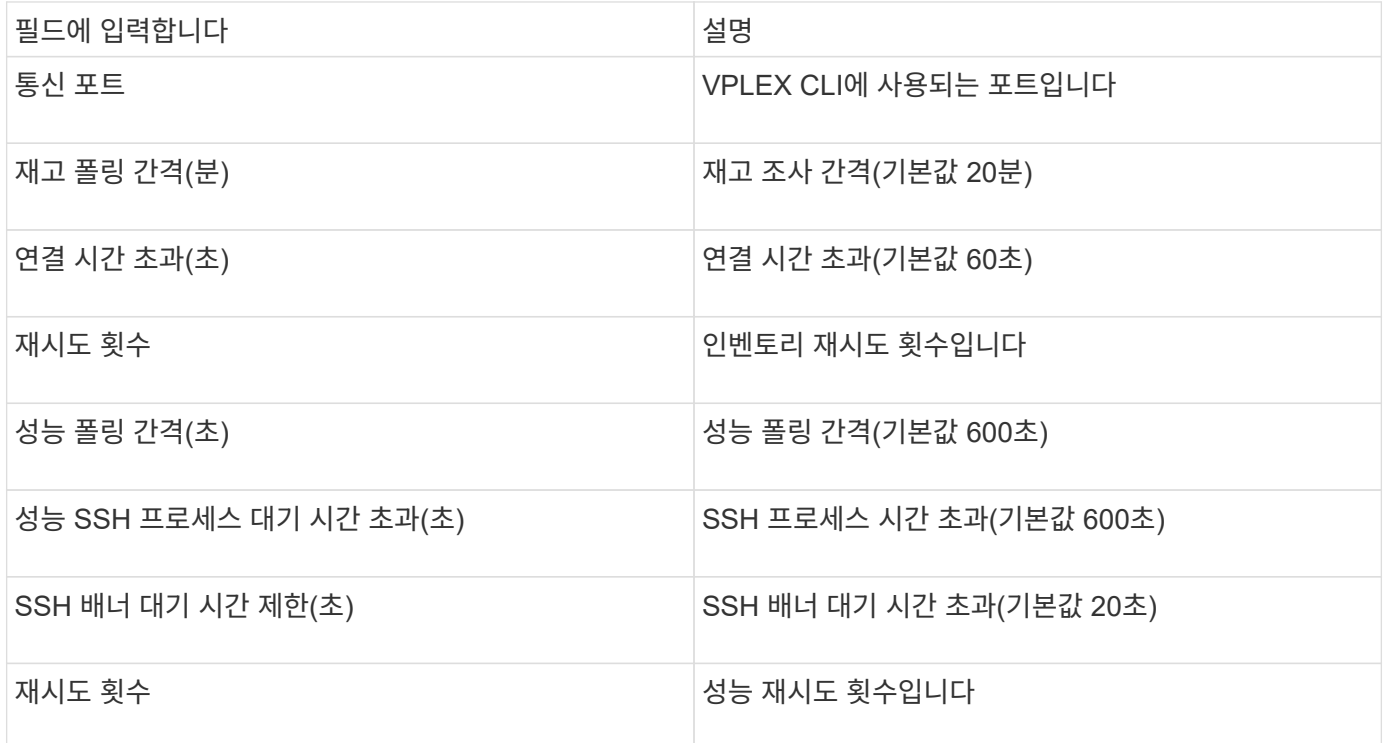

# **EMC XtremIO** 데이터 소스

EMC XtremIO(HTTP) 데이터 소스를 구성하려면 XtremIO 관리 서버(XMS) 호스트 주소와 관리자 권한이 있는 계정이 있어야 합니다.

용어

OnCommand Insight는 EMC XtremIO 데이터 소스에서 다음 인벤토리 정보를 수집합니다. Insight에서 획득한 각 자산 유형에 대해 이 자산에 가장 일반적으로 사용되는 용어가 표시됩니다. 이 데이터 소스를 보거나 문제를 해결할 때 다음 용어를 염두에 두십시오.

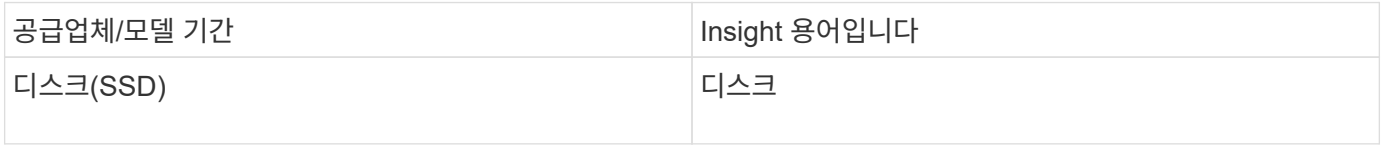

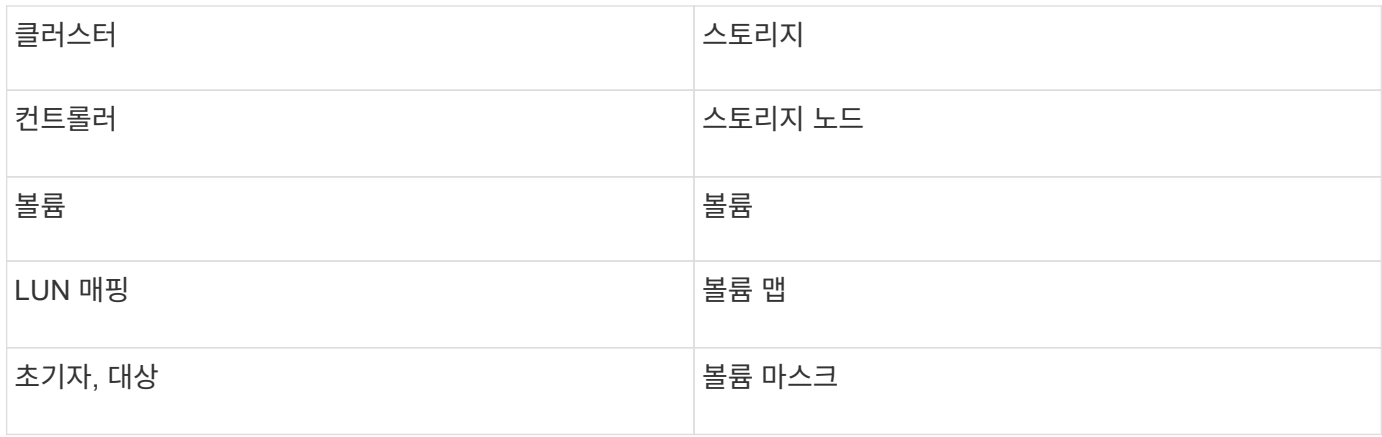

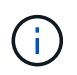

이러한 용어 매핑은 일반적인 용어 매핑일 뿐이며 이 데이터 소스의 모든 경우를 나타내는 것은 아닙니다.

# 요구 사항

- 각 XtremIO 관리 서버의 IP 주소
- 관리자 권한이 있는 계정입니다
- 포트 443(HTTPS)에 대한 액세스

구성

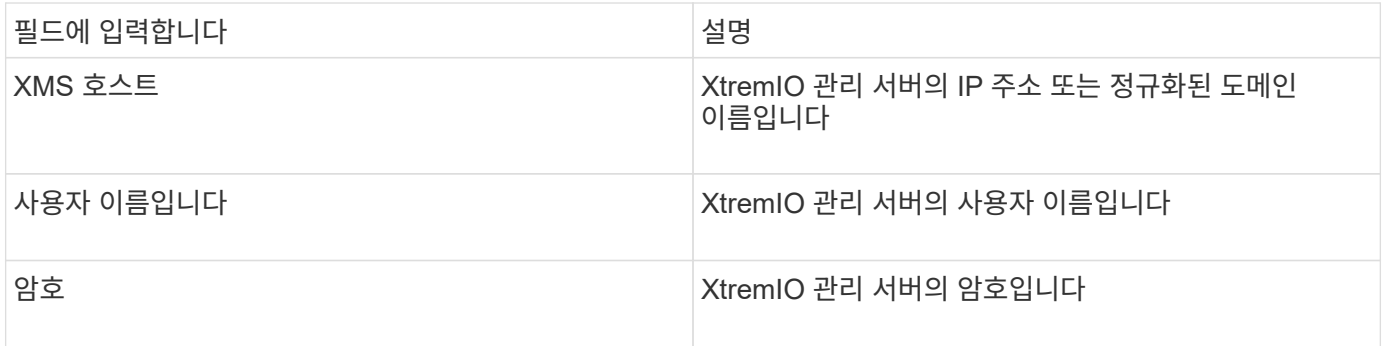

## 고급 구성

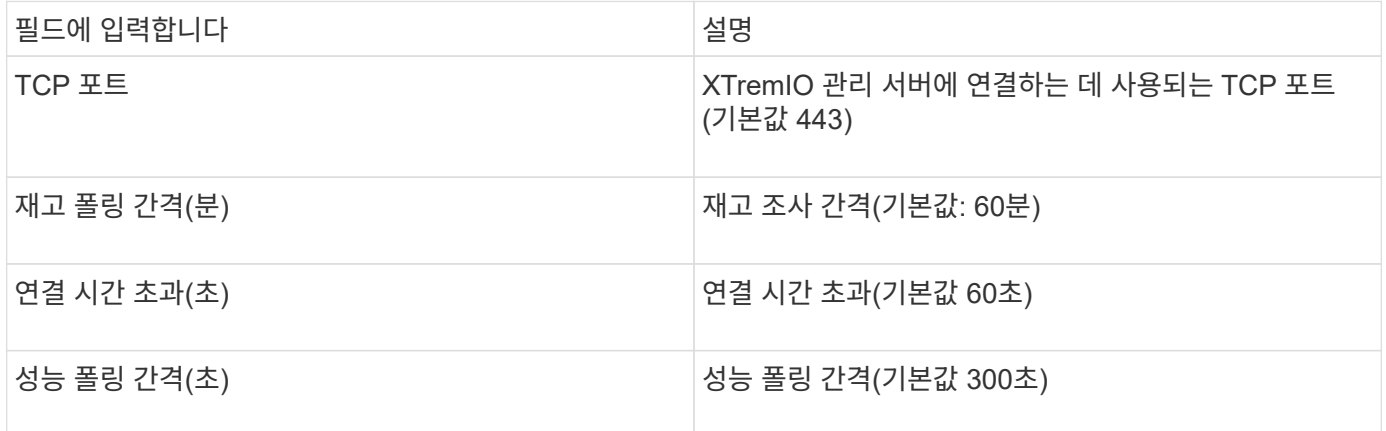

# **Fujitsu ETERNUS** 데이터 소스

# Fujitsu ETERNUS 데이터 원본에는 스토리지의 IP 주소가 필요합니다. 쉼표로 구분할 수 없습니다.

용어

OnCommand Insight는 Fujitsu ETERNUS 데이터 소스에서 다음 인벤토리 정보를 가져옵니다. Insight에서 획득한 각 자산 유형에 대해 이 자산에 가장 일반적으로 사용되는 용어가 표시됩니다. 이 데이터 소스를 보거나 문제를 해결할 때 다음 용어를 염두에 두십시오.

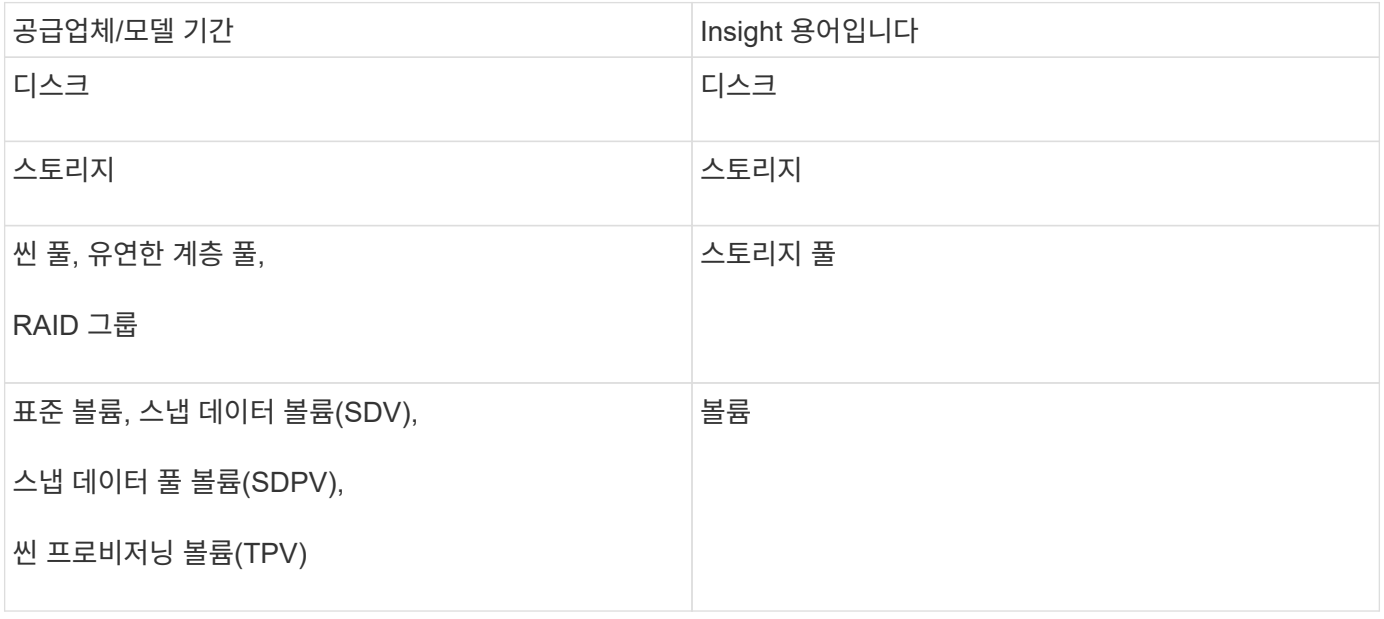

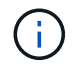

이러한 용어 매핑은 일반적인 용어 매핑일 뿐이며 이 데이터 소스의 모든 경우를 나타내는 것은 아닙니다.

## 요구 사항

- ETERNUS 저장소의 IP 주소로, 쉼표로 구분될 수 없습니다
- SSH 관리 수준 사용자 이름 및 암호
- 포트 22
- 페이지 스크롤이 비활성화되어 있는지 확인합니다. (clienv -show -more -scroll disable)
- 구성

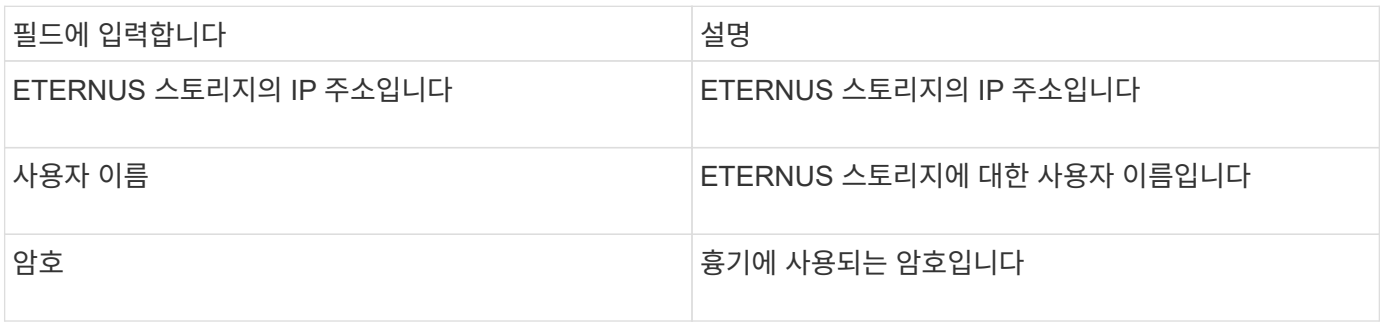

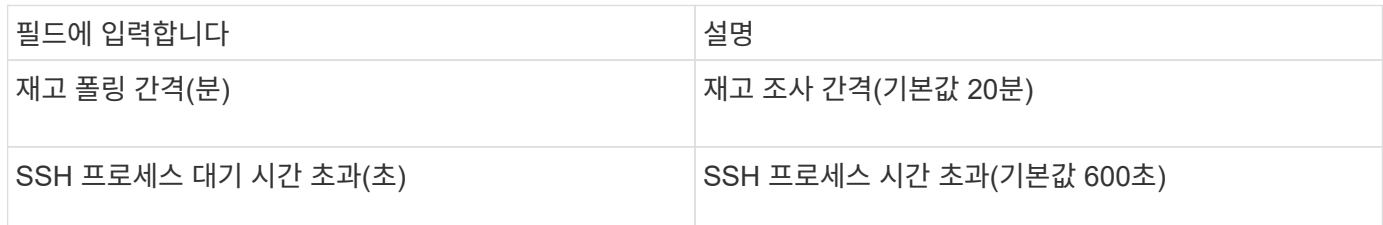

# **Hitachi Content Platform(HCP)** 데이터 소스

이 데이터 수집기는 HCP 관리 API를 사용하는 HCP(Hitachi Content Platform)를 지원합니다.

용어

OnCommand Insight는 HCP 데이터 소스에서 다음 재고 정보를 가져옵니다. Insight에서 획득한 각 자산 유형에 대해 이 자산에 가장 일반적으로 사용되는 용어가 표시됩니다. 이 데이터 소스를 보거나 문제를 해결할 때 다음 용어를 염두에 두십시오.

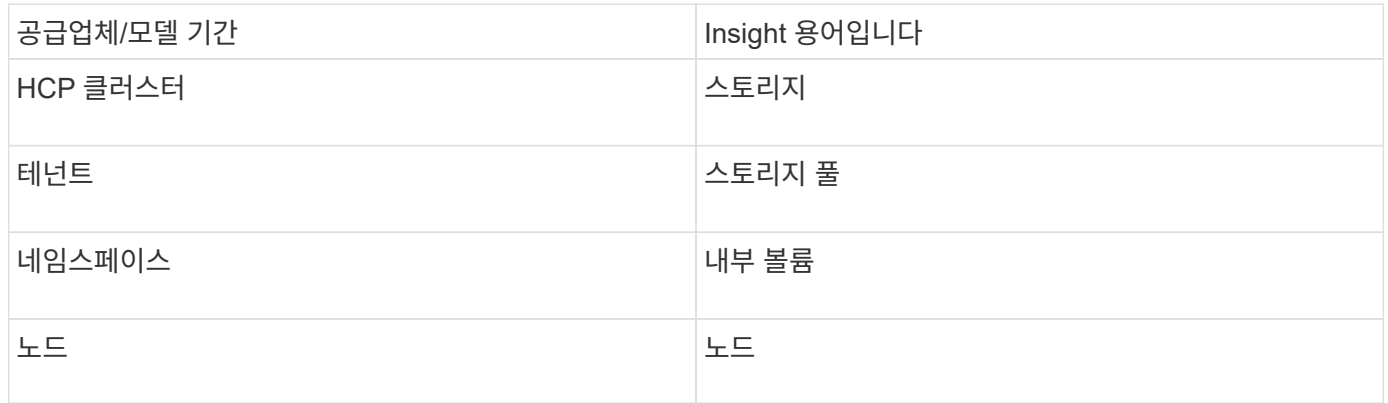

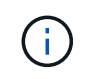

이러한 용어 매핑은 일반적인 용어 매핑일 뿐이며 이 데이터 소스의 모든 경우를 나타내는 것은 아닙니다.

재고 요건

- HCP 서버의 IP 주소입니다
- HCP 소프트웨어 및 피어 권한에 대한 읽기 전용 사용자 이름 및 암호입니다

구성

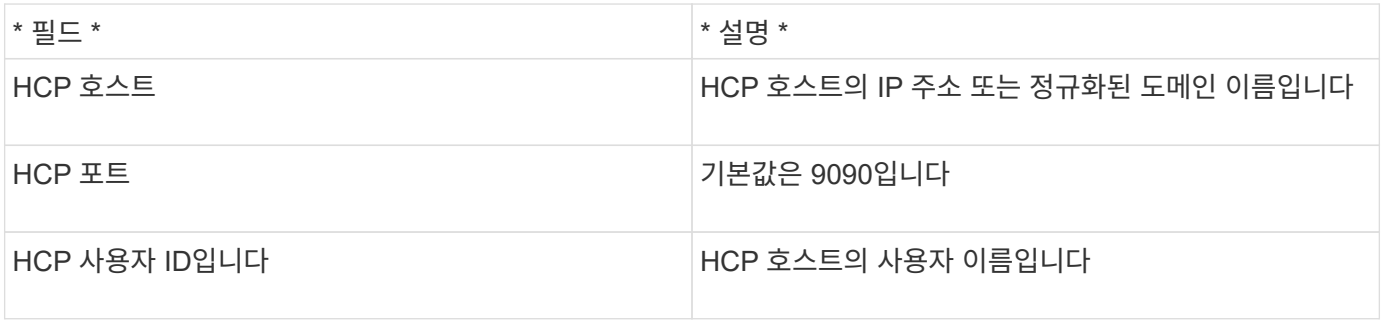

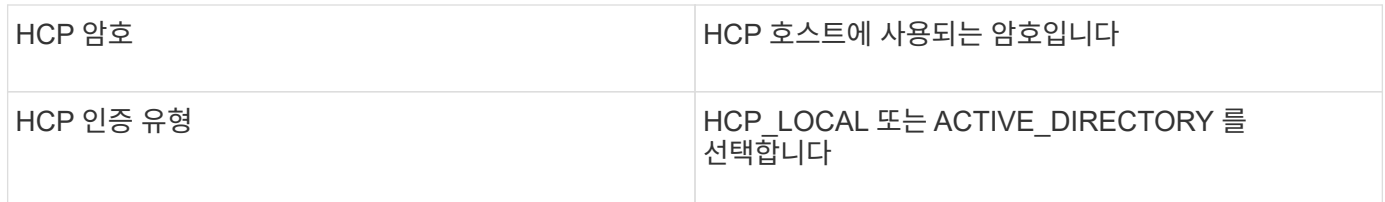

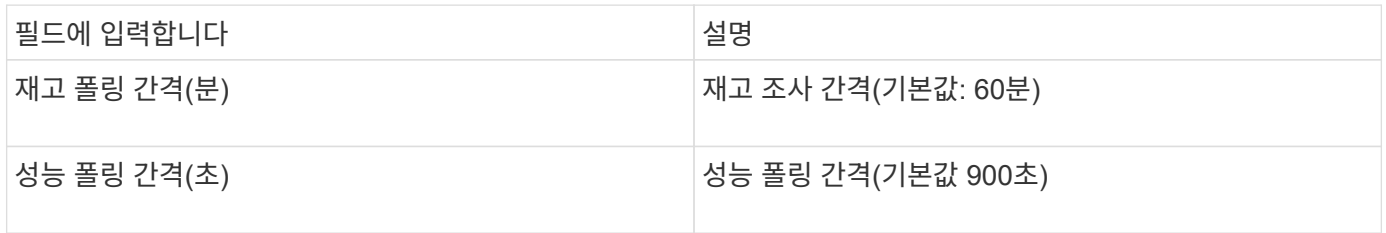

# **HDS HiCommand Device Manager** 데이터 소스

HDS HiCommand 및 HiCommand Lite 데이터 소스는 HiCommand Device Manager 서버를 지원합니다. OnCommand Insight는 표준 HiCommand API를 사용하여 HiCommand Device Manager 서버와 통신합니다.

용어

OnCommand Insight는 HDS HiCommand 및 HiCommand Lite 데이터 소스에서 다음 인벤토리 정보를 가져옵니다. Insight에서 획득한 각 자산 유형에 대해 이 자산에 가장 일반적으로 사용되는 용어가 표시됩니다. 이 데이터 소스를 보거나 문제를 해결할 때 다음 용어를 염두에 두십시오.

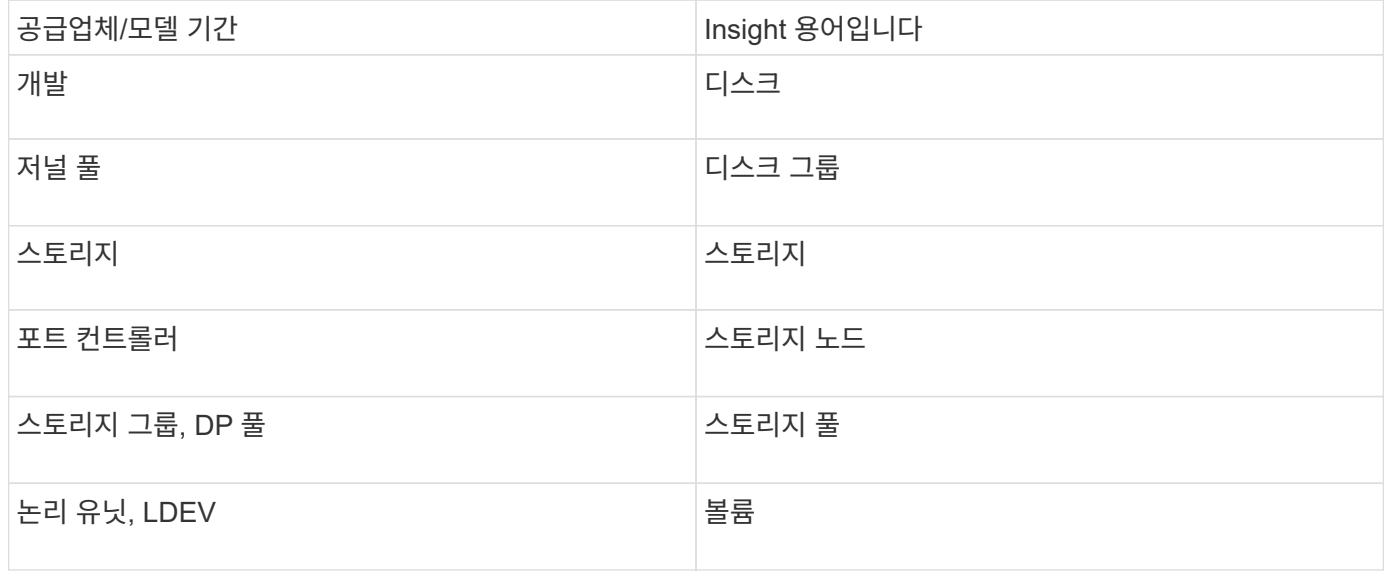

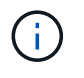

이러한 용어 매핑은 일반적인 용어 매핑일 뿐이며 이 데이터 소스의 모든 경우를 나타내는 것은 아닙니다.

재고 요건

• HiCommand Device Manager 서버의 IP 주소입니다

- HiCommand Device Manager 소프트웨어 및 피어 권한에 대한 읽기 전용 사용자 이름 및 암호입니다
- 포트 요구 사항: 2001(http) 또는 2443(https)
- 액세스 확인:
	- 피어 사용자 이름 및 암호를 사용하여 HiCommand Device Manager 소프트웨어에 로그인합니다.
	- HiCommand Device Manager API<sup>에</sup> 대한 <sup>액</sup>세스 확인: telnet <HiCommand Device Manager server ip\> 2001

성능 요구사항

- HDS USP, USP V 및 VSP 성능
	- 성능 모니터에 라이센스가 있어야 합니다.
	- 모니터링 스위치를 활성화해야 합니다.
	- 내보내기 도구 (Export.exe)을 OnCommand Insight 서버에 복사해야 합니다.
	- 내보내기 도구 버전은 대상 스토리지의 마이크로코드 버전과 일치해야 합니다.
- HDS AMS 성능
	- $\cdot$  성능 모니터의 라이센스를 받아야 합니다.
	- SNM2(Storage Navigator Modular 2) CLI 유틸리티를 OnCommand Insight 서버에 설치해야 합니다.
	- 다음 명령을 사용하여 OnCommand Insight에서 성능을 획득해야 하는 모든 AMS, WMS, SMS 저장소 어레이를 등록해야 합니다.
	- $\,$  등록한 모든 스토리지가 다음 명령의 출력에 나열되어 있는지 확인해야 합니다.  $\,$ auun $\,$ itref.exe.
- 구성

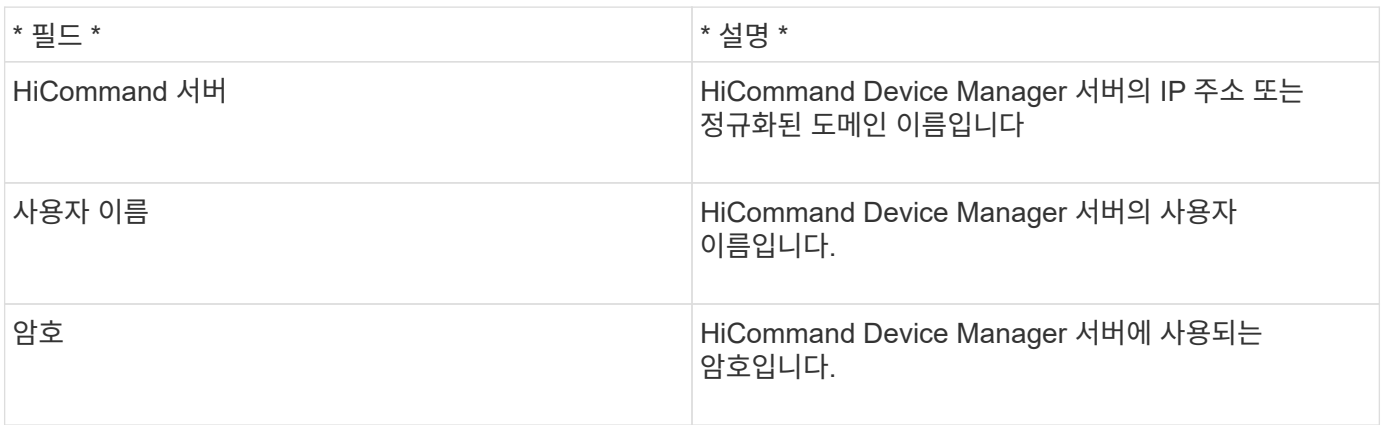

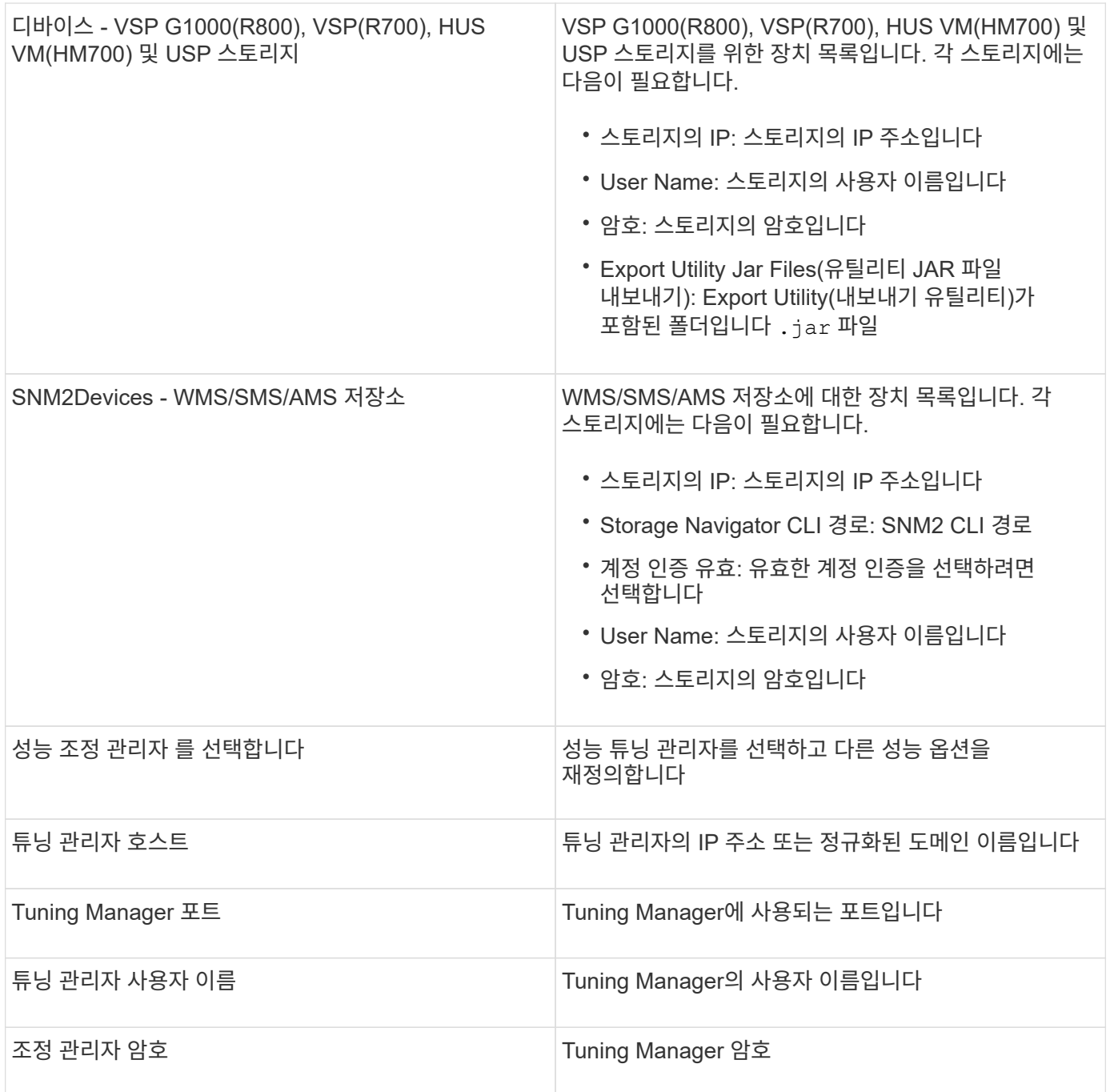

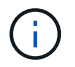

HDS USP, USP V 및 VSP에서 모든 디스크는 둘 이상의 스토리지 그룹에 속할 수 있습니다.

고급 구성

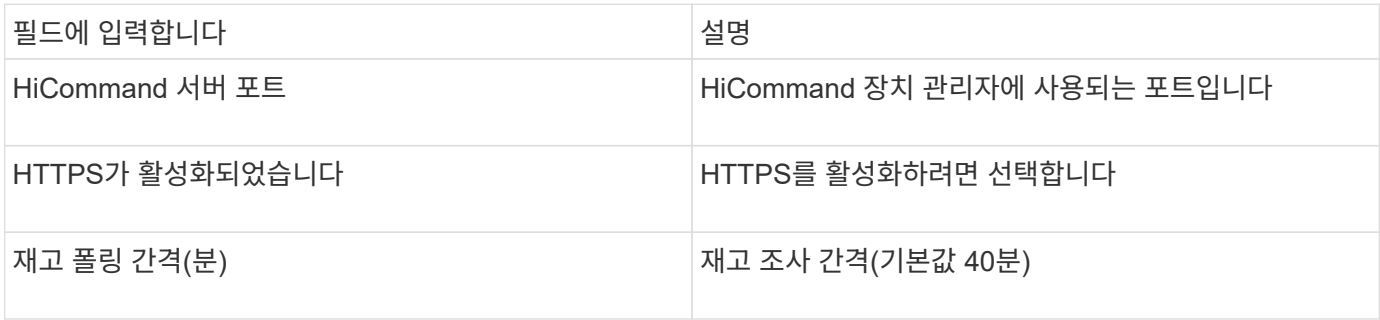

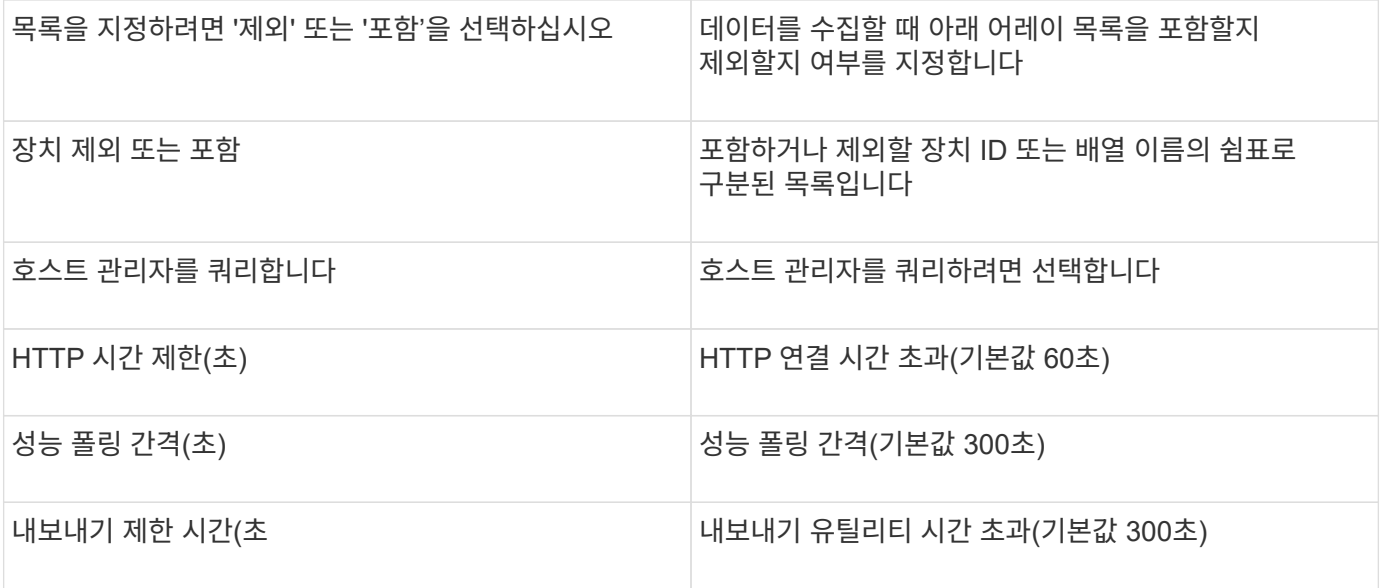

### **Hitachi Ops Center** 데이터 수집기

이 데이터 수집기는 Hitachi Ops Center의 통합 애플리케이션 제품군을 사용하여 여러 스토리지 디바이스의 인벤토리 및 성능 데이터에 액세스합니다. 인벤토리 및 용량 검색을 위해 Ops Center 설치에는 "공통 서비스" 및 "관리자" 구성 요소가 모두 포함되어야 합니다. 성능 수집을 위해 "Analyzer"를 추가로 구축해야 합니다.

용어

OnCommand Insight는 이 데이터 수집기에서 다음 인벤토리 정보를 가져옵니다. 획득한 각 자산 유형에 대해 이 자산에 가장 일반적으로 사용되는 용어가 표시됩니다. 이 데이터 수집기를 보거나 문제를 해결할 때 다음 용어를 염두에 두십시오.

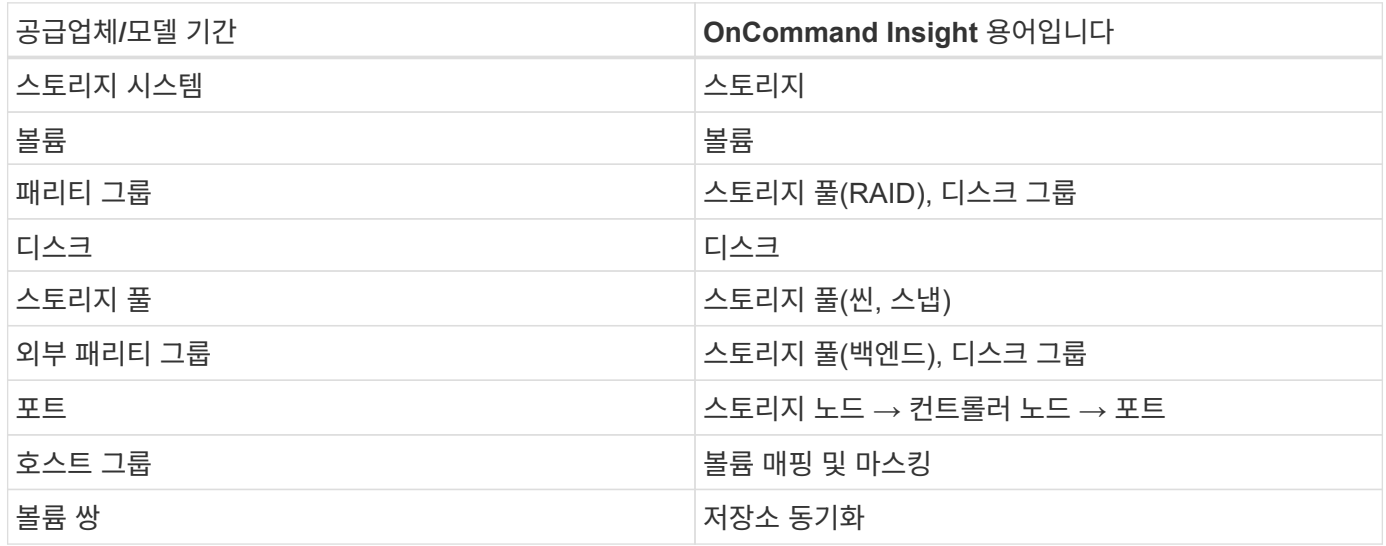

참고: 이러한 용어 매핑은 일반적인 용어 매핑일 뿐이며 이 데이터 수집기의 모든 경우를 나타내는 것은 아닙니다.

재고 요건

재고 데이터를 수집하려면 다음이 있어야 합니다.

- "공통 서비스" 구성 요소를 호스팅하는 Ops Center 서버의 IP 주소 또는 호스트 이름입니다
- Ops Center 구성 요소를 호스팅하는 모든 서버에 있는 루트/sysadmin 사용자 계정 및 암호입니다. HDS는 Ops Center 10.8 이상이 될 때까지 LDAP/SSO 사용자의 REST API 지원을 구현하지 않았습니다

성능 요구사항

성능 데이터를 수집하려면 다음 요구사항을 충족해야 합니다.

- HDS Ops Center "Analyzer" 모듈을 설치해야 합니다
- 스토리지 어레이가 운영 센터 "Analyzer" 모듈에 제공되어야 합니다

구성

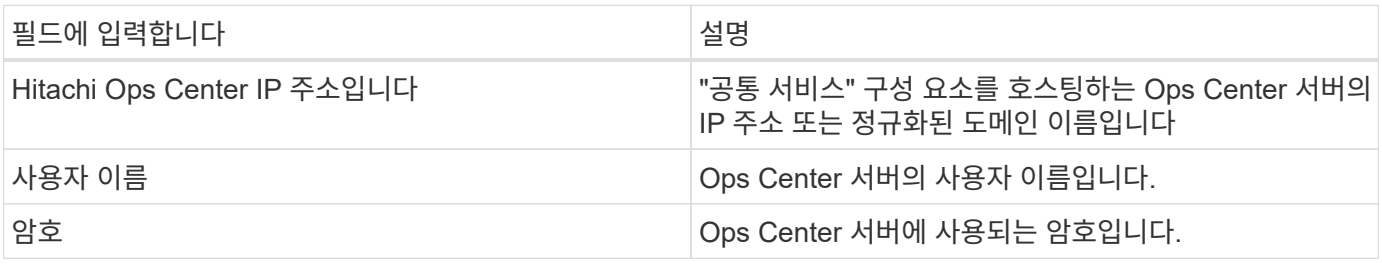

#### 고급 구성

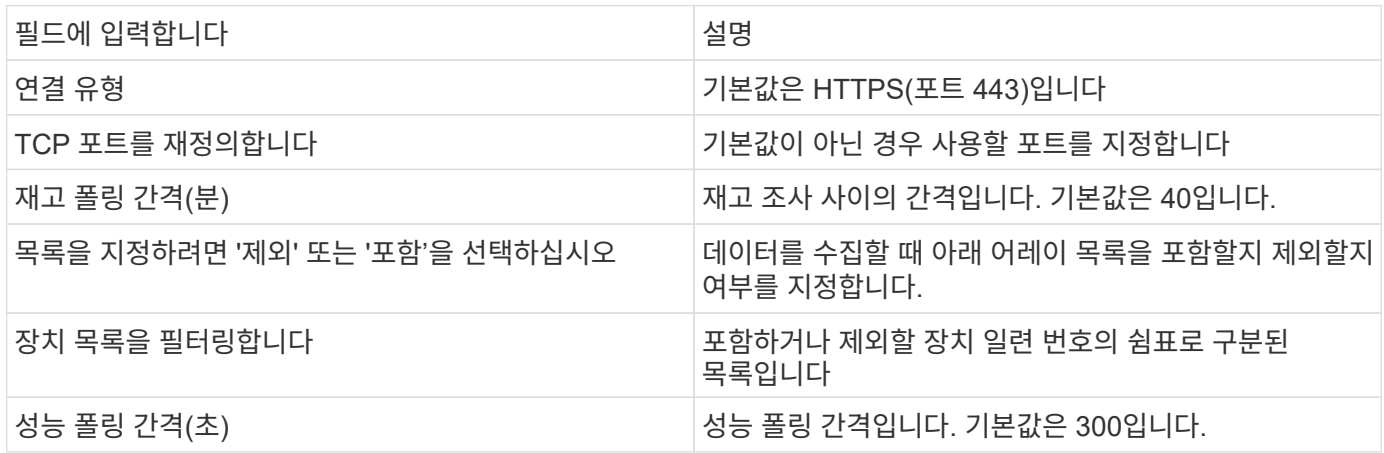

**HDS** 스토리지

HDS 스토리지 자산 랜딩 페이지에서 찾을 수 있는 오브젝트나 참조에 적용되는 용어입니다.

**HDS** 스토리지 용어

다음 용어는 HDS 스토리지 자산 랜딩 페이지에서 찾을 수 있는 오브젝트 또는 참조에 적용됩니다. 이러한 용어 중 다수는 다른 데이터 수집기에도 적용됩니다.

- 이름 GetStorageArray XML API 호출을 통해 HDS HiCommand Device Manager의 ""이름" 속성에서 직접 가져옵니다
- 모델 GetStorageArray XML API 호출을 통해 HDS HiCommand Device Manager의 ""arrayType"" 특성에서 직접 제공됩니다
- 공급업체 HDS
- Family GetStorageArray XML API 호출을 통해 HDS HiCommand Device Manager의 ""arrayFamily" 속성에서 직접 제공됩니다
- IP 어레이의 모든 IP 주소 목록이 아니라 어레이의 관리 IP 주소입니다
- Raw Capacity 디스크 역할에 관계없이 이 시스템에 있는 모든 디스크의 총 용량 합계를 나타내는 Base2 값입니다.

#### **HDS** 스토리지 풀

HDS 스토리지 풀 자산 랜딩 페이지에서 찾을 수 있는 오브젝트나 참조에 적용되는 용어입니다.

**HDS** 스토리지 풀 용어

다음 용어는 HDS 스토리지 풀 자산 랜딩 페이지에서 찾을 수 있는 오브젝트 또는 참조에 적용됩니다. 이러한 용어 중 다수는 다른 데이터 수집기에도 적용됩니다.

- 유형: 여기에 있는 값은 다음 중 하나입니다.
	- 예약됨 이 풀이 데이터 볼륨(예: 저널링, 스냅샷)이 아닌 다른 용도로 사용되는 경우
	- 씬 프로비저닝 HDP 풀인 경우
	- RAID 그룹 다음과 같은 몇 가지 이유로 이러한 항목이 표시되지 않을 수 있습니다.

OCI는 용량을 모든 비용에 두 배로 늘리는 것을 피하기 위해 강력한 입지를 가지고 있습니다. HDS에서는 일반적으로 디스크에서 RAID 그룹을 구축하고, 해당 RAID 그룹에 풀 볼륨을 생성하고, 해당 풀 볼륨에서 풀 (대개 HDP이지만 특수한 용도로 사용될 수 있음)을 구성해야 합니다. OCI가 기본 RAID 그룹과 풀을 모두 보고한 경우 원시 용량의 합이 디스크 합보다 엄청나게 큽니다.

대신, OCI의 HDS HiCommand 데이터 수집기는 풀 볼륨의 용량에 따라 RAID 그룹의 크기를 임의로 축소합니다. 결과적으로 OCI가 RAID 그룹을 보고하지 않을 수 있습니다. 또한 결과 RAID 그룹은 OCI WebUI에서 표시되지 않지만 DWH(OCI 데이터 웨어하우스)로 흐르게 되는 방식으로 플래그가 지정됩니다. 이러한 의사 결정의 목적은 대부분의 사용자가 신경 쓰지 않는 것들에 대한 UI 혼란을 피하는 것입니다. HDS 어레이에 50MB의 여유 공간이 있는 RAID 그룹이 있는 경우, 의미 있는 결과를 얻기 위해 이 여유 공간을 사용할 수 없을 것입니다.

- HDS 풀은 특정 노드에 연결되지 않으므로 노드 N/A입니다
- 이중화 풀의 RAID 레벨입니다. 여러 RAID 유형으로 구성된 HDP 풀의 값이 여러 개일 수 있습니다
- 용량 % 풀의 사용된 GB 및 총 논리적 GB 크기와 함께 데이터 사용에 사용된 풀의 비율
- 과도하게 커밋된 용량 이 풀의 논리적 용량이 풀의 논리적 용량을 이 비율로 초과하는 논리적 볼륨의 합계로 이 비율에 의해 초과 할당되고 있습니다.
- 스냅샷 이 풀의 스냅샷 사용을 위해 예약된 용량을 표시합니다

**HDS** 스토리지 노드

HDS 스토리지 노드 자산 랜딩 페이지에서 찾을 수 있는 오브젝트나 참조에 적용되는 용어입니다.

**HDS** 스토리지 노드 용어

다음 용어는 HDS 스토리지 노드 자산 랜딩 페이지에서 찾을 수 있는 오브젝트 또는 참조에 적용됩니다. 이러한 용어 중 다수는 다른 데이터 수집기에도 적용됩니다.

- 이름 모놀리식 어레이에 있는 프런트엔드 디렉터(FED) 또는 채널 어댑터의 이름 또는 모듈식 어레이에서 컨트롤러의 이름입니다. 주어진 HDS 어레이에는 2개 이상의 스토리지 노드가 있습니다
- 볼륨 볼륨 테이블에는 이 스토리지 노드가 소유한 포트에 매핑된 모든 볼륨이 표시됩니다

## **Hitachi Ops Center** 데이터 수집기

이 데이터 수집기는 Hitachi Ops Center의 통합 애플리케이션 제품군을 사용하여 여러 스토리지 디바이스의 인벤토리 및 성능 데이터에 액세스합니다. 인벤토리 및 용량 검색을 위해 Ops Center 설치에는 "공통 서비스" 및 "관리자" 구성 요소가 모두 포함되어야 합니다. 성능 수집을 위해 "Analyzer"를 추가로 구축해야 합니다.

용어

OnCommand Insight는 이 데이터 수집기에서 다음 인벤토리 정보를 가져옵니다. 획득한 각 자산 유형에 대해 이 자산에 가장 일반적으로 사용되는 용어가 표시됩니다. 이 데이터 수집기를 보거나 문제를 해결할 때 다음 용어를 염두에 두십시오.

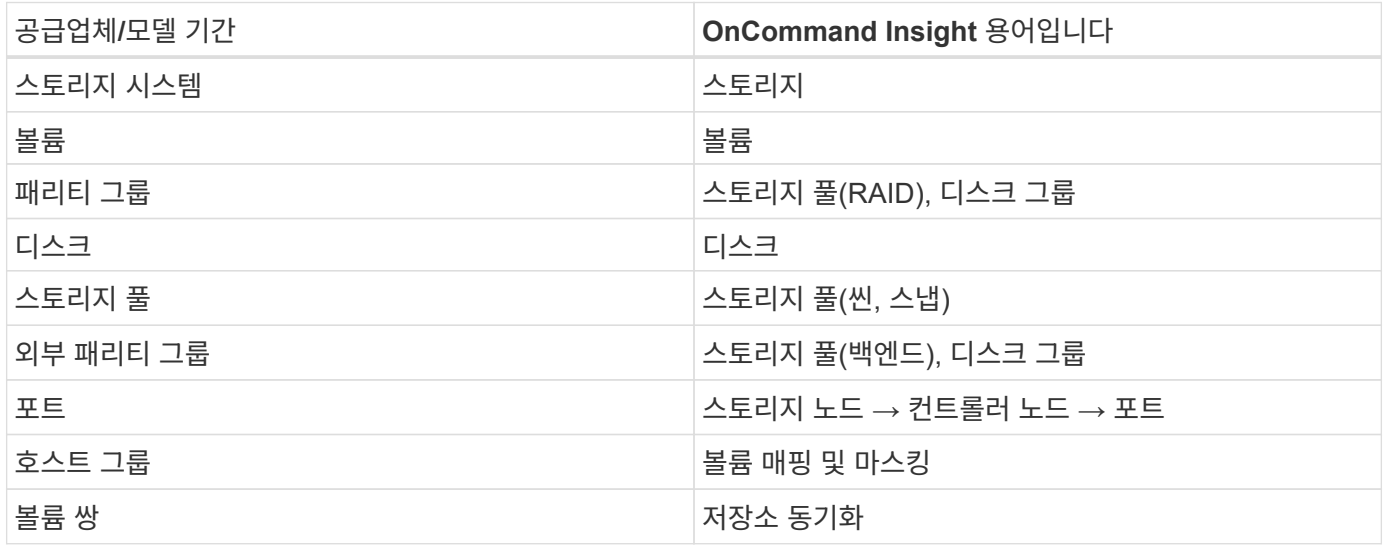

참고: 이러한 용어 매핑은 일반적인 용어 매핑일 뿐이며 이 데이터 수집기의 모든 경우를 나타내는 것은 아닙니다.

재고 요건

재고 데이터를 수집하려면 다음이 있어야 합니다.

- "공통 서비스" 구성 요소를 호스팅하는 Ops Center 서버의 IP 주소 또는 호스트 이름입니다
- Ops Center 구성 요소를 호스팅하는 모든 서버에 있는 루트/sysadmin 사용자 계정 및 암호입니다. HDS는 Ops Center 10.8 이상이 될 때까지 LDAP/SSO 사용자의 REST API 지원을 구현하지 않았습니다

성능 요구사항

성능 데이터를 수집하려면 다음 요구사항을 충족해야 합니다.

- HDS Ops Center "Analyzer" 모듈을 설치해야 합니다
- 스토리지 어레이가 운영 센터 "Analyzer" 모듈에 제공되어야 합니다

구성

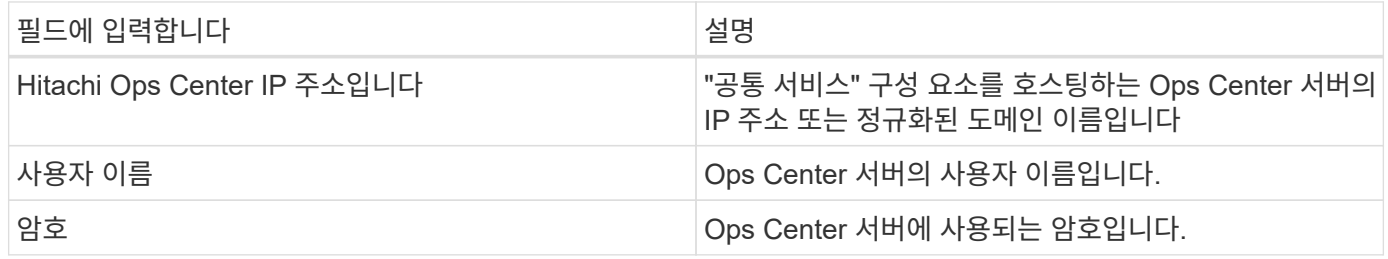

고급 구성

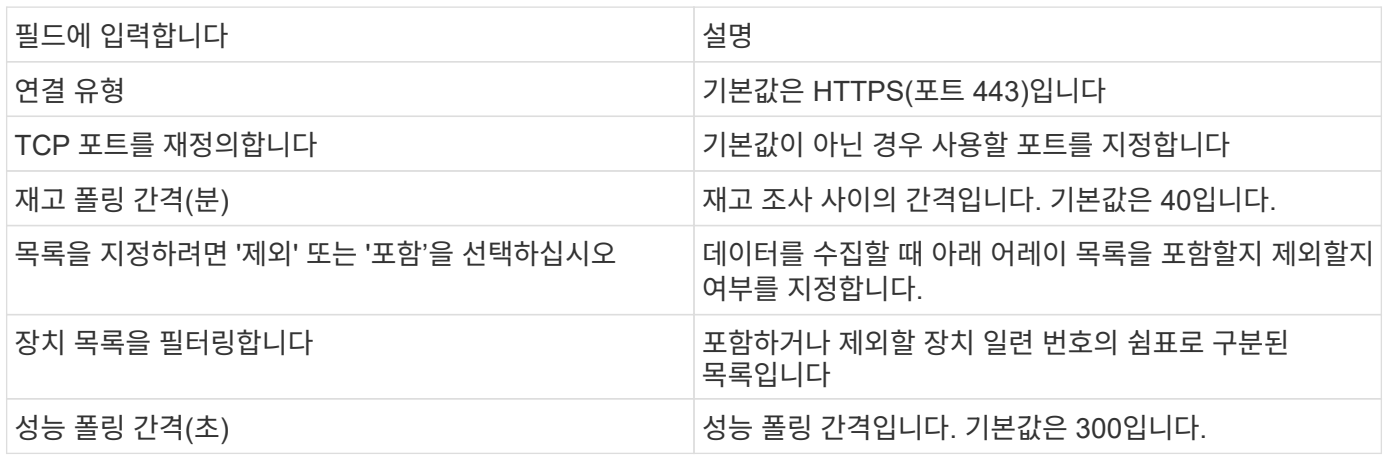

# **HDS NAS(HNAS)** 데이터 소스

HDS NAS(HNAS) 데이터 소스는 HDS NAS 클러스터의 검색을 지원하는 인벤토리 및 구성 데이터 소스입니다. Insight는 NFS 및 CIFS 공유, 파일 시스템(Insight 내부 볼륨) 및 확장(Insight 스토리지 풀)을 검색할 수 있도록 지원합니다.

이 데이터 소스는 SSH 기반이므로 HNAS 자체의 TCP 22 또는 클러스터가 연결된 시스템 관리 장치(SMU)에 대해 SSH 세션을 시작할 수 있어야 합니다.

용어

OnCommand Insight는 HNAS 데이터 소스에서 다음 인벤토리 정보를 가져옵니다. Insight에서 획득한 각 자산 유형에 대해 이 자산에 가장 일반적으로 사용되는 용어가 표시됩니다. 이 데이터 소스를 보거나 문제를 해결할 때 다음 용어를 염두에 두십시오.

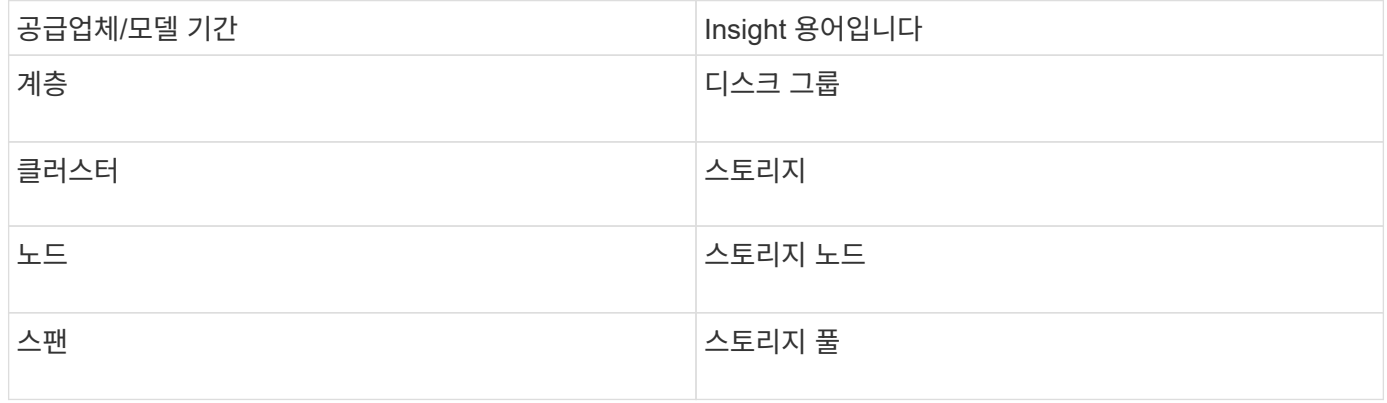

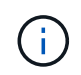

이러한 용어 매핑은 일반적인 용어 매핑일 뿐이며 이 데이터 소스의 모든 경우를 나타내는 것은 아닙니다.

요구 사항

다음은 이 데이터 소스를 구성하고 사용하기 위한 요구 사항입니다.

- 장치 IP 주소입니다
- 포트 22, SSH 프로토콜
- 사용자 이름 및 암호 권한 수준: 감독자
- 참고: 이 데이터 수집기는 SSH 기반이므로 HNAS 자체의 TCP 22 또는 클러스터가 연결된 시스템 관리 장치(SMU)에 대해 SSH 세션을 시작할 수 있어야 합니다.

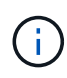

이 데이터 수집기는 SSH 기반이므로 HNAS 자체의 TCP 22 또는 클러스터가 연결된 시스템 관리 장치(SMU)에 대해 SSH 세션을 시작할 수 있어야 합니다.

구성

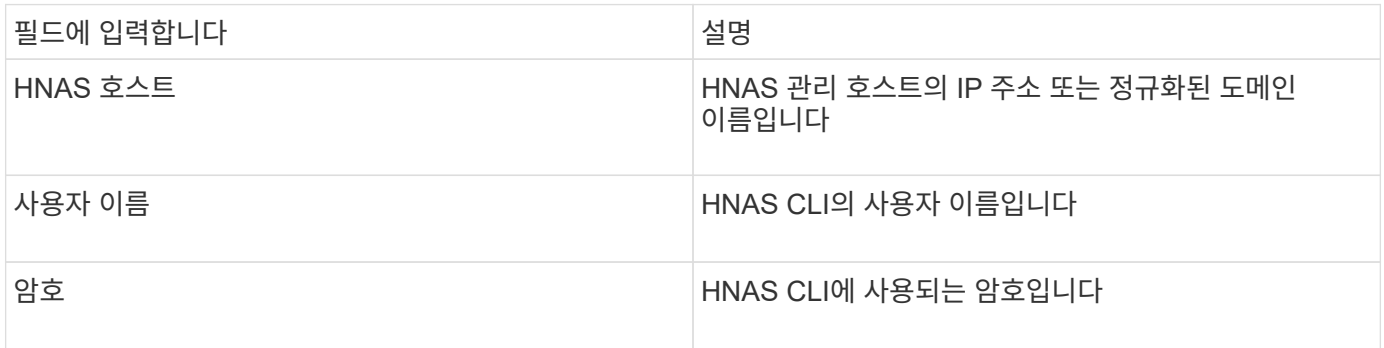

고급 구성

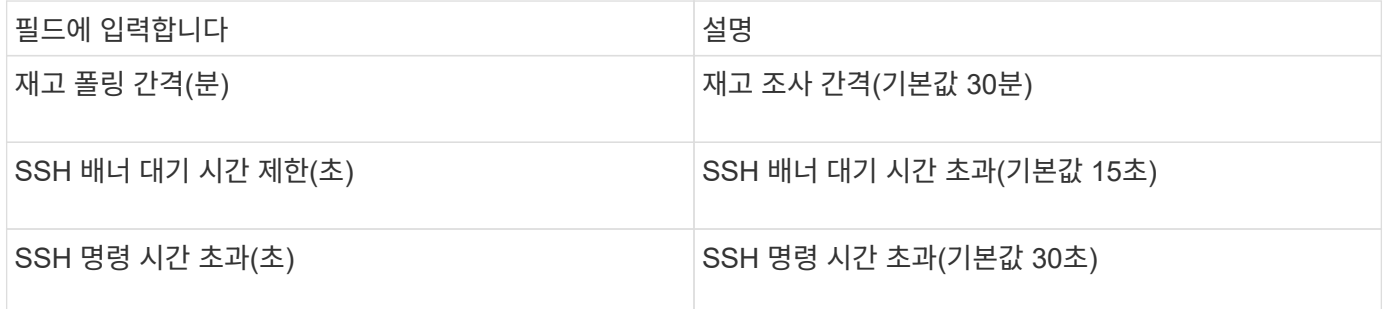

# **HP CommandView AE** 데이터 소스

HP CommandView Advanced Edition(AE) 및 CommandView AE CLI/SMI(AE Lite) 데이터 소스는 CommandView(HiCommand) 장치 관리자 서버라고도 함)의 인벤토리 및 성능을 지원합니다.

OnCommand Insight는 HP CommandView AE 및 AE Lite 데이터 소스에서 다음 인벤토리 정보를 가져옵니다. Insight에서 획득한 각 자산 유형에 대해 이 자산에 가장 일반적으로 사용되는 용어가 표시됩니다. 이 데이터 소스를 보거나 문제를 해결할 때 다음 용어를 염두에 두십시오.

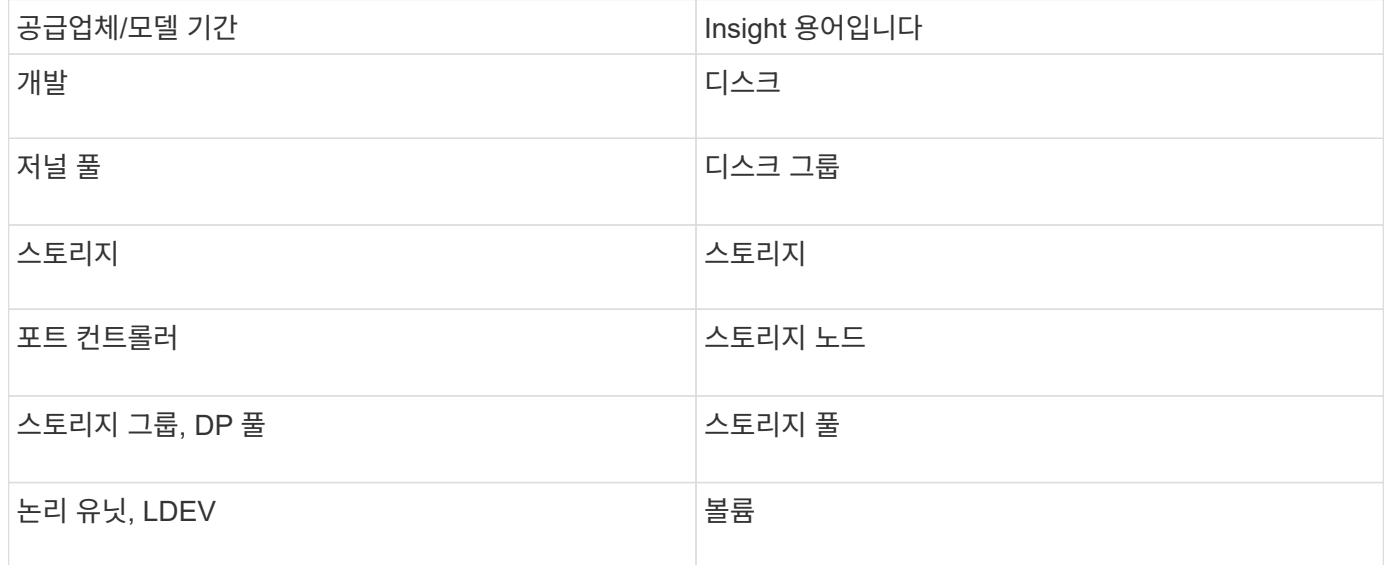

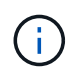

이러한 용어 매핑은 일반적인 용어 매핑일 뿐이며 이 데이터 소스의 모든 경우를 나타내는 것은 아닙니다.

재고 요건

- HiCommand Device Manager 서버의 IP 주소입니다
- CommandView AE 소프트웨어 및 피어 권한에 대한 읽기 전용 사용자 이름 및 암호
- 장치 관리자의 CommandView AE Lite 버전에는 CLI 라이센스만 있습니다
- 포트 요구 사항: 2001

성능 요구사항

- HDS USP, USP V 및 VSP 성능
	- 성능 모니터에 라이센스가 있어야 합니다.
	- $\cdot$  모니터링 스위치를 활성화해야 합니다.
	- 내보내기 도구 (Export.exe)을 OnCommand Insight 서버에 복사해야 합니다.
	- 내보내기 도구 버전은 대상 스토리지의 마이크로코드 버전과 일치해야 합니다.
- HDS AMS 성능
	- 성능 모니터의 라이센스를 받아야 합니다.
	- SNM2(Storage Navigator Modular 2) CLI 유틸리티를 OnCommand Insight 서버에 설치해야 합니다.
	- $\, \circ \,$  다음 명령을 사용하여 OnCommand Insight에서 성능을 획득해야 하는 모든 AMS, WMS, SMS 저장소 어레이를 등록해야 합니다.

 $\cdot$  등록한 모든 스토리지가 다음 명령의 출력에 나열되어 있는지 확인해야 합니다. auunitref.exe.

구성

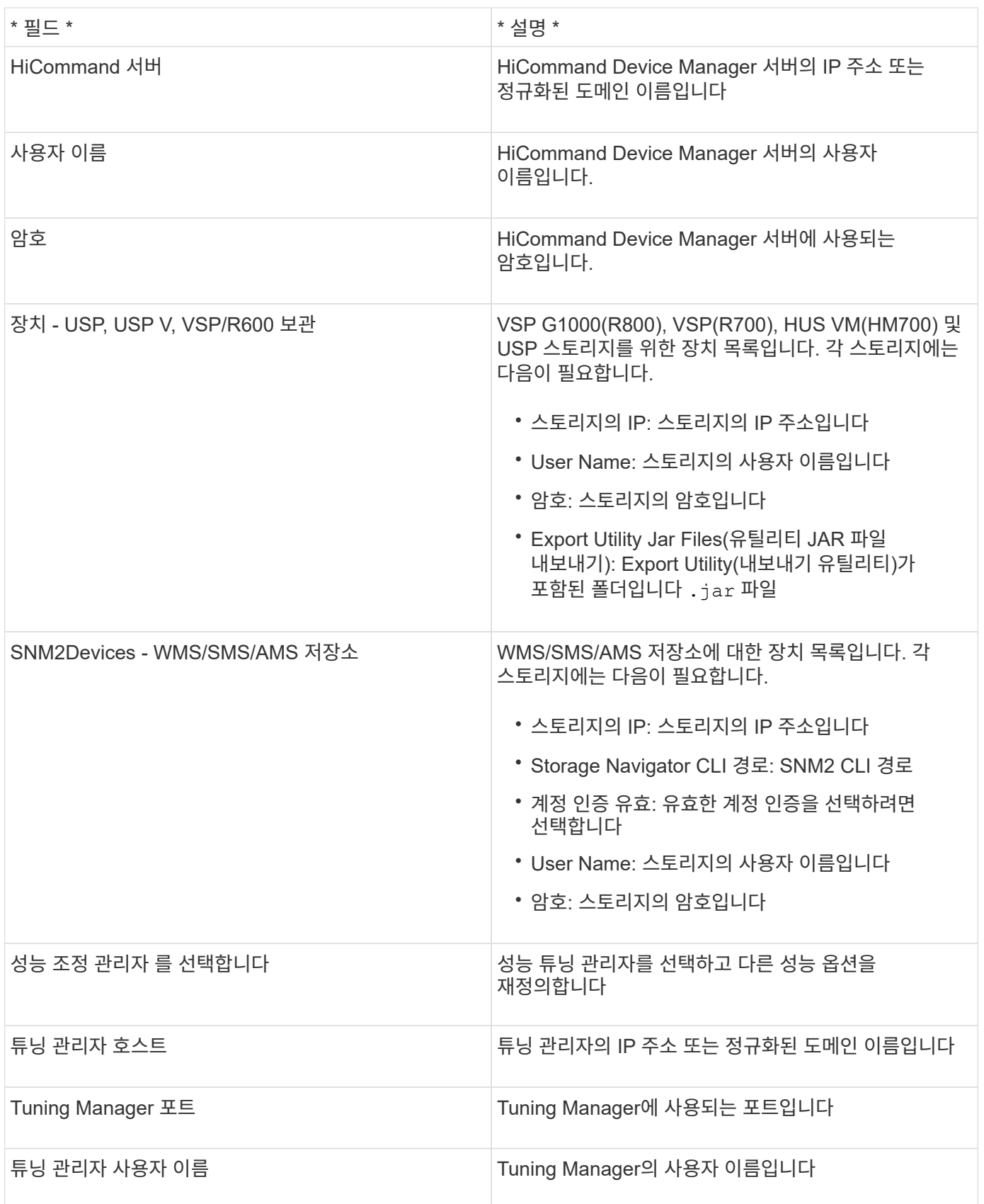

 $\bigcirc$ 

HDS USP, USP V 및 VSP에서 모든 디스크는 둘 이상의 스토리지 그룹에 속할 수 있습니다.

고급 구성

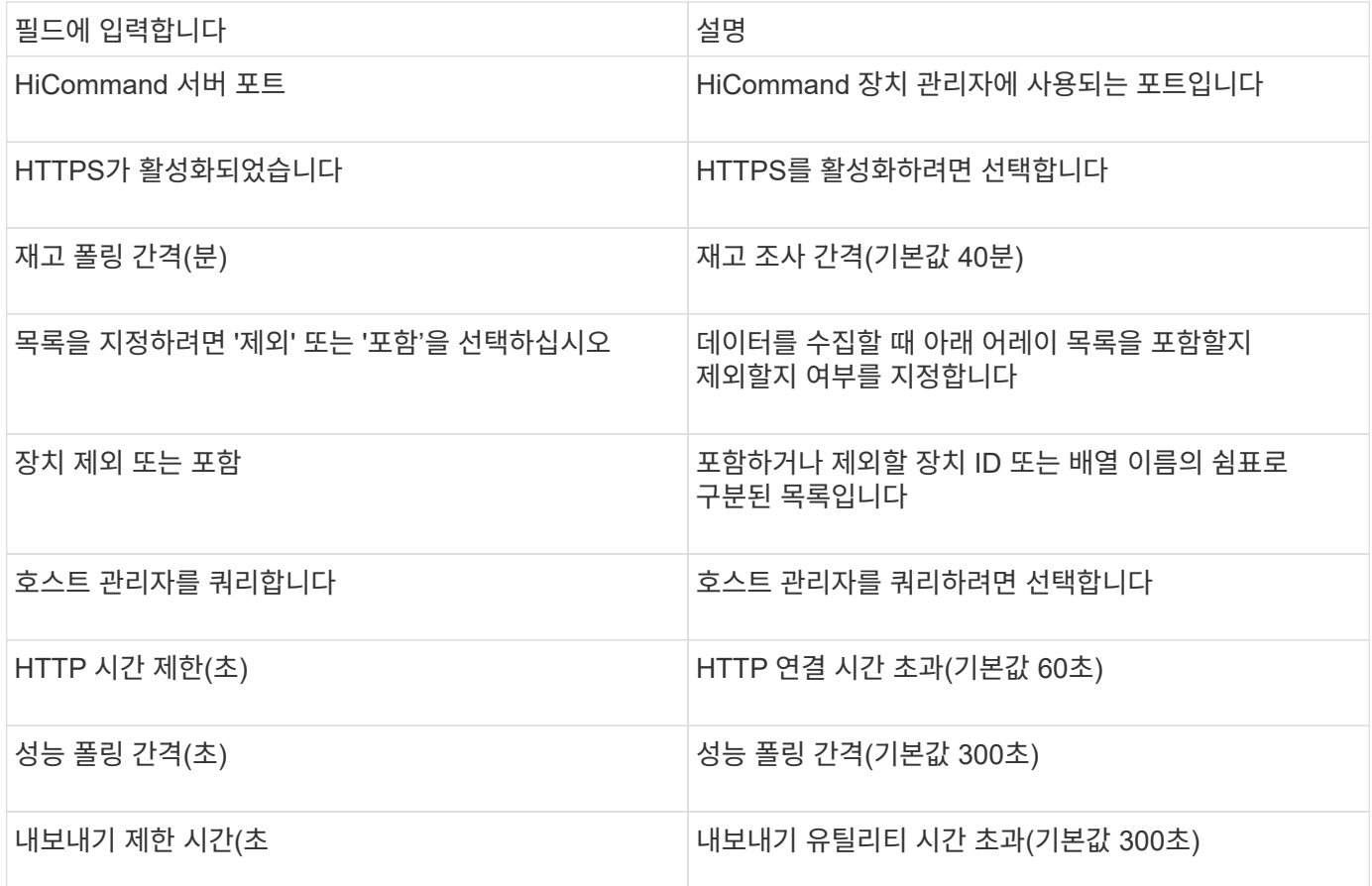

**HP EVA** 스토리지 데이터 소스

구성을 위해 EVA 스토리지(SSSU) 데이터 원본에는 명령 보기(CV) 서버의 IP 주소와 CV 소프트웨어에 대한 read-only username 및 암호가 필요합니다. 사용자는 CV 소프트웨어에서 정의해야 합니다.

용어

OnCommand Insight는 HP EVA 데이터 소스에서 다음 인벤토리 정보를 가져옵니다. Insight에서 획득한 각 자산 유형에 대해 이 자산에 가장 일반적으로 사용되는 용어가 표시됩니다. 이 데이터 소스를 보거나 문제를 해결할 때 다음 용어를 염두에 두십시오.

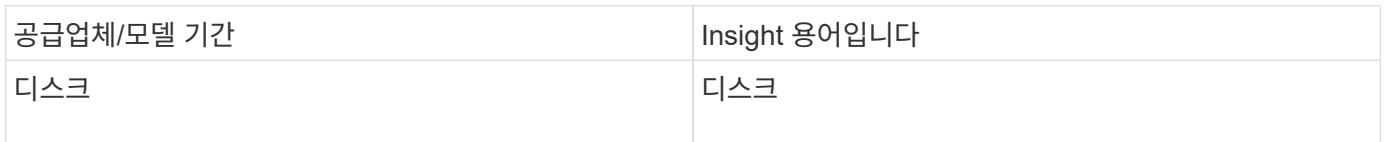

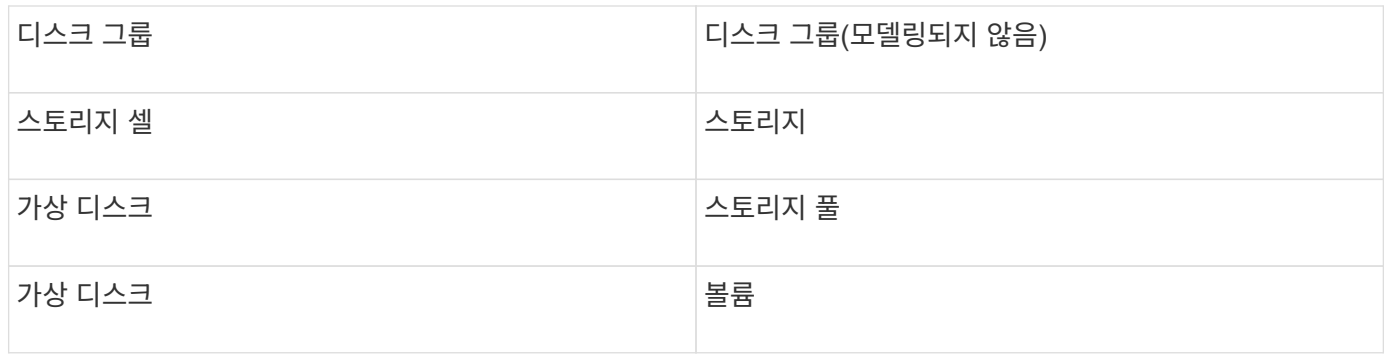

 $\binom{1}{1}$ 

이러한 용어 매핑은 일반적인 용어 매핑일 뿐이며 이 데이터 소스의 모든 경우를 나타내는 것은 아닙니다.

## 재고 요건

- CV 서버의 IP 주소입니다
- CV 소프트웨어에 대한 읽기 전용 사용자 이름 및 암호 사용자는 CV 소프트웨어에서 정의해야 합니다.
- OnCommand Insight 서버/RAU에 설치된 타사 소프트웨어: sssu.exe. 를 클릭합니다 sssu.exe 버전은 CV 버전과 일치해야 합니다.
- 액세스 검증: 실행 sssu.exe 사용자 이름 및 암호를 사용하는 명령입니다.

## 성능 요구사항

HP StorageWorks 명령 보기 EVA 소프트웨어 제품군을 OnCommand Insight 서버에 설치해야 합니다. 또는 EVA 서버에 RAU(원격 획득 장치)를 설치할 수 있습니다.

- 1. OnCommand Insight 서버에 HP StorageWorks 명령 보기 EVA 소프트웨어 제품군을 설치하거나 명령 보기 EVA 서버에 원격 획득 장치를 설치합니다.
- 2. 를 찾습니다 evaperf.exe 명령. 예를 들면, 다음과 같습니다. c:\Program Files\Hewlett-Packard\EVA Performance Monitor\
- 3. Command View 서버의 IP를 사용하여 다음 단계를 수행하십시오.
	- a. 860이 기본 포트인 경우 이 명령을 실행합니다 Evaperf.exe server <Command View Server IP\> 860 <username\>
	- b. 암호 프롬프트에 Command View 서버 암호를 입력합니다.

이렇게 하면 명령줄 프롬프트가 반환되고 다른 것은 반환되지 않습니다.

4. 를 실행하여 설정을 확인합니다 evaperf.exe ls.

Command View 서버에서 관리하는 어레이 또는 컨트롤러 목록이 표시됩니다. 각 라인은 EVA 어레이에서 컨트롤러를 표시합니다.

구성

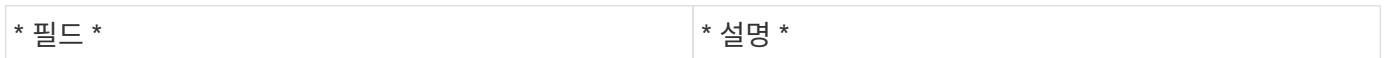

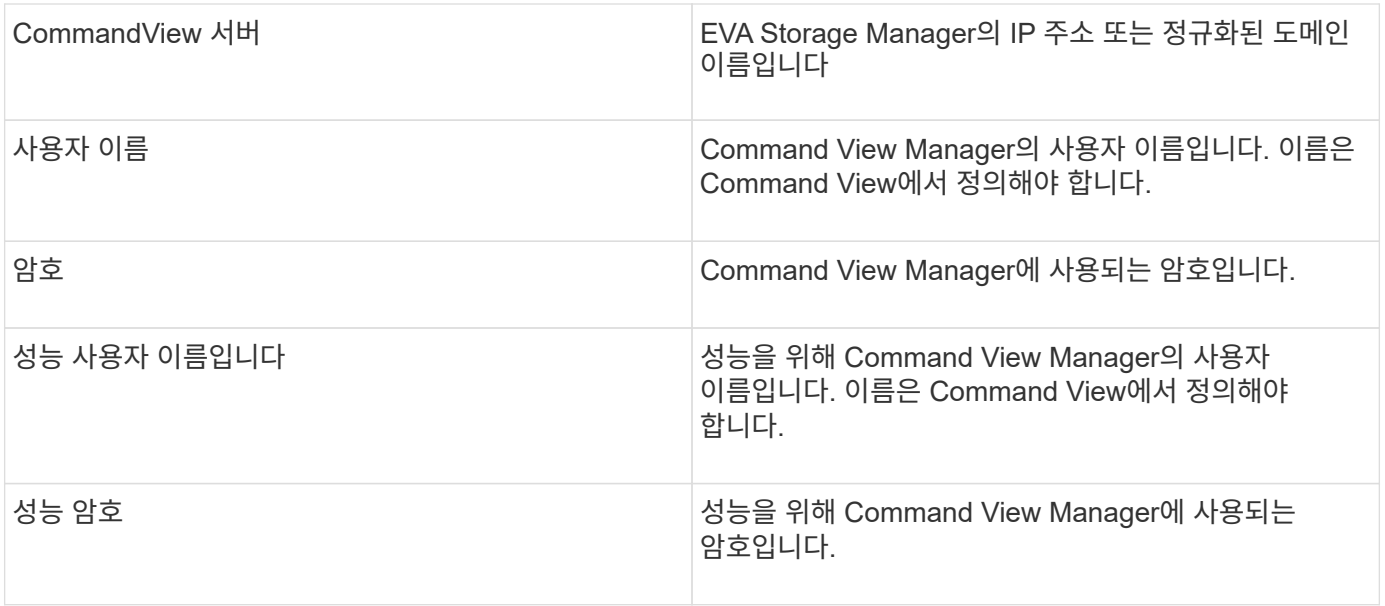

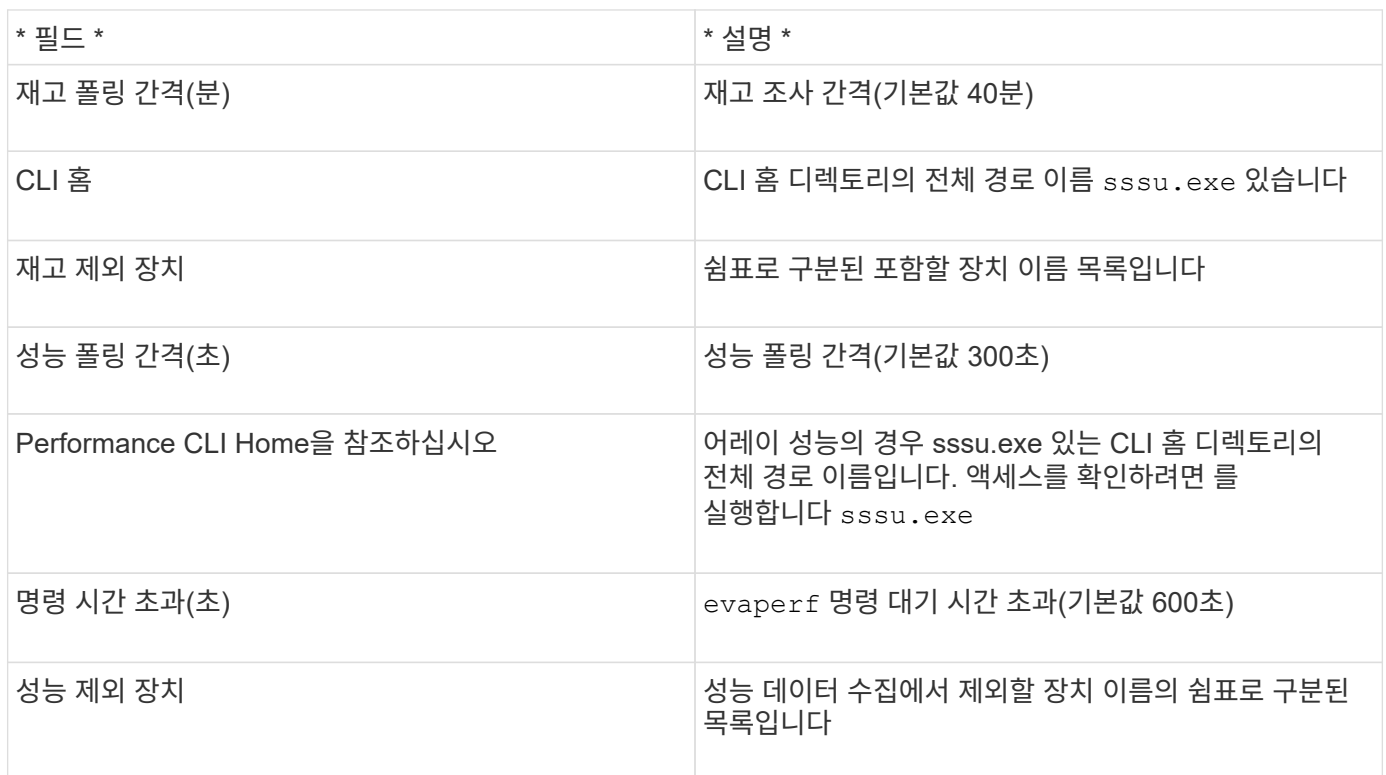

# **HPE Nimble** 데이터 소스

HPE Nimble 데이터 수집기는 HPE Nimble 스토리지 어레이에 대한 인벤토리 및 성능 데이터를 지원합니다.

용어

OnCommand Insight는 HPE Nimble 데이터 소스에서 다음 인벤토리 정보를 수집합니다. Insight에서 획득한 각 자산 유형에 대해 이 자산에 가장 일반적으로 사용되는 용어가 표시됩니다. 이 데이터 소스를 보거나 문제를 해결할 때 다음

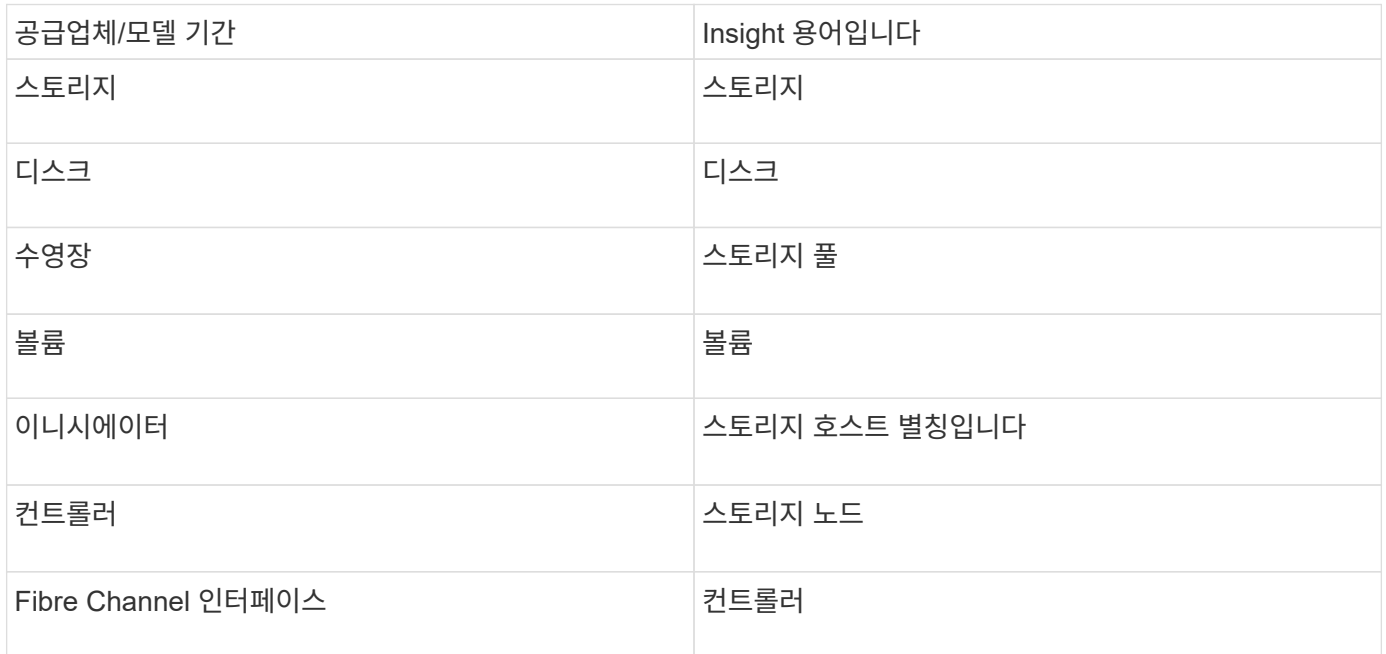

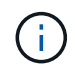

이러한 용어 매핑은 일반적인 용어 매핑일 뿐이며 이 데이터 소스의 모든 경우를 나타내는 것은 아닙니다.

### 요구 사항

- 스토리지를 설치하고 구성해야 하며 FQDN(정규화된 도메인 이름) 또는 스토리지 관리 IP 주소를 통해 클라이언트에서 연결할 수 있어야 합니다.
- 스토리지에서 NimbleOS 2.3.x 이상을 실행해야 합니다.
- 어레이에 대한 유효한 사용자 이름과 암호가 있어야 합니다.
- 포트 5392가 어레이에서 열려 있어야 합니다.

구성

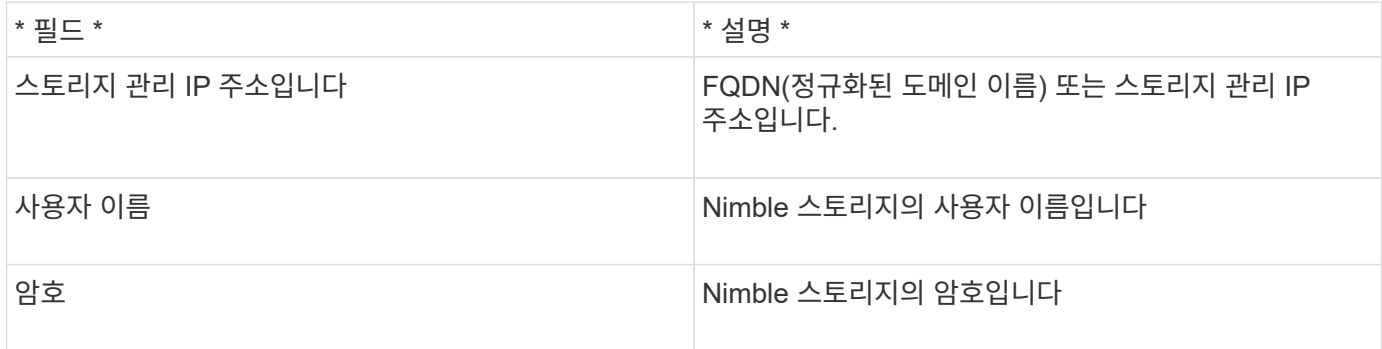

#### 고급 구성

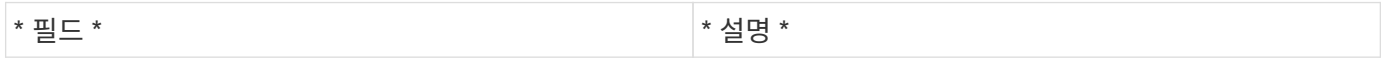

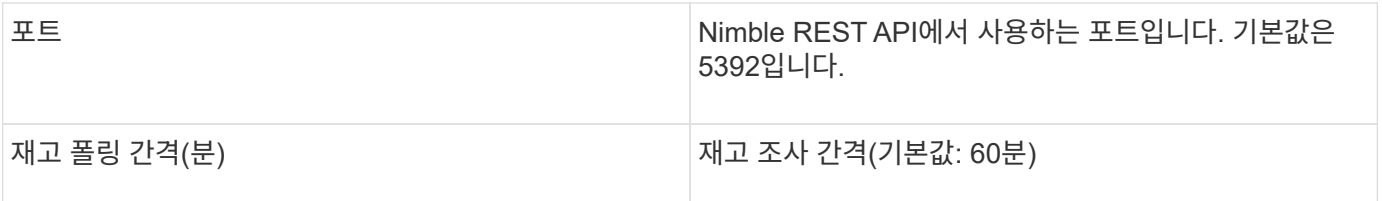

참고: 기본 성능 폴링 간격은 300초이며 변경할 수 없습니다. Nimble에서 지원하는 유일한 간격입니다.

# **Huawei OceanStor** 데이터 소스

OnCommand Insight는 Huawei OceanStor(REST/HTTPS) 데이터 소스를 사용하여 Huawei OceanStor 스토리지의 인벤토리를 검색합니다.

용어

OnCommand Insight는 Huawei OceanStor로부터 다음과 같은 인벤토리 및 성능 정보를 수집합니다. OnCommand Insight에서 획득한 각 자산 유형에 대해 이 자산에 가장 일반적으로 사용되는 용어가 표시됩니다. 이 데이터 수집기를 보거나 문제를 해결할 때 다음 용어를 염두에 두십시오.

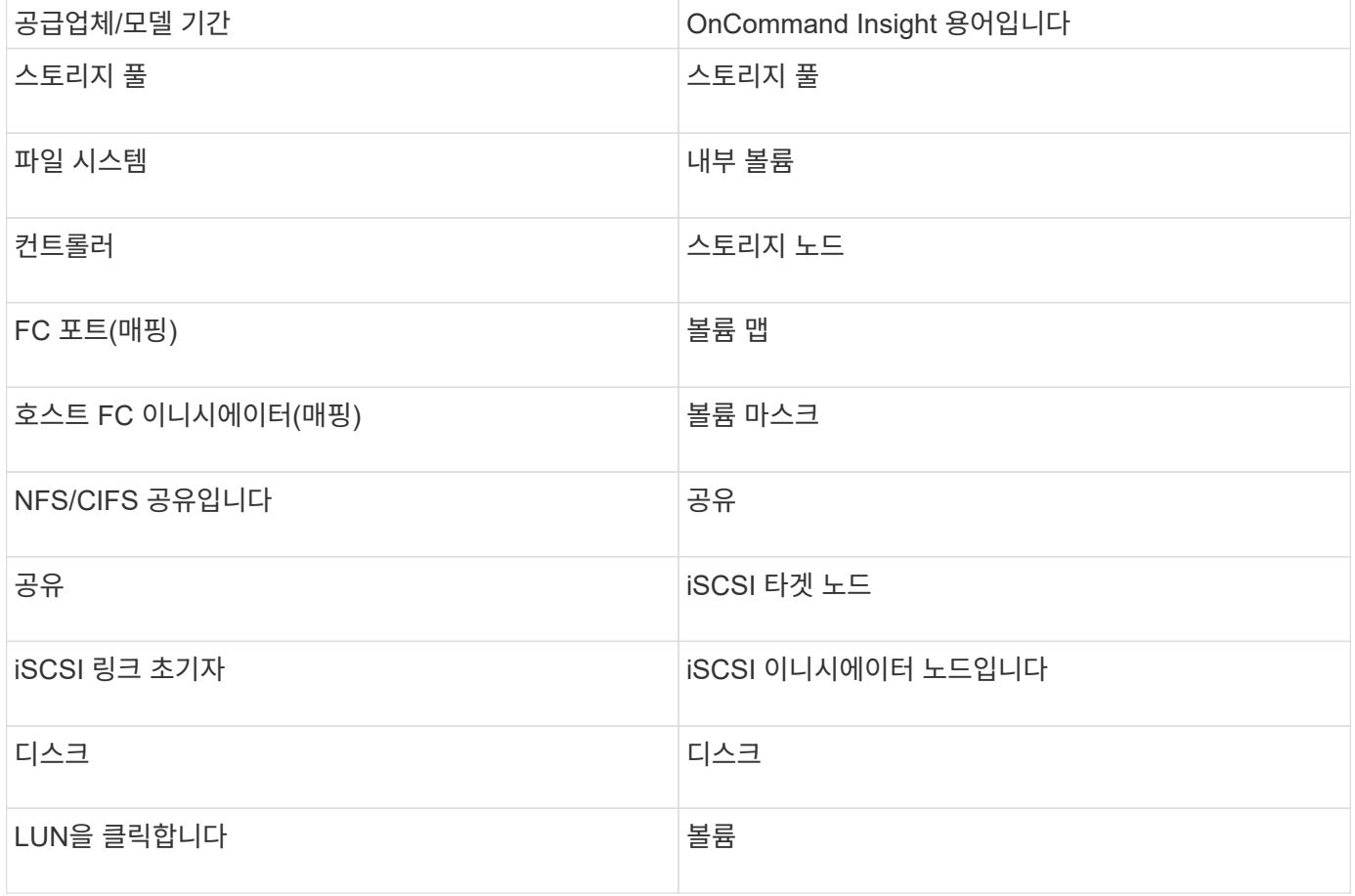

요구 사항

• 장치 IP

다음은 이 데이터 수집기를 구성하고 사용하기 위한 요구 사항입니다.

- OceanStor 장치 관리자에 액세스하기 위한 자격 증명
- 포트 8088을 사용할 수 있어야 합니다

구성

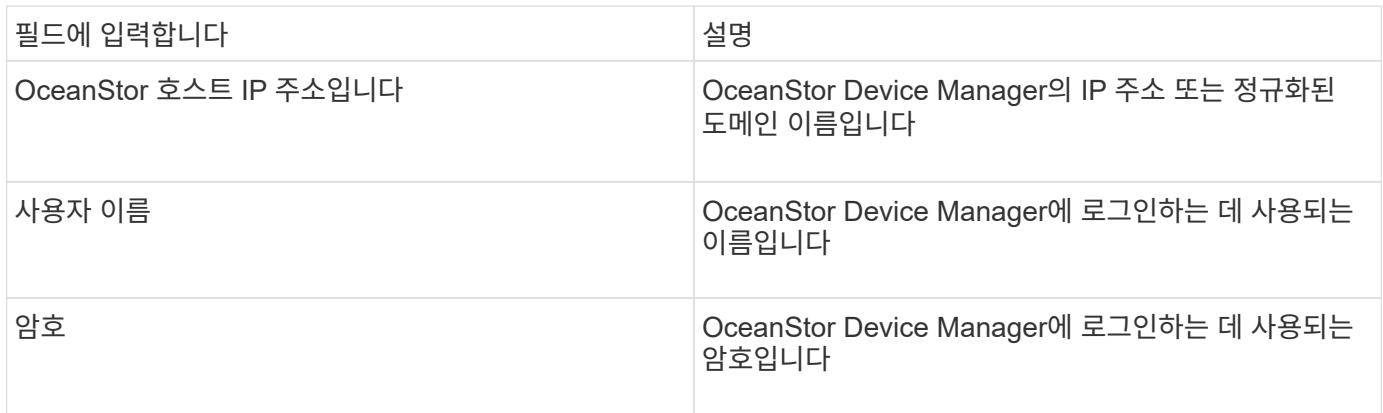

## 고급 구성

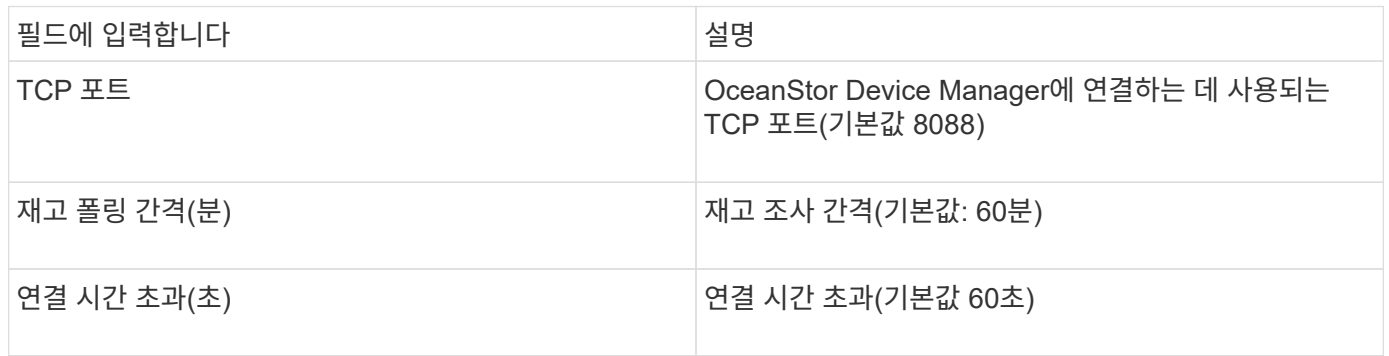

# **IBM Cleversafe** 데이터 소스

# 이 데이터 소스는 IBM Cleversafe에 대한 인벤토리 및 성능 데이터를 수집합니다.

요구 사항

다음은 이 데이터 소스를 구성하기 위한 요구 사항입니다.

- 관리자 IP 주소 또는 호스트 이름
- 동일한 사용자 이름과 암호
- 포트 9440

## 구성

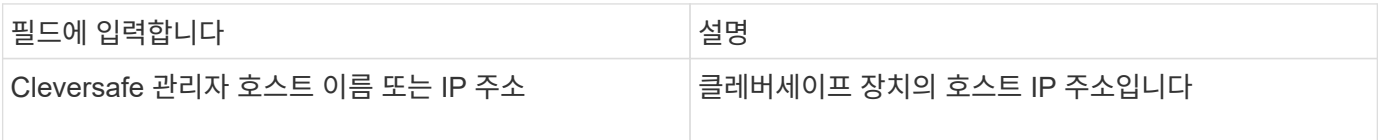

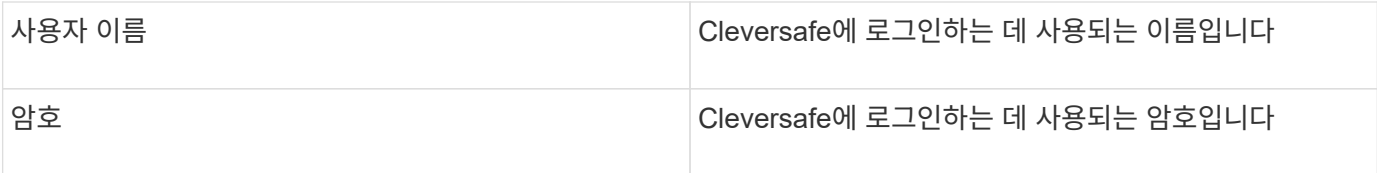

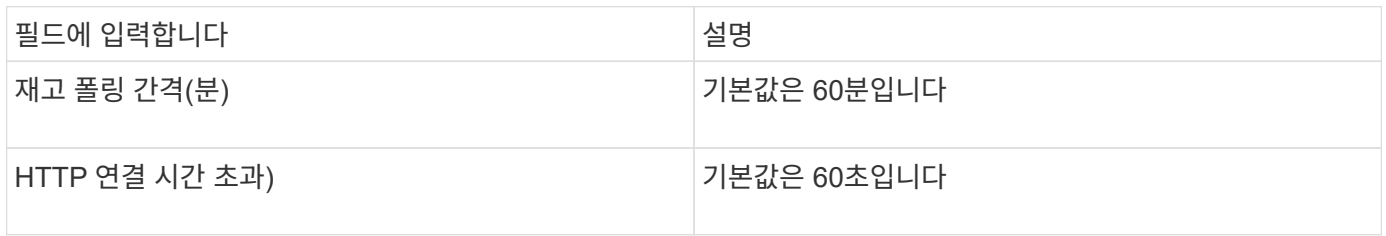

# **IBM DS** 데이터 소스

IBM DS(CLI) 데이터 소스는 DS6xxx 및 DS8xxx 디바이스만 지원합니다. DS3xxx, DS4xxx 및 DS5xxx 장치는 NetApp E-Series 데이터 소스에서 지원됩니다. 지원되는 모델 및 펌웨어 버전은 Insight 데이터 소스 지원 매트릭스를 참조하십시오.

용어

OnCommand Insight는 IBM DS 데이터 소스에서 다음 인벤토리 정보를 가져옵니다. Insight에서 획득한 각 자산 유형에 대해 이 자산에 가장 일반적으로 사용되는 용어가 표시됩니다. 이 데이터 소스를 보거나 문제를 해결할 때 다음 용어를 염두에 두십시오.

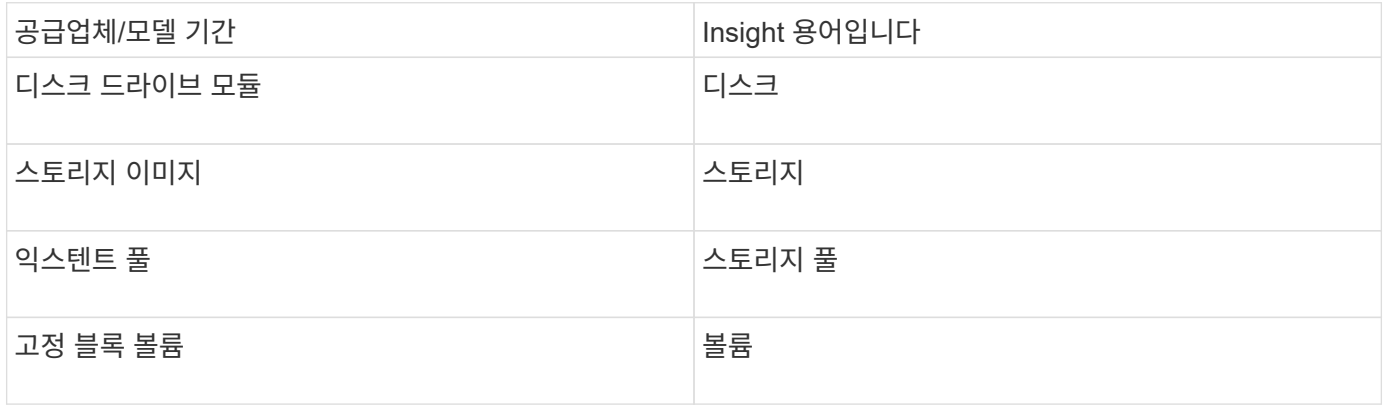

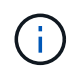

이러한 용어 매핑은 일반적인 용어 매핑일 뿐이며 이 데이터 소스의 모든 경우를 나타내는 것은 아닙니다.

요구 사항

- 각 DS 배열의 IP 주소입니다
- 스토리지 표시 이름은 선택 사항이며 외관만 가능합니다
- 각 DS 어레이에 대한 읽기 전용 사용자 이름 및 암호
- Insight 서버에 설치된 타사 소프트웨어: IBM dscli

• 액세스 검증: 실행 dscli 사용자 이름 및 암호를 사용하는 명령입니다

• 포트 요구 사항: 80, 443 및 1750

구성

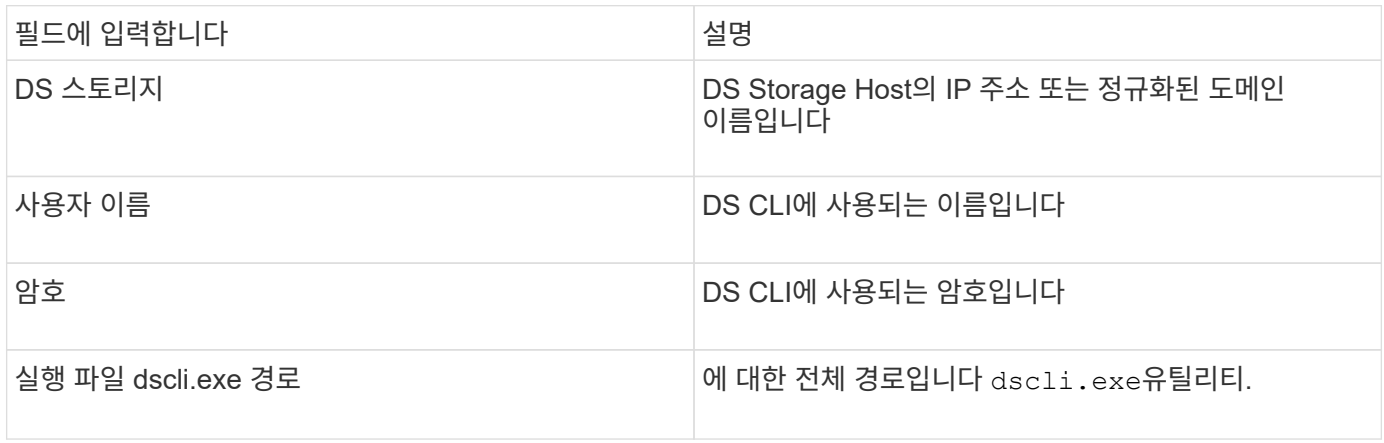

## 고급 구성

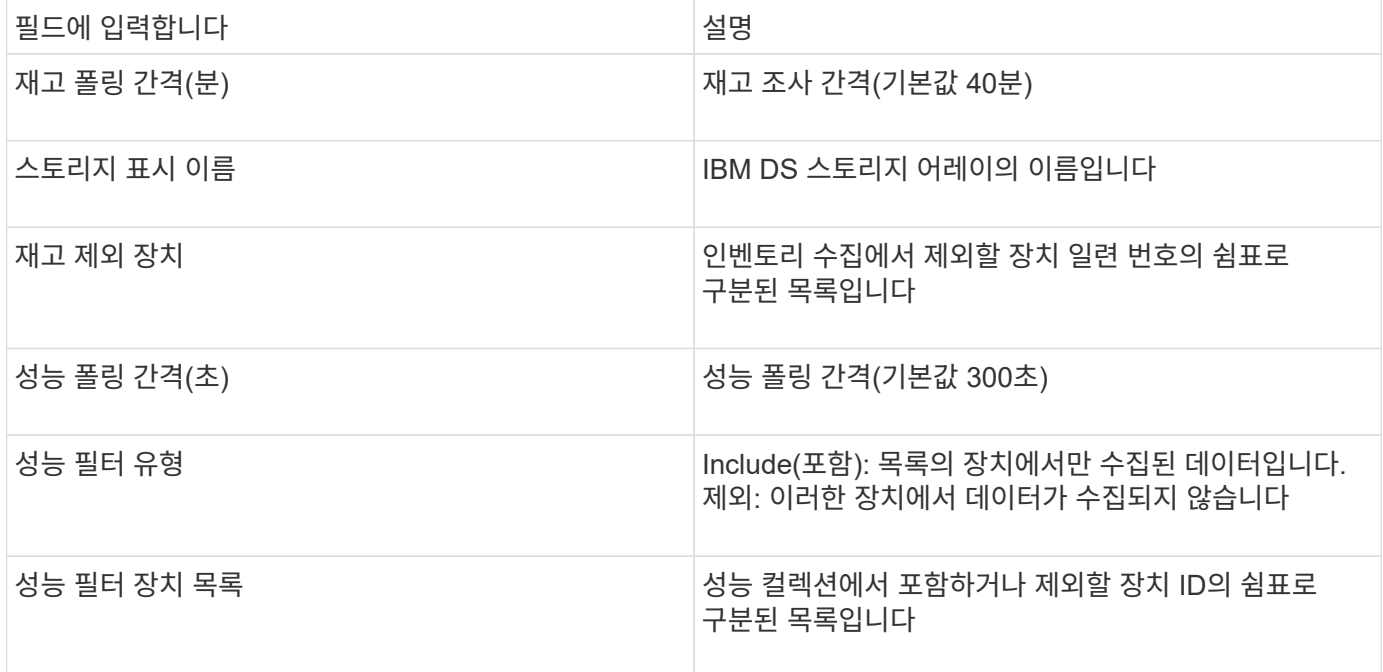

# **IBM PowerVM** 데이터 소스

IBM PowerVM(SSH) 데이터 소스는 HMC(하드웨어 관리 콘솔)에서 관리하는 IBM POWER 하드웨어 인스턴스에서 실행되는 가상 파티션에 대한 정보를 수집합니다. 구성의 경우 이 데이터 원본에서는 SSH를 통해 HMC에 로그인하기 위한 사용자 이름과 HMC 구성에 대한 보기 수준 권한이 필요합니다.

용어

OnCommand Insight는 IBM PowerVM 데이터 소스에서 다음 인벤토리 정보를 가져옵니다. Insight에서 획득한 각

자산 유형에 대해 이 자산에 가장 일반적으로 사용되는 용어가 표시됩니다. 이 데이터 소스를 보거나 문제를 해결할 때 다음 용어를 염두에 두십시오.

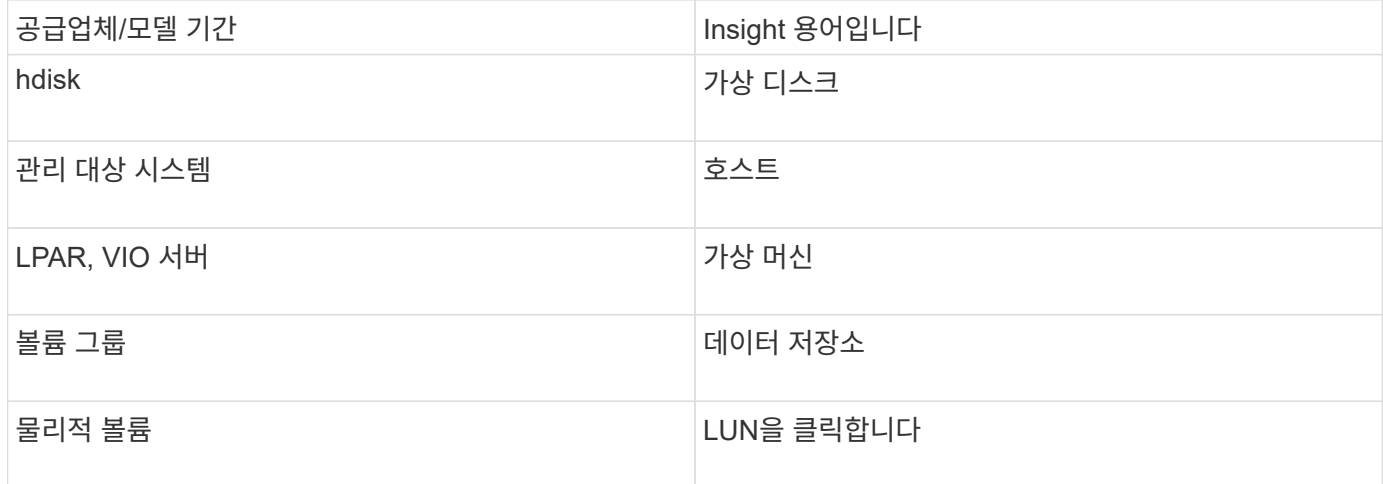

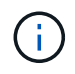

이러한 용어 매핑은 일반적인 용어 매핑일 뿐이며 이 데이터 소스의 모든 경우를 나타내는 것은 아닙니다.

- 요구 사항
	- HMC(Hardware Management Console)의 IP 주소
	- SSH를 통해 HMC에 대한 액세스를 제공하는 사용자 이름 및 암호
	- 포트 요구 사항 SSH-22
	- 모든 관리 시스템 및 논리 파티션 보안 도메인에 대한 권한을 봅니다

또한 HMC 구성에 대한 보기 권한과 HMC 콘솔 보안 그룹화를 위한 VPD 정보를 수집할 수 있는 기능도 있어야 합니다. 또한 사용자는 논리 파티션 보안 그룹화를 통해 가상 IO 서버 명령 액세스를 허용해야 합니다. 작업자의 역할에서 시작하여 모든 역할을 제거하는 것이 가장 좋습니다. HMC의 읽기 전용 사용자는 AIX 호스트에서 프록시 명령을 실행할 권한이 없습니다.

• IBM 모범 사례는 두 개 이상의 HMCS를 통해 디바이스를 모니터링하는 것입니다. 이렇게 하면 OnCommand Insight에서 중복된 디바이스를 보고할 수 있으므로 이 데이터 수집기의 고급 구성에 있는 "장치 제외" 목록에 중복 디바이스를 추가하는 것이 좋습니다.

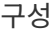

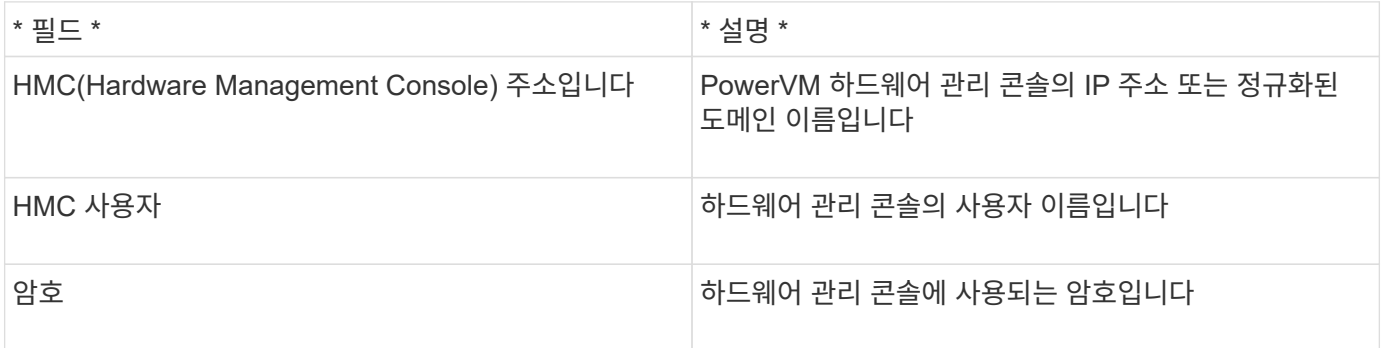

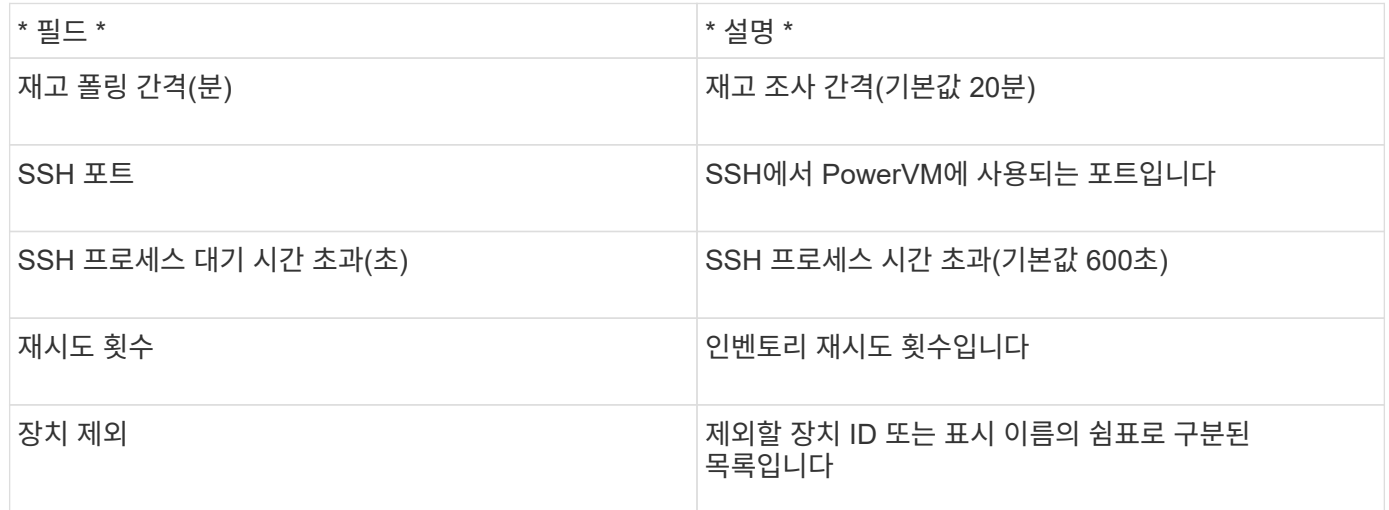

## **IBM SVC** 데이터 소스

IBM SVC 데이터 소스는 SSH를 사용하여 인벤토리 및 성능 데이터를 수집하여 SVC 운영 체제를 실행하는 다양한 디바이스를 지원합니다. 지원되는 디바이스 목록에는 SVC, V7000, V5000 및 V3700과 같은 모델이 포함됩니다. 지원되는 모델 및 펌웨어 버전은 Insight 데이터 소스 지원 매트릭스를 참조하십시오.

용어

OnCommand Insight는 IBM SVC 데이터 소스에서 다음 인벤토리 정보를 가져옵니다. Insight에서 획득한 각 자산 유형에 대해 이 자산에 가장 일반적으로 사용되는 용어가 표시됩니다. 이 데이터 소스를 보거나 문제를 해결할 때 다음 용어를 염두에 두십시오.

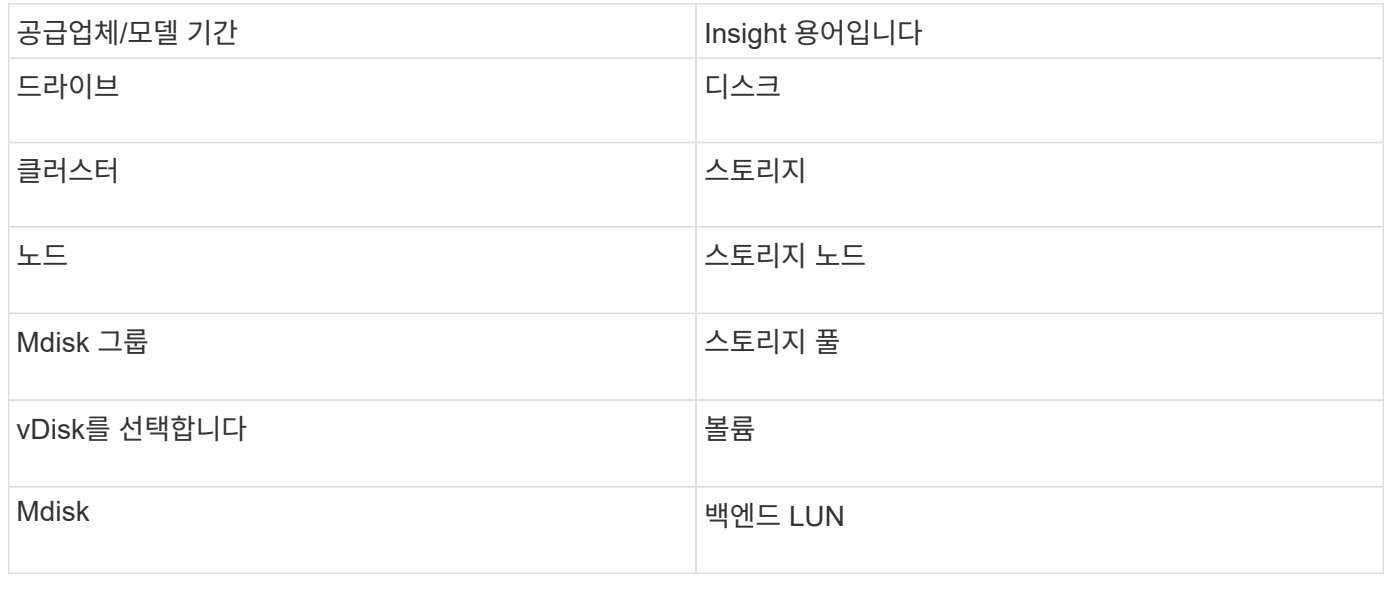

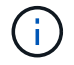

이러한 용어 매핑은 일반적인 용어 매핑일 뿐이며 이 데이터 소스의 모든 경우를 나타내는 것은 아닙니다.

#### 재고 요건

- 각 SVC 클러스터의 IP 주소입니다
- 포트 22를 사용할 수 있습니다
- Insight에서 생성하거나 이미 SVC에서 사용 중인 키 쌍을 재사용하는 공개 키 및 개인 키 쌍

기존 키 쌍을 재사용하는 경우 Putty 형식에서 OpenSSH 형식으로 변환해야 합니다.

- SVC 클러스터에 설치된 공개 키
- 개인 키는 데이터 소스에서 식별되어야 합니다
- 액세스 검증: 열기 ssh 개인 키를 사용하여 SVC 클러스터에 대한 세션입니다
- $(i)$ 타사 소프트웨어를 설치할 필요가 없습니다.

#### 성능 요구사항

- SVC 콘솔은 모든 SVC 클러스터에 필수이며 SVC 검색 기반 패키지에 필요합니다.
- 관리 액세스 수준은 클러스터 노드에서 구성 노드로 성능 데이터 파일을 복사하는 경우에만 필요합니다.

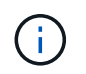

SVC Foundation Discovery Package에 이 액세스 수준이 필요하지 않으므로 SVC Foundation 사용자가 정상적으로 작동하지 않을 수 있습니다.

- 포트 22가 필요합니다
- 이 사용자에 대해 개인 및 공용 SSH 키를 생성하고 개인 키를 저장하여 획득 장치에서 액세스할 수 있도록 해야 합니다. SVC Foundation 사용자에게 적절한 권한이 있는 경우 동일한 사용자 및 키가 작동합니다. 인벤토리 및 성능 데이터에 동일한 SSH 키를 사용할 수 있습니다.
- SSH를 통해 SVC 클러스터에 접속하고 다음을 실행하여 데이터 수집을 활성화합니다. svctask startstats -interval 1

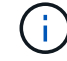

또는 SVC 관리 사용자 인터페이스를 사용하여 데이터 수집을 사용하도록 설정합니다.

#### 상위 일련 번호가 설명되었습니다

일반적으로 Insight는 스토리지 어레이의 일련 번호 또는 개별 스토리지 노드의 일련 번호를 보고할 수 있습니다. 그러나 일부 스토리지 어레이 아키텍처는 이 문제에 완전히 부합되지 않습니다. SVC 클러스터는 1-4개의 어플라이언스로 구성될 수 있으며, 각 어플라이언스에는 2개의 노드가 있습니다. 어플라이언스 자체에 일련 번호가 있는 경우 해당 일련 번호는 클러스터나 노드의 일련 번호가 아닙니다.

개별 노드가 대규모 클러스터의 일부인 중간 어플라이언스/엔클로저 내에 있는 경우 스토리지 노드 객체의 "상위 일련 번호" 속성이 IBM SVC 스토리지에 맞게 채워집니다.

구성

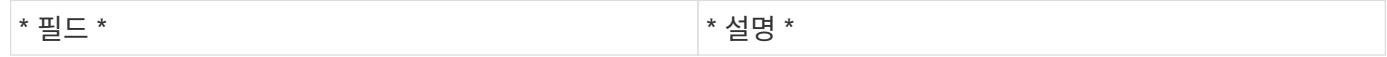

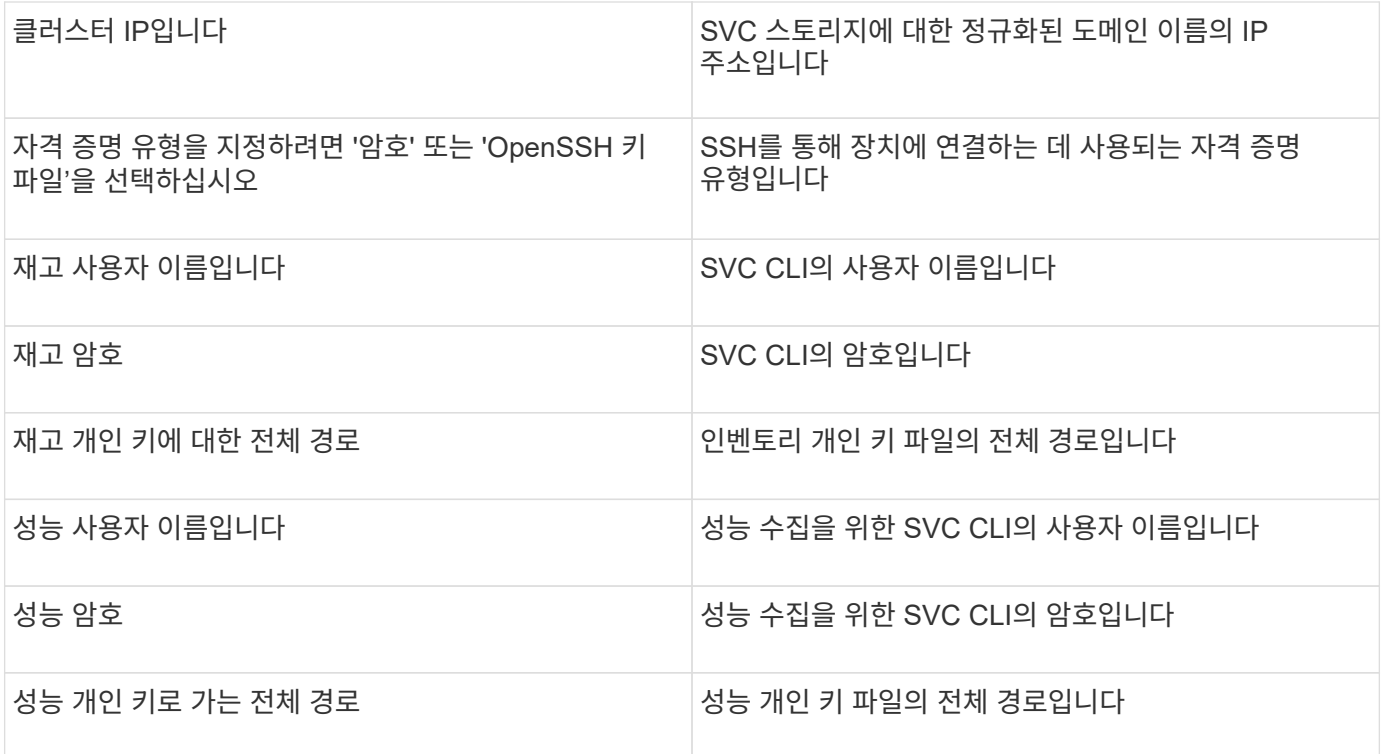

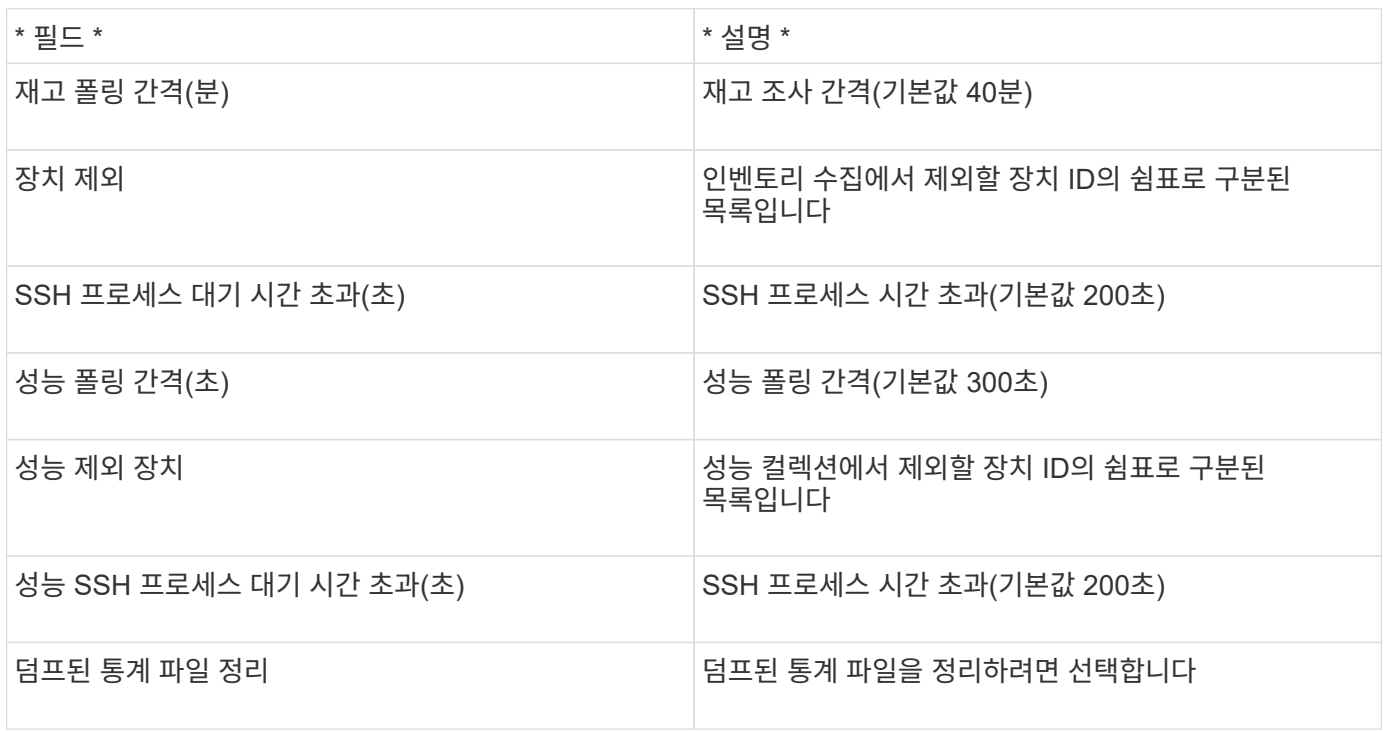

# **IBM Tivoli Monitoring** 데이터 소스

이 데이터 소스는 파일 시스템 사용에만 사용됩니다. Tivoli Monitoring Data Warehouse라고도 하는 Tivoli Monitoring Database와 직접 통신합니다. Oracle 및 DB2 데이터베이스가 지원됩니다.

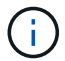

이 데이터 수집기는 OnCommand Insight 7.3.11부터 더 이상 사용할 수 없습니다.

지정된 SID로 인해 연결 시도 시 "ORA-12154"가 포함된 오류 메시지가 나타나는 경우 Oracle DB 네트워크 서비스 구성을 다시 확인하십시오. 액세스 구성에서 정규화된 호스트 이름(예: "names.default\_domain")을 지정하는 경우 SID 필드에 정규화된 서비스 이름을 삽입하십시오. 간단한 예로 SID에 대한 연결을 들 수 있습니다 testdb 가 실패하고 Oracle 구성이 의 도메인을 지정합니다company.com. 연결을 시도하기 위해 기본 SID 대신 다음 문자열을 사용할 수 있습니다. testdb.company.com.

### 구성

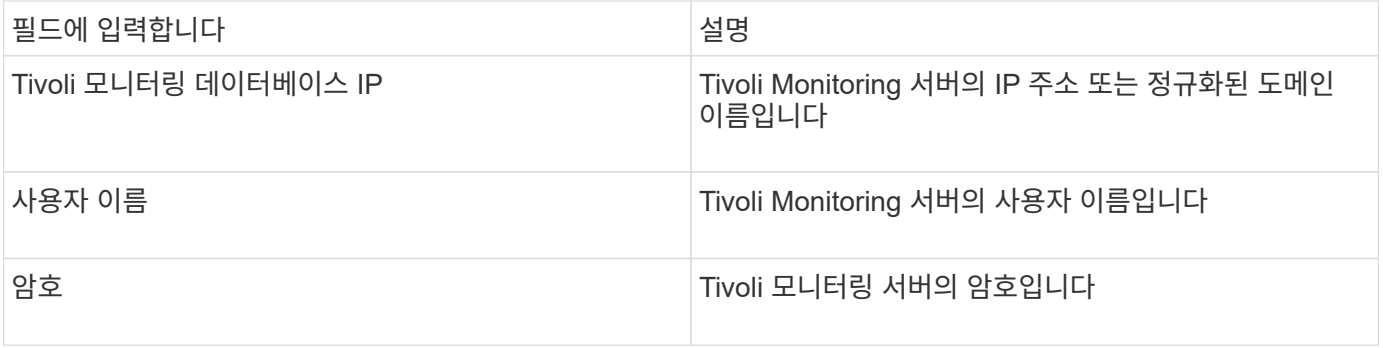

## 고급 구성

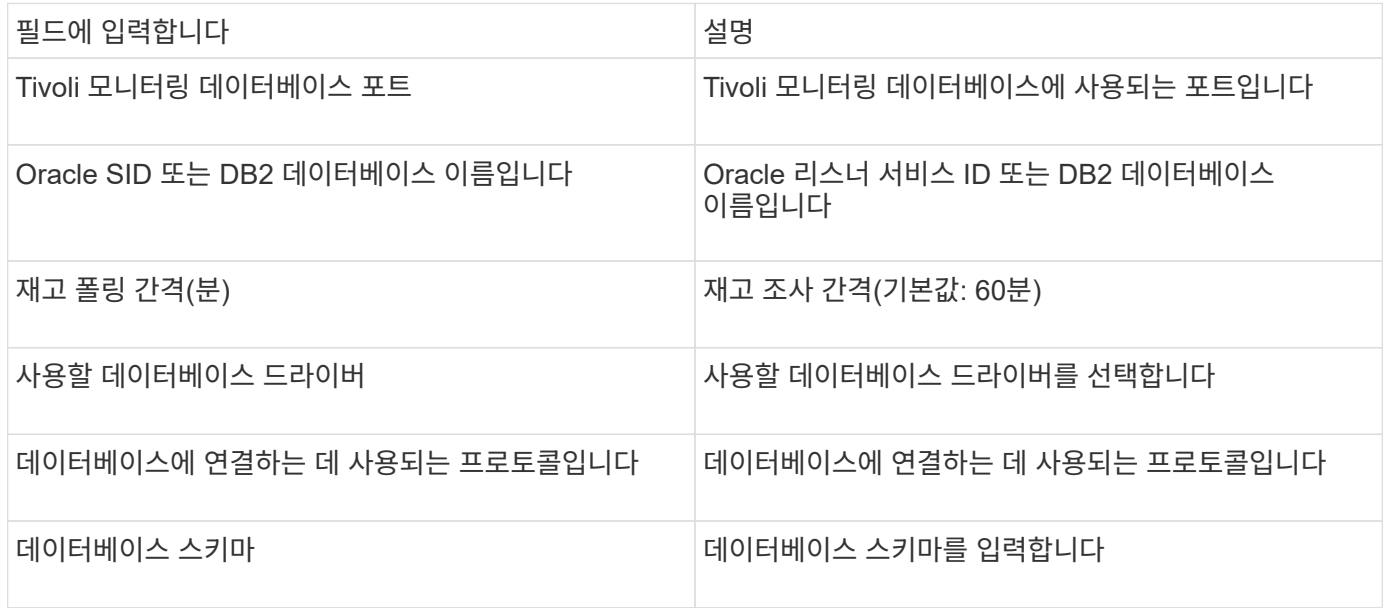

# **IBM TotalStorage DS4000** 데이터 소스

이 데이터 소스는 인벤토리 및 성능 정보를 수집합니다. 두 가지 구성(펌웨어 6.x 및 7.x+)이 있으며 두 구성 모두 동일한 값을 갖습니다. API는 볼륨 데이터 통계를 수집합니다.

구성

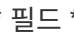

\* 필드 \* \* 설명 \*

#### 요구 사항

- 각 DS5 또는 FAStT 스토리지의 IP 주소입니다
- 액세스 검증: 각 어레이에서 두 컨트롤러의 IP 주소를 Ping(핑)합니다.

고급 구성

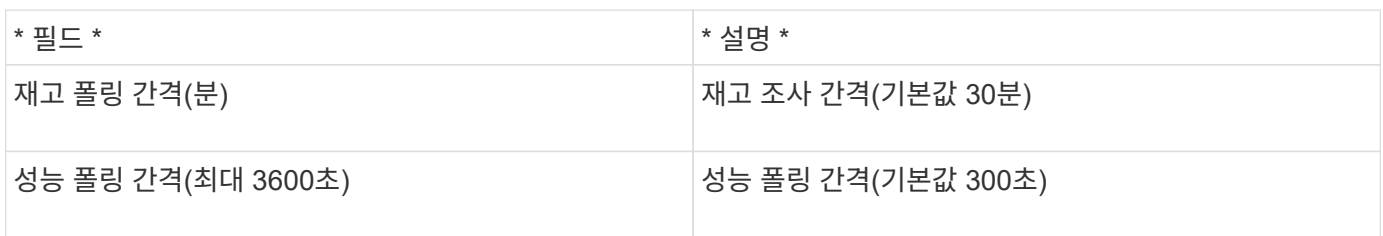

## **IBM XIV** 데이터 소스

IBM XIV(CLI) 데이터 소스 인벤토리는 XIV 명령줄 인터페이스를 사용하여 수행됩니다. XIV 성능은 포트 5989에서 SMI-S 공급자를 실행하는 XIV 스토리지에 대한 SMI-S 호출을 통해 구현됩니다.

용어

OnCommand Insight는 IBM XIV 데이터 소스에서 다음 인벤토리 정보를 가져옵니다. Insight에서 획득한 각 자산 유형에 대해 이 자산에 가장 일반적으로 사용되는 용어가 표시됩니다. 이 데이터 소스를 보거나 문제를 해결할 때 다음 용어를 염두에 두십시오.

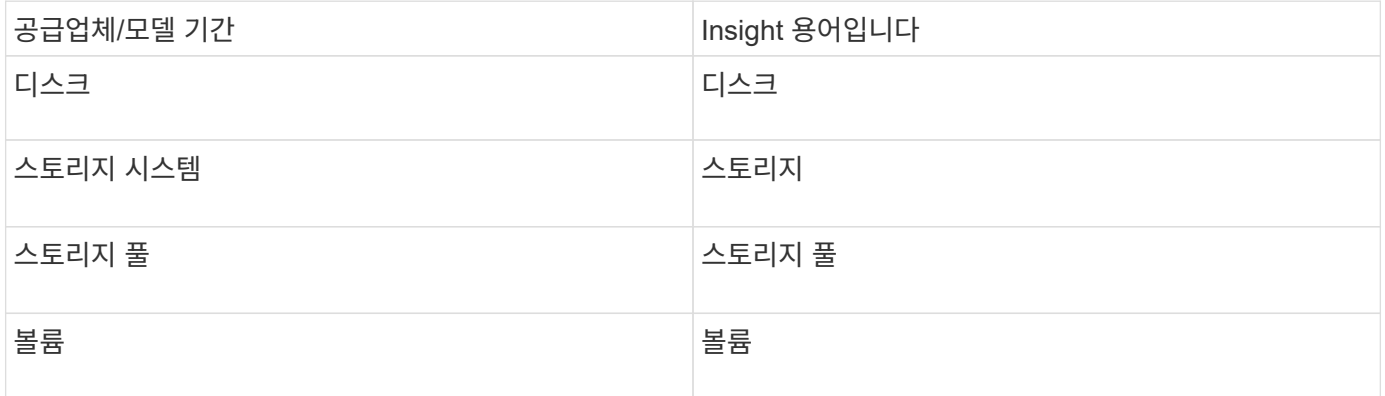

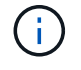

이러한 용어 매핑은 일반적인 용어 매핑일 뿐이며 이 데이터 소스의 모든 경우를 나타내는 것은 아닙니다.

요구 사항

- 포트 요구 사항: TCP 포트 7778
- XIV 관리 인터페이스의 IP 주소입니다

• 읽기 전용 사용자 이름 및 암호

• XIV CLI는 Insight 서버 또는 RAU에 설치해야 합니다

• 액세스 검증: 사용자 이름과 암호를 사용하여 Insight 서버에서 XIV 사용자 인터페이스에 로그인합니다.

구성

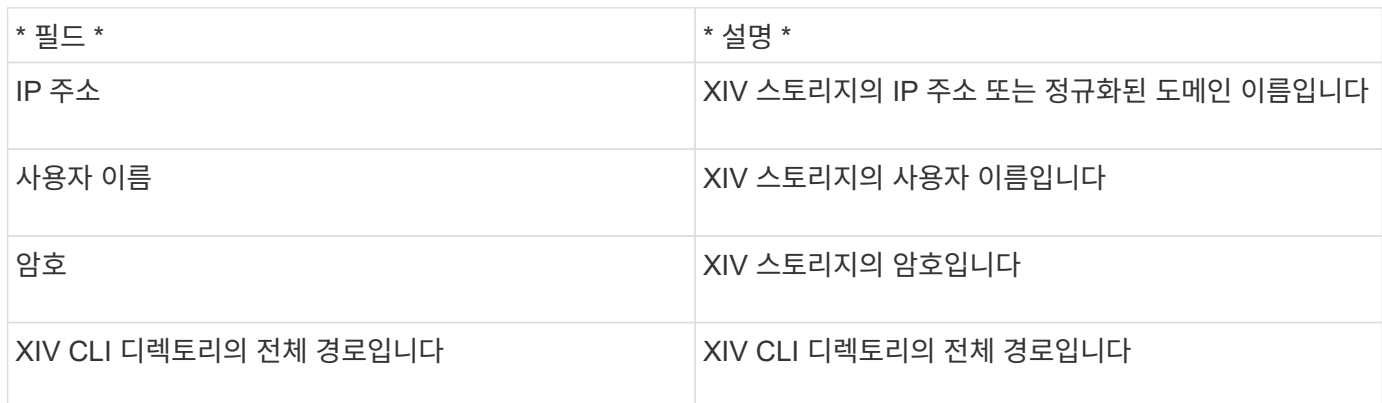

## 고급 구성

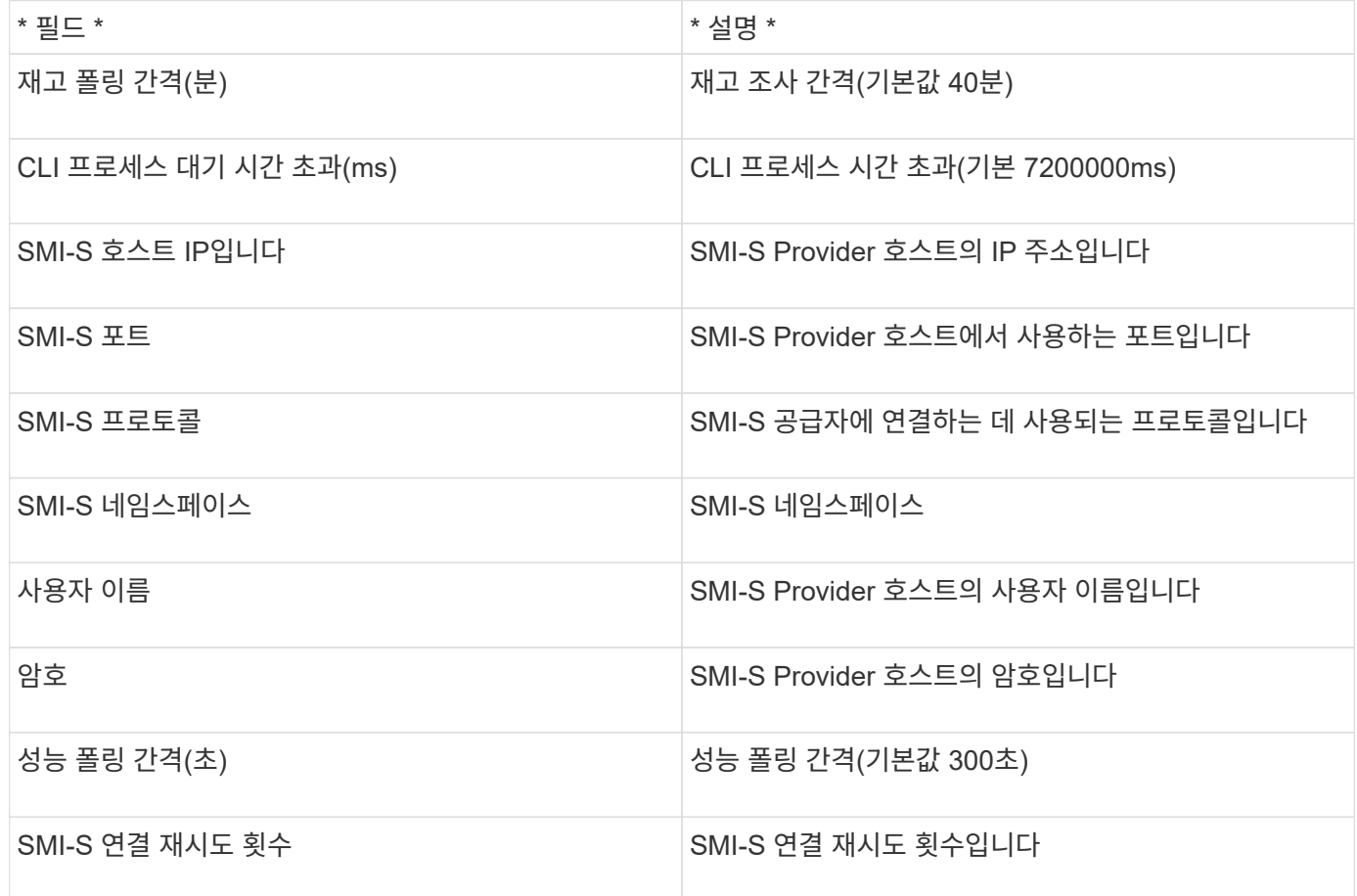

# **Infinidat .NET** 데이터 소스

Infinidat .NET(HTTP) 데이터 소스는 Infinidat Microsoft .NET Framework 스토리지로부터

# 정보를 수집하는 데 사용됩니다. 따라서, 귀하는 반드시 서비스 플랫폼 관리 노드에 대한 액세스 권한이 있어야 합니다.

## 용어

OnCommand Insight는 다음과 같은 인벤토리 정보를 데이터 소스에서 가져옵니다. Insight에서 획득한 각 자산 유형에 대해 이 자산에 가장 일반적으로 사용되는 용어가 표시됩니다. 이 데이터 소스를 보거나 문제를 해결할 때 다음 용어를 염두에 두십시오.

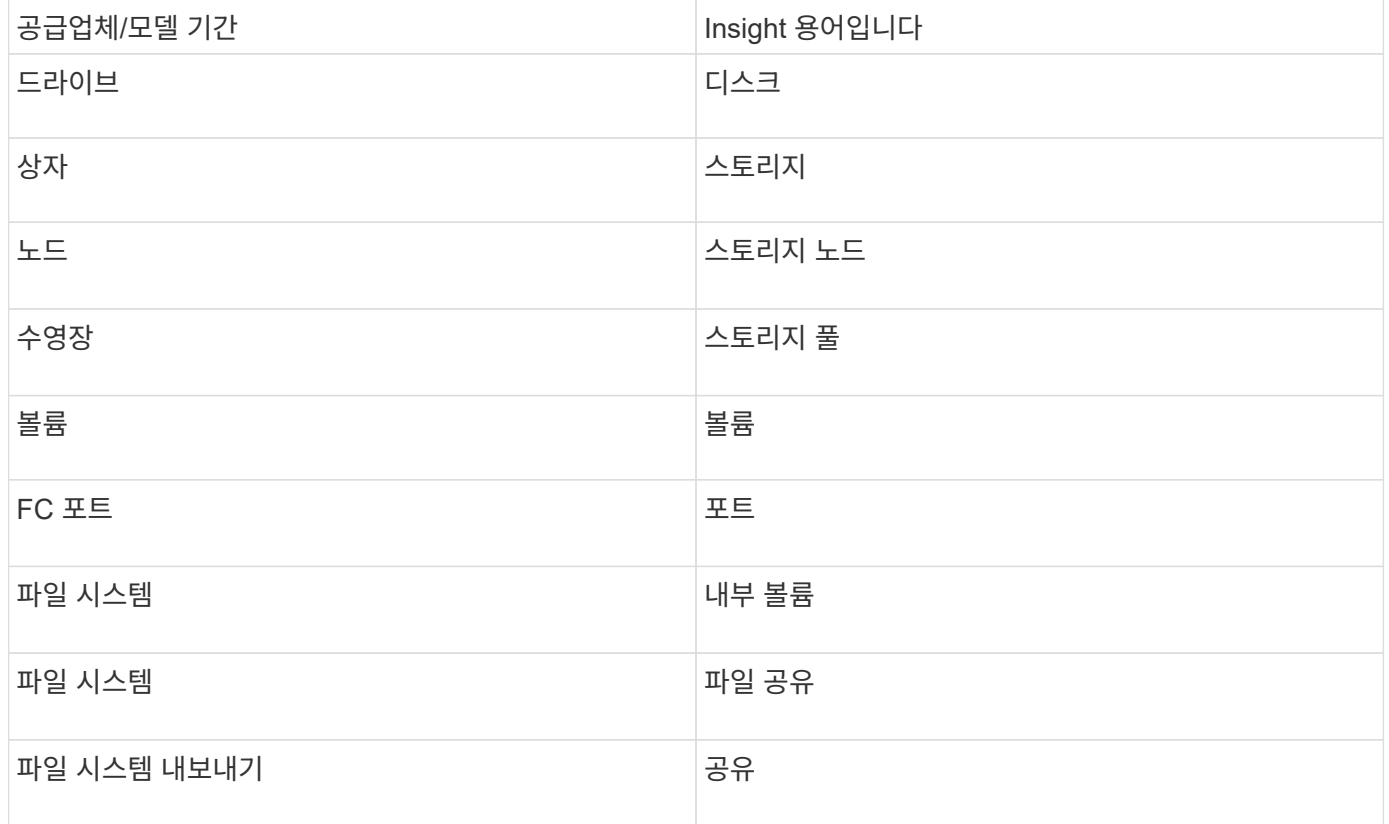

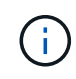

이러한 용어 매핑은 일반적인 용어 매핑일 뿐이며 이 데이터 소스의 모든 경우를 나타내는 것은 아닙니다.

## 구성

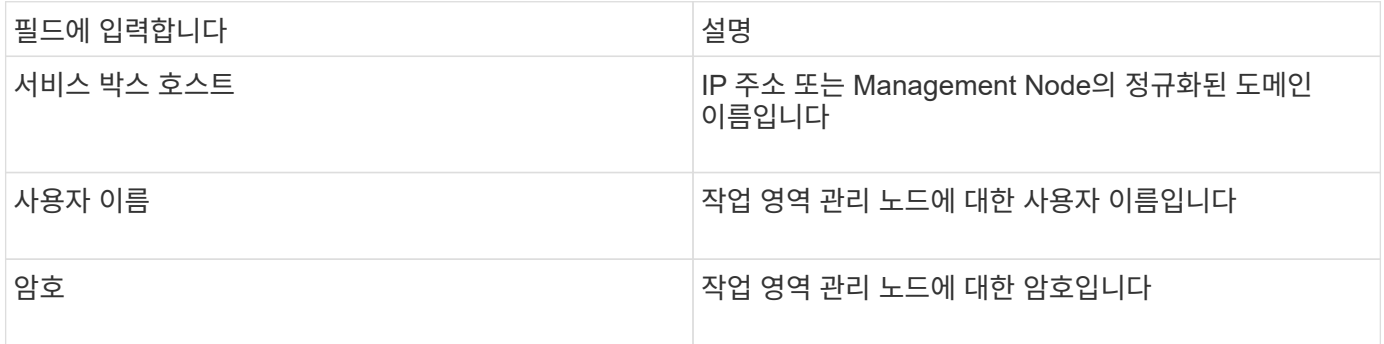

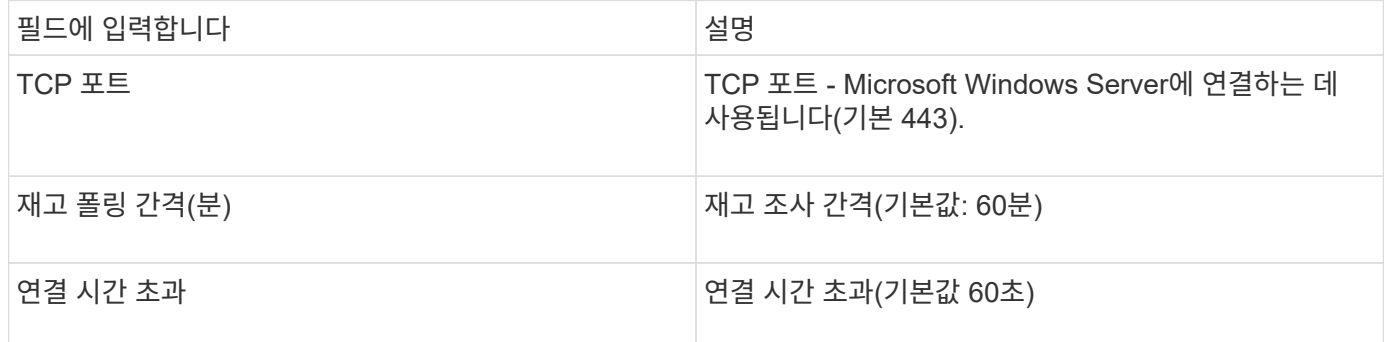

# **Microsoft Azure** 컴퓨팅 데이터 소스

OnCommand Insights는 Azure 컴퓨팅 데이터 수집기를 사용하여 Azure 컴퓨팅 인스턴스에서 인벤토리 및 성능 데이터를 가져옵니다.

요구 사항

이 데이터 수집기를 구성하려면 다음 정보가 필요합니다.

- 포트 요구 사항: 443 HTTPS
- Azure 관리 REST IP(management.azure.com)
- Azure 서비스 주 응용 프로그램(클라이언트) ID(사용자 계정)
- Azure Service Principal Authentication 키(사용자 암호)

Insight 검색을 위해 Azure 계정을 설정해야 합니다. 계정이 올바르게 구성되고 Azure에 애플리케이션을 등록하면 Insight에서 Azure 인스턴스를 검색하는 데 필요한 자격 증명이 제공됩니다. 다음 링크에서는 검색을 위해 계정을 설정하는 방법에 대해 설명합니다. [https://docs.microsoft.com/en-us/azure/active-directory/develop/howto-create](https://docs.microsoft.com/en-us/azure/active-directory/develop/howto-create-service-principal-portal)[service-principal-portal](https://docs.microsoft.com/en-us/azure/active-directory/develop/howto-create-service-principal-portal)

### 구성

아래 표에 따라 데이터 원본 필드에 데이터를 입력합니다.

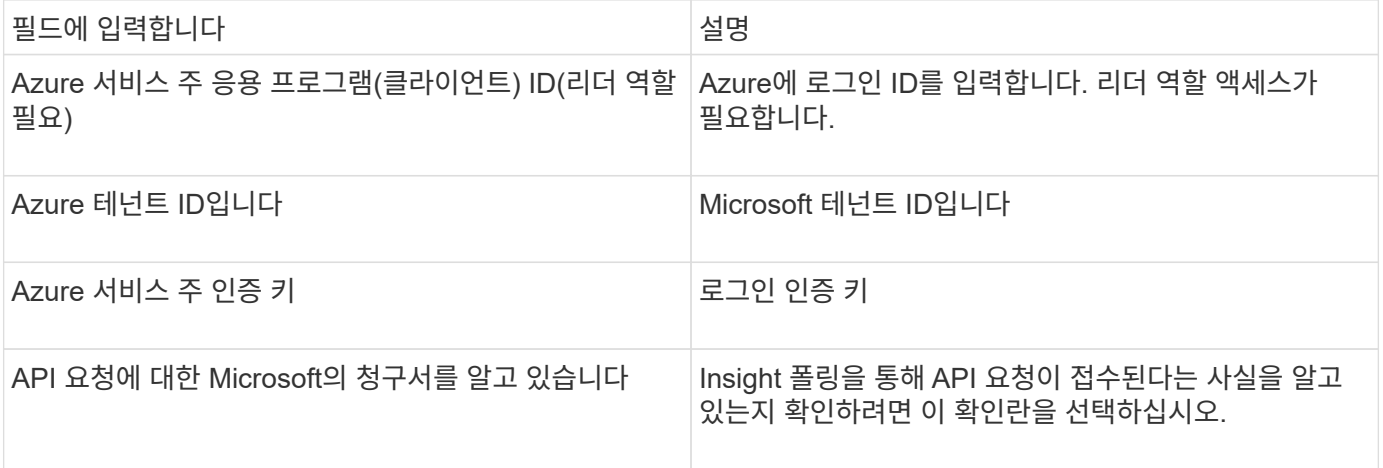

아래 표에 따라 데이터 원본 필드에 데이터를 입력합니다.

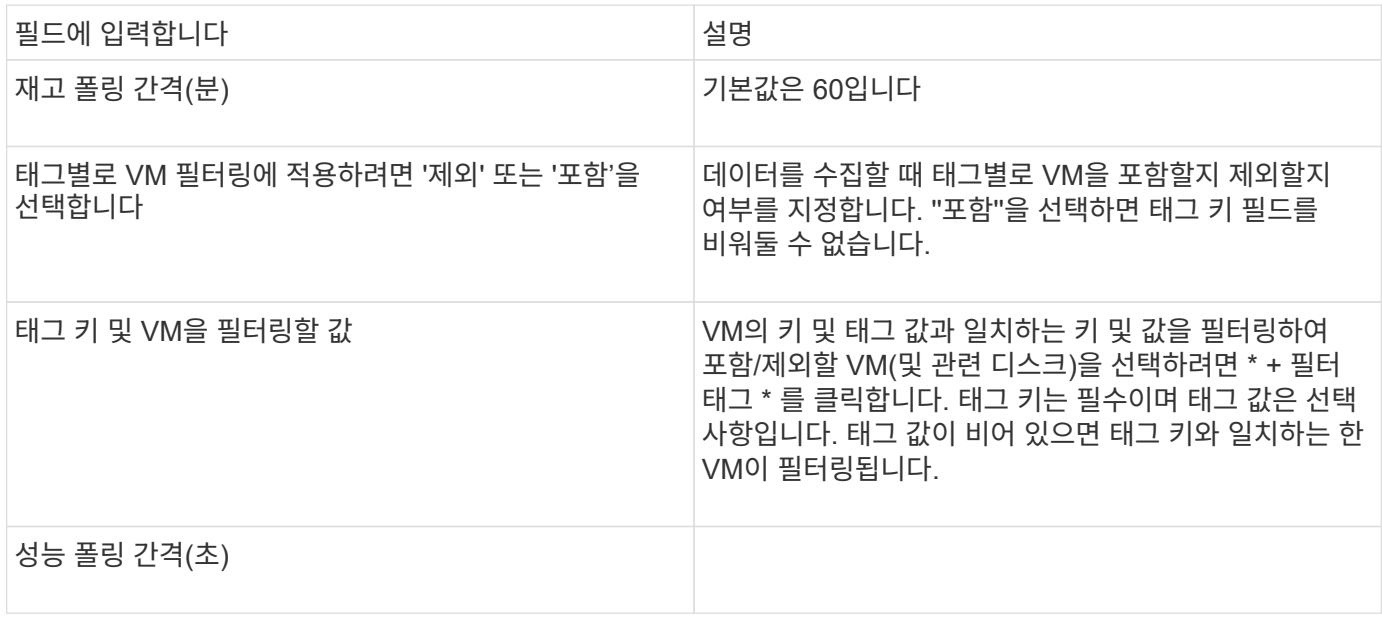

# **Azure NetApp Files** 데이터 소스

이 데이터 소스는 ANF(Azure NetApp Files)에 대한 인벤토리 및 성능 데이터를 가져옵니다.

요구 사항

다음은 이 데이터 소스를 구성하기 위한 요구 사항입니다.

- 포트 요구 사항: 443 HTTPS
- Azure 관리 REST IP(management.azure.com)
- Azure 서비스 주 응용 프로그램(클라이언트) ID(사용자 계정)
- Azure Service Principal 인증 키(사용자 암호)
- Cloud Insights 검색을 위해 Azure 계정을 설정해야 합니다.

계정이 올바르게 구성되고 Azure에 애플리케이션을 등록하면 Cloud Insights로 Azure 인스턴스를 검색하는 데 필요한 자격 증명이 제공됩니다. 다음 링크에서는 검색을 위해 계정을 설정하는 방법에 대해 설명합니다.

<https://docs.microsoft.com/en-us/azure/active-directory/develop/howto-create-service-principal-portal>

구성

| │필드에 입력합니다                       | 설명                    |
|----------------------------------|-----------------------|
| Azure 서비스 주 응용 프로그램(클라이언트) ID입니다 | │Azure에 로그인 ID를 입력합니다 |
| │Azure 테넌트 ID입니다                 | Azure 테넌트 ID입니다       |

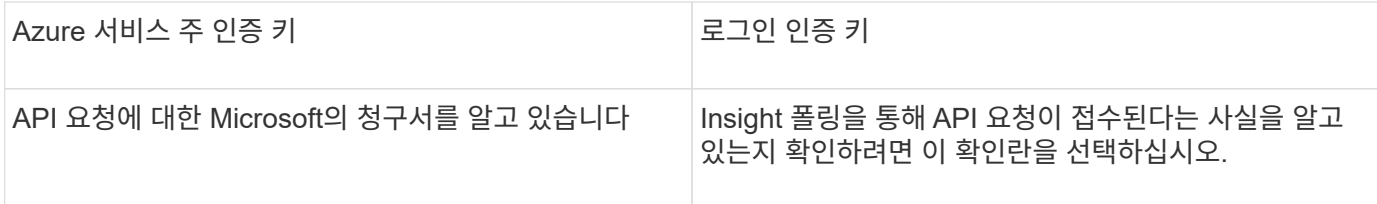

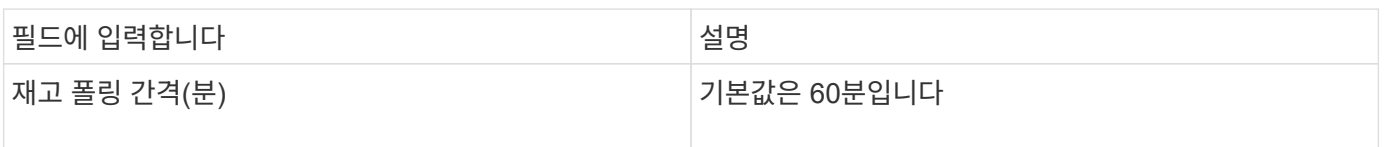

# **Microsoft Hyper-V** 데이터 소스

구성의 경우 Microsoft Hyper-V 데이터 원본에는 물리적 호스트(하이퍼바이저)의 IP 주소 또는 확인 가능한 DNS 이름이 필요합니다. 이 데이터 소스는 Powershell(이전에 사용한 WMI)을 사용합니다.

용어

OnCommand Insight는 Hyper-V 데이터 소스에서 다음 인벤토리 정보를 가져옵니다. Insight에서 획득한 각 자산 유형에 대해 이 자산에 가장 일반적으로 사용되는 용어가 표시됩니다. 이 데이터 소스를 보거나 문제를 해결할 때 다음 용어를 염두에 두십시오.

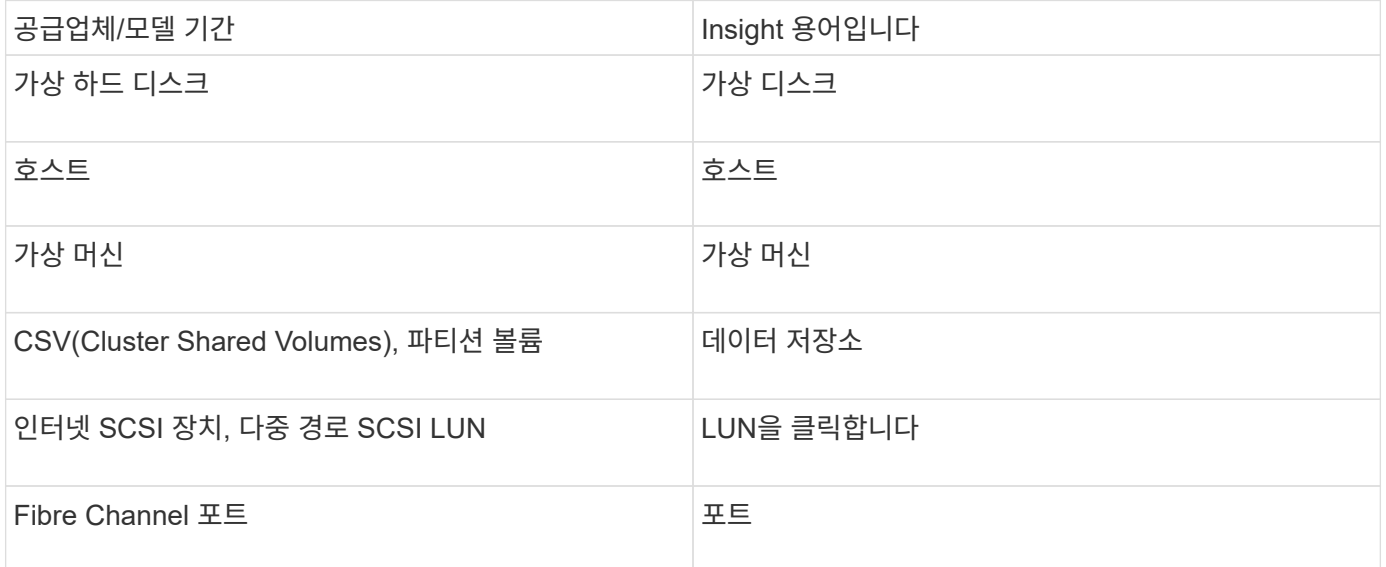

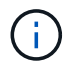

이러한 용어 매핑은 일반적인 용어 매핑일 뿐이며 이 데이터 소스의 모든 경우를 나타내는 것은 아닙니다.

요구 사항

- Hyper-V를 사용하려면 데이터 수집 및 원격 액세스/관리를 위해 포트 5985를 열어야 합니다.
- 클러스터링 그룹 노드의 IP 주소입니다
- 하이퍼바이저의 로컬 관리자 사용자 및 암호
- 관리 수준 사용자 계정
- 포트 요구 사항: Windows 2003 및 이전 버전의 경우 포트 135 및 동적 TCP 포트 1024-65535와 Windows 2008의 경우 49152-65535가 할당됩니다.
- 데이터 수집기가 IP 주소만 가리키는 경우에도 DNS 확인이 성공해야 합니다.
- 각 Hyper-V 하이퍼바이저에는 모든 호스트의 모든 VM에 대해 "리소스 계측"이 켜져 있어야 합니다. 따라서 각 하이퍼바이저마다 각 게스트에서 Cloud Insights에 사용할 수 있는 데이터가 더 많아집니다. 이 옵션을 설정하지 않으면 각 게스트에 대해 더 적은 성능 메트릭이 획득됩니다. 리소스 측정에 대한 자세한 내용은 Microsoft 설명서를 참조하십시오.

["Hyper-V](https://docs.microsoft.com/en-us/previous-versions/windows/it-pro/windows-server-2012-R2-and-2012/hh831661(v=ws.11)) [리소스](https://docs.microsoft.com/en-us/previous-versions/windows/it-pro/windows-server-2012-R2-and-2012/hh831661(v=ws.11)) [측](https://docs.microsoft.com/en-us/previous-versions/windows/it-pro/windows-server-2012-R2-and-2012/hh831661(v=ws.11))정 [개요](https://docs.microsoft.com/en-us/previous-versions/windows/it-pro/windows-server-2012-R2-and-2012/hh831661(v=ws.11))["](https://docs.microsoft.com/en-us/previous-versions/windows/it-pro/windows-server-2012-R2-and-2012/hh831661(v=ws.11))

["](https://docs.microsoft.com/en-us/powershell/module/hyper-v/enable-vmresourcemetering?view=win10-ps)활[성화](https://docs.microsoft.com/en-us/powershell/module/hyper-v/enable-vmresourcemetering?view=win10-ps) [- VMResourceMetering"](https://docs.microsoft.com/en-us/powershell/module/hyper-v/enable-vmresourcemetering?view=win10-ps)

#### 구성

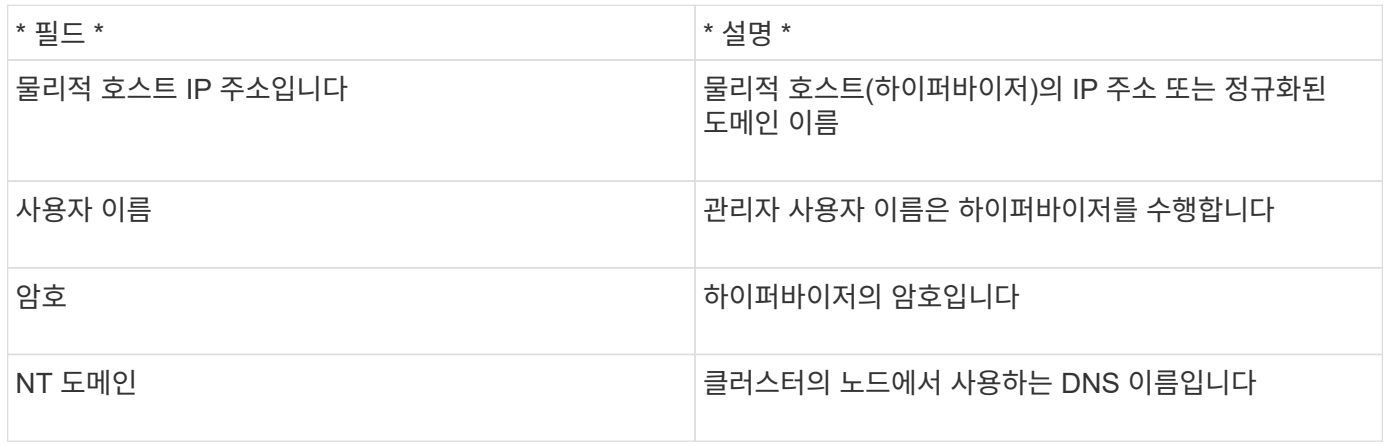

### 고급 구성

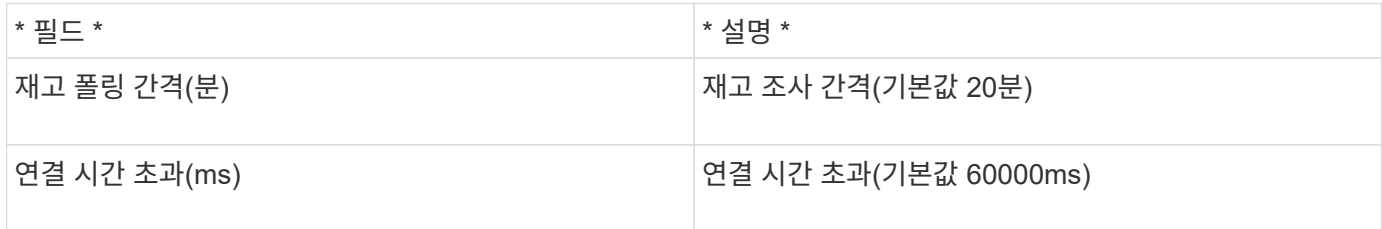

# **NetApp clustered Data ONTAP** 데이터 소스

이 데이터 소스는 clustered Data ONTAP을 사용하는 스토리지 시스템에 사용해야 하며 읽기 전용 API 호출에 사용되는 관리자 계정이 필요합니다.

용어

OnCommand Insight는 clustered Data ONTAP 데이터 소스에서 다음 인벤토리 정보를 가져옵니다. Insight에서 획득한 각 자산 유형에 대해 이 자산에 가장 일반적으로 사용되는 용어가 표시됩니다. 이 데이터 소스를 보거나 문제를 해결할 때 다음 용어를 염두에 두십시오.
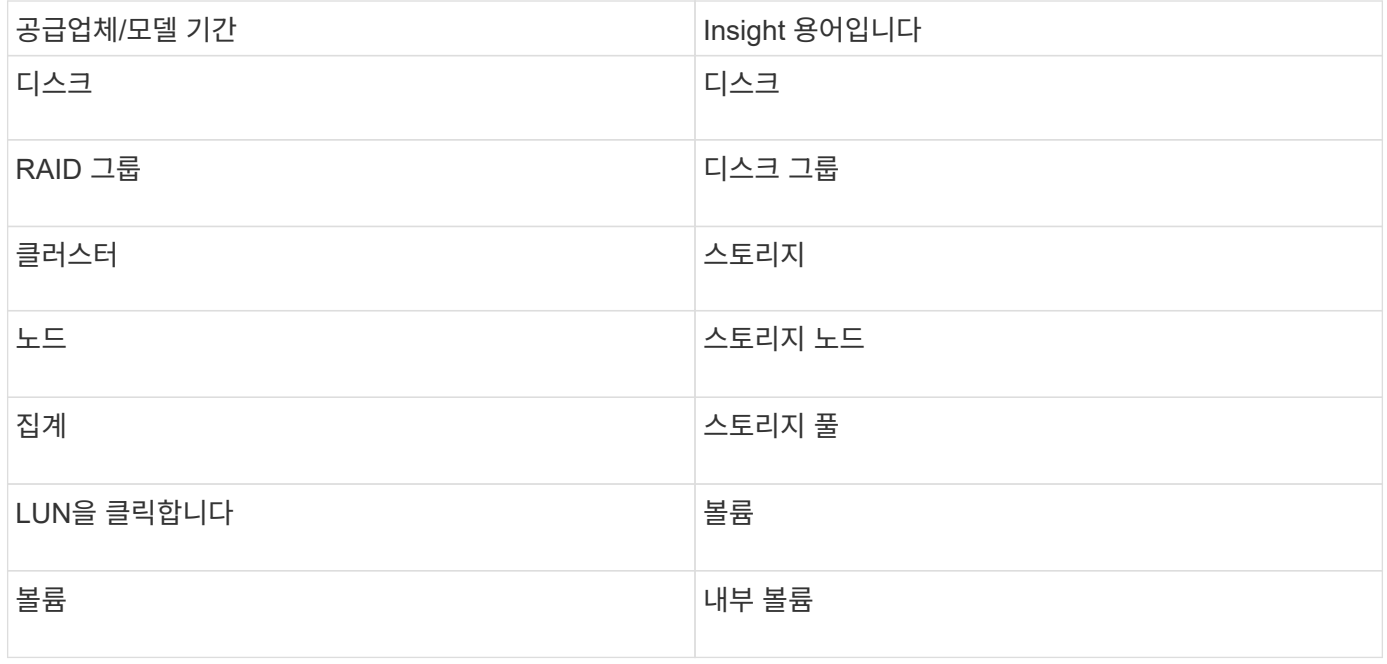

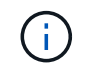

이러한 용어 매핑은 일반적인 용어 매핑일 뿐이며 이 데이터 소스의 모든 경우를 나타내는 것은 아닙니다.

## 요구 사항

- 읽기 전용 API 호출에 사용되는 관리자 계정입니다
- 타겟 IP는 클러스터 관리 LIF입니다
- NetApp 클러스터에 로그인할 수 있는 사용자 이름(읽기 전용 역할 이름을 ontapi 애플리케이션에 기본 SVM으로 지정) 및 암호
- 포트 요구 사항: 80 또는 443
- 라이센스 요구사항: 검색에 필요한 FCP 라이센스 및 매핑/마스킹된 볼륨

구성

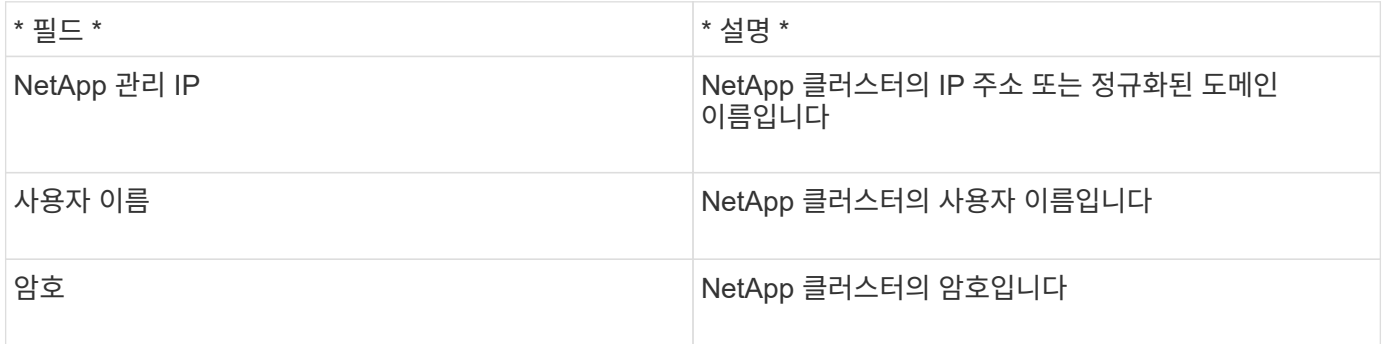

## 고급 구성

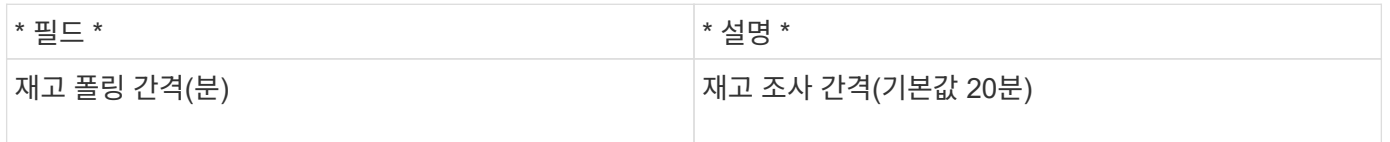

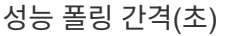

## **Clustered Data ONTAP** 스토리지

NetApp clustered Data ONTAP 스토리지 자산 랜딩 페이지에서 오브젝트 또는 레퍼런스에 적용되는 용어입니다.

#### **Clustered Data ONTAP** 스토리지 용어

다음 용어는 NetApp clustered Data ONTAP 스토리지 자산 랜딩 페이지에서 찾을 수 있는 오브젝트 또는 참조에 적용됩니다. 이러한 용어 중 다수는 다른 데이터 수집기에도 적용됩니다.

- 모델 이 클러스터 내에서 고유한 개별 노드 모델 이름을 쉼표로 구분한 목록입니다. 클러스터의 모든 노드가 동일한 모델 유형인 경우 하나의 모델 이름만 표시됩니다.
- 공급업체 새 데이터 원본을 구성하는 경우 동일한 공급업체 이름입니다.
- 일련 번호 스토리지 일련 번호입니다. NetApp clustered Data ONTAP과 같은 클러스터 아키텍처 스토리지 시스템에서는 이 일련 번호가 개별 "스토리지 노드" 일련 번호보다 덜 유용할 수 있습니다.
- IP 일반적으로 데이터 소스에 구성된 IP 또는 호스트 이름이 됩니다.
- 마이크로코드 버전 펌웨어.
- Raw Capacity - 역할에 관계없이 시스템의 모든 물리적 디스크에 대한 기본 2개의 합계입니다.
- 지연 시간 읽기 및 쓰기 모두에서 호스트에서 발생하는 워크로드를 나타냅니다. 이상적으로는 OCI가 이 가치를 직접 소싱하지만 이 아닌 경우가 많습니다. 이러한 업적을 제공하는 스토리지 대신, OCI는 일반적으로 개별 내부 볼륨 "" 통계에서 파생된 IOP 가중 계산을 수행합니다.
- Throughput 내부 볼륨에서 집계된 것입니다.
- 관리 장치의 관리 인터페이스에 대한 하이퍼링크가 포함될 수 있습니다. 인벤토리 보고의 일부로 Insight 데이터 소스에 의해 프로그래밍 방식으로 만들어집니다.

#### **Clustered Data ONTAP** 스토리지 풀

NetApp clustered Data ONTAP 스토리지 풀 자산 랜딩 페이지에서 오브젝트 또는 레퍼런스에 적용되는 용어입니다.

#### **Clustered Data ONTAP** 스토리지 풀 용어

다음 용어는 NetApp clustered Data ONTAP 스토리지 풀 자산 랜딩 페이지에서 볼 수 있는 오브젝트 또는 참조에 적용됩니다. 이러한 용어 중 다수는 다른 데이터 수집기에도 적용됩니다.

- 스토리지 이 풀이 상주하는 스토리지 배열입니다. 필수입니다.
- 형식 가능성 목록 목록의 설명 값입니다. 가장 흔히 "집계" 또는 "RAID 그룹""이 됩니다.
- 노드 이 스토리지 시스템의 아키텍처가 특정 스토리지 노드에 속해 있는 경우 이 스토리지 시스템의 이름은 해당 랜딩 페이지의 하이퍼링크로 표시됩니다.
- Flash Pool 사용 예/아니요 가치 이 SATA/SAS 기반 풀에 캐싱 가속화에 SSD가 사용됩니까?
- 중복 RAID 레벨 또는 보호 체계입니다. RAID\_DP는 이중 패리티이고, RAID\_TP는 삼중 패리티입니다.
- 용량 이 값은 사용된 논리적 용량, 가용 용량 및 총 논리적 용량 및 이 용량 전체에서 사용된 비율입니다.
- 과도하게 커밋된 용량 효율성 기술을 사용하여 스토리지 풀의 논리적 용량보다 큰 볼륨 또는 내부 볼륨 용량의 합계를 할당한 경우 여기에 있는 백분율 값은 0%보다 큽니다.
- 스냅샷 사용 중인 스냅샷 용량 및 총 용량. 스토리지 풀 아키텍처가 용량의 일부를 스냅샷용 영역으로 세그먼트하는 경우 MetroCluster 구성의 ONTAP는 이 문제를 나타낼 가능성이 높지만, 다른 ONTAP 구성은 더 적습니다.
- Utilization 이 스토리지 풀에 용량을 제공하는 모든 디스크의 사용 중 가장 높은 비율을 나타내는 백분율입니다. 디스크 사용률이 반드시 스토리지 성능과 강력한 상관 관계가 있는 것은 아닙니다. 호스트 기반 워크로드가 없을 경우 디스크 재구축, 중복 제거 작업 등으로 인해 사용률이 높을 수 있습니다. 또한 많은 스토리지 "" 복제 구현으로 인해 내부 볼륨 또는 볼륨 작업 부하로 표시되지 않는 동안 디스크 사용률이 발생할 수 있습니다.
- IOPS 이 스토리지 풀에 용량을 제공하는 모든 디스크의 IOPS 합계입니다.
- Throughput - 이 스토리지 풀에 용량을 제공하는 모든 디스크의 총 처리량입니다.

#### **Clustered Data ONTAP** 스토리지 노드

NetApp clustered Data ONTAP 스토리지 노드 자산 랜딩 페이지에서 찾을 수 있는 오브젝트 또는 참조에 적용되는 용어입니다.

**Clustered Data ONTAP** 스토리지 노드 용어

다음 용어는 NetApp clustered Data ONTAP 스토리지 풀 자산 랜딩 페이지에서 찾을 수 있는 오브젝트 또는 참조에 적용됩니다. 이러한 용어 중 다수는 다른 데이터 수집기에도 적용됩니다.

- 스토리지 이 노드가 속하는 스토리지 시스템입니다. 필수입니다.
- HA 파트너 노드가 1개 노드로 페일오버되고 다른 1개 노드만 장애 조치되는 플랫폼에서는 일반적으로 이 노드에 표시됩니다.
- State 노드의 상태입니다. 배열이 데이터 소스에 의해 인벤토리를 작성할 수 있을 만큼 양호한 경우에만 사용할 수 있습니다.
- 모델 노드의 모델 이름입니다.
- Version 디바이스의 버전 이름입니다.
- 일련 번호 노드 일련 번호입니다.
- 메모리 베이스 2 메모리(있는 경우)
- 활용률 ONTAP에서 이것은 독점 알고리즘의 컨트롤러 스트레스 인덱스입니다. 성능 폴링이 발생할 때마다 WAFL 디스크 경합 또는 평균 CPU 사용률의 증가인 0에서 100% 사이의 숫자가 보고됩니다. 값이 50%를 초과하는 경우 이는 낮은 크기 조정을 나타내는 것입니다. 컨트롤러/노드가 충분히 크지 않거나 회전 디스크가 부족하여 쓰기 워크로드를 흡수할 수 없습니다.
- IOPS 노드 개체에 대해 ONTAP ZAPI 호출에서 직접 파생됩니다.
- 지연 시간 노드 개체에 대해 ONTAP ZAPI 호출에서 직접 파생됩니다.
- 처리량 노드 개체에서 ONTAP ZAPI 호출에서 직접 파생됩니다.
- 프로세서 CPU 수입니다.

# **Unified Manager** 데이터 소스를 위한 **NetApp clustered Data ONTAP**

이 데이터 소스는 UM(Unified Manager) 6.0+ 데이터베이스에서 ONTAP 8.1.x 데이터를 수집합니다. Insight는 이 데이터 소스를 사용하여 UM에서 구성 및 채워진 모든 클러스터를 검색합니다. 효율성을 위해 Insight는 클러스터 자체의 ZAPI를 호출하지 않습니다. 이 데이터 원본에서는 성능이 지원되지 않습니다.

구성

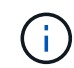

이 데이터 수집기는 OnCommand Insight 7.3.11부터 더 이상 사용할 수 없습니다.

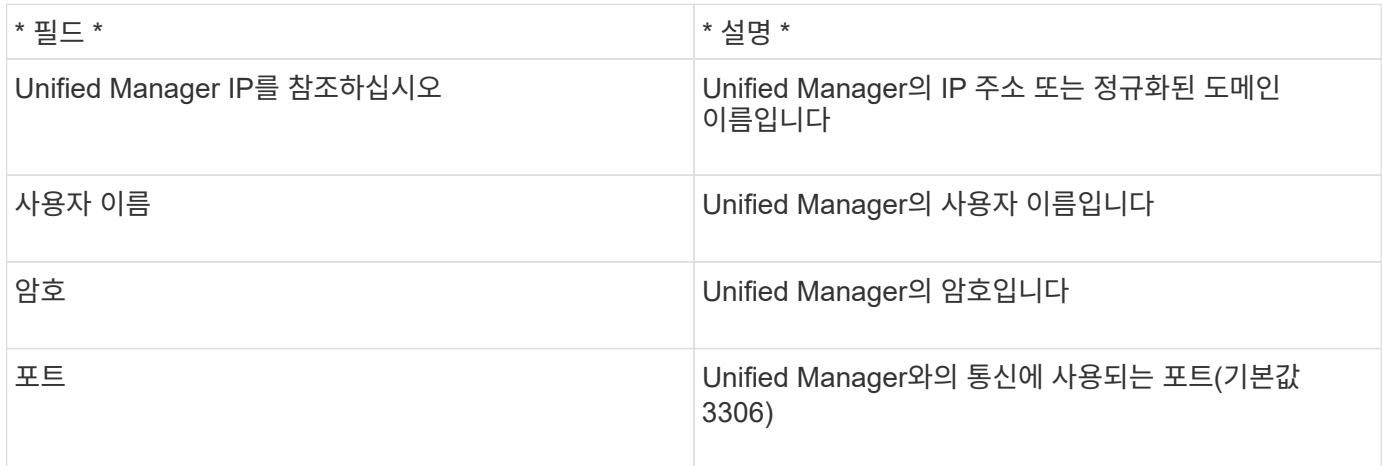

## 고급 구성

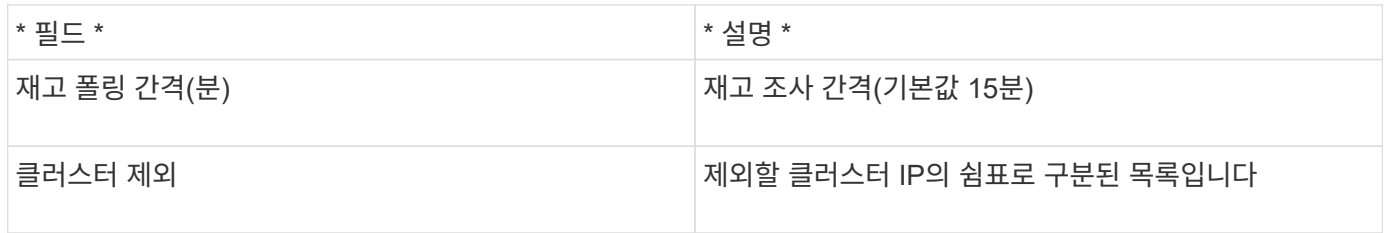

# **7-Mode** 데이터 소스에서 작동하는 **NetApp Data ONTAP**

7-Mode에서 작동하는 Data ONTAP 소프트웨어를 사용하는 스토리지 시스템의 경우, 용량 번호를 얻기 위해 CLI를 사용하는 ONTAPI 데이터 소스를 사용해야 합니다.

용어

OnCommand Insight는 NetApp Data ONTAP 7-Mode 데이터 소스에서 다음 인벤토리 정보를 수집합니다. Insight에서 획득한 각 자산 유형에 대해 이 자산에 가장 일반적으로 사용되는 용어가 표시됩니다. 이 데이터 소스를 보거나 문제를 해결할 때 다음 용어를 염두에 두십시오.

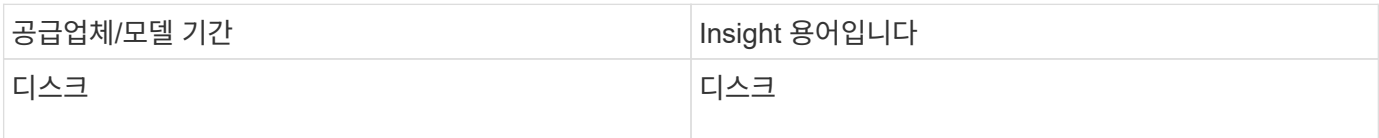

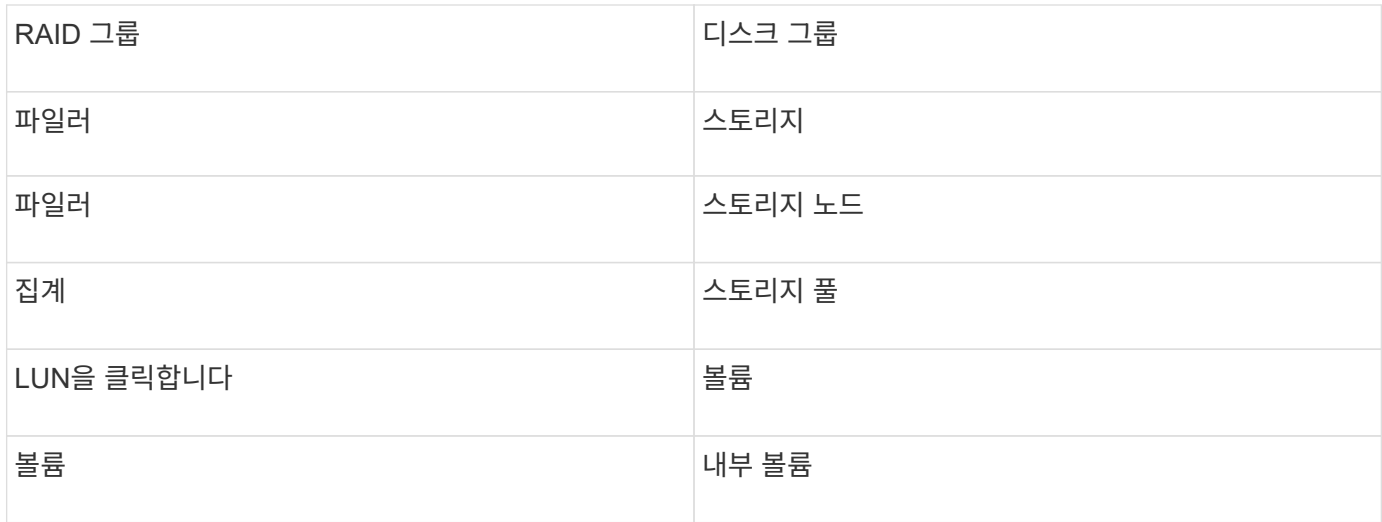

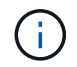

이러한 용어 매핑은 일반적인 용어 매핑일 뿐이며 이 데이터 소스의 모든 경우를 나타내는 것은 아닙니다.

### 요구 사항

- FAS 스토리지 컨트롤러 및 파트너의 IP 주소입니다
- 포트 443
- 컨트롤러 및 파트너의 사용자 이름 및 암호
- 7-Mode에서 다음 역할 기능을 지원하는 컨트롤러 및 파트너 컨트롤러에 대한 사용자 지정 관리자 레벨 사용자 이름 및 암호:
	- "API- \*": OnCommand Insight에서 모든 NetApp 스토리지 API 명령을 실행할 수 있도록 허용합니다.
	- "login-http-admin": OnCommand Insight이 HTTP를 통해 NetApp 스토리지에 연결할 수 있도록 허용하려면 이 옵션을 사용하십시오.
	- "security-api-vFiler": OnCommand Insight가 NetApp 스토리지 API 명령을 실행하여 vFiler 유닛 정보를 검색할 수 있도록 합니다.
	- "CLI-options": 스토리지 시스템 옵션을 읽으려면 이 옵션을 사용합니다.
	- "CLI-LUN": LUN 관리를 위한 다음 명령에 액세스합니다. 지정된 LUN 또는 LUN 클래스의 상태(LUN 경로, 크기, 온라인/오프라인 상태 및 공유 상태)를 표시합니다.
	- "CLI-df": 사용 가능한 디스크 공간을 표시하려면 이 옵션을 사용합니다.
	- "CLI-ifconfig": 인터페이스 및 IP 주소를 표시하려면 이 옵션을 사용합니다.

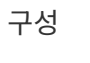

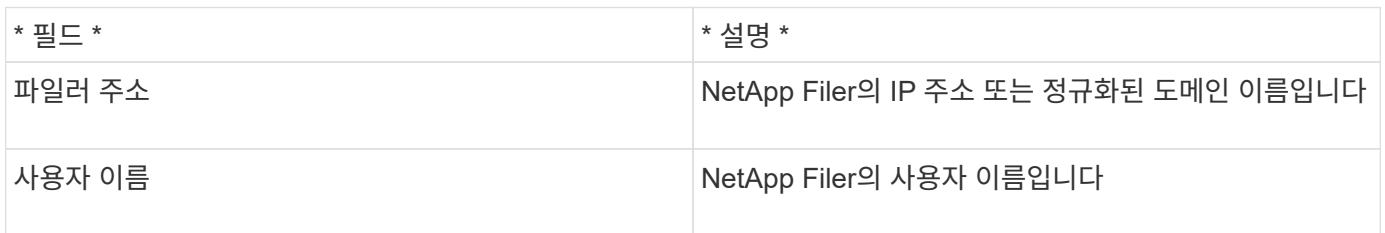

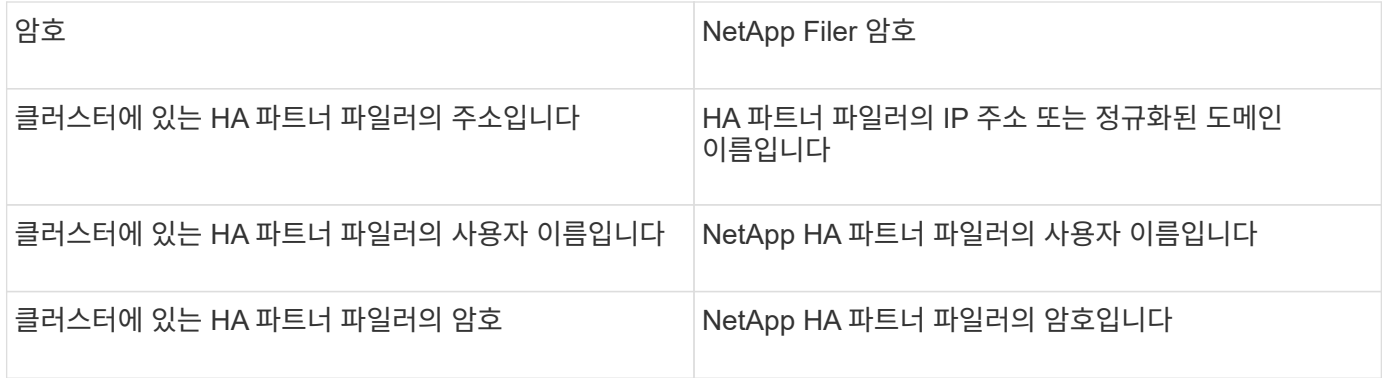

고급 구성

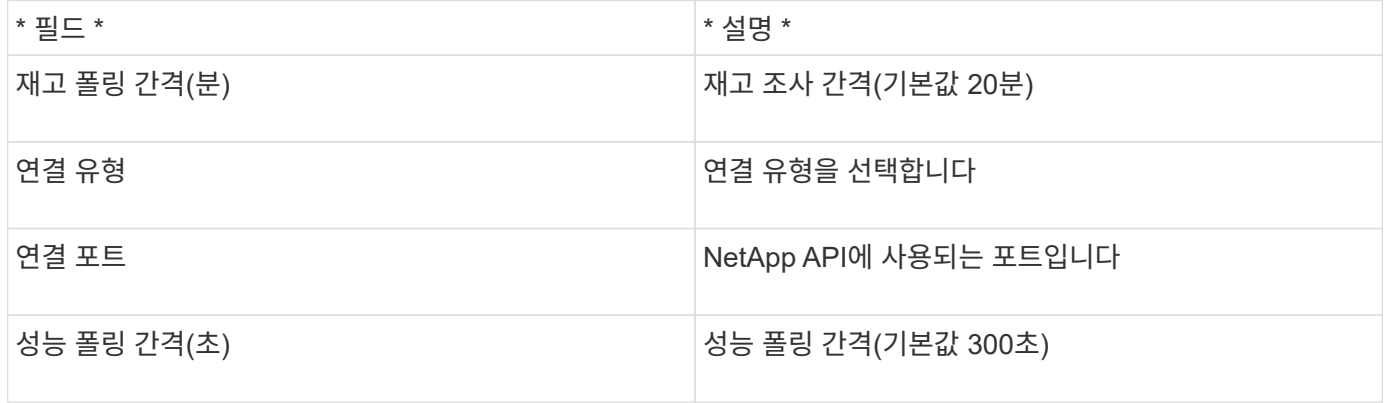

#### 스토리지 시스템 접속입니다

이 데이터 원본에 대한 기본 관리 사용자를 사용하는 대신 NetApp 스토리지 시스템에서 직접 관리 권한을 가진 사용자를 구성하여 데이터 원본이 NetApp 스토리지 시스템에서 데이터를 가져올 수 있도록 할 수 있습니다.

NetApp 스토리지 시스템에 연결하려면 스토리지 시스템이 있는 기본 pfiler를 획득할 때 지정된 사용자가 다음 조건을 충족해야 합니다.

• 사용자는 vfiler0(루트 파일러/pfiler)에 있어야 합니다.

스토리지 시스템은 기본 pfiler를 획득할 때 획득됩니다.

- 다음 명령은 사용자 역할 기능을 정의합니다.
	- "API- \*": OnCommand Insight에서 모든 NetApp 스토리지 API 명령을 실행할 수 있도록 허용합니다. ZAPI를 사용하려면 이 명령이 필요합니다.
	- "login-http-admin": OnCommand Insight이 HTTP를 통해 NetApp 스토리지에 연결할 수 있도록 허용하려면 이 옵션을 사용하십시오. ZAPI를 사용하려면 이 명령이 필요합니다.
	- "security-api-vFiler": OnCommand Insight가 NetApp 스토리지 API 명령을 실행하여 vFiler 유닛 정보를 검색할 수 있도록 합니다.
	- "CLI-options": "options" 명령에 대해 사용되며 파트너 IP 및 활성화된 라이센스에 사용됩니다.
	- "CLI-LUN": LUN 관리를 위해 다음 명령을 사용합니다. 지정된 LUN 또는 LUN 클래스의 상태(LUN 경로, 크기, 온라인/오프라인 상태 및 공유 상태)를 표시합니다.
	- "CLI-df": "df-s", "df-r", "df-a-r" 명령의 경우 및 사용 가능한 공간을 표시하는 데 사용됩니다.

◦ "CLI-ifconfig": "ifconfig -a" 명령용이며 파일러 IP 주소를 가져오는 데 사용됩니다.

- "CLI-rdfile": "rdfile /etc/netgroup" 명령에 대해, 넷그룹을 가져오는 데 사용됩니다.
- "CLI-date": "date" 명령을 기준으로, 스냅샷 복사본을 얻기 위한 전체 날짜를 얻는 데 사용됩니다.
- "CLI-snap": "snap list" 명령에 사용되며 스냅샷 복사본을 가져오는 데 사용됩니다.

CLI-date 또는 CLI-snap 권한이 제공되지 않는 경우, 획득이 완료될 수 있지만 스냅샷 복사본은 보고되지 않습니다.

7-Mode 데이터 소스를 성공적으로 획득하고 스토리지 시스템에 경고가 표시되지 않도록 하려면 다음 명령 문자열 중 하나를 사용하여 사용자 역할을 정의해야 합니다. 여기에 나열된 두 번째 문자열은 첫 번째 문자열의 간소화된 버전입니다.

```
login-http-admin,api-*,security-api-vfile,cli-rdfile,cli-options,cli-
df,cli-lun,cli-ifconfig,cli-date,cli-snap,
or
login-http-admin,api-*,security-api-vfile,cli-*
```
# **NetApp E-Series** 데이터 소스

NetApp E-Series 데이터 소스에서 인벤토리 및 성능 정보를 수집합니다. 두 가지 구성(펌웨어 6.x 및 펌웨어 7.x+)이 있으며 두 구성 모두 동일한 값을 갖습니다.

용어

OnCommand Insight는 NetApp E-Series 데이터 소스에서 다음 인벤토리 정보를 수집합니다. Insight에서 획득한 각 자산 유형에 대해 이 자산에 가장 일반적으로 사용되는 용어가 표시됩니다. 이 데이터 소스를 보거나 문제를 해결할 때 다음 용어를 염두에 두십시오.

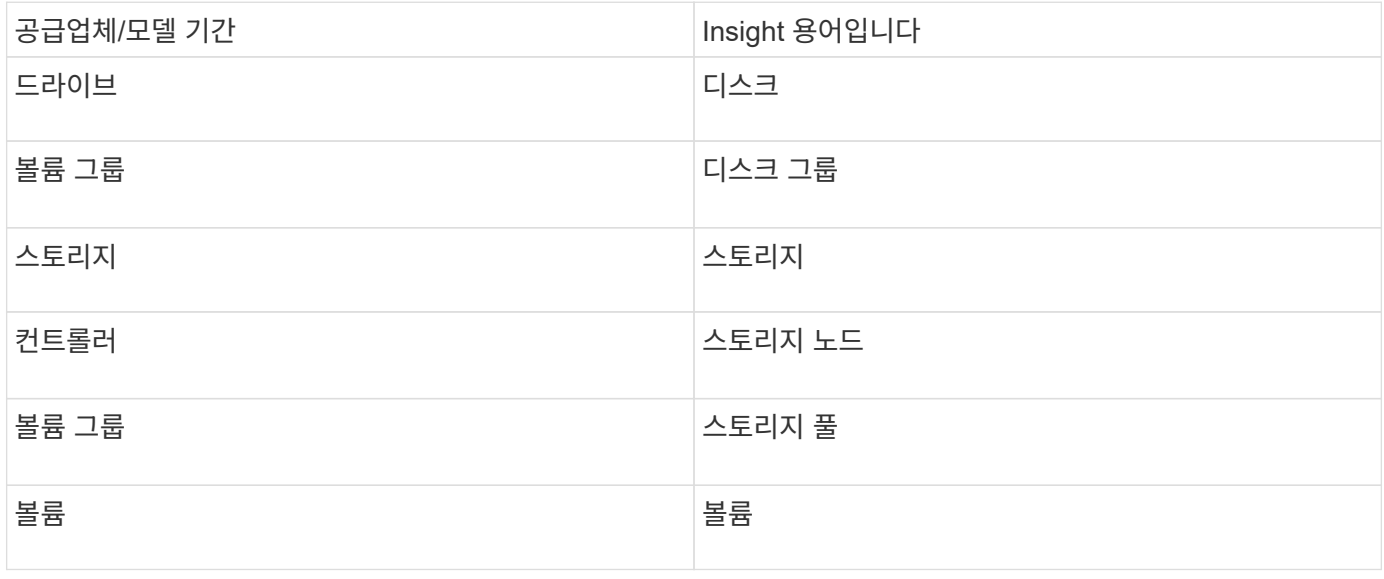

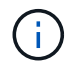

이러한 용어 매핑은 일반적인 용어 매핑일 뿐이며 이 데이터 소스의 모든 경우를 나타내는 것은 아닙니다.

요구 사항

- 어레이에 있는 각 컨트롤러의 IP 주소입니다
- 포트 요구 사항 2463

구성

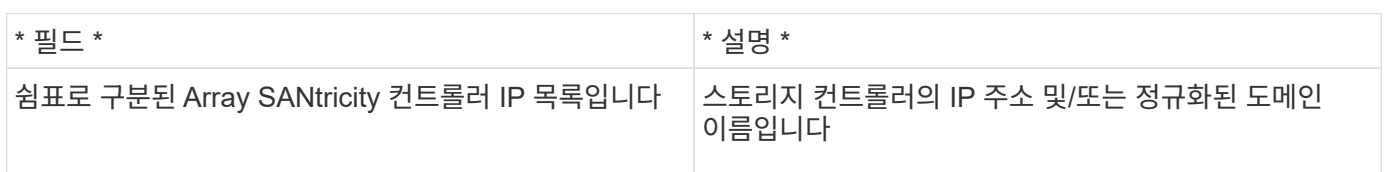

고급 구성

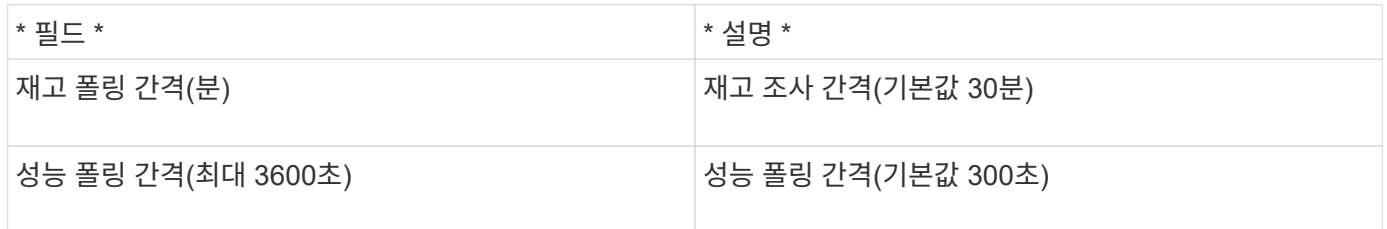

**E-Series** 스토리지

NetApp E-Series 스토리지 자산 랜딩 페이지에서 찾을 수 있는 오브젝트 또는 참조에 적용되는 용어입니다.

#### **E-Series** 스토리지 용어

다음 용어는 NetApp E-Series 스토리지 자산 랜딩 페이지에서 볼 수 있는 오브젝트 또는 참조 자료에 적용됩니다. 이러한 용어 중 다수는 다른 데이터 수집기에도 적용됩니다.

- 모델 장치의 모델 이름입니다.
- 공급업체 새 데이터 원본을 구성하는 경우 동일한 공급업체 이름입니다.
- 일련 번호 스토리지 일련 번호입니다. NetApp clustered Data ONTAP과 같은 클러스터 아키텍처 스토리지 시스템에서는 이 일련 번호가 개별 "스토리지 노드" 일련 번호보다 덜 유용할 수 있습니다.
- IP 일반적으로 데이터 소스에 구성된 IP 또는 호스트 이름이 됩니다.
- 마이크로코드 버전 펌웨어.
- Raw Capacity - 역할에 관계없이 시스템의 모든 물리적 디스크에 대한 기본 2개의 합계입니다.
- 지연 시간 읽기 및 쓰기 모두에서 호스트에서 발생하는 워크로드를 나타냅니다. Insight는 스토리지의 볼륨에서 파생된 IOPS 가중 평균을 계산합니다.
- Throughput 스토리지의 총 호스트 처리량입니다. Insight는 이 값을 도출하기 위해 볼륨 ''의 처리량을 합산합니다.
- 관리 장치의 관리 인터페이스에 대한 하이퍼링크가 포함될 수 있습니다. 인벤토리 보고의 일부로 Insight 데이터 소스에 의해 프로그래밍 방식으로 만들어집니다.

NetApp E-Series 스토리지 풀 자산 랜딩 페이지에서 확인할 수 있는 오브젝트 또는 참조에 적용되는 용어입니다.

**E-Series** 스토리지 풀 용어

다음 용어는 NetApp E-Series 스토리지 풀 자산 랜딩 페이지에서 볼 수 있는 오브젝트 또는 참조 자료에 적용됩니다. 이러한 용어 중 다수는 다른 데이터 수집기에도 적용됩니다.

- 스토리지 이 풀이 상주하는 스토리지 배열입니다. 필수입니다.
- 형식 가능성 목록 목록의 설명 값입니다. 가장 일반적인 것은 "씬 프로비저닝" 또는 "RAID 그룹"입니다.
- 노드 이 스토리지 시스템의 아키텍처가 특정 스토리지 노드에 속해 있는 경우 이 스토리지 시스템의 이름은 해당 랜딩 페이지의 하이퍼링크로 표시됩니다.
- Flash Pool 사용 예/아니요 값
- 중복 RAID 레벨 또는 보호 체계입니다. DDP 풀에 대한 E-Series의 보고서 "'RAID 7''.
- 용량 이 값은 사용된 논리적 용량, 가용 용량 및 총 논리적 용량 및 이 용량 전체에서 사용된 비율입니다. 이러한 값에는 E-Series의 "보존" 용량이 모두 포함되어 있어 E-Series의 사용자 인터페이스에서 표시할 수 있는 용량보다 숫자 및 백분율이 높습니다.
- 과도하게 커밋된 용량 효율성 기술을 사용하여 스토리지 풀의 논리적 용량보다 큰 총 볼륨 용량을 할당한 경우 여기에 있는 백분율 값은 0%보다 큽니다.
- 스냅샷 사용 중인 스냅샷 용량 및 총 용량. 스토리지 풀 아키텍처가 용량의 일부를 스냅샷용 영역으로 세그먼트하는 경우
- Utilization 이 스토리지 풀에 용량을 제공하는 디스크 사용량이 가장 높은 비율을 나타내는 백분율입니다. 디스크 사용률이 반드시 스토리지 성능과 강력한 상관관계가 있는 것은 아닙니다. 호스트 기반 워크로드가 없을 경우 디스크 리빌드, 중복 제거 작업 등으로 인해 사용률이 높을 수 있습니다. 또한 많은 스토리지 "" 복제 구현으로 인해 볼륨 작업 부하로 표시되지 않는 동안 디스크 사용률이 발생할 수 있습니다.
- IOPS 이 스토리지 풀에 용량을 제공하는 모든 디스크의 IOPS 합계입니다.
- Throughput - 이 스토리지 풀에 용량을 제공하는 모든 디스크의 총 처리량입니다.

**E-Series** 스토리지 노드

NetApp E-Series 스토리지 노드 자산 랜딩 페이지에서 찾을 수 있는 오브젝트 또는 참조에 적용되는 용어입니다.

**E-Series** 스토리지 노드 용어

다음 용어는 NetApp E-Series 스토리지 풀 자산 랜딩 페이지에서 볼 수 있는 오브젝트 또는 참조 자료에 적용됩니다. 이러한 용어 중 다수는 다른 데이터 수집기에도 적용됩니다.

- 스토리지 이 노드가 속하는 스토리지 시스템입니다. 필수입니다.
- HA 파트너 노드가 1개 노드로 페일오버되고 다른 1개 노드만 장애 조치되는 플랫폼에서는 일반적으로 이 노드에 표시됩니다.
- State 노드의 상태입니다. 배열이 데이터 소스에 의해 인벤토리를 작성할 수 있을 만큼 양호한 경우에만 사용할 수 있습니다.
- 모델 노드의 모델 이름입니다.
- Version 디바이스의 버전 이름입니다.
- 일련 번호 노드 일련 번호입니다.
- 메모리 베이스 2 메모리(있는 경우)
- Utilization 현재 NetApp E-Series에서 사용할 수 없습니다.
- IOPS 이 노드에만 속하는 볼륨의 모든 IOP를 합산하여 계산됩니다.
- 지연 시간 이 컨트롤러의 일반적인 호스트 지연 시간 또는 응답 시간을 나타내는 숫자입니다. Insights는 이 노드에만 속하는 볼륨에서 IOPS 가중 평균을 계산합니다.
- 처리량 이 컨트롤러의 호스트 기반 처리량을 나타내는 숫자입니다. 이 노드에만 속하는 볼륨에 대한 모든 처리량을 합산하여 계산됩니다.
- 프로세서 CPU 수입니다.

## **NetApp** 호스트 및 **VM** 파일 시스템 데이터 소스

NetApp 호스트 및 VM 파일 시스템 데이터 소스를 사용하여 모든 Microsoft Windows 호스트 및 VM(가상 머신) 파일 시스템과 지원되는 모든 Linux VM(가상 매핑된 것에만 해당)에 대한 파일 시스템 세부 정보 및 스토리지 리소스 매핑을 검색할 수 있습니다. 구성된 CRG(Compute Resource Group)로 주석이 추가된 Insight 서버의 기존

### 일반 요구 사항

• 이 기능은 별도로 구입해야 합니다.

도움이 필요하면 Insight 담당자에게 문의하십시오.

• Insight Support Matrix를 확인하여 호스트 또는 가상 머신 운영 체제가 지원되는지 확인해야 합니다.

파일 시스템에서 스토리지 리소스로의 링크가 생성되었는지 확인하려면 관련 스토리지 또는 가상화 공급업체 유형 및 버전이 필요한 볼륨 또는 가상 디스크 식별 데이터를 보고하는지 확인하십시오.

#### **Microsoft Windows** 요구 사항

• 이 데이터 소스는 WMI(Window Management Instrumentation) 데이터 구조를 사용하여 데이터를 검색합니다.

이 서비스는 원격으로 작동하고 사용 가능해야 합니다. 특히, 포트 135에 액세스할 수 있어야 하며 방화벽 뒤에 있는 경우 열어야 합니다.

- Windows 도메인 사용자는 WMI 구조에 액세스할 수 있는 적절한 권한이 있어야 합니다.
- 관리자 권한이 필요합니다.
- Windows 2003 및 이전 버전에서 1024-65535로 할당된 동적 TCP 포트
- Windows 2008의 경우 포트 49152 -65535

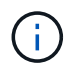

일반적으로 Insight, AU 및 이 데이터 소스 간에 방화벽을 사용하려고 할 때 Microsoft 팀에 문의하여 필요한 포트를 확인해야 합니다.

• 이 데이터 소스는 SSH(Secure Shell) 연결을 사용하여 Linux VM에서 명령을 실행합니다.

SSH 서비스가 운영되어야 하며 원격으로 이용할 수 있어야 합니다. 특히, 포트 22에 액세스할 수 있어야 하며 방화벽 뒤에 있는 경우 열어야 합니다.

• SSH 사용자는 sudo 권한이 있어야 Linux VM에서 읽기 전용 명령을 실행할 수 있습니다.

동일한 암호를 사용하여 SSH에 로그인하고 sudo 암호 챌린지에 응답해야 합니다.

사용 권장 사항

• 동일한 Compute Resource Group 주석을 사용하여 공통 운영 체제 자격 증명이 있는 호스트 및 가상 시스템 그룹에 주석을 추가해야 합니다.

각 그룹에는 이러한 호스트 및 가상 시스템에서 파일 시스템 세부 정보를 검색하는 이 데이터 소스의 인스턴스가 있습니다.

• 성공률이 낮은 이 데이터 소스의 인스턴스가 있는 경우(예: OnCommand Insight가 그룹에 있는 1000개의 호스트 및 가상 머신 중 50개에 대한 파일 시스템 세부 정보를 검색하는 경우), 검색이 성공한 호스트와 가상 머신을 별도의 컴퓨팅 리소스 그룹으로 이동해야 합니다.

#### 구성

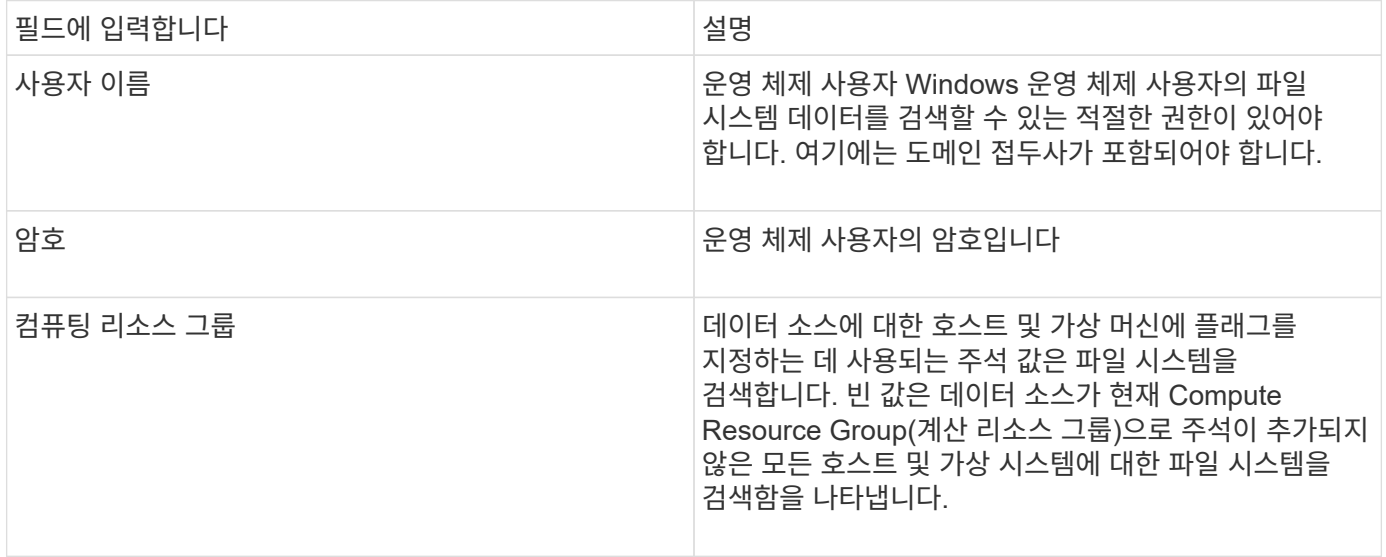

## 고급 구성

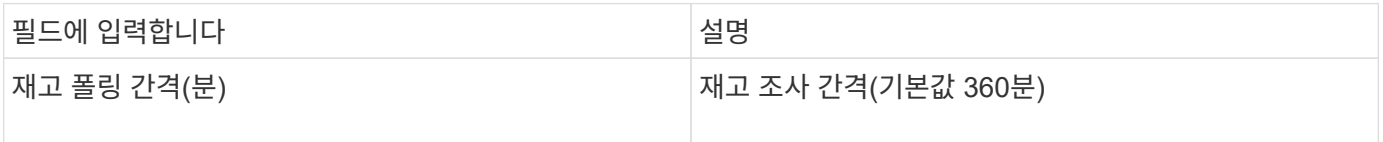

# **NetApp SolidFire** 데이터 소스

NetApp SolidFire 데이터 소스는 인벤토리 및 성능 수집을 위해 iSCSI와 파이버 채널 SolidFire

# 구성을 모두 지원합니다.

SolidFire 데이터 소스는 SolidFire REST API를 사용합니다. 데이터 소스가 상주하는 획득 장치에서는 SolidFire 클러스터 관리 IP 주소의 TCP 포트 443에 대한 HTTPS 연결을 시작할 수 있어야 합니다. 데이터 원본에는 SolidFire 클러스터에서 REST API 쿼리를 수행할 수 있는 자격 증명이 필요합니다.

### 용어

OnCommand Insight는 NetApp SolidFire 데이터 소스에서 다음 인벤토리 정보를 가져옵니다. Insight에서 획득한 각 자산 유형에 대해 이 자산에 가장 일반적으로 사용되는 용어가 표시됩니다. 이 데이터 소스를 보거나 문제를 해결할 때 다음 용어를 염두에 두십시오.

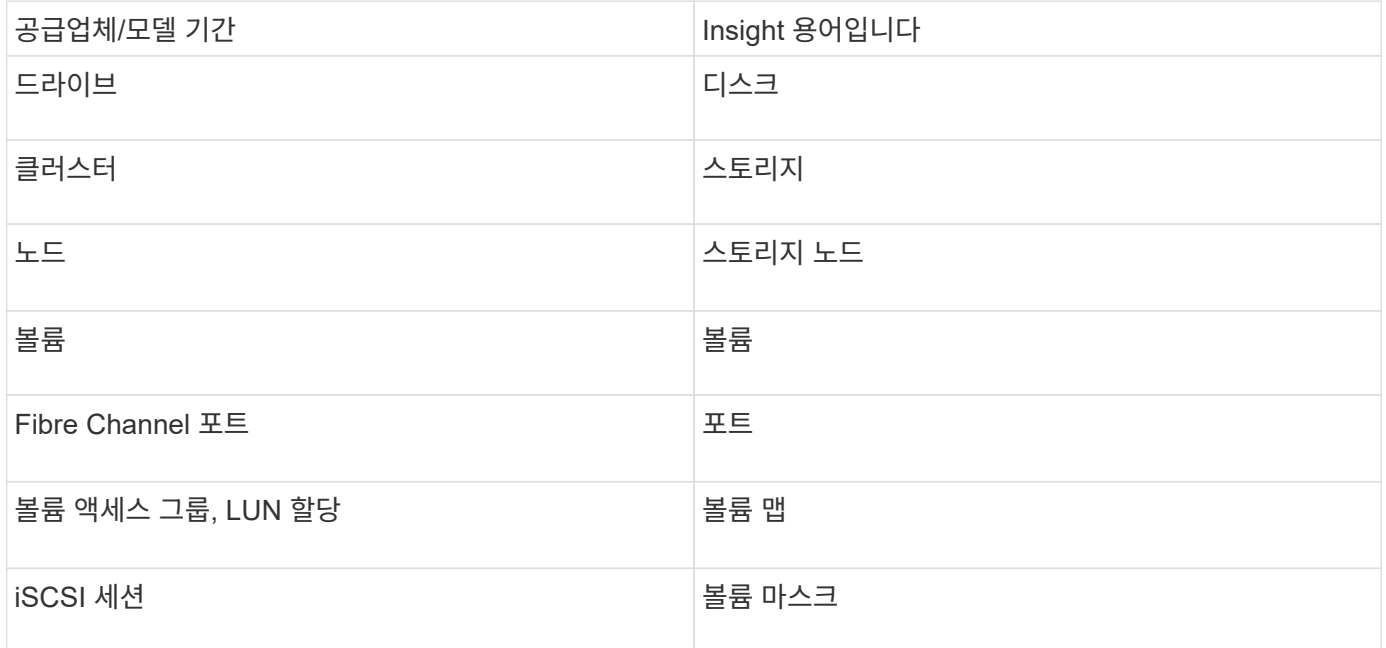

G)

이러한 용어 매핑은 일반적인 용어 매핑일 뿐이며 이 데이터 소스의 모든 경우를 나타내는 것은 아닙니다.

요구 사항

다음은 이 데이터 소스를 구성하기 위한 요구 사항입니다.

- 관리 가상 IP 주소
- 포트 443
- 구성

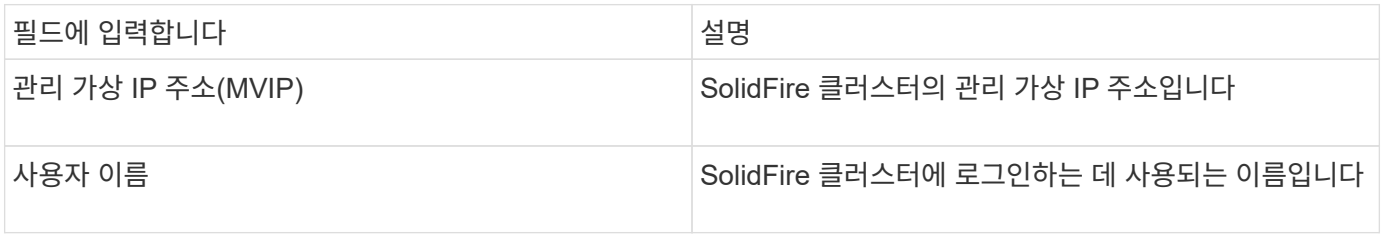

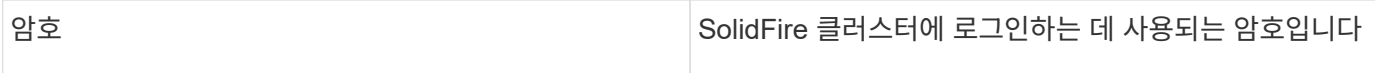

## 고급 구성

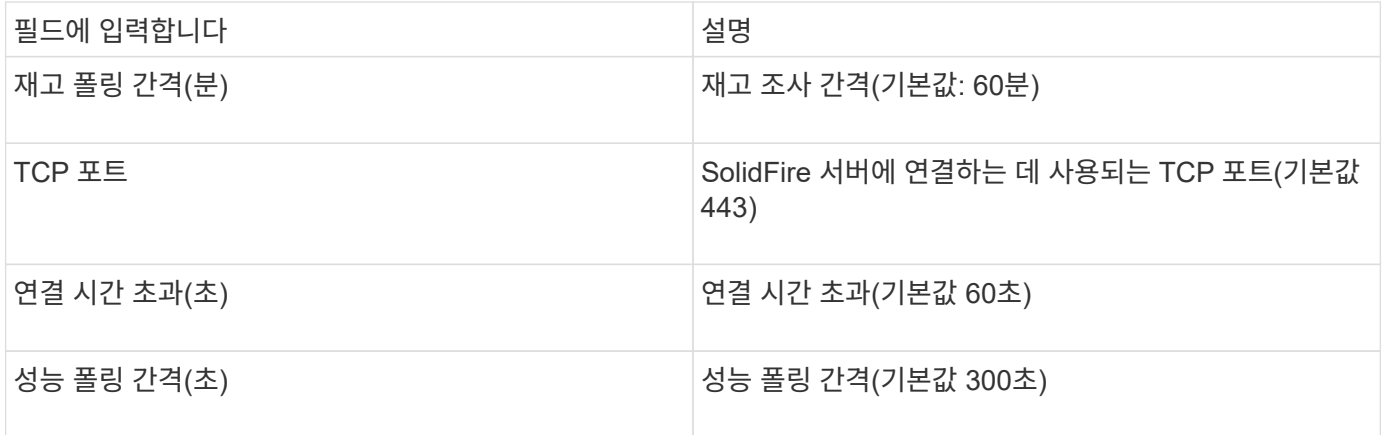

### 문제 해결

SolidFire에서 오류를 보고하면 다음과 같이 OnCommand Insight에 표시됩니다.

An error message was received from a SolidFire device while trying to retrieve data. The call was <method> (<parameterString> ). The error message from the device was (check the device manual): <message>

여기서,

- 메소드>는 GET 또는 PUT와 같은 HTTP 메소드 입니다.
- parameterString>은 REST 호출에 포함된 쉼표로 구분된 매개 변수 목록입니다.
- message>는 오류 메시지로 반환된 장치와 상관없이 표시됩니다.

# **NetApp StorageGRID** 데이터 소스

이 데이터 소스는 StorageGRID에 대한 인벤토리 및 성능 데이터를 수집합니다.

요구 사항

다음은 이 데이터 소스를 구성하기 위한 요구 사항입니다.

- StorageGRID 호스트 IP 주소입니다
- 메트릭 쿼리 및 테넌트 액세스 역할이 할당된 사용자의 사용자 이름 및 암호입니다
- 포트 443

구성

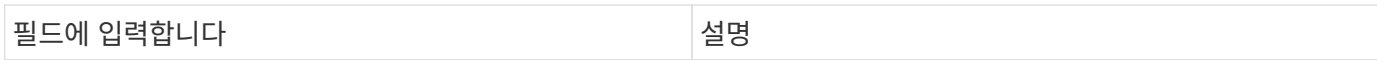

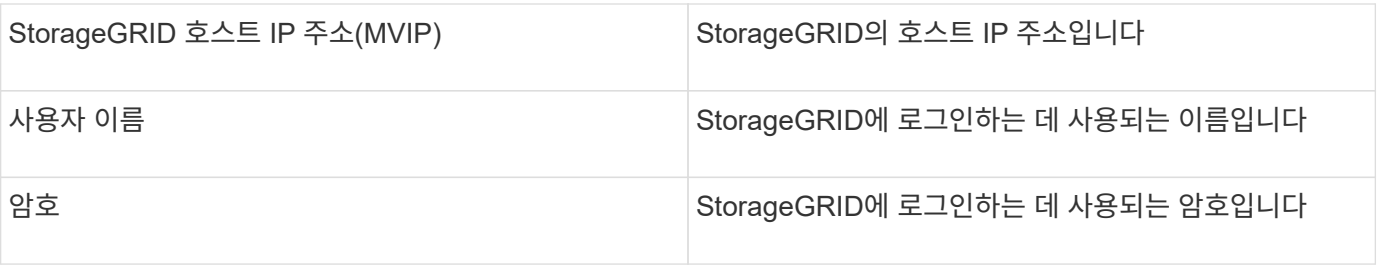

고급 구성

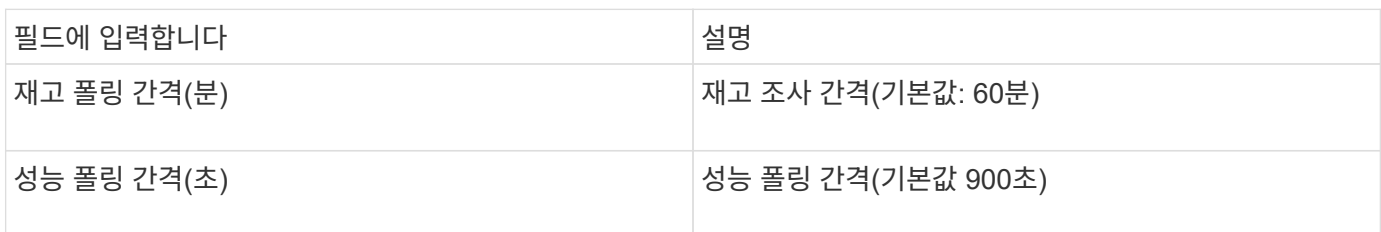

# **OpenStack** 데이터 소스

OpenStack(REST API/KVM) 데이터 소스에서 OpenStack 하드웨어 인스턴스에 대한 정보를 수집합니다. 이 데이터 소스는 모든 OpenStack 인스턴스에 대한 인벤토리 데이터를 수집하고 선택적으로 VM 성능 데이터를 수집합니다.

요구 사항

다음은 OpenStack 데이터 소스를 구성하기 위한 요구사항입니다.

- OpenStack 컨트롤러의 IP 주소입니다
- OpenStack 관리자 역할 자격 증명 및 Linux KVM 하이퍼바이저에 대한 sudo 액세스를 권장합니다.

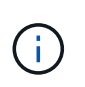

admin 계정 또는 admin에 상응하는 권한을 사용하지 않는 경우에도 데이터 소스에서 데이터를 획득할 수 있습니다. admin 역할이 아닌 사용자가 API를 호출할 수 있도록 정책 구성 파일(예: etc/nova/policy.json)을 수정해야 합니다.

- "OS\_컴퓨팅\_API:OS-가용성-영역:세부 정보":"
- "OS\_컴퓨팅\_API:OS-하이퍼바이저":"
- OS\_컴퓨팅\_API:서버:세부 정보:get\_all\_tenant":""
- 성능 수집을 위해 OpenStack Ceilometer 모듈을 설치하고 구성해야 합니다. Ceilometer 구성은 를 편집하여 수행할 수 있습니다 nova.conf 각 하이퍼바이저에 대해 파일을 생성한 다음 각 하이퍼바이저에서 Nova 컴퓨팅 서비스를 다시 시작합니다. 옵션 이름이 OpenStack의 다양한 릴리즈에서 변경되었습니다.

◦ 아이스하우스

- 준오
- 킬로
- 리버티
- 미타카

◦ 뉴턴

◦ 옥타

- CPU 통계의 경우 컴퓨팅 노드의 /etc/nova/nova.conf에서 "compute\_monitor=ComputeDriverCPUMonitor"를 켜야 합니다.
- 포트 요구 사항:
	- http의 경우 5000, Keystone 서비스의 경우 13000
	- 22 KVM SSH의 경우
	- Nova 컴퓨팅 서비스: 8774
	- 8776을 참조하십시오
	- Ceilometer 성능 서비스용 8777
	- Glance 이미지 서비스를 위한 9292

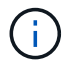

포트는 특정 서비스에 바인딩되며, 대규모 환경의 컨트롤러 또는 다른 호스트에서 서비스가 실행될 수 있습니다.

## 구성

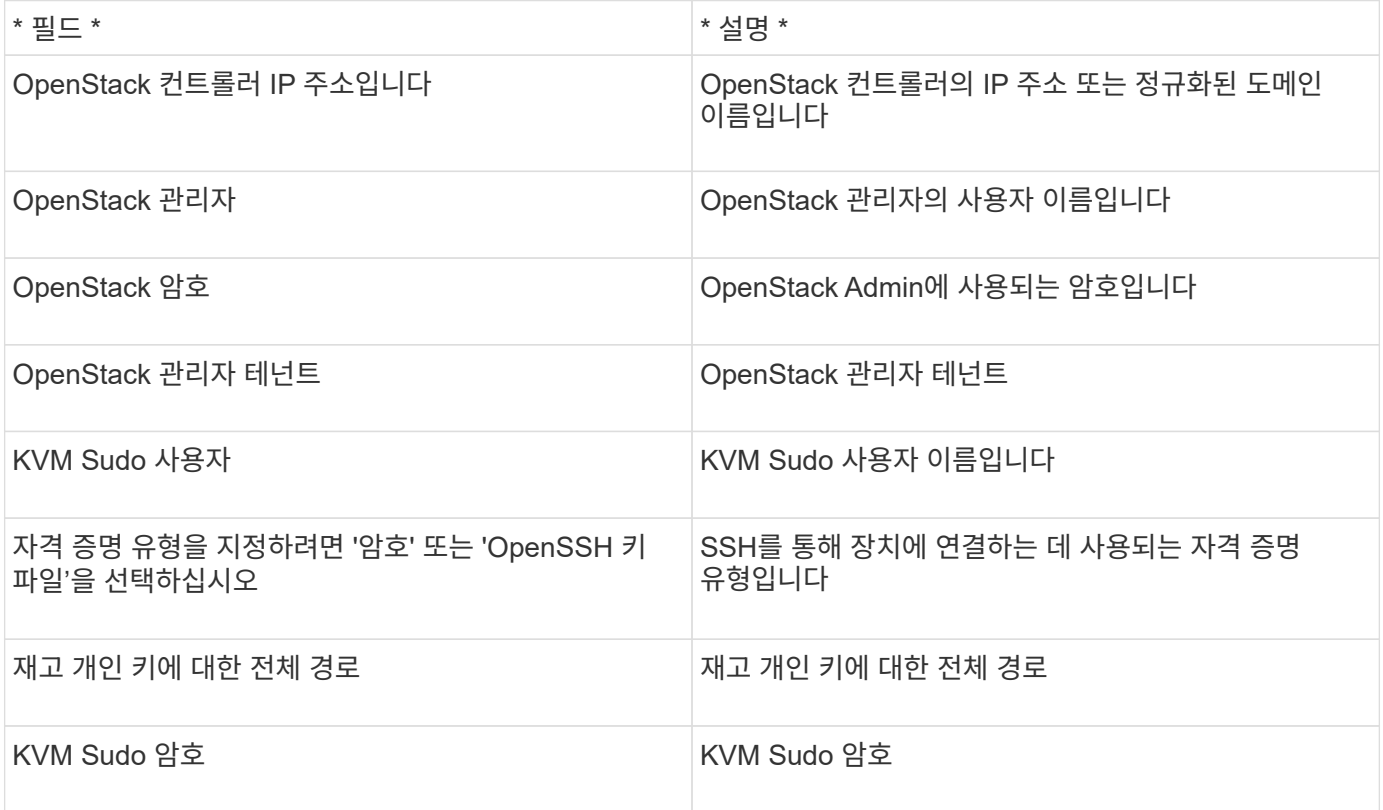

## 고급 구성

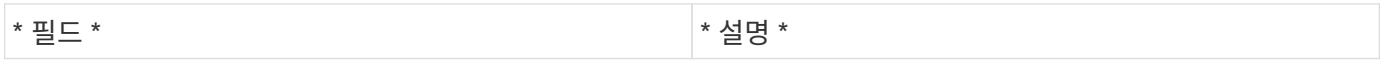

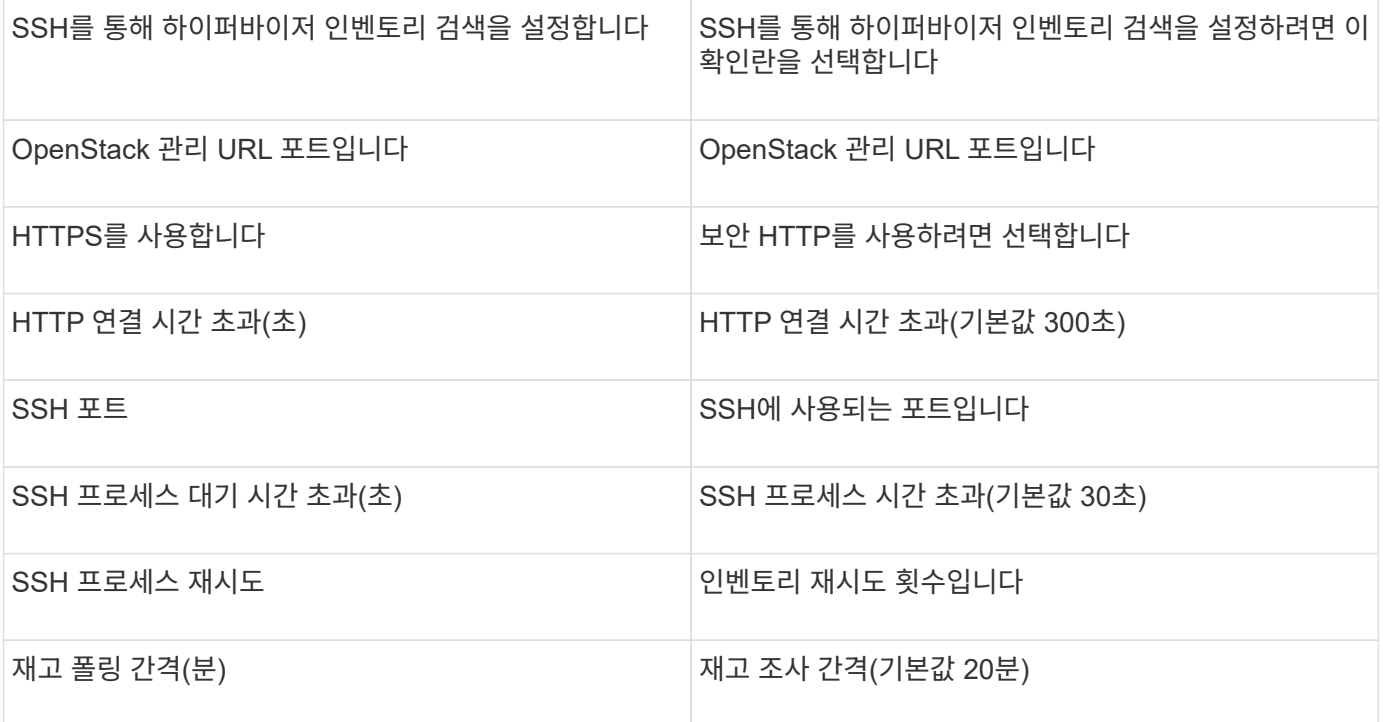

# **Oracle ZFS** 데이터 소스

Oracle ZFS 데이터 소스는 인벤토리 및 성능 수집을 지원합니다.

용어

OnCommand Insight는 이 데이터 소스에서 다음 인벤토리 정보를 가져옵니다. Insight에서 획득한 각 자산 유형에 대해 이 자산에 가장 일반적으로 사용되는 용어가 표시됩니다. 이 데이터 소스를 보거나 문제를 해결할 때 다음 용어를 염두에 두십시오.

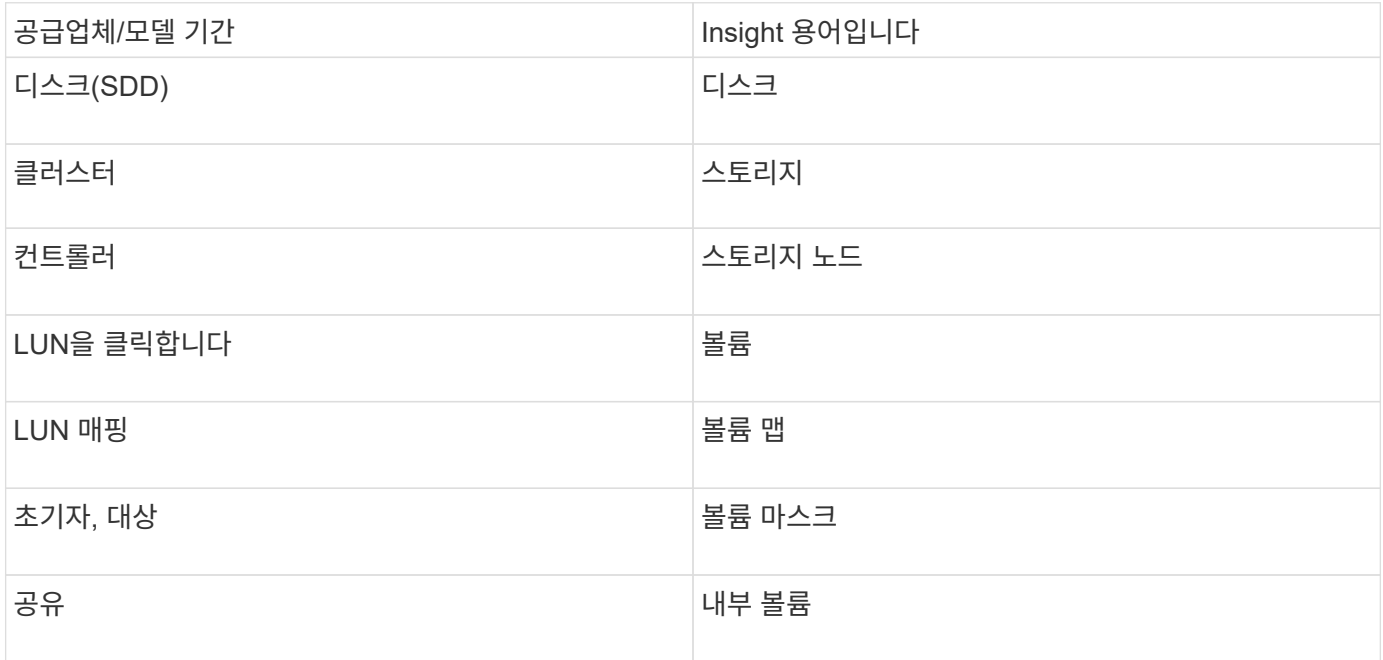

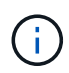

이러한 용어 매핑은 일반적인 용어 매핑일 뿐이며 이 데이터 소스의 모든 경우를 나타내는 것은 아닙니다.

# 요구 사항

다음은 이 데이터 소스를 구성하기 위한 요구 사항입니다.

- ZFS Controller-1 및 ZFS Controller-2의 호스트 이름
- 관리자 사용자 이름 및 자격 증명
- 포트 요구 사항: 215 HTTP/HTTPS
- 구성

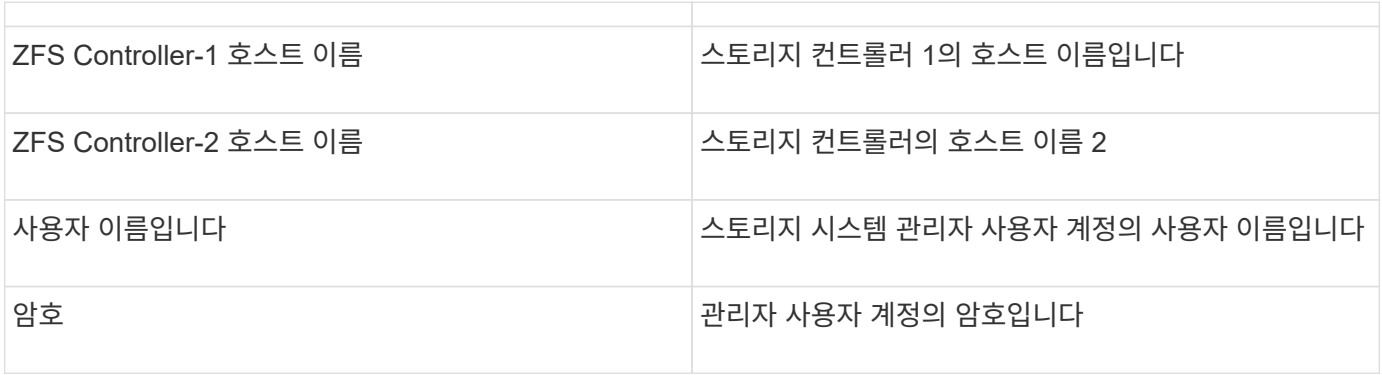

## 고급 구성

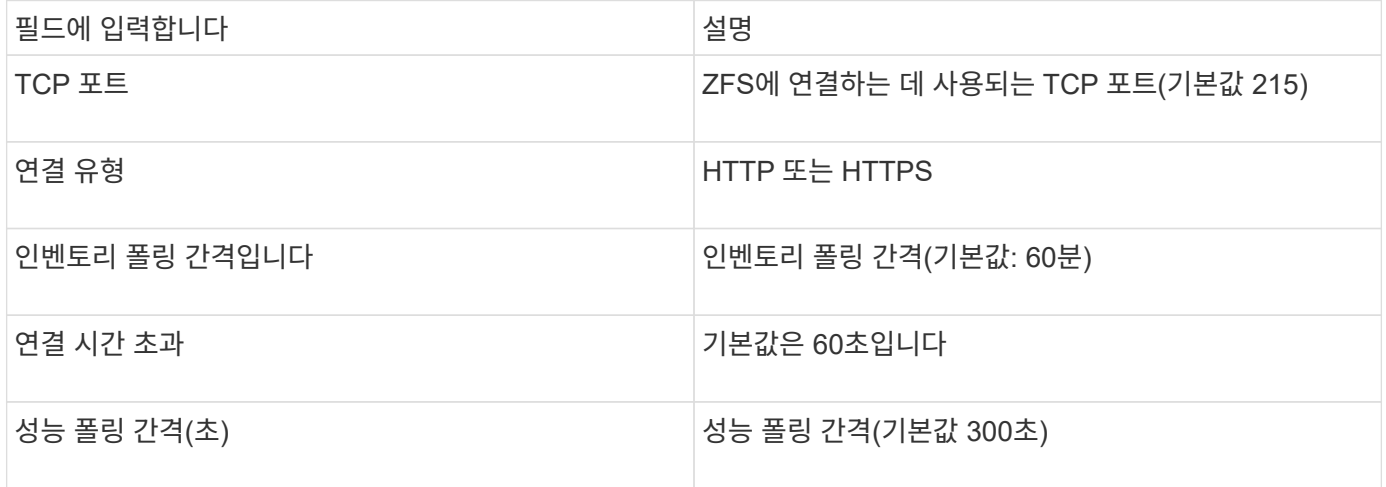

## 문제 해결

이 데이터 수집기에서 문제가 발생할 경우 다음과 같은 방법을 시도해 보십시오.

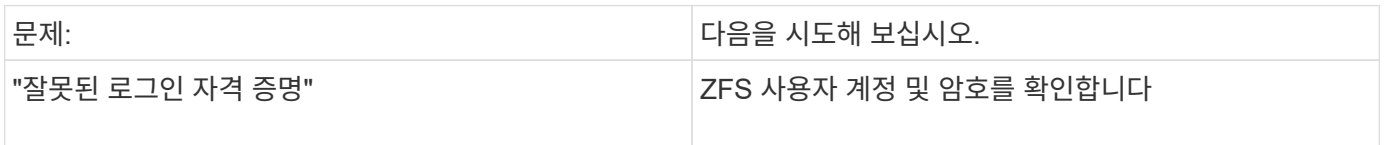

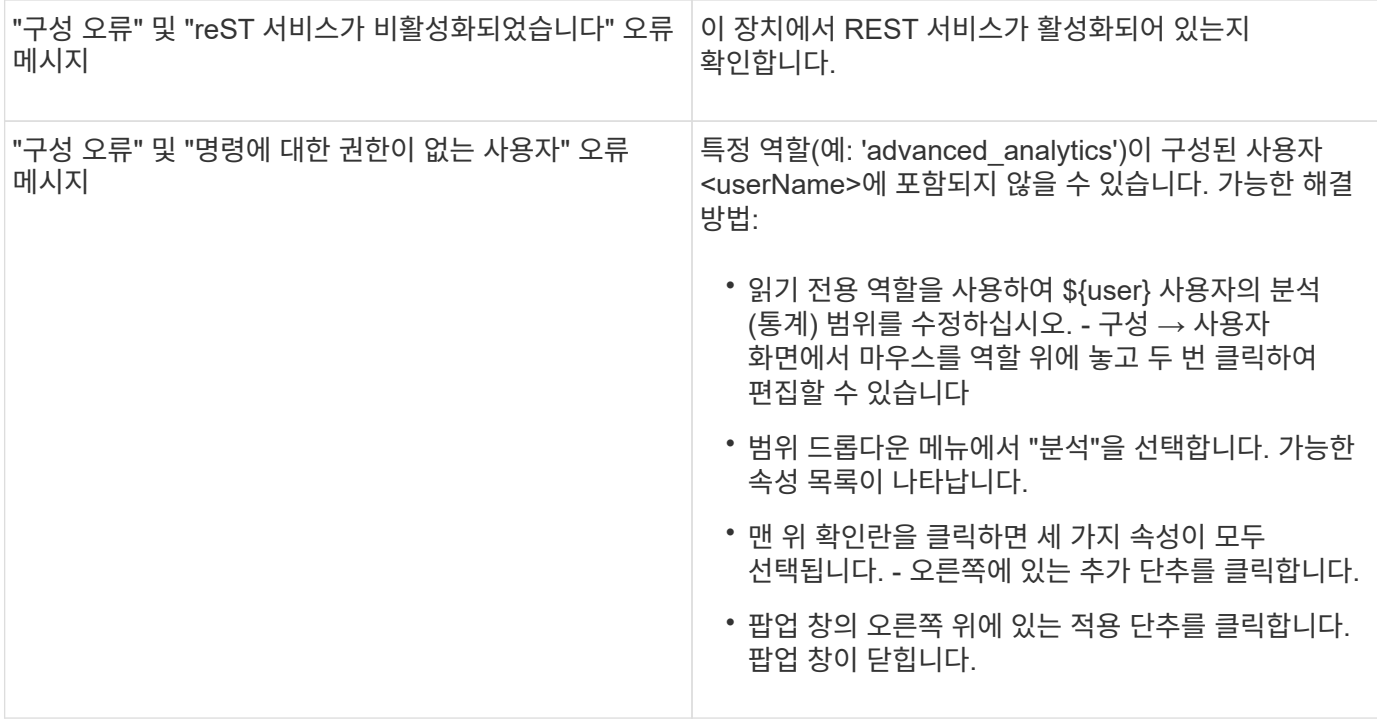

# **Pure Storage FlashArray** 데이터 소스

Pure Storage FlashArray(HTTP) 데이터 소스는 Pure Storage Flash Array로부터 정보를 수집하는 데 사용됩니다. Insight는 인벤토리 및 성능 수집을 모두 지원합니다.

용어

OnCommand Insight는 Pure Storage FlashArray 데이터 소스에서 다음 인벤토리 정보를 가져옵니다. Insight에서 획득한 각 자산 유형에 대해 이 자산에 가장 일반적으로 사용되는 용어가 표시됩니다. 이 데이터 소스를 보거나 문제를 해결할 때 다음 용어를 염두에 두십시오.

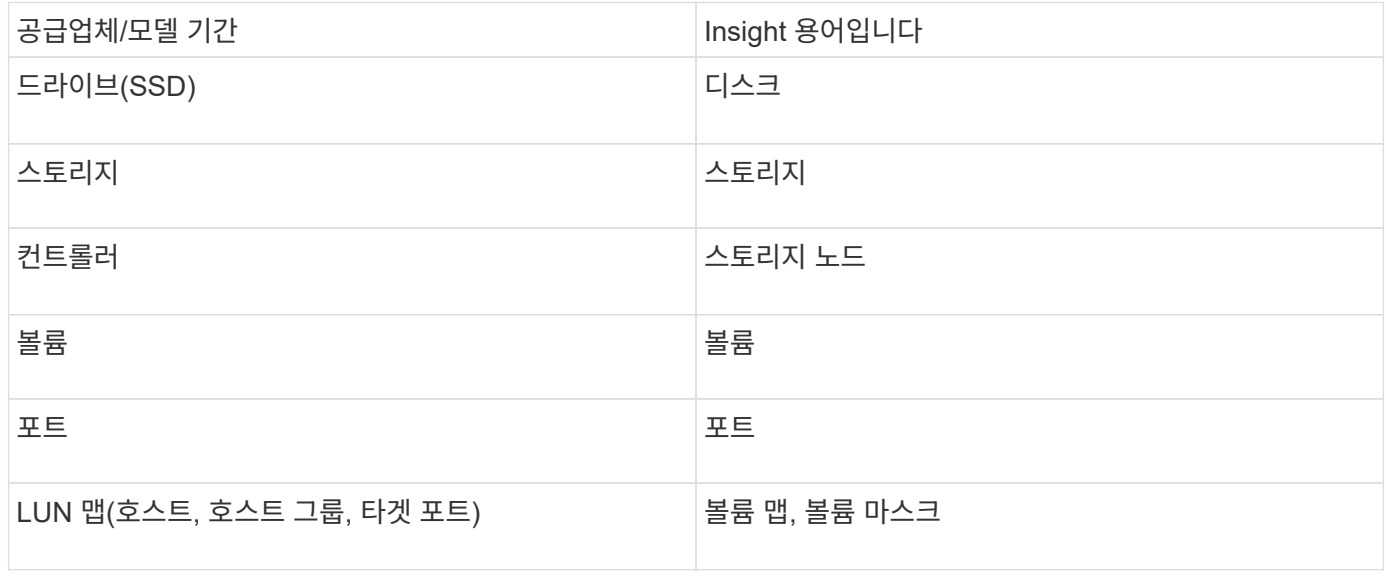

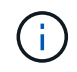

이러한 용어 매핑은 일반적인 용어 매핑일 뿐이며 이 데이터 소스의 모든 경우를 나타내는 것은 아닙니다.

요구 사항

- 스토리지 시스템 IP 주소입니다
- Pure 스토리지 시스템의 관리자 계정에 대한 사용자 이름 및 암호입니다.
- 포트 요구 사항: HTTP/HTTPS 80/443

구성

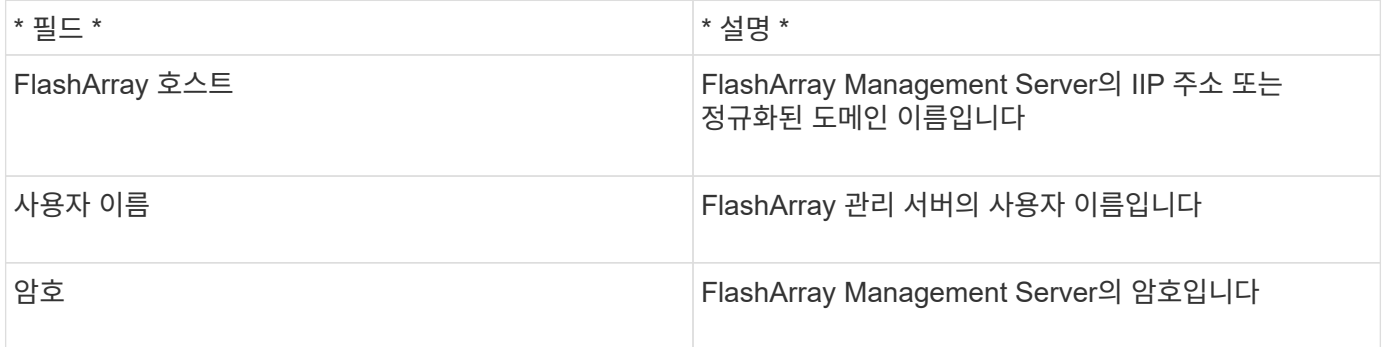

고급 구성

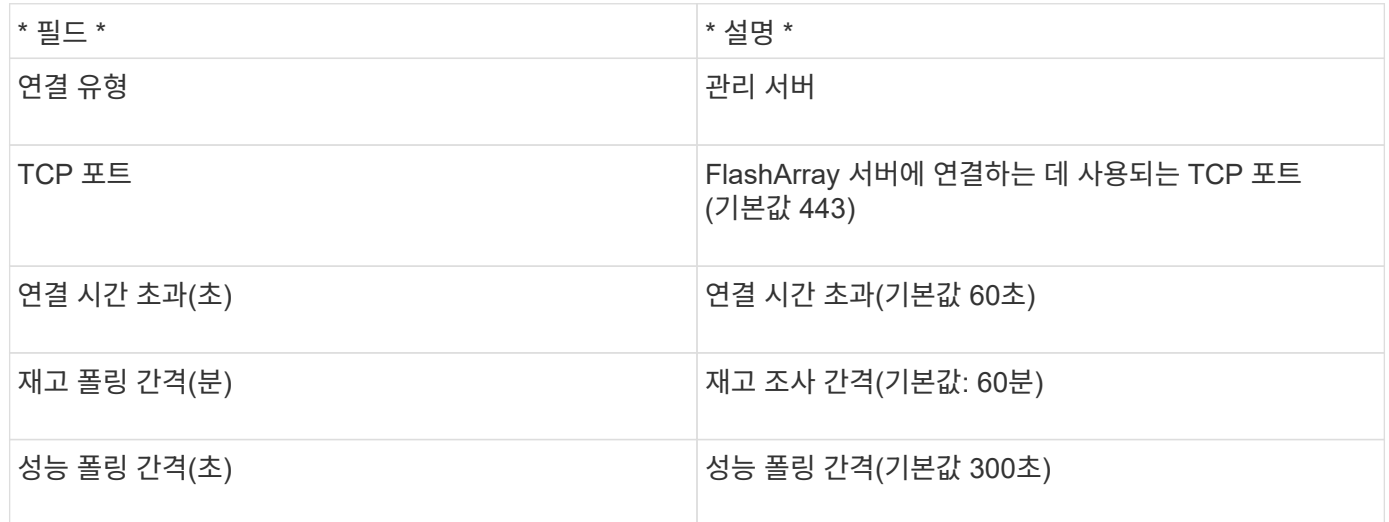

**QLogic FC** 스위치 데이터 소스

구성의 경우, QLogic FC 스위치(SNMP) 데이터 소스에는 IP 주소로 지정된 FC 스위치 장치의 네트워크 주소와 장치에 액세스하는 데 사용되는 SNMP\_READ-OVERY\_COLANCE 문자열이 필요합니다.

구성

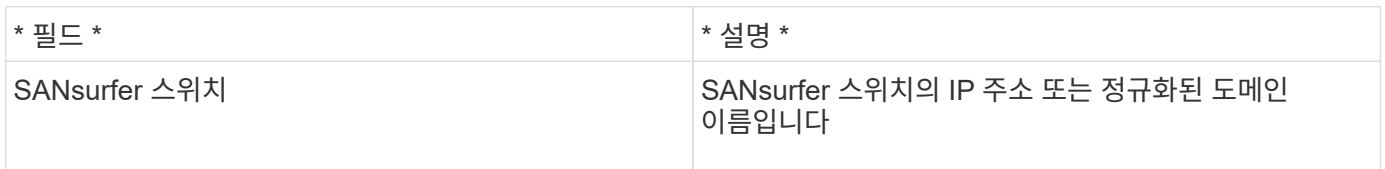

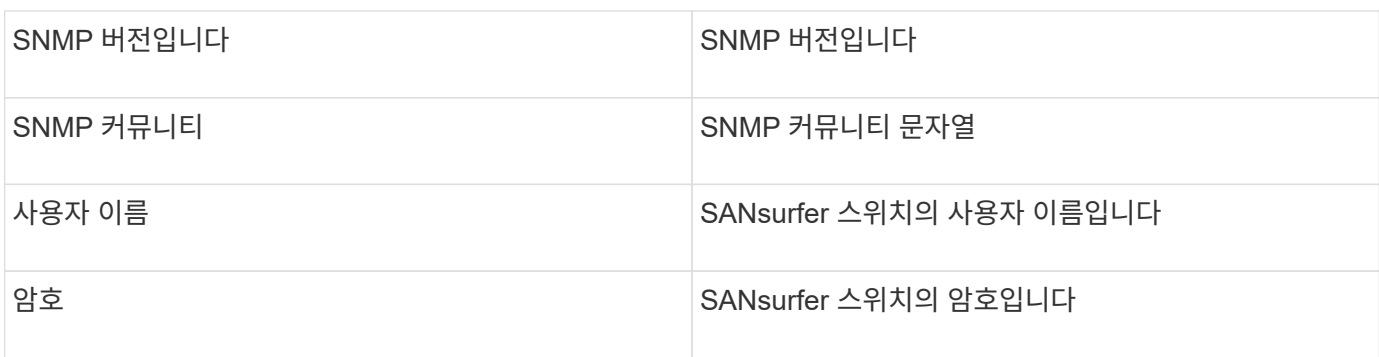

## 고급 구성

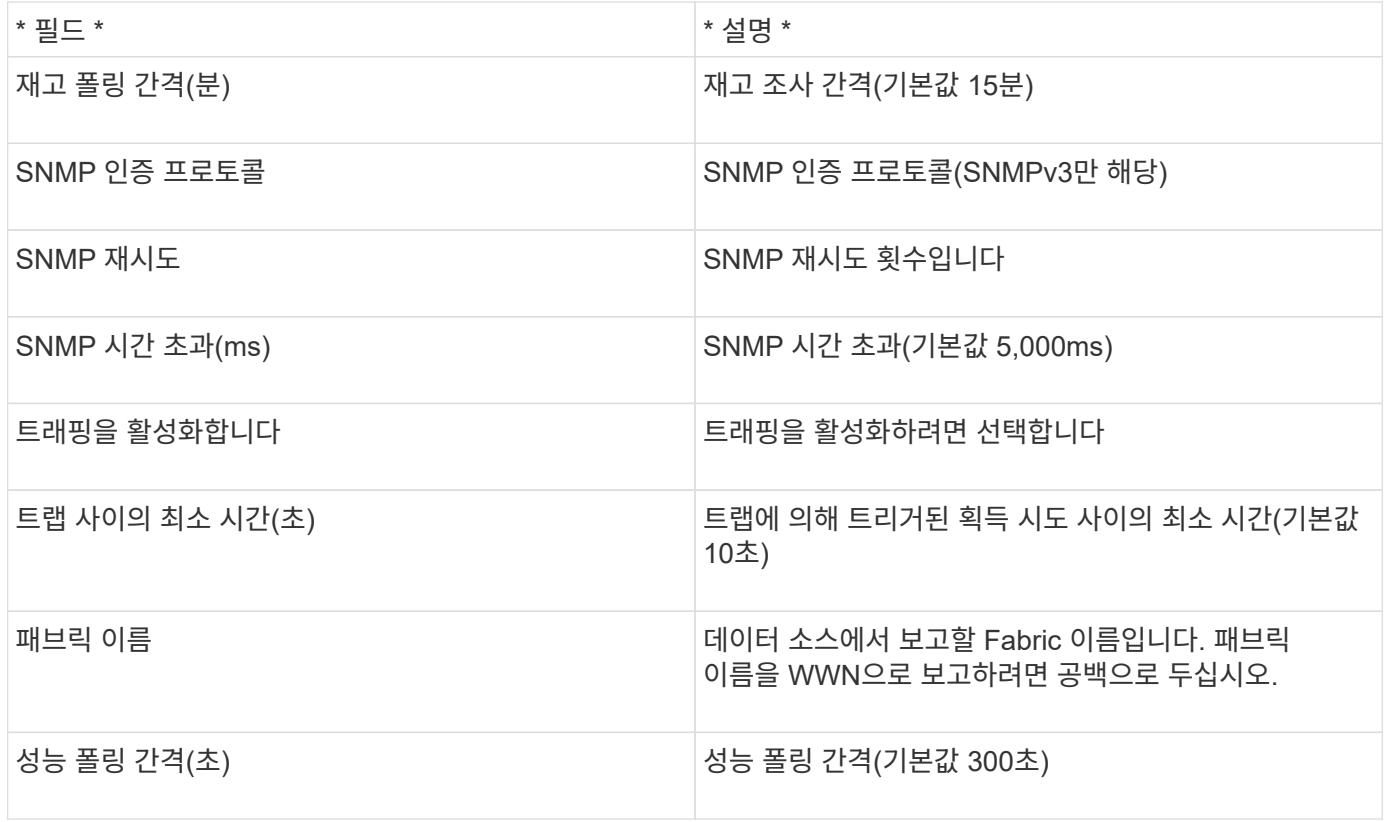

# **Red Hat(RHEV)** 데이터 소스

Red Hat Enterprise Virtualization(REST) 데이터 소스는 HTTPS를 통해 RHEV 인스턴스에 대한 정보를 수집합니다.

요구 사항

- REST API를 통해 포트 443을 통해 RHEV 서버의 IP 주소입니다
- 읽기 전용 사용자 이름 및 암호
- RHEV 버전 3.0+

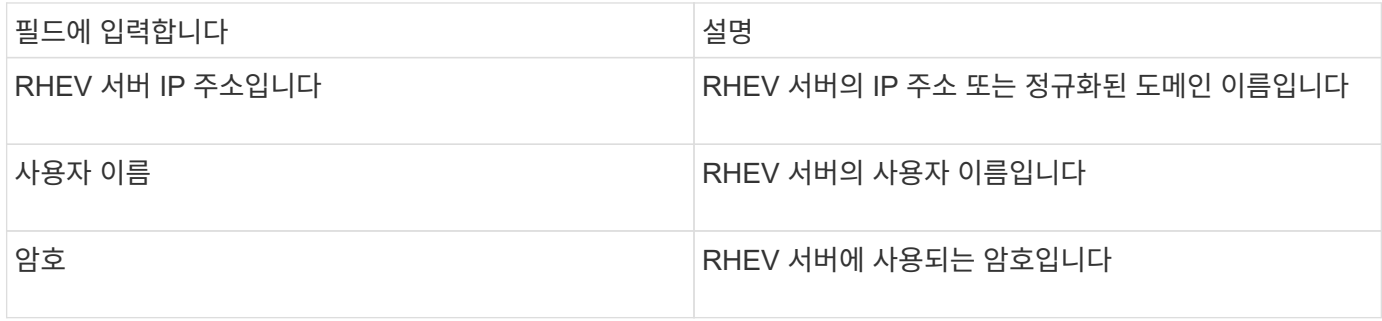

고급 구성

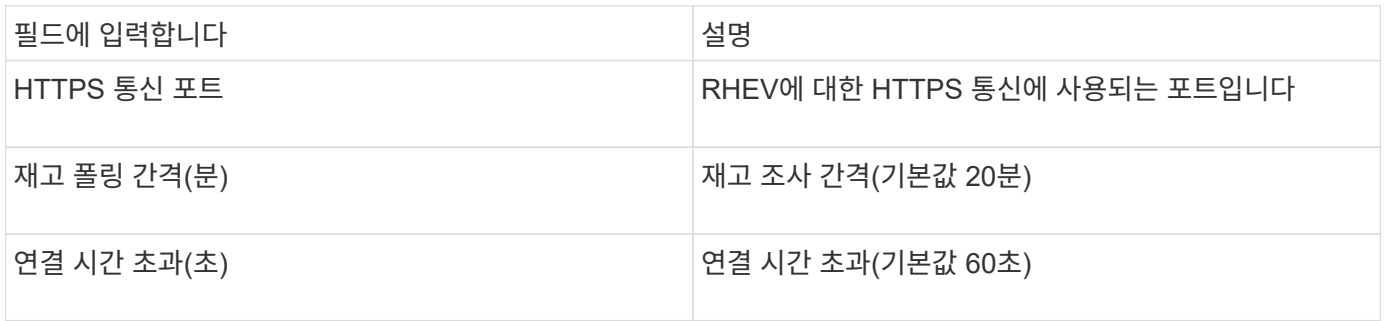

# **Violin Flash Memory Array** 데이터 소스

Violin 6000 시리즈 Flash Memory Array(HTTP) 데이터 소스는 Violin 6000 시리즈 플래시 메모리 어레이에서 분석 및 검증을 위해 네트워크 정보를 수집합니다.

용어

Œ

이 데이터 수집기는 OnCommand Insight 7.3.11부터 더 이상 사용할 수 없습니다.

OnCommand Insight는 Violin 6000 시리즈 플래시 메모리 어레이 데이터 소스에서 다음 인벤토리 정보를 수집합니다. Insight에서 획득한 각 자산 유형에 대해 이 자산에 가장 일반적으로 사용되는 용어가 표시됩니다. 이 데이터 소스를 보거나 문제를 해결할 때 다음 용어를 염두에 두십시오.

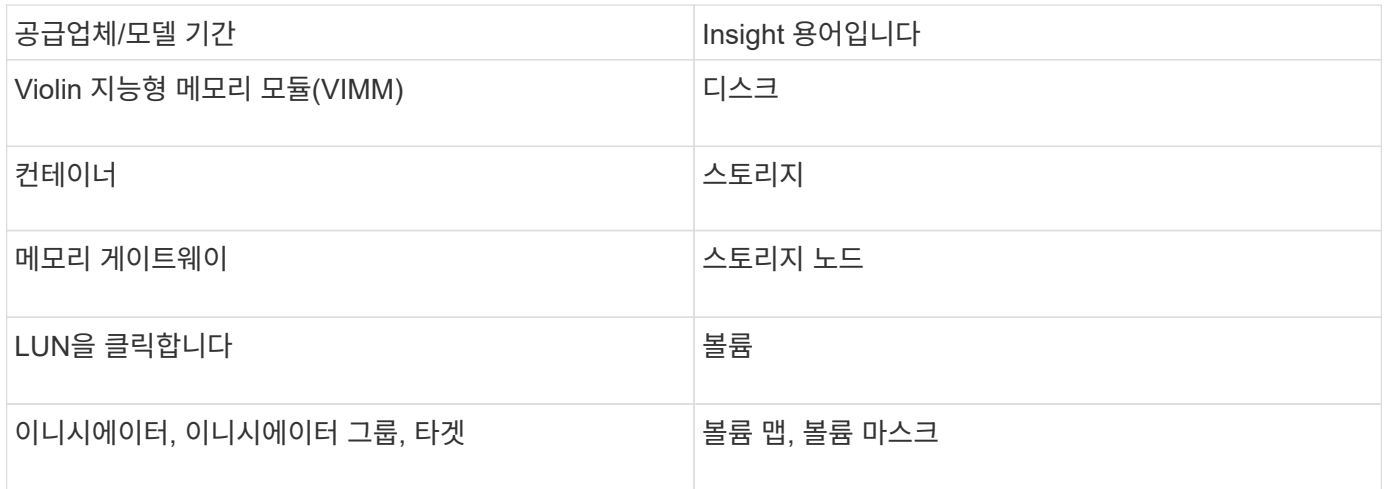

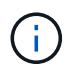

이러한 용어 매핑은 일반적인 용어 매핑일 뿐이며 이 데이터 소스의 모든 경우를 나타내는 것은 아닙니다.

## 요구 사항

- 스토리지에 대한 읽기 전용 사용자 이름과 암호가 필요합니다.
- 스토리지 IP 주소를 사용하여 웹 브라우저에서 액세스를 검증합니다.

#### 구성

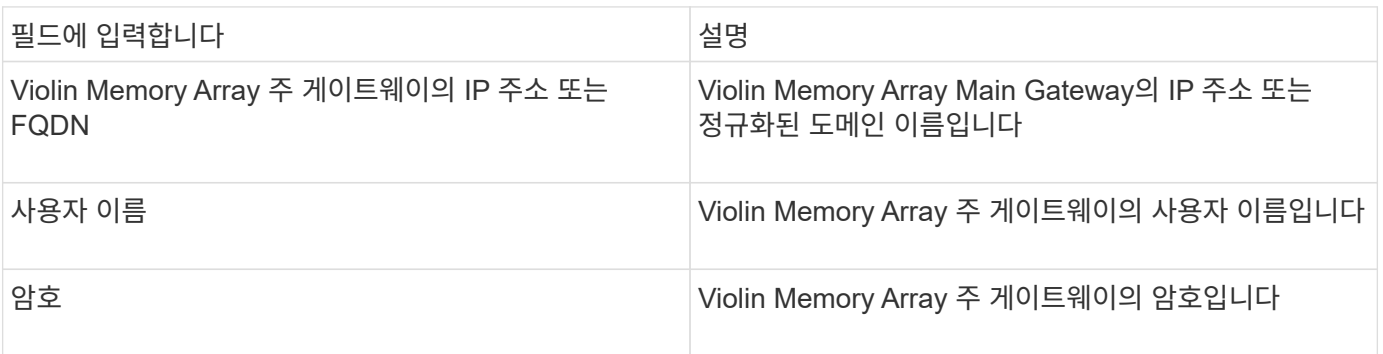

### 고급 구성

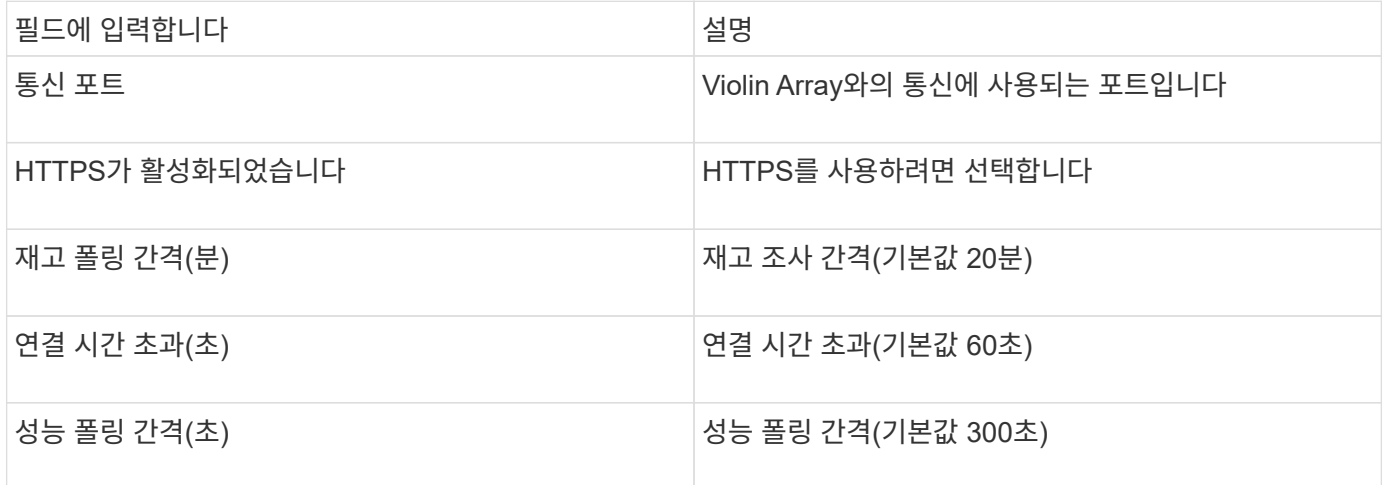

# **VMware vSphere** 데이터 소스

VMware vSphere(Web Services) 데이터 소스는 ESX 호스트 정보를 수집하고 Virtual Center 내의 모든 객체에 대해  $\sqrt{r}$  read-only 권한을 필요로 합니다.

#### 용어

OnCommand Insight는 VMware vSphere 데이터 소스에서 다음 인벤토리 정보를 가져옵니다. Insight에서 획득한 각 자산 유형에 대해 이 자산에 가장 일반적으로 사용되는 용어가 표시됩니다. 이 데이터 소스를 보거나 문제를 해결할 때 다음 용어를 염두에 두십시오.

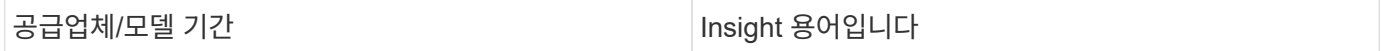

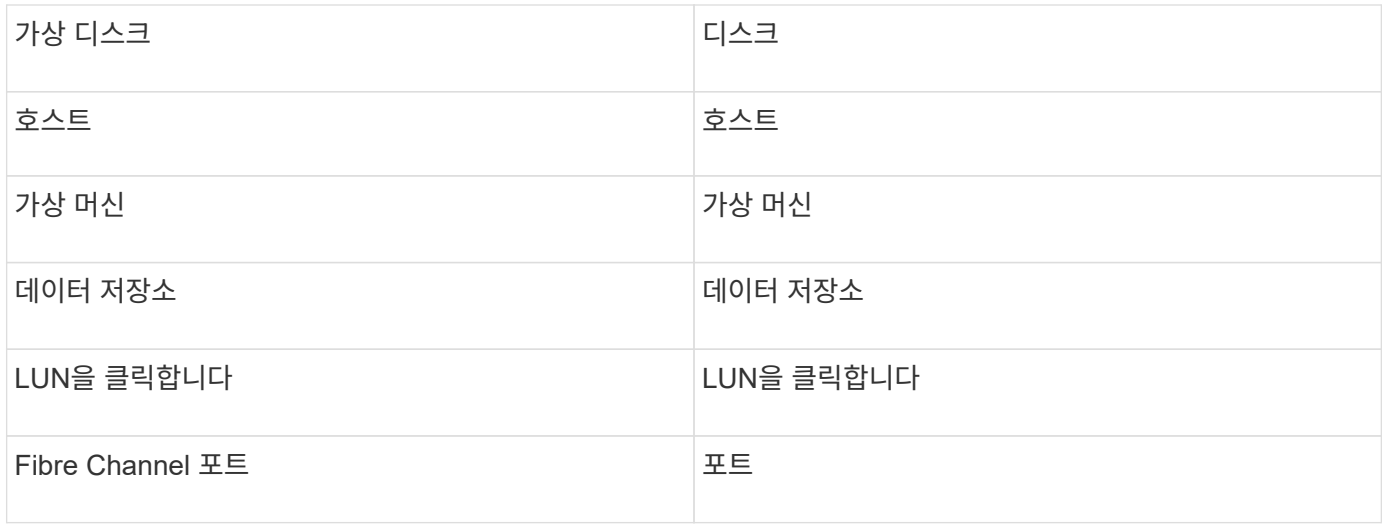

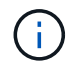

이러한 용어 매핑은 일반적인 용어 매핑일 뿐이며 이 데이터 소스의 모든 경우를 나타내는 것은 아닙니다.

## 요구 사항

- Virtual Center 서버의 IP 주소입니다
- Virtual Center의 읽기 전용 사용자 이름 및 암호
- Virtual Center 내의 모든 객체에 대한 읽기 전용 권한
- Virtual Center 서버에서 SDK 액세스
- 포트 요구 사항: http-80 https-443
- 사용자 이름 및 암호를 사용하여 Virtual Center Client에 로그인하고 를 입력하여 SDK가 활성화되었는지 확인하여 액세스를 검증합니다 telnet <vc\_ip\> 443.

구성

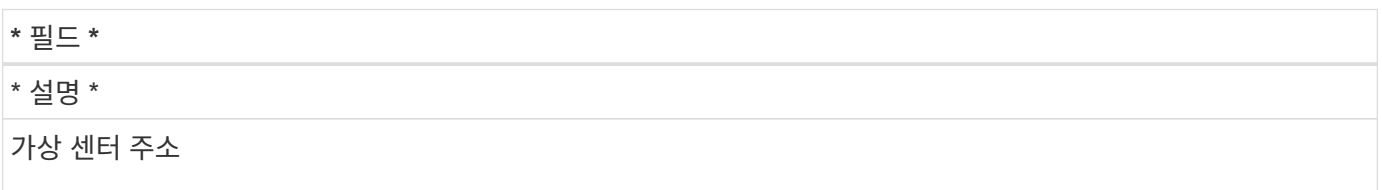

IP\_(nnn.nnn.nnn.nnn\_format) 주소 또는 DNS를 통해 확인할 수 있는 호스트 이름으로 지정된 Virtual Center 또는 vSphere 서버의 네트워크 주소입니다.

사용자 이름

VMware 서버의 사용자 이름입니다.

암호

VMware 서버의 암호입니다.

## 고급 구성

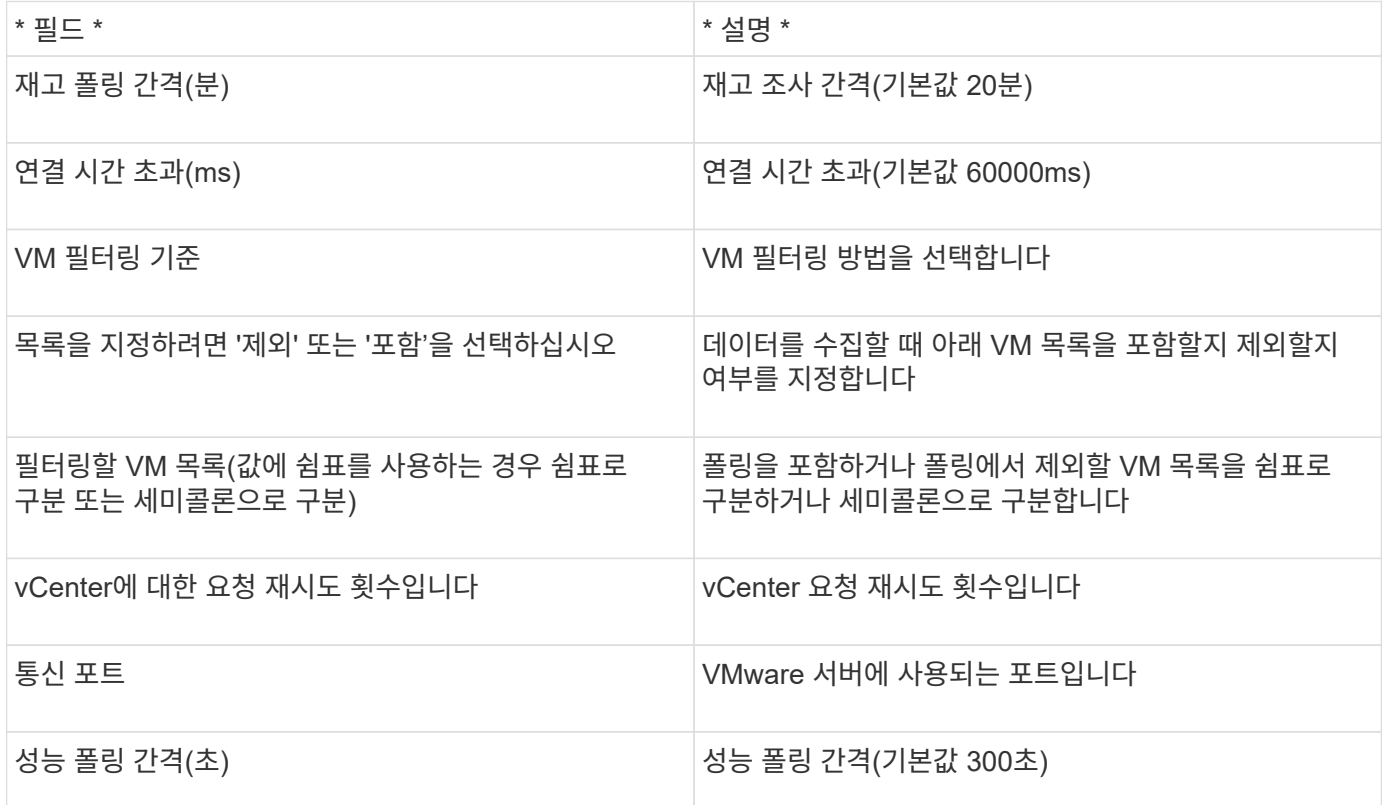

# 데이터 소스 자격 증명을 변경하는 중입니다

같은 유형의 여러 데이터 소스가 사용자 이름과 암호를 공유하는 경우 그룹의 모든 장치에 대한 암호를 동시에 변경할 수 있습니다.

# 단계

1. Insight 도구 모음에서 \* Admin \* 을 클릭합니다.

데이터 소스 \* 목록이 열립니다.

- 2. Actions \* 버튼을 클릭하고 \* Change credentials \* 옵션을 선택합니다.
- 3. 자격 증명 관리 대화 상자의 목록에서 데이터 소스 그룹 중 하나를 선택합니다.

용지 한 장에 있는 펜인 편집 아이콘이 오른쪽으로 활성화됩니다.

# **Credentials Management**

Below is a fist of groups of data sources with the same credentials. You can change the credentials of the entire group in a single action by pressing the edit button next to the desired group.

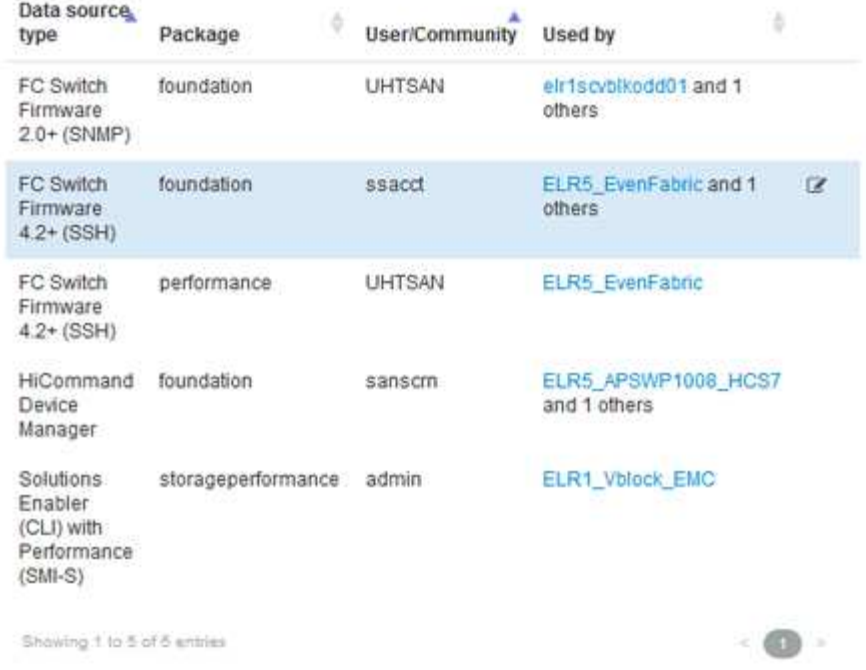

- 4. 편집 \* 을 클릭합니다.
- 5. 새 암호를 입력하고 확인합니다.

# 데이터 수집 문제를 일으키는 변경 사항

OnCommand Insight에서 데이터 수집 문제가 발생하는 경우 환경 변화가 원인일 수 있습니다. 일반적인 유지 관리 규칙으로서 Insight에서도 환경의 모든 변경 사항을 고려해야 합니다.

이 검사 목록을 사용하여 문제를 일으킬 수 있는 네트워크 변경 사항을 확인할 수 있습니다.

- 암호를 변경했습니까? Insight에서 암호가 변경되었습니까?
- 네트워크에서 장치를 제거했습니까? 또한 장치가 다시 검색되고 다시 도입되지 않도록 OnCommand Insight에서 장치를 제거해야 합니다.
- 인프라 소프트웨어(예: HP CommandView EVA 또는 EMC Solutions Enabler)를 업그레이드했습니까?

획득 장치에 적절한 버전의 클라이언트 도구가 설치되어 있는지 확인합니다. 데이터 소스 장애가 지속될 경우 기술 지원 부서에 문의하여 지원을 요청하고 데이터 소스 패치를 적용해야 합니다.

• 모든 OnCommand Insight 획득 장치에서 동일한 OnCommand Insight 버전을 사용하고 있습니까? 원격 획득 장치 및 로컬 획득 장치가 서로 다른 OnCommand Insight 버전을 실행 중인 경우 모든 장치에 동일한 버전을 설치하여 데이터 수집 문제를 해결하십시오.

모든 획득 장치에 새 버전의 OnCommand Insight를 설치해야 하는 경우 지원 사이트로 이동하여 올바른 버전을 다운로드하십시오.

• 도메인 이름을 변경하거나 새 도메인을 추가했습니까? 장치 해상도(이전의 자동 해상도) 방법을 업데이트해야 합니다.

# 하나의 데이터 소스를 자세히 조사 중입니다

데이터 원본에 오류가 있거나 속도가 느려지면 해당 데이터 원본에 대한 자세한 정보 요약을 검토하여 문제의 원인을 확인할 수 있습니다. 주의를 기울여야 하는 조건이 있는 데이터 소스는 빨간색 원으로 표시됩니다.

### 단계

1. Insight 도구 모음에서 \* Admin \* 을 클릭합니다.

데이터 소스 \* 목록이 열립니다. 잠재적인 문제가 있는 나열된 모든 데이터 원본은 빨간색 원으로 표시됩니다. 가장 심각한 문제는 목록의 맨 위에 있습니다.

- 2. 문제를 일으키는 데이터 소스를 선택합니다.
- 3. 데이터 원본 이름 링크를 클릭합니다.
- 4. 데이터 원본 요약 페이지에서 다음 섹션의 정보를 확인합니다.

◦ \* 이벤트 일정 \*

데이터 소스 목록에 표시된 현재 상태와 연결된 이벤트를 나열합니다. 이 요약의 이벤트는 장치별로 표시됩니다. 오류는 빨간색으로 표시됩니다. 타임라인 항목 위에 마우스 포인터를 놓으면 추가 정보를 표시할 수 있습니다.

◦ \* 이 데이터 소스에서 보고한 장치 \*

디바이스 유형, 해당 IP 주소 및 각 디바이스에 대한 자세한 정보에 대한 링크를 표시합니다.

◦ \* 이 데이터 소스에서 보고된 변경 사항(지난 3주) \*

추가 또는 제거되었거나 구성이 변경된 모든 장치를 나열합니다.

- 5. 데이터 원본 정보를 검토한 후 페이지 맨 위에 있는 단추를 사용하여 다음 작업 중 하나를 수행할 수 있습니다.
	- \* 편집 \* 문제를 해결하기 위한 데이터 원본에 대한 설명입니다.
	- \* 다시 폴링 \* 문제가 지속적이었거나 간헐적으로 발생하는지 여부를 폴링하도록 강제합니다.
	- \* 3, 7 또는 30일 동안 데이터 소스 폴링을 연기하여 문제를 조사하고 경고 메시지를 중지할 시간을 제공합니다.
	- \* 데이터 원본에 패치 \* 를 설치하여 문제를 해결합니다.
	- 기술 지원을 위해 \* 오류 보고서 \* 를 준비합니다.
	- \* Insight 모니터링 환경에서 데이터 소스를 \* 삭제 \* 합니다.

# 실패한 데이터 소스 조사

데이터 소스에 " \* Inventory failed! \* " 또는 " \* Performance failed! \* " 메시지가 있고 High 또는 Medium Impact가 있는 경우 연결된 정보가 있는 데이터 소스 요약 페이지를 사용하여 이 문제를 조사해야 합니다.

단계

- 1. 데이터 원본의 연결된 \* 이름 \* 을 클릭하여 요약 페이지를 엽니다.
- 2. 요약 페이지에서 \* Comments \* 영역을 확인하여 이 고장을 조사할 수 있는 다른 엔지니어가 남긴 메모를 읽습니다.
- 3. 성능 메시지를 기록합니다.
- 4. 이 데이터 원본에 적용되는 패치가 있는 경우 링크를 클릭하여 \* 패치 페이지 \* 를 확인하여 문제가 발생했는지 확인합니다.
- 5. 마우스 포인터를 \* 이벤트 타임라인 \* 그래프 세그먼트 위로 이동하여 추가 정보를 표시합니다.
- 6. 장치에 대한 오류 메시지를 선택하고 이벤트 타임라인 아래에 표시된 \* 오류 세부 정보 \* 아이콘을 클릭하면 메시지 오른쪽에 표시됩니다.

오류 세부 정보에는 오류 메시지 텍스트, 가능한 원인, 사용 중인 정보 및 문제 해결을 위해 시도할 수 있는 권장 사항이 포함됩니다.

- 7. 이 데이터 소스 영역에서 보고한 장치 영역에서 목록을 필터링하여 관심 있는 장치만 표시할 수 있으며, 장치의 연결된 \* 이름 \* 을 클릭하여 해당 장치의 asset 페이지\_를 표시할 수 있습니다.
- 8. 이전에 표시된 페이지로 돌아가려면 다음 방법 중 하나를 사용합니다.

◦ 브라우저의 뒤로 화살표를 클릭합니다.

- 뒤로 화살표를 마우스 오른쪽 단추로 클릭하여 페이지 목록을 표시하고 원하는 페이지를 선택합니다.
- 9. 다른 자원에 대한 자세한 정보를 표시하려면 연결된 다른 이름을 클릭합니다.
- 10. 데이터 원본 요약 페이지로 돌아가면 페이지 하단의 \* 변경 \* 영역을 확인하여 최근 변경으로 인해 문제가 발생했는지 확인합니다.

# 데이터 소스 폴링을 제어합니다

데이터 원본을 변경한 후 변경 내용을 확인하기 위해 즉시 폴링하거나 문제 해결 중에 데이터 원본의 데이터 수집을 1, 3 또는 5일 동안 연기할 수 있습니다.

#### 단계

- 1. Admin \* 을 클릭하고 데이터 소스 목록 보기로 이동합니다
- 2. 폴링을 제어할 데이터 소스를 선택합니다.
- 3. 데이터 원본 이름 링크를 클릭합니다.
- 4. 데이터 원본 요약 페이지에서 정보를 확인하고 다음 두 폴링 옵션 중 하나를 클릭합니다.
	- \* 다시 폴링 \* 데이터 소스가 데이터를 즉시 수집하도록 강제합니다.
	- \* 연기 \* 를 선택하고 폴링 지연 기간을 3일, 7일 또는 30일로 선택합니다.

#### 작업을 마친 후

데이터 소스에서 데이터 수집을 연기하고 컬렉션을 다시 시작하려면 요약 페이지에서 \* Resume \* 을 클릭합니다.

# 데이터 원본 정보 편집

데이터 소스 설정 정보를 빠르게 편집할 수 있습니다.

단계

1. Admin \* 을 클릭하고 데이터 소스 목록 보기로 이동합니다

- 2. 편집할 데이터 원본을 찾습니다.
- 3. 다음 방법 중 하나를 사용하여 변경을 시작합니다.
	- 선택한 데이터 원본의 오른쪽에 있는 \* 데이터 원본 편집 \* 을 클릭합니다.
	- 선택한 데이터 원본의 연결된 이름을 클릭하고 \* 편집 \* 을 클릭합니다. 두 방법 중 하나를 선택하면 데이터 원본 편집 대화 상자가 열립니다.
- 4. 원하는 대로 변경하고 \* Save \* (저장 \*)를 클릭합니다.

# 여러 데이터 원본에 대한 정보 편집

동일한 공급업체 및 모델의 여러 데이터 원본에 대한 대부분의 정보를 한 번에 편집할 수 있습니다. 예를 들어 이러한 데이터 원본이 사용자 이름과 암호를 공유하는 경우 한 곳에서 암호를 변경하여 선택한 모든 데이터 원본의 암호를 업데이트할 수 있습니다.

이 작업에 대해

선택한 데이터 원본에 대해 편집할 수 없는 옵션은 흐리게 표시되거나 데이터 원본 편집 대화 상자에 표시되지 않습니다. 또한 옵션이 \* Mixed \* 값을 표시할 때 옵션의 값이 선택한 데이터 소스 간에 다르다는 것을 나타냅니다. 예를 들어 선택한 두 데이터 원본에 대한 \* Timeout(sec) \* 옵션이 \* Mixed \* 인 경우 한 데이터 원본의 시간 초과 값은 60이고 다른 데이터 원본의 값은 90일 수 있습니다. 따라서 이 값을 120으로 변경하고 데이터 원본에 대한 변경 내용을 저장하면 두 데이터 원본에 대한 시간 초과 설정이 120이 됩니다.

## 단계

- 1. Admin \* 을 클릭하고 데이터 소스 목록 보기로 이동합니다
- 2. 수정할 데이터 원본을 선택합니다. 선택한 데이터 소스는 동일한 공급업체, 모델 및 획득 단위에 속해야 합니다.
- 3. Actions \* 버튼을 클릭하고 \* Edit \* 옵션을 선택합니다.
- 4. 편집 대화 상자에서 필요에 따라 \* 설정 \* 을 변경합니다.
- 5. 데이터 원본에 대한 기본 옵션을 변경하려면 \* 구성 \* 링크를 클릭합니다.
- 6. 데이터 원본에 대한 고급 옵션을 변경하려면 \* 고급 구성 \* 링크를 클릭합니다.
- 7. 저장 \* 을 클릭합니다.

# 주석에 데이터 원본 태그 매핑

데이터 소스가 태그 데이터를 폴링하도록 구성된 경우 Insight는 태그와 같은 이름의 기존 Insight 주석에 대한 주석 값을 자동으로 설정합니다.

데이터 소스에서 태그를 사용하기 전에 Insight 주석이 있으면 데이터 소스 태그 데이터가 Insight 주석에 자동으로 추가됩니다.

태그가 활성화된 후 주석을 만들 때 데이터 소스의 초기 폴링은 주석을 자동으로 업데이트하지 않습니다. Insight 주석을 교체하거나 채우는 데 걸리는 시간이 지연됩니다. 지연을 방지하려면 데이터 소스를 연기했다가 다시 시작하면 태그가 주석으로 업데이트되도록 할 수 있습니다.

# 데이터 원본을 삭제하는 중입니다

환경에서 데이터 소스를 제거한 경우에는 OnCommand Insight 모니터링 환경에서도 삭제해야 합니다.

## 단계

1. Insight 도구 모음에서 \* Admin \* 을 클릭합니다.

데이터 소스 목록이 열립니다.

- 2. 삭제할 데이터 원본을 선택합니다.
- 3. 연결된 데이터 원본 이름을 클릭합니다.
- 4. 요약 페이지에서 선택한 데이터 원본에 대한 정보를 확인하여 삭제할 데이터 원본인지 확인합니다.
- 5. 삭제 \* 를 클릭합니다.
- 6. 확인 \* 을 클릭하여 작업을 확인합니다.

# 어떤 데이터 소스 패치가 있는지 확인합니다

데이터 소스 패치는 기존 패치의 문제를 해결하고 새 데이터 소스 유형(공급업체 및 모델)을 쉽게 추가할 수 있습니다. 네트워크의 각 데이터 소스 유형에 대해 데이터 소스 패치를 업로드할 수 있습니다. 패치 프로세스를 설치, 테스트 및 관리할 수도 있습니다. 그러나 한 번에 하나의 패치만 데이터 소스 유형에 대해 활성화될 수 있습니다.

각 패치에 대해 다음 작업을 수행할 수 있습니다.

- 패치를 수신하는 각 데이터 소스의 비교 전과 후를 확인합니다.
- 의견을 작성하여 결정을 설명하거나 연구를 요약합니다.
- 패치에 잘 응답하지 않는 데이터 소스를 변경합니다.
- Insight 서버에 커밋할 패치를 승인합니다.
- 의도한 대로 작동하지 않는 패치를 롤백합니다.
- 결함이 있는 패치를 다른 패치로 교체합니다.

데이터 소스 패치를 적용하는 중입니다

데이터 소스 패치를 주기적으로 사용할 수 있으며 기존 데이터 소스의 문제를 해결하거나 새 공급업체의 데이터 소스를 추가하거나 공급업체의 새 모델을 추가할 수 있습니다.

시작하기 전에

을(를) 받아야 합니다 .zip 최신 데이터 소스가 포함된 파일입니다 .patch 기술 지원 부서의 파일.

#### 단계

1. Insight 도구 모음에서 \* Admin \* 을 클릭합니다.

- 2. 패치 \* 를 클릭합니다.
- 3. 작업 버튼에서 \* 패치 적용 \* 을 선택합니다.
- 4. 데이터 원본 패치 적용 \* 대화 상자에서 \* 찾아보기 \* 를 클릭하여 을 찾습니다 .patch 파일.
- 5. 패치 이름 \*, \* 설명 \* 및 \* 영향받는 데이터 소스 유형 \* 을 검사합니다.
- 6. 선택한 패치가 올바르면 \* 패치 적용 \* 을 클릭합니다.

데이터 원본 관련 문제를 해결하는 패치를 적용하는 경우 동일한 유형의 모든 데이터 원본이 패치로 업데이트되므로 패치를 승인해야 합니다. 구성된 데이터 원본에 영향을 주지 않는 패치는 자동으로 승인됩니다.

작업을 마친 후

새 공급업체나 새 모델에 대한 데이터 원본을 추가하는 패치를 적용하는 경우 패치를 적용한 후 데이터 원본을 추가해야 합니다.

하나의 데이터 소스에 패치 설치

데이터 원본 패치를 업로드한 후에는 같은 형식의 모든 데이터 원본에 설치할 수 있습니다.

시작하기 전에

한 유형의 데이터 원본에 설치할 패치 파일을 업로드해야 합니다.

#### 단계

- 1. Insight 도구 모음에서 \* Admin \* 을 클릭합니다.
- 2. 패치 \* 를 클릭합니다.
- 3. 작업 버튼에서 \* 패치 적용 \* 을 선택합니다.
- 4. 데이터 원본 패치 적용 \* 대화 상자에서 \* 찾아보기 \* 를 클릭하여 업로드된 패치 파일을 찾습니다.
- 5. 패치 이름 \*, \* 설명 \* 및 \* 영향받는 데이터 소스 유형 \* 을 확인하십시오.
- 6. 선택한 패치가 올바르면 \* 패치 적용 \* 을 클릭합니다.

동일한 유형의 모든 데이터 소스가 이 패치로 업데이트됩니다.

패치 관리

네트워크에 적용되는 모든 데이터 소스 패치의 현재 상태를 검토할 수 있습니다. 패치에 대한 작업을 수행하려면 현재 검토 중인 패치에서 연결된 이름을 클릭하면 됩니다.

시작하기 전에

이미 업로드된 패치를 하나 이상 설치해야 합니다.

#### 단계

1. Insight 도구 모음에서 \* Admin \* 을 클릭합니다.

2. 패치 \* 를 클릭합니다.

설치된 패치가 없는 경우 현재 검토 중인 패치 테이블이 비어 있습니다.

3. 현재 검토 중인 \* 패치 \* 에서 현재 적용 중인 데이터 소스 패치의 상태를 확인합니다.

4. 특정 패치와 관련된 세부 정보를 검사하려면 패치의 연결된 이름을 클릭합니다.

5. 선택한 패치에 대해 다음 옵션을 클릭하여 패치에 대한 다음 작업을 수행할 수 있습니다.

- \* Approve patch \* 는 데이터 소스에 패치를 적용합니다.
- $\cdot$  \* 롤백 \* 은 패치를 제거합니다.

◦ \* 패치 바꾸기 \* 를 사용하면 해당 데이터 원본에 대해 다른 패치를 선택할 수 있습니다.

데이터 소스 패치 커밋

패치 요약의 정보를 사용하여 패치가 예상대로 작동하는지 확인한 다음 패치를 네트워크에 커밋합니다.

시작하기 전에

패치를 설치했으며 패치가 성공적인지 확인해야 합니다.

#### 단계

1. Insight 도구 모음에서 \* Admin \* 을 클릭합니다.

2. 패치 \* 를 클릭합니다.

설치된 패치가 없으면 현재 검토 중인 패치가 비어 있습니다.

3. 현재 검토 중인 \* 패치 \* 에서 현재 적용 중인 데이터 소스 패치의 상태를 확인합니다.

4. 특정 패치와 관련된 세부 정보를 검사하려면 패치의 연결된 이름을 클릭합니다.

5. 이 예제에 표시된 패치 요약 정보에서 \* 권장 \* 및 \* 설명 \* 을 확인하여 패치의 진행 상황을 평가합니다.

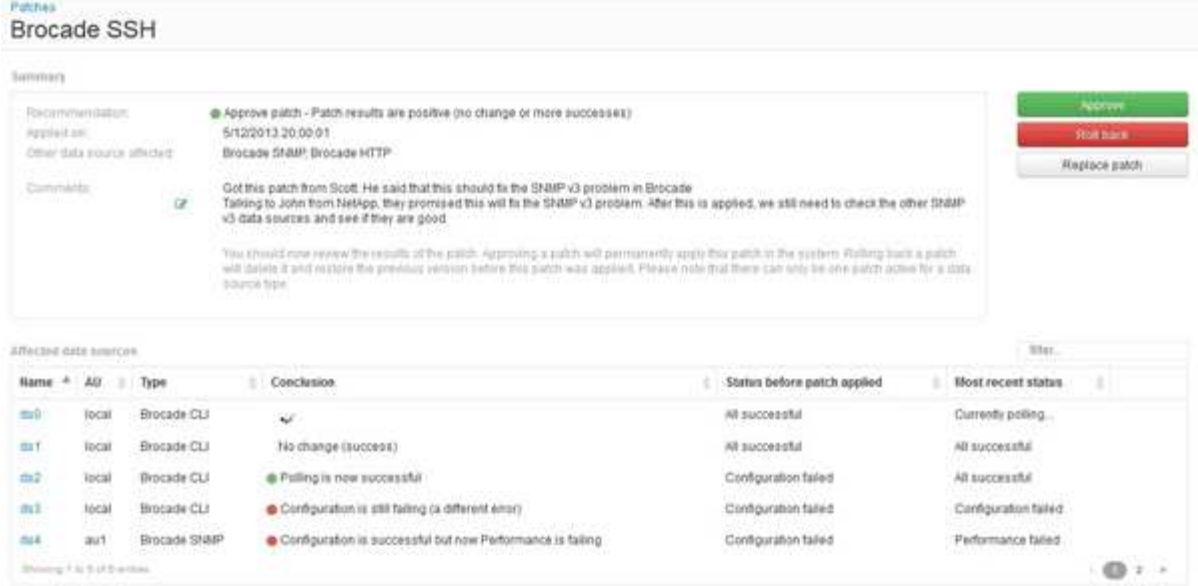

6. 영향을 받는 \* 데이터 소스 \* 표를 확인하여 패치 전후에 영향을 받는 각 데이터 소스의 상태를 확인하십시오.

패치하는 데이터 원본 중 하나에 문제가 있는 경우 영향을 받는 데이터 원본 테이블에서 연결된 이름을 클릭합니다.

7. 해당 유형의 데이터 원본에 패치를 적용해야 한다고 판단하면 \* Approve \* (승인 \*)를 클릭합니다.

데이터 소스가 변경되고 현재 검토 중인 패치에서 패치가 제거됩니다.

데이터 소스 패치를 롤백하는 중입니다

데이터 소스 패치가 예상한 방식으로 작동하지 않으면 롤백할 수 있습니다. 패치를 롤백하면 패치가 삭제되고 이 패치가 적용되기 전의 이전 버전이 복원됩니다.

### 단계

- 1. Insight 도구 모음에서 \* Admin \* 을 클릭합니다.
- 2. 패치 \* 를 클릭합니다.
- 3. 현재 검토 중인 패치 \* 에서 실패한 것으로 보이는 패치의 연결된 이름을 클릭합니다.
- 4. 데이터 원본의 패치 페이지에서 다음 정보를 확인합니다.
	- \* 요약 \* 은 패치가 적용된 시기, 영향을 받는 데이터 원본, 사용자 또는 팀의 다른 구성원으로부터 받은 패치에 대한 설명을 나타냅니다.
	- 영향을 받는 데이터 소스 \* 는 패치되는 모든 데이터 소스를 나열하며 패치 이전 및 이후 상태의 비교를 포함합니다.
- 5. 패치를 성공적으로 처리하지 않는 데이터 원본에 대한 세부 정보를 표시하려면 연결된 \* 이름 \* 을 클릭합니다.
	- a. 요약 정보를 확인합니다.
	- b. 이벤트 타임라인 \* 을 확인하여 이 데이터 소스에 영향을 줄 수 있는 구성 또는 성능 데이터를 확인하십시오.
- 6. 패치가 제대로 실행되지 않을 것이라고 판단될 경우 브라우저의 뒤로 화살표를 클릭하여 패치 요약 페이지로 돌아갑니다.

7. 롤백 \* 을 클릭하여 해당 패치를 제거합니다.

다른 패치가 성공적임을 알고 있는 경우 \* 패치 바꾸기 \* 를 클릭하고 새 패치를 업로드하십시오.

Copyright © 2024 NetApp, Inc. All Rights Reserved. 미국에서 인쇄됨 본 문서의 어떠한 부분도 저작권 소유자의 사전 서면 승인 없이는 어떠한 형식이나 수단(복사, 녹음, 녹화 또는 전자 검색 시스템에 저장하는 것을 비롯한 그래픽, 전자적 또는 기계적 방법)으로도 복제될 수 없습니다.

NetApp이 저작권을 가진 자료에 있는 소프트웨어에는 아래의 라이센스와 고지사항이 적용됩니다.

본 소프트웨어는 NetApp에 의해 '있는 그대로' 제공되며 상품성 및 특정 목적에의 적합성에 대한 명시적 또는 묵시적 보증을 포함하여(이에 제한되지 않음) 어떠한 보증도 하지 않습니다. NetApp은 대체품 또는 대체 서비스의 조달, 사용 불능, 데이터 손실, 이익 손실, 영업 중단을 포함하여(이에 국한되지 않음), 이 소프트웨어의 사용으로 인해 발생하는 모든 직접 및 간접 손해, 우발적 손해, 특별 손해, 징벌적 손해, 결과적 손해의 발생에 대하여 그 발생 이유, 책임론, 계약 여부, 엄격한 책임, 불법 행위(과실 또는 그렇지 않은 경우)와 관계없이 어떠한 책임도 지지 않으며, 이와 같은 손실의 발생 가능성이 통지되었다 하더라도 마찬가지입니다.

NetApp은 본 문서에 설명된 제품을 언제든지 예고 없이 변경할 권리를 보유합니다. NetApp은 NetApp의 명시적인 서면 동의를 받은 경우를 제외하고 본 문서에 설명된 제품을 사용하여 발생하는 어떠한 문제에도 책임을 지지 않습니다. 본 제품의 사용 또는 구매의 경우 NetApp에서는 어떠한 특허권, 상표권 또는 기타 지적 재산권이 적용되는 라이센스도 제공하지 않습니다.

본 설명서에 설명된 제품은 하나 이상의 미국 특허, 해외 특허 또는 출원 중인 특허로 보호됩니다.

제한적 권리 표시: 정부에 의한 사용, 복제 또는 공개에는 DFARS 252.227-7013(2014년 2월) 및 FAR 52.227- 19(2007년 12월)의 기술 데이터-비상업적 품목에 대한 권리(Rights in Technical Data -Noncommercial Items) 조항의 하위 조항 (b)(3)에 설명된 제한사항이 적용됩니다.

여기에 포함된 데이터는 상업용 제품 및/또는 상업용 서비스(FAR 2.101에 정의)에 해당하며 NetApp, Inc.의 독점 자산입니다. 본 계약에 따라 제공되는 모든 NetApp 기술 데이터 및 컴퓨터 소프트웨어는 본질적으로 상업용이며 개인 비용만으로 개발되었습니다. 미국 정부는 데이터가 제공된 미국 계약과 관련하여 해당 계약을 지원하는 데에만 데이터에 대한 전 세계적으로 비독점적이고 양도할 수 없으며 재사용이 불가능하며 취소 불가능한 라이센스를 제한적으로 가집니다. 여기에 제공된 경우를 제외하고 NetApp, Inc.의 사전 서면 승인 없이는 이 데이터를 사용, 공개, 재생산, 수정, 수행 또는 표시할 수 없습니다. 미국 국방부에 대한 정부 라이센스는 DFARS 조항 252.227-7015(b)(2014년 2월)에 명시된 권한으로 제한됩니다.

#### 상표 정보

NETAPP, NETAPP 로고 및 <http://www.netapp.com/TM>에 나열된 마크는 NetApp, Inc.의 상표입니다. 기타 회사 및 제품 이름은 해당 소유자의 상표일 수 있습니다.